# Enterprise Manager API Guide

Qlik Enterprise Manager $TM$ May 2023 Last updated: April 22, 2024 Copyright © 1993-2024 QlikTech International AB. All rights reserved.

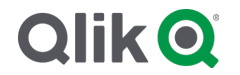

© 2024 QlikTech International AB. All rights reserved. All company and/or product names may be trade names, trademarks and/or registered trademarks of the respective owners with which they are associated.

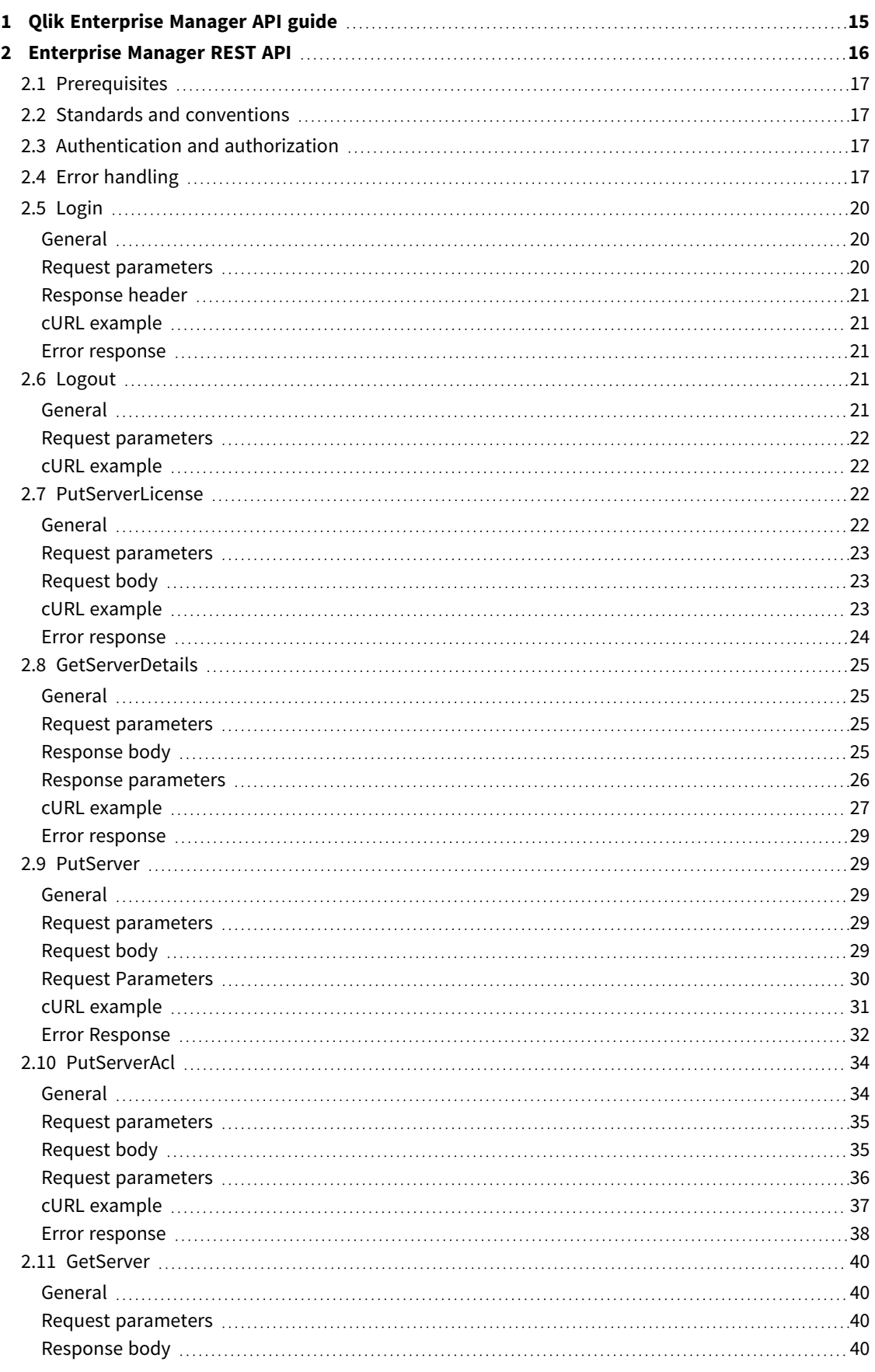

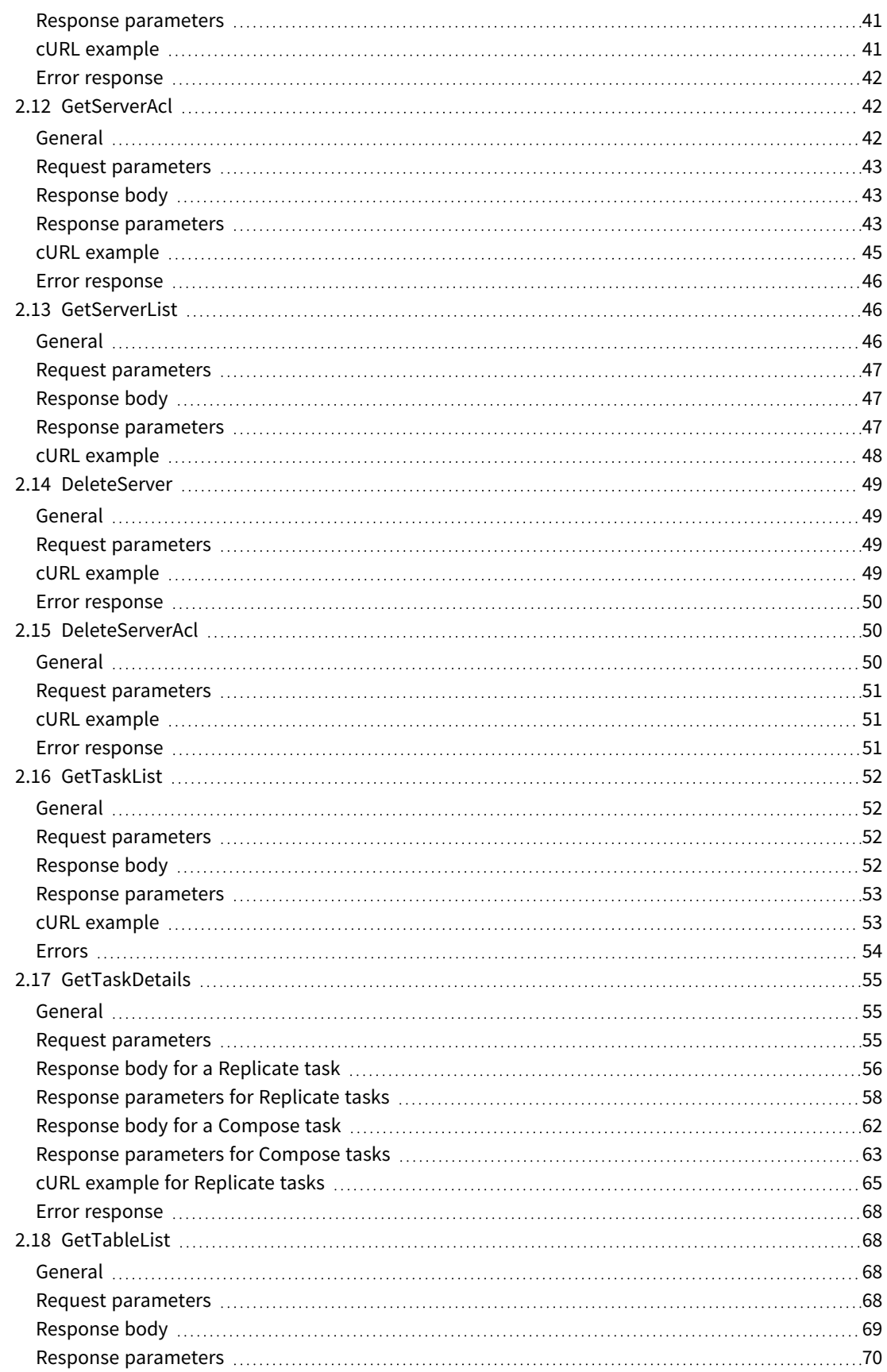

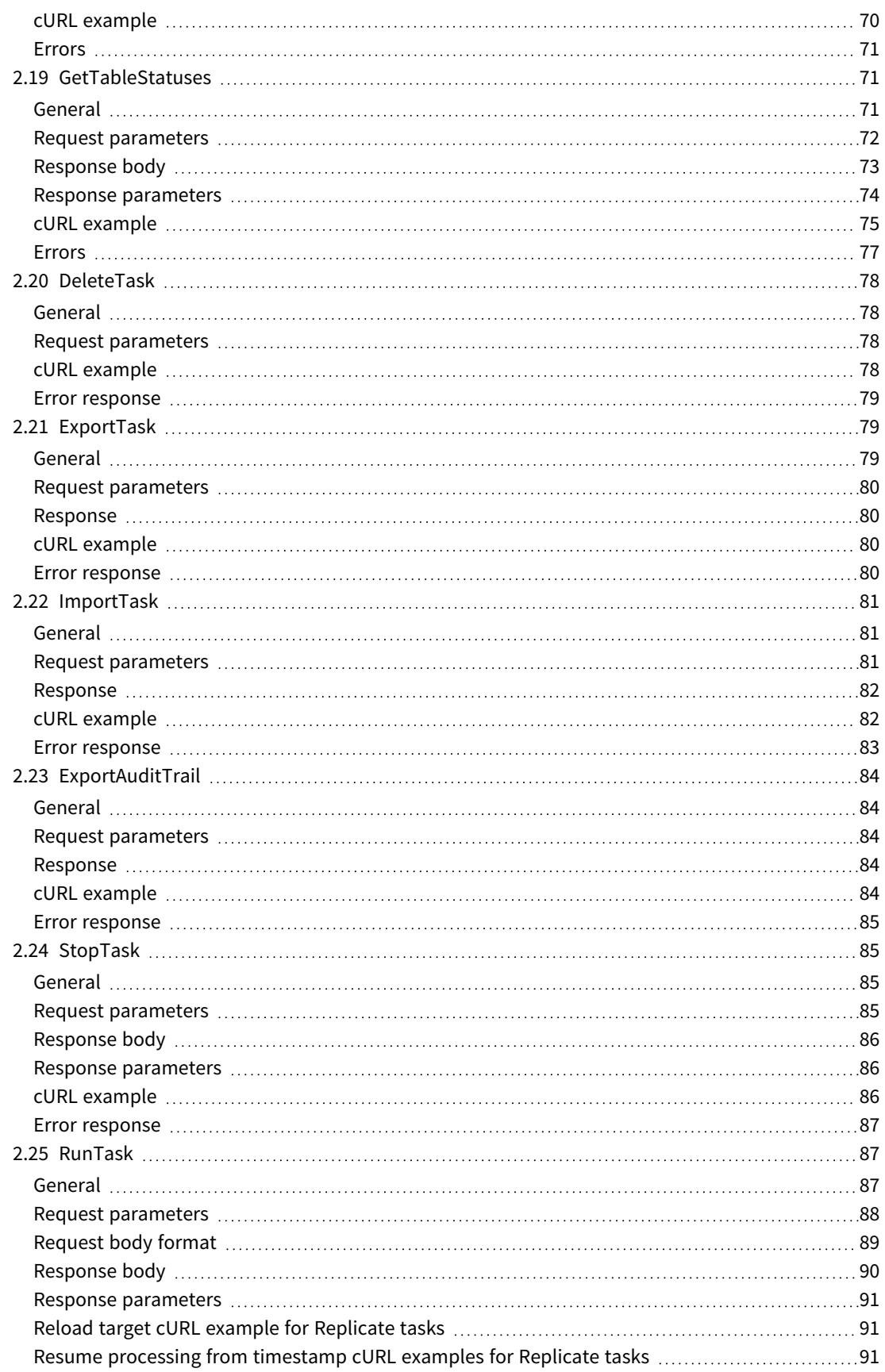

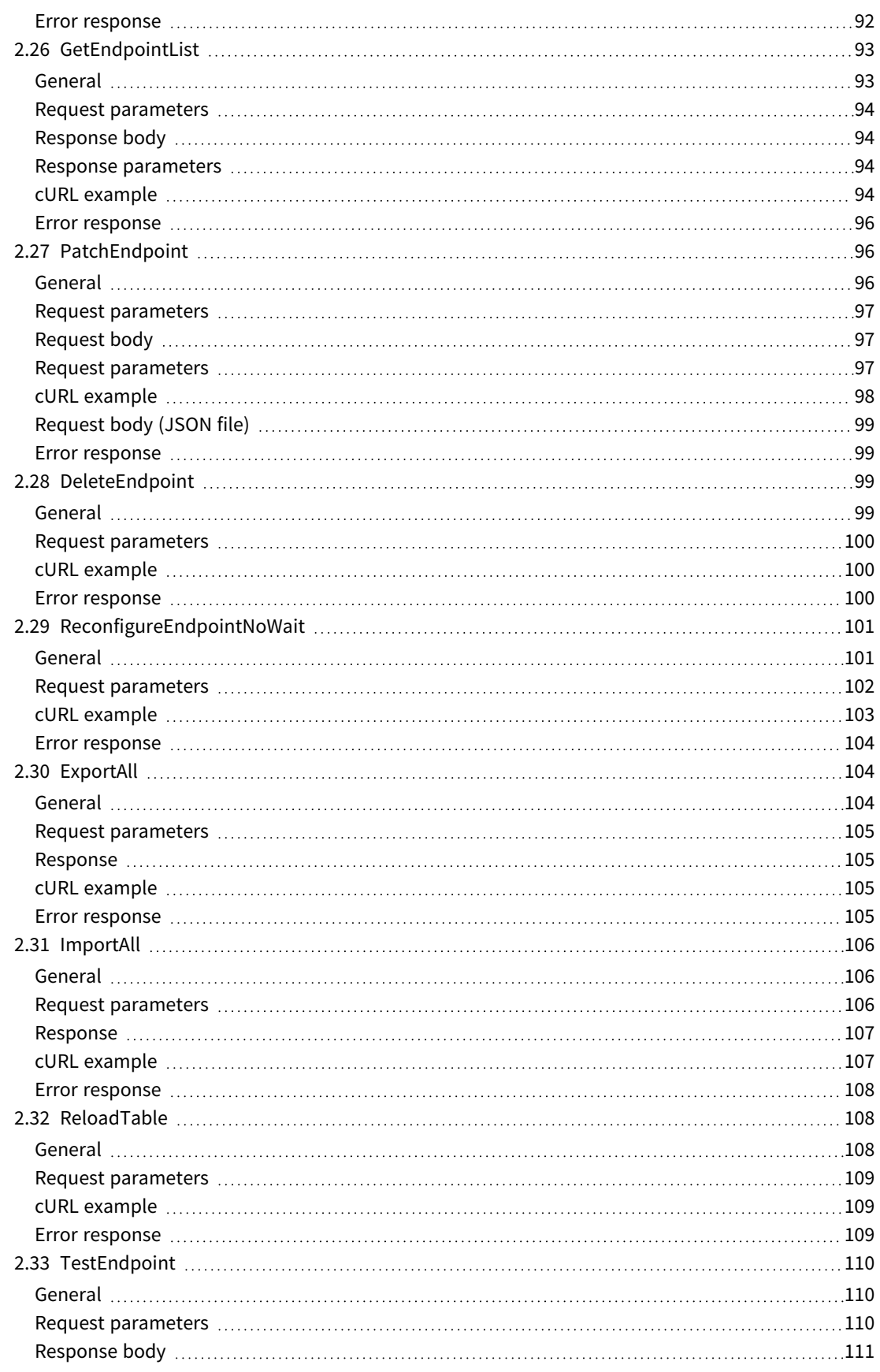

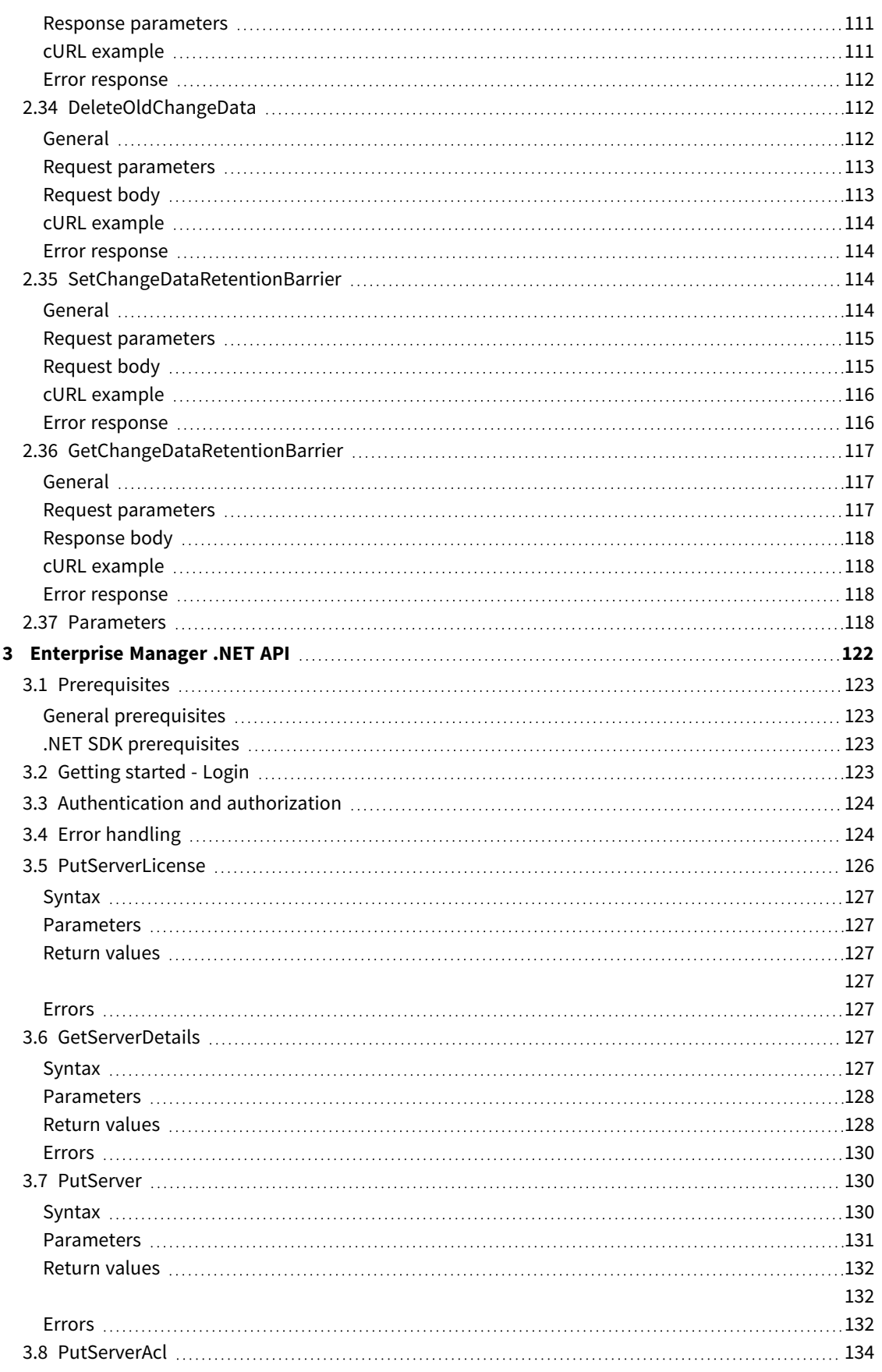

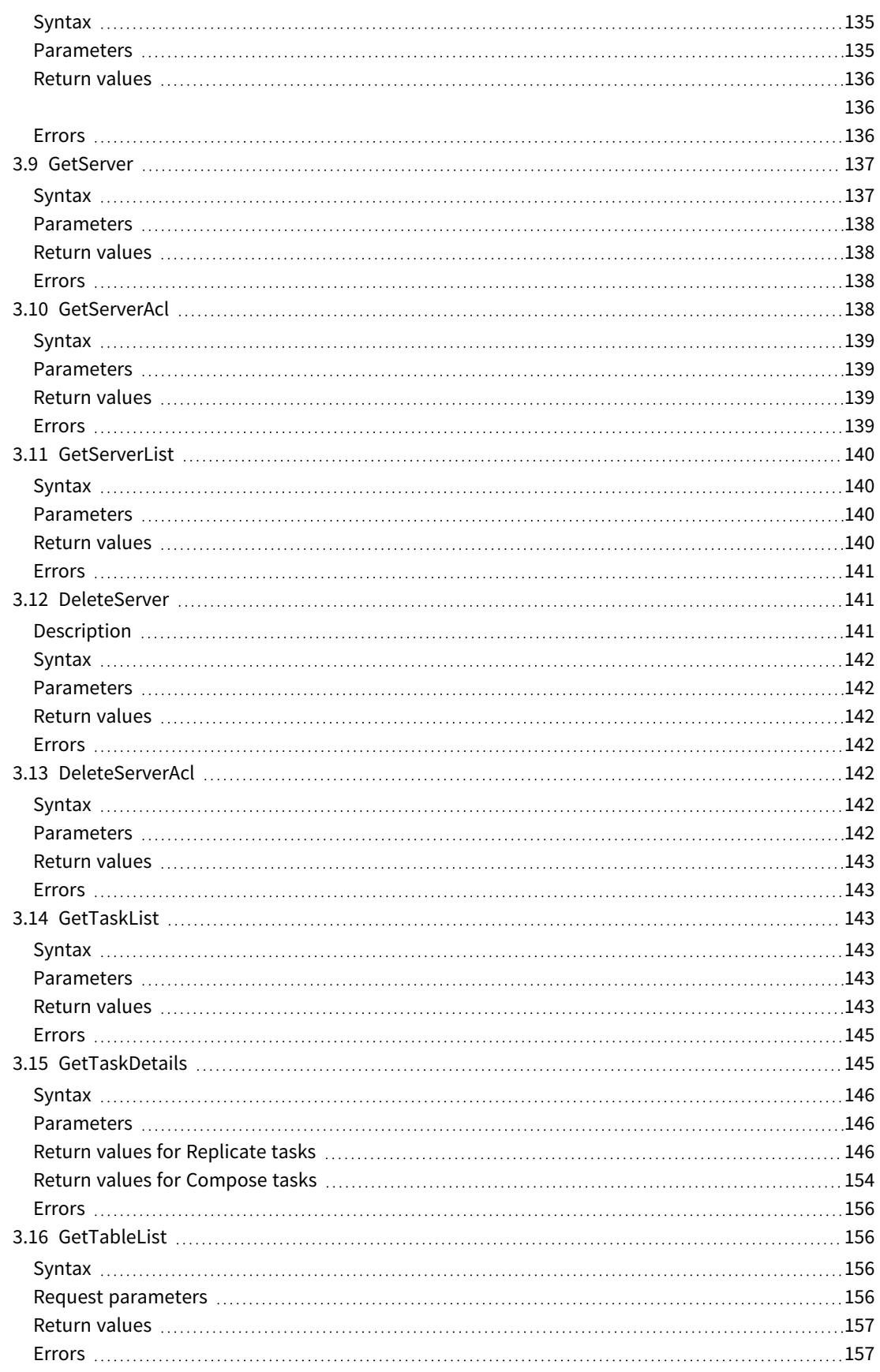

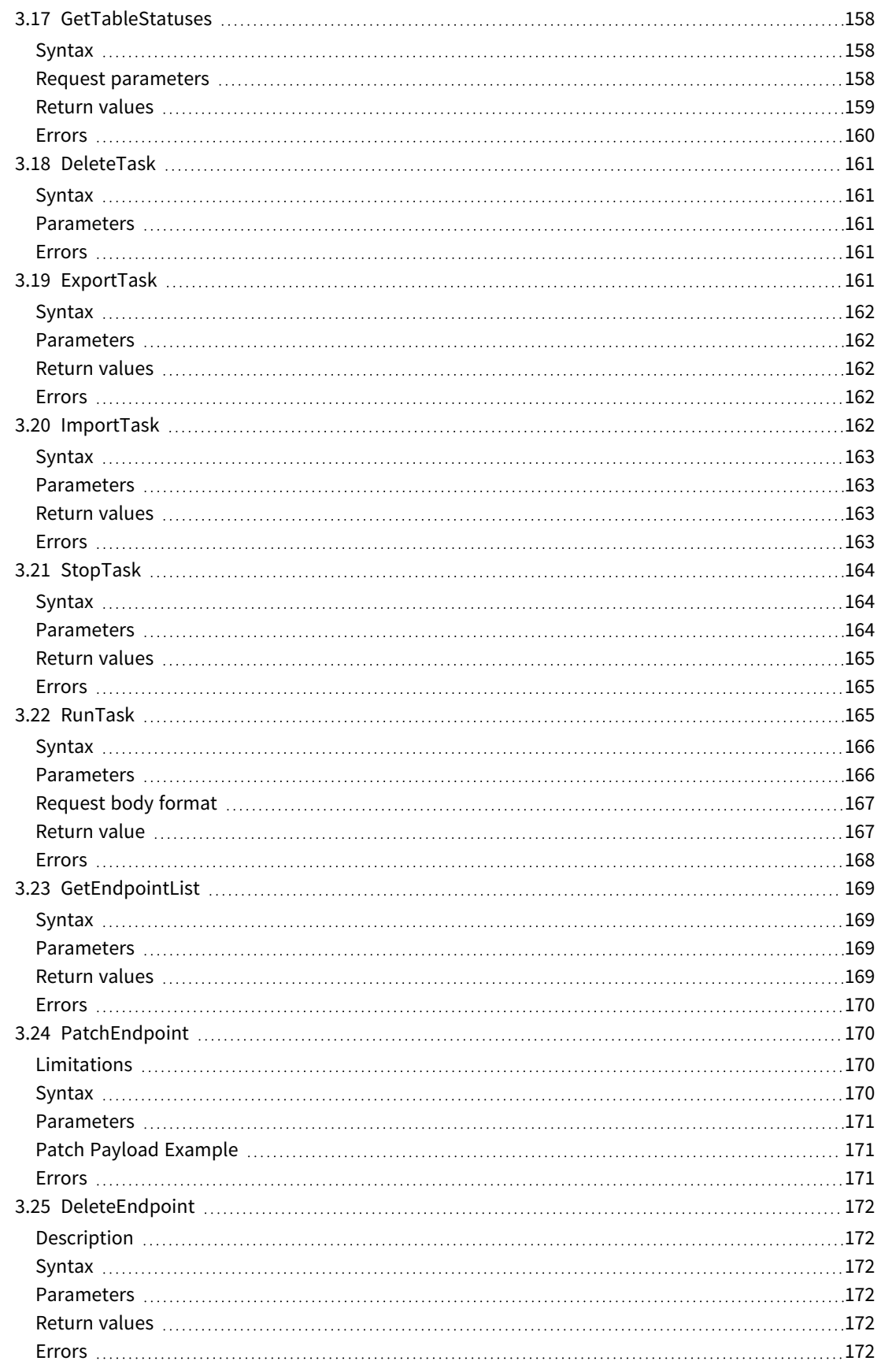

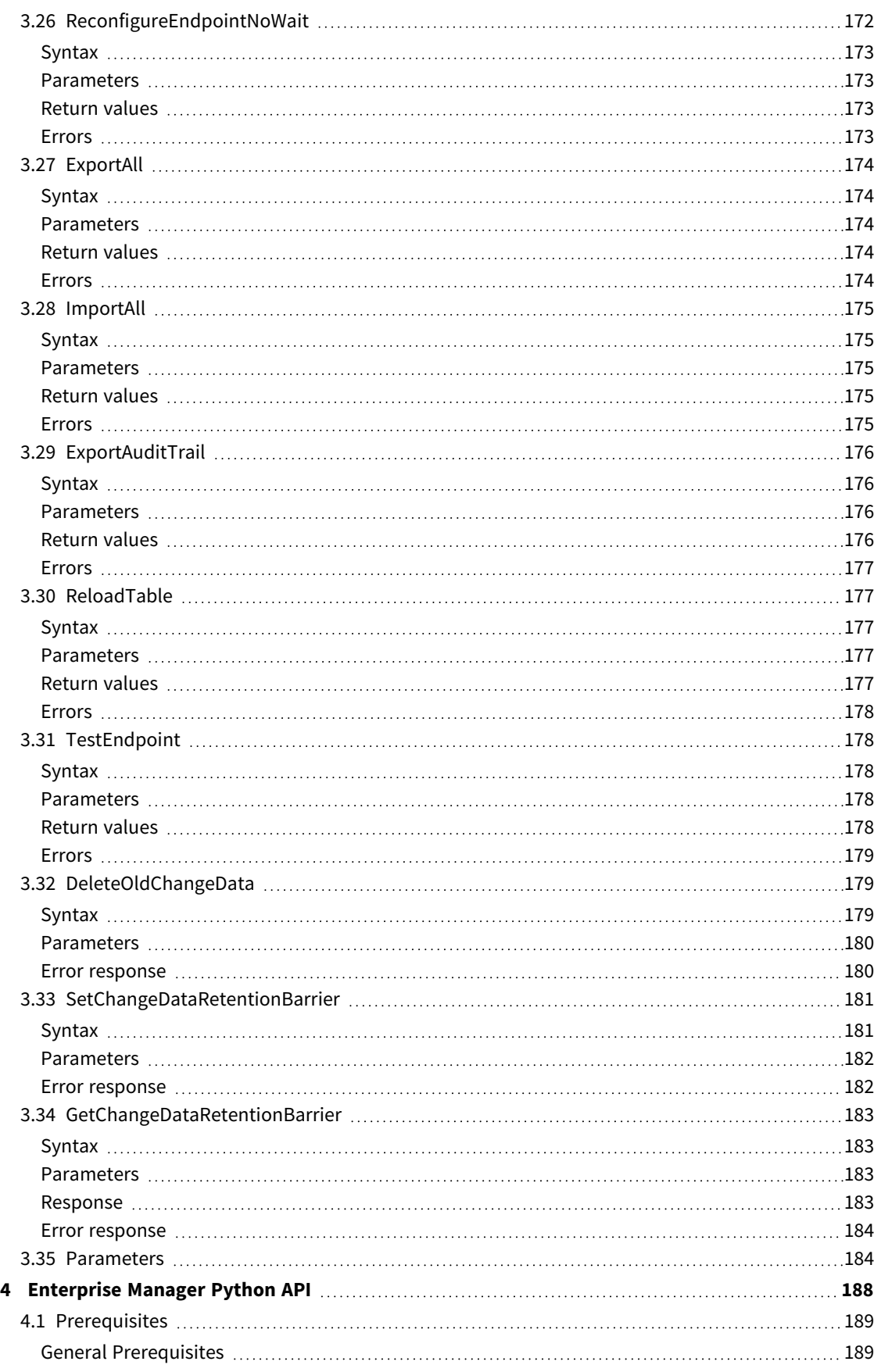

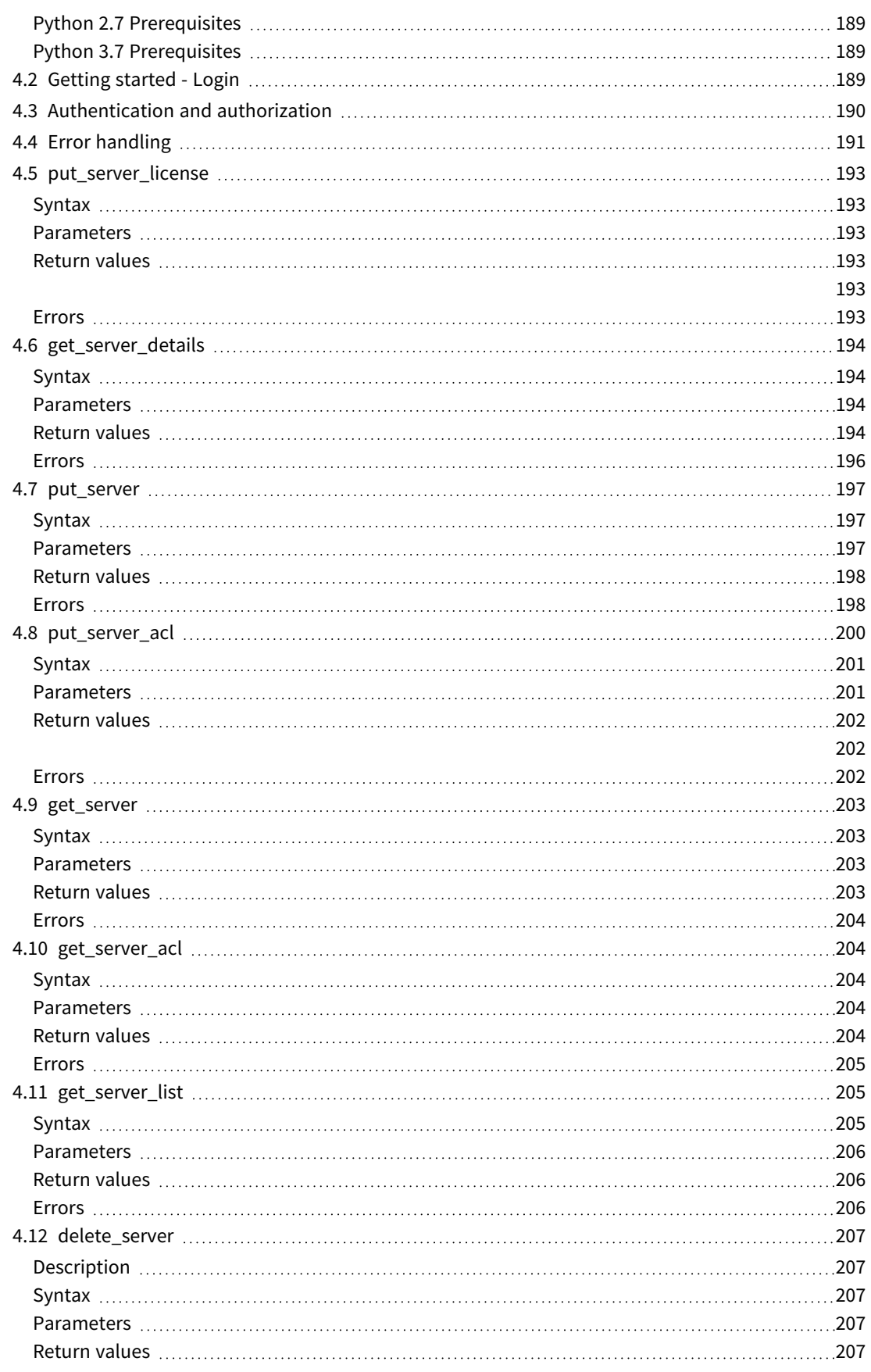

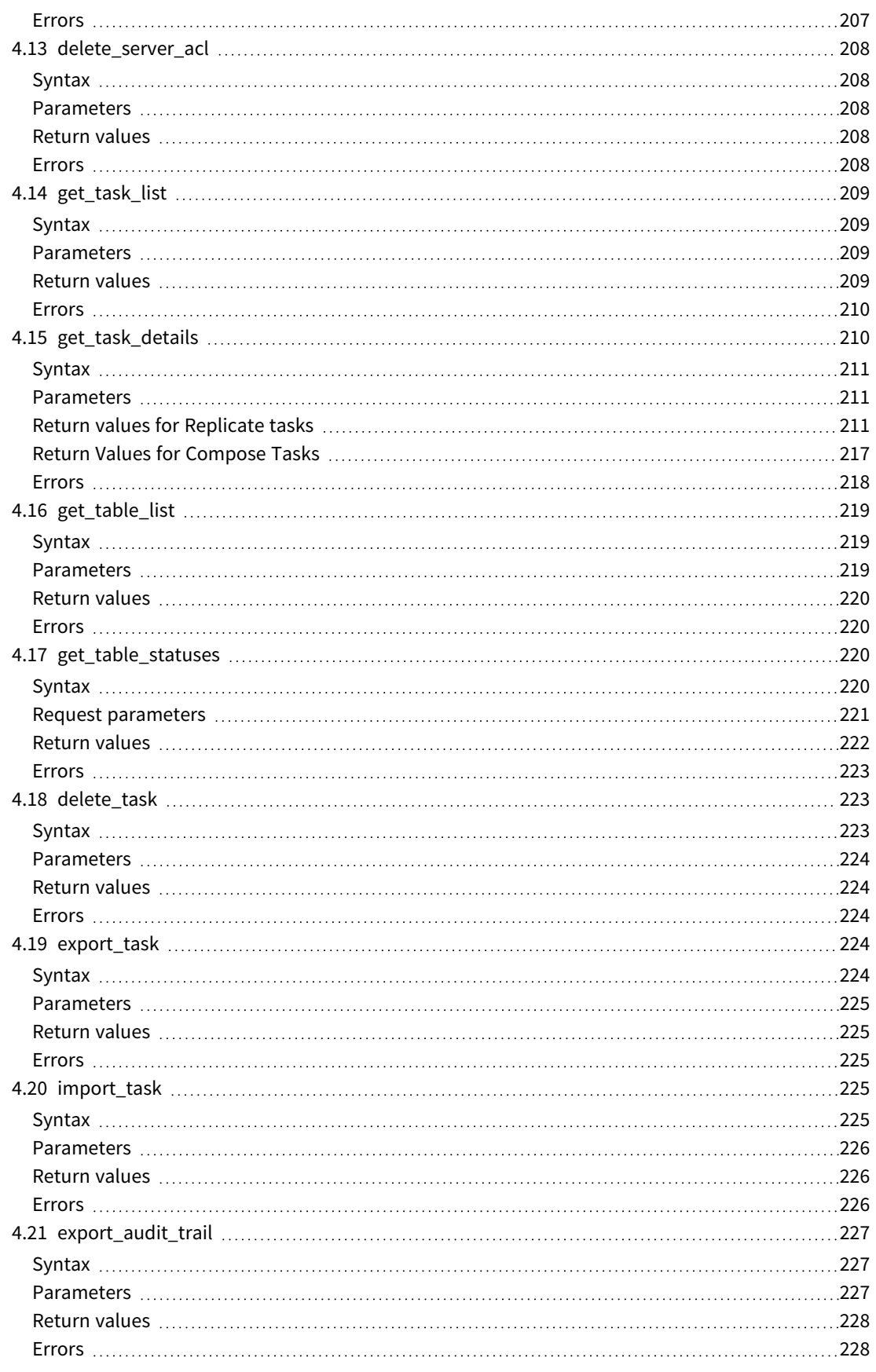

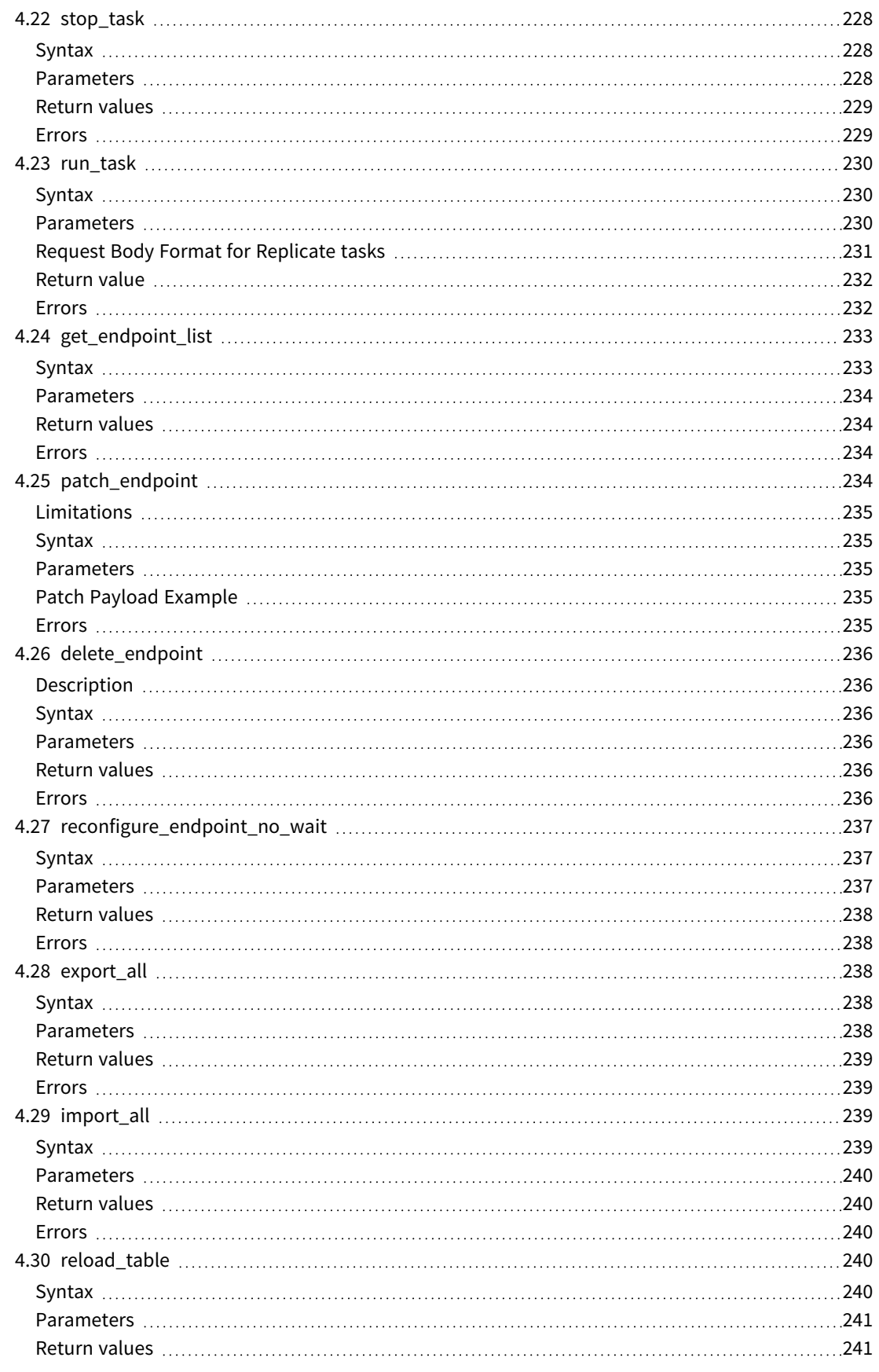

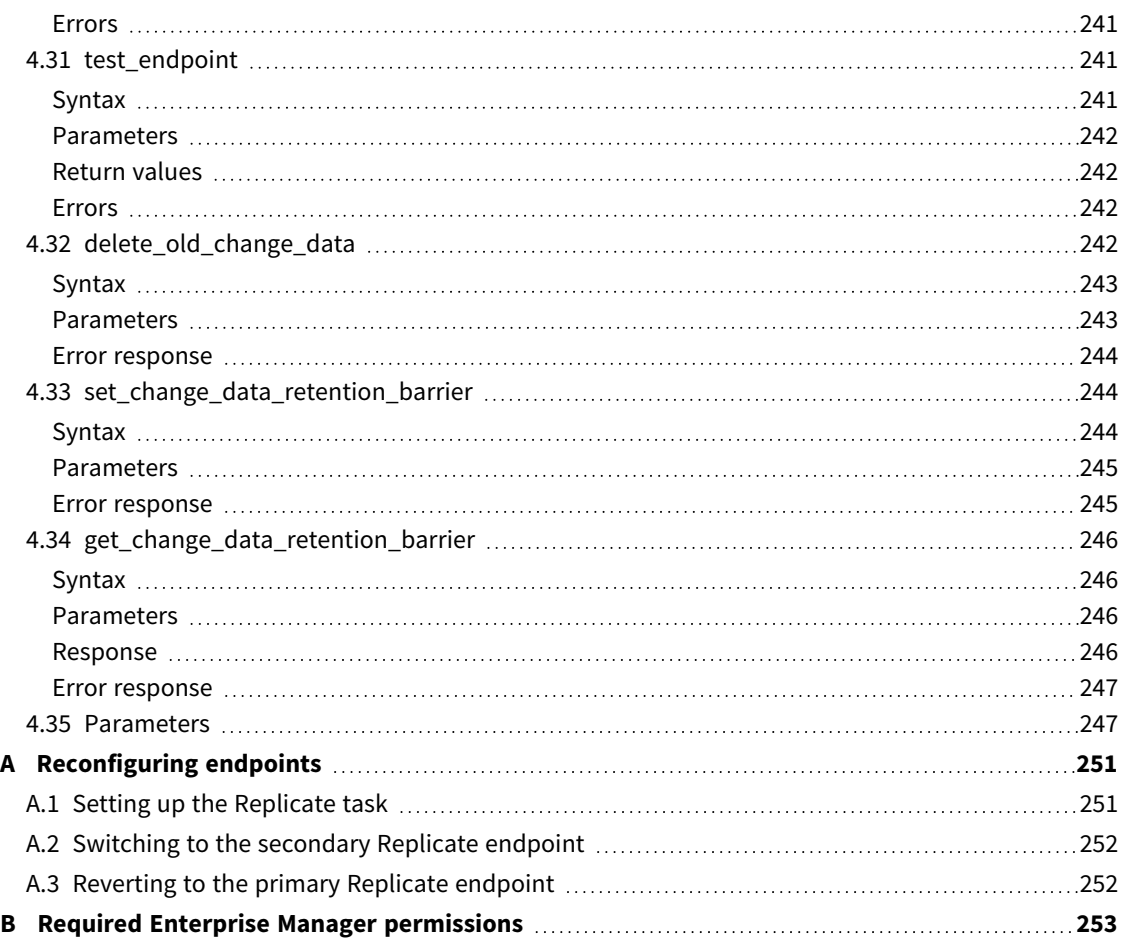

## <span id="page-14-0"></span>1 Qlik Enterprise Manager API guide

The Qlik Enterprise Manager APIs provide programmatic interfaces for performing tasks typically carried out using the Enterprise Manager web console, including:

- Viewing a list of tasks for a server
- Viewing details for a particular task
- $\bullet$  Stopping a task
- $\cdot$  Running a task
- Exporting all definitions from the requested server repository on the selected server
- Importing the JSON definitions provided in the request body into the requested server repository on the selected server
- $\cdot$  Reloading a table
- Exporting a task
- Importing a task
- Testing an endpoint's connectivity and configuration

The Enterprise Manager SDKs allow other systems to interact with Enterprise Manager, for example, to display data about one or more tasks in a user's dashboard. They also offer a quick and easy way of running batch operations.

Using an SDK requires basic familiarity with web services, Replicate, and Enterprise Manager.

*The following methods are supported with Replicate tasks only:*

- *ImportAll*
- **•** *ExportAll*
- <sup>l</sup> *ExportTask*
- **•** TestEndpoint
- <sup>l</sup> *GetEndpointList*
- <sup>l</sup> *DeleteEndpoint*
- <sup>l</sup> *ImportTask*
- <sup>l</sup> *DeleteTask*
- **•** ReloadTable

## <span id="page-15-0"></span>2 Enterprise Manager REST API

This section explains how to use the Enterprise Manager REST API and lists the available methods.

In this section:

- <sup>l</sup> *[Prerequisites](#page-16-0) (page 17)*
- <sup>l</sup> *Standards and [conventions](#page-16-1) (page 17)*
- <sup>l</sup> *[Authentication](#page-16-2) and authorization (page 17)*
- <sup>l</sup> *Error [handling](#page-16-3) (page 17)*
- <sup>l</sup> *Login [\(page](#page-19-0) 20)*
- <sup>l</sup> *[Logout](#page-20-3) (page 21)*
- <sup>l</sup> *[PutServerLicense](#page-21-2) (page 22)*
- <sup>l</sup> *[GetServerDetails](#page-24-0) (page 25)*
- <sup>l</sup> *[PutServer](#page-28-1) (page 29)*
- <sup>l</sup> *[PutServerAcl](#page-33-0) (page 34)*
- <sup>l</sup> *[GetServer](#page-39-0) (page 40)*
- <sup>l</sup> *[GetServerAcl](#page-41-1) (page 42)*
- <sup>l</sup> *[GetServerList](#page-45-1) (page 46)*
- <sup>l</sup> *[DeleteServer](#page-48-0) (page 49)*
- <sup>l</sup> *[DeleteServerAcl](#page-49-1) (page 50)*
- <sup>l</sup> *[GetTaskList](#page-51-0) (page 52)*
- <sup>l</sup> *[GetTaskDetails](#page-54-0) (page 55)*
- <sup>l</sup> *[GetTableList](#page-67-1) (page 68)*
- <sup>l</sup> *[GetTableStatuses](#page-70-1) (page 71)*
- <sup>l</sup> *[DeleteTask](#page-77-0) (page 78)*
- <sup>l</sup> *[ExportTask](#page-78-1) (page 79)*
- <sup>l</sup> *[ImportTask](#page-80-0) (page 81)*
- <sup>l</sup> *[ExportAuditTrail](#page-83-0) (page 84)*
- <sup>l</sup> *[RunTask](#page-86-1) (page 87)*
- <sup>l</sup> *[StopTask](#page-84-1) (page 85)*
- <sup>l</sup> *[GetEndpointList](#page-92-0) (page 93)*
- <sup>l</sup> *[PatchEndpoint](#page-95-1) (page 96)*
- <sup>l</sup> *[DeleteEndpoint](#page-98-2) (page 99)*
- <sup>l</sup> *[ReconfigureEndpointNoWait \(page](#page-100-0) 101)*
- <sup>l</sup> *[ExportAll](#page-103-1) (page 104)*
- <sup>l</sup> *[ImportAll](#page-105-0) (page 106)*
- <sup>l</sup> *[ReloadTable](#page-107-1) (page 108)*
- <sup>l</sup> *[TestEndpoint](#page-109-0) (page 110)*
- <sup>l</sup> *[DeleteOldChangeData](#page-111-1) (page 112)*
- <sup>l</sup> *[SetChangeDataRetentionBarrier](#page-113-2) (page 114)*
- <sup>l</sup> *[GetChangeDataRetentionBarrier](#page-116-0) (page 117)*
- <span id="page-16-0"></span><sup>l</sup> *[Parameters](#page-117-3) (page 118)*

### 2.1 Prerequisites

Before using the Enterprise Manager REST API, make sure that:

- Qlik Enterprise Manager has been installed.
- The Olik Enterprise Manager service is active.
- <span id="page-16-1"></span>• The relevant permissions have been granted.

## 2.2 Standards and conventions

The API is based on the following standards:

- Names: Camel Case, such as GetTaskList
- Date and time format: ISO 8601 (YYYY-MM-DD HH:MM:SS), in UTC (Universal Time Coordinated) Example: 2007-04-05T14:30:25 (implicitly interpreted as UTC without the explicit trailing Z).
- Standard URL format: api/v1/URL

In addition, this topic uses the following conventions:

• Parameters in examples appear in curly brackets as {xx} and should be replaced with an actual value. An example of a parameter is {server}, which should be replaced by the server name or IP address of the machine where Replicate is installed. For a list of parameters, see *[Parameters](#page-117-3) (page 118)*.

All examples in this chapter use cURL as the HTTP engine.

<span id="page-16-2"></span>In terms of forward and backward compatibility of the Enterprise Manager REST API, the caller should expect future releases to add new optional request parameters and additional data items in responses.

## 2.3 Authentication and authorization

The Enterprise Manager REST API uses the BASIC HTTP authorization scheme to authenticate callers and create a client session. A client session is established using the *Login [\(page](#page-19-0) 20)* method, which returns the special header "EnterpriseManager.APISessionID" with a value (session token) that needs to be sent as a request header in any subsequent requests.

A session token expires 5 minutes after the last request. After the session expires, the caller must reauthenticate to establish a new session.

Authorization for performing a specific REST request relies on permission, assigned to the authenticated user either directly or by means of group membership. Each REST request requires a minimum role, which is specified in the section describing the request.

## <span id="page-16-3"></span>2.4 Error handling

An error response has the following structure:

{

```
"error_code":"code","error_message":"message"
}
```
This section lists the generic messages that apply to most of the API functions. Errors that are specific to a particular API function appear in the section for that API function.

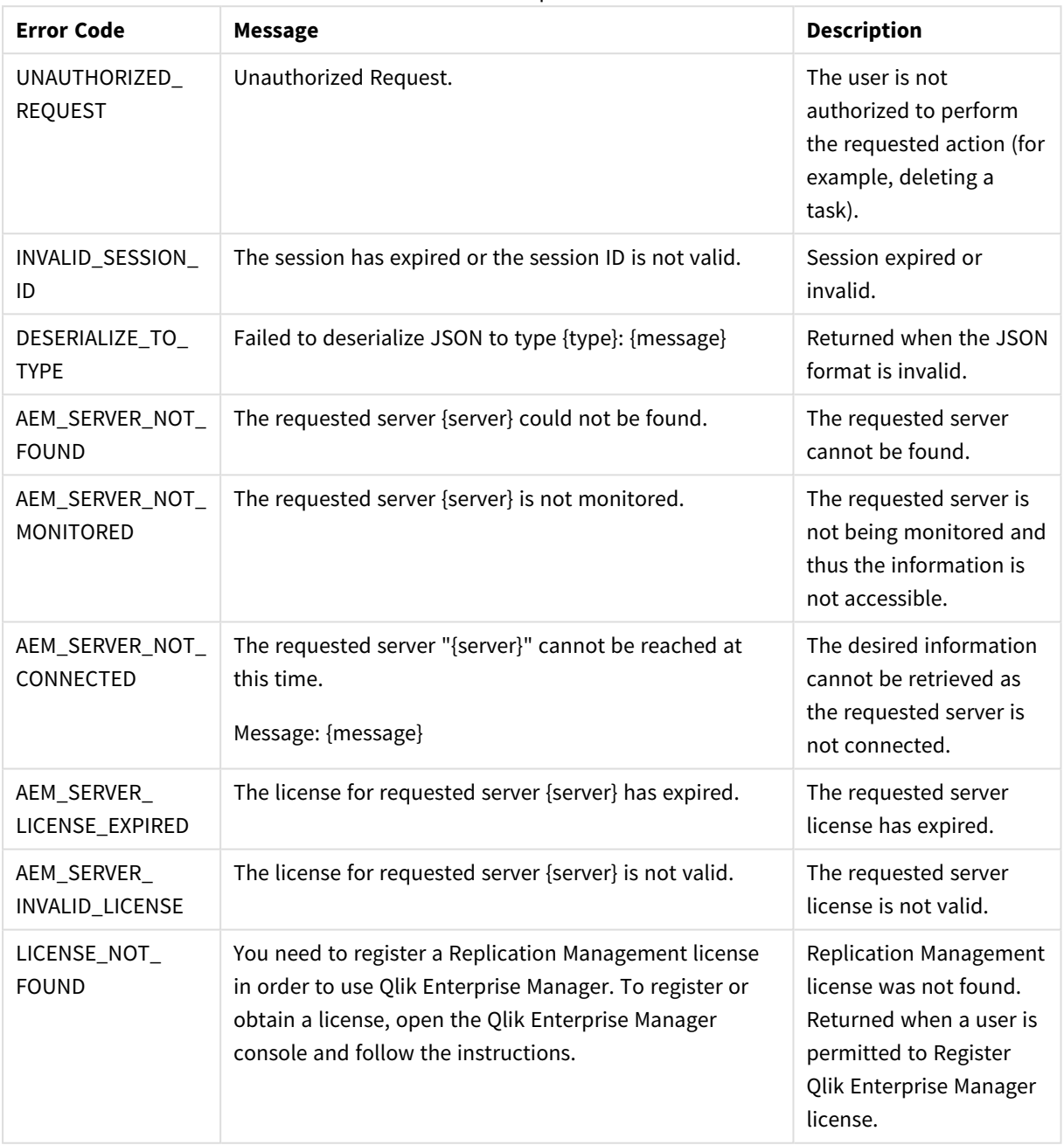

Error responses

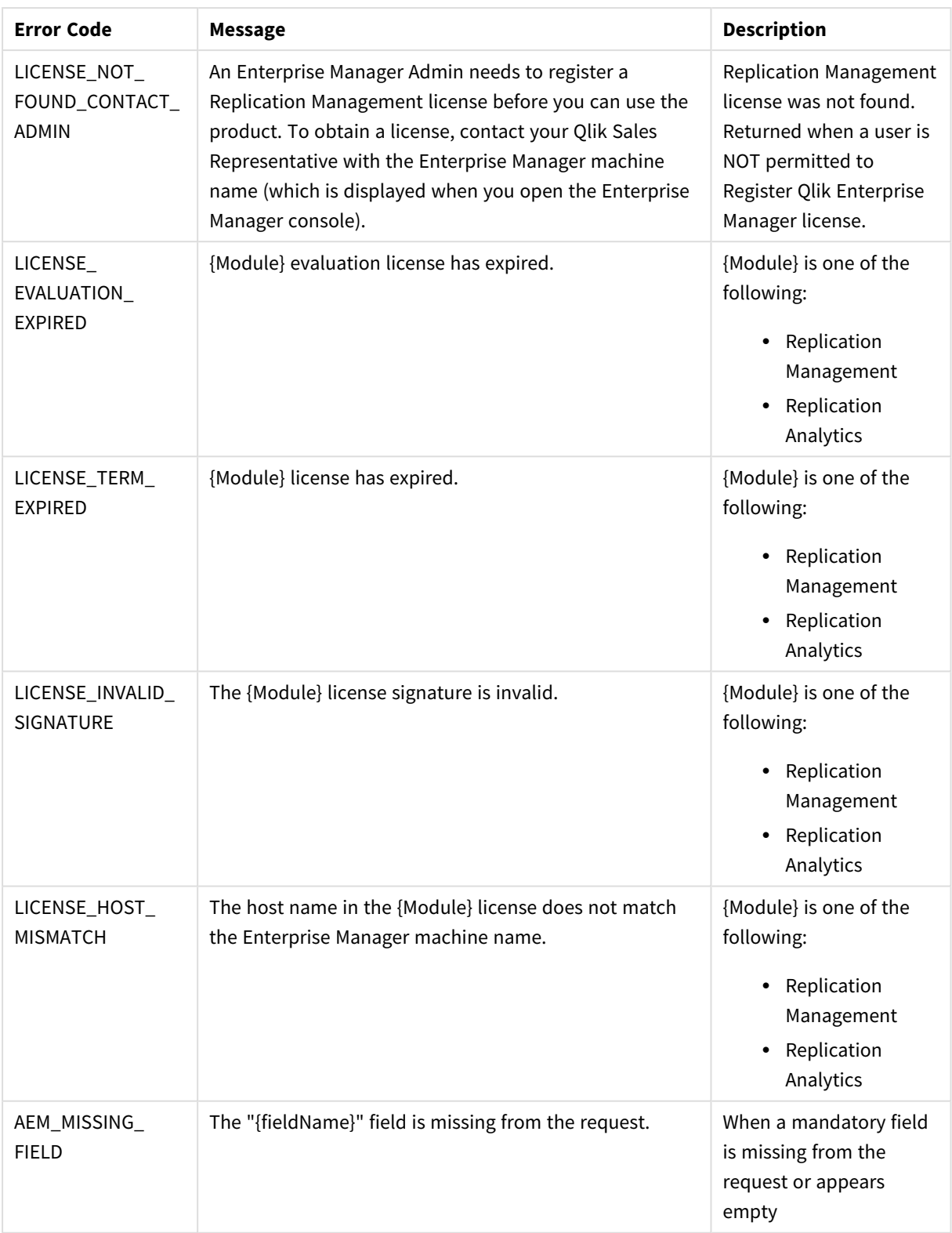

## <span id="page-19-1"></span><span id="page-19-0"></span>2.5 Login

## General

#### URL

*https://{host}/attunityenterprisemanager/api/v1/login*

#### Description

Authenticates an API caller with Enterprise Manager using Active Directory, and acquires a session token to be used with API method calls. The server requests client authentication.

#### HTTP method

GET

POST

#### Required user role

<span id="page-19-2"></span>See *Required Enterprise Manager [permissions](#page-252-0) (page 253)*.

### Request parameters

#### Request parameters

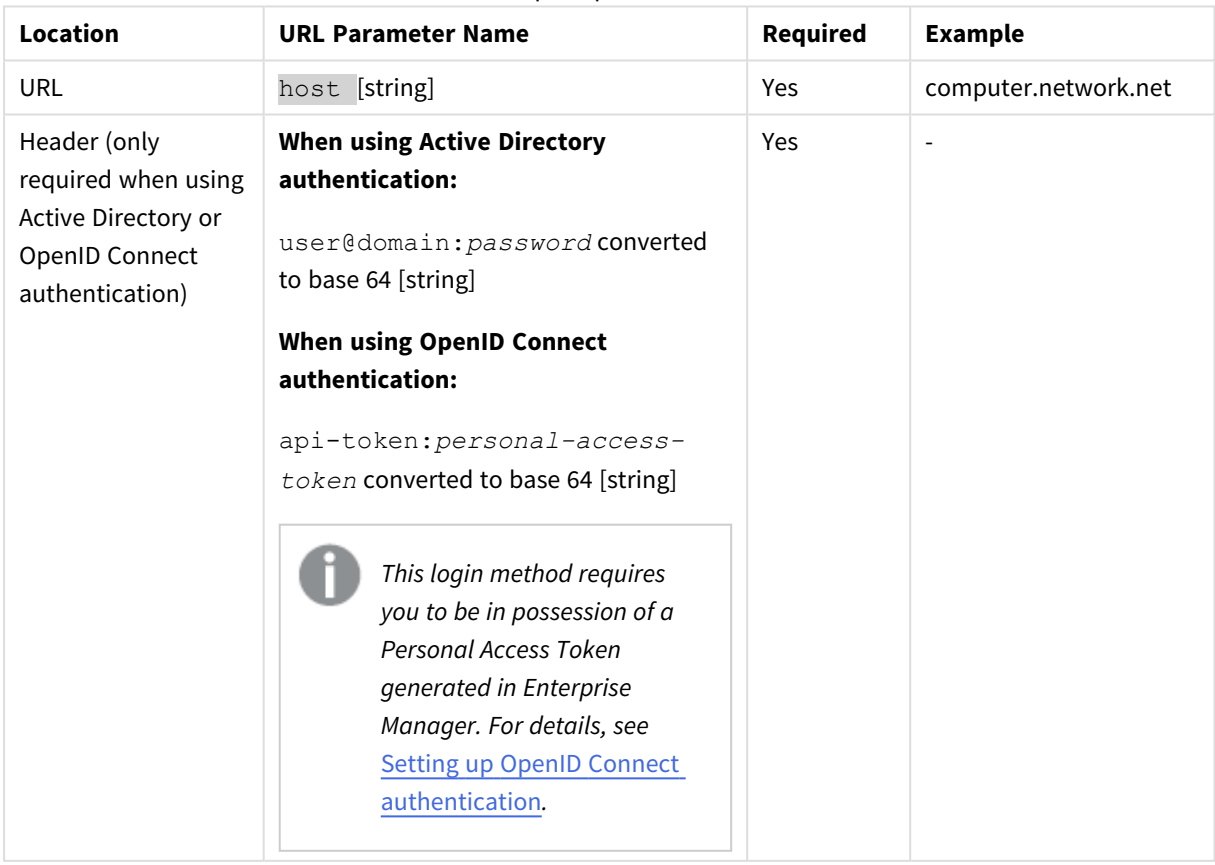

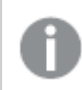

*The user password cannot contain a colon (:).*

### <span id="page-20-0"></span>Response header

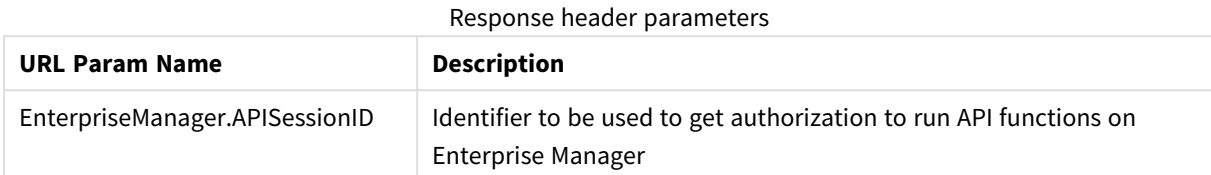

### <span id="page-20-1"></span>cURL example

#### Active Directory request

```
curl -i -k --header "Authorization: Basic cWFAcWE6cWE="
https://computer.network.net/attunityenterprisemanager/api/v1/login
```
#### OpenID Connect request

curl -i -k --header "Authorization: Basic Z3dDN2FleHJJVDdpZ0hBRjI2dkxCTDJIUi9JTHJKYXFkZT" https://computer.network.net/attunityenterprisemanager/api/v1/login

#### Response

HTTP/1.1 200 OK Content-Length: 0 Content-Type: text/html

Server: Microsoft-HTTPAPI/2.0

EnterpriseManager.APISessionID: J3cKzWIbi\_w6Fr1G-tO03Q

<span id="page-20-2"></span>Date: Mon, 26 Dec 2016 17:02:01 GMT

### Error response

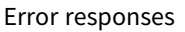

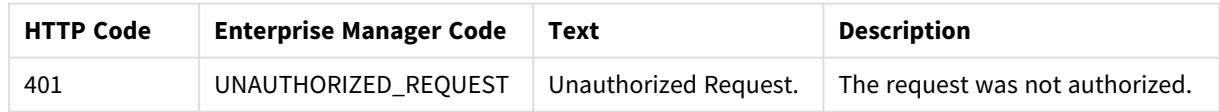

## <span id="page-20-4"></span><span id="page-20-3"></span>2.6 Logout

#### General

URL

*https://{host}/attunityenterprisemanager/api/v1/logout*

#### Description

End a session

#### HTTP method

GET

#### Required user role

<span id="page-21-0"></span>See *Required Enterprise Manager [permissions](#page-252-0) (page 253)*.

#### Request parameters

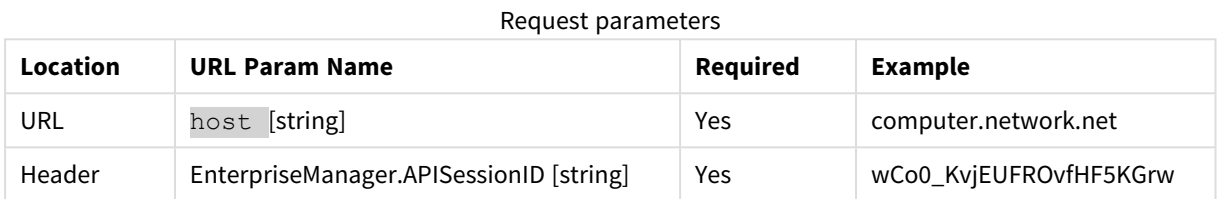

### <span id="page-21-1"></span>cURL example

#### Request

```
curl -i -k --header "EnterpriseManager.APISessionID: wCo0_KvjEUFROvfHF5KGrw A" 
https://computer.network.net/attunityenterprisemanager/
api/v1/logout
```
#### Response

Header:

HTTP/1.1 200 OK

Content-Length: 0

Content-Type: text/html

Server: Microsoft-HTTPAPI/2.0

<span id="page-21-2"></span>Date: Tue, 27 Dec 2016 08:00:27 GMT

## <span id="page-21-3"></span>2.7 PutServerLicense

#### General

#### URL

*https://[host]/attunityenterprisemanager/api/v1/servers/[server]/license/def*

#### Description

Registers a license on a specific server via Qlik Enterprise Manager.

#### HTTP method

PUT

#### Required user role

<span id="page-22-0"></span>See *Required Enterprise Manager [permissions](#page-252-0) (page 253)*.

#### Request parameters

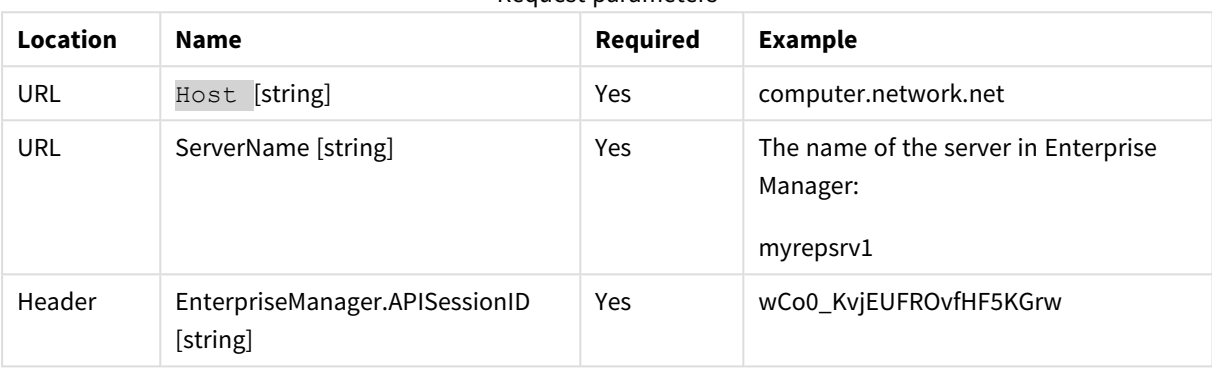

Request parameters

### <span id="page-22-1"></span>Request body

The license to register on the server [stream].

This is the license that was provided by your Qlik Sales Representative.

Expected format: Text or JSON.

<span id="page-22-2"></span>Currently refers to the Replicate license only.

#### cURL example

#### Request

```
curl -i -k -X PUT --header "EnterpriseManager.APISessionID: wCo0_KvjEUFROvfHF5KGrw" --header
"Content-Length: 324"
```

```
"https://computer.network.net/attunityenterprisemanager/api/v1/servers/myrepsrv1/license/def"
-T "C:\license_exp2018-02-07_ser90000319.txt"
```
#### Request body

```
(content of "C:\license_exp2018-02-07_ser90000319.txt ")
```
#

```
# Temporary license for development
```
#

license\_type=evaluation\_license

licensed\_to=Qlik Internal - Qlik Replicate Development

licensed\_by=Miki

serial\_no=2333

expiration\_date=2018-01-31

source\_types=

target\_types=

features=manager

version=5.5.0.0

issue\_date=2017-11-01

checksum=C2855-R5J8F-JF8RQ-C3K7K

#### Response

Header:

```
HTTP/1.1 200 OK
Cache-Control: no-cache, no-store
Content-Length: 38
Content-Type: application/json; charset=utf-8
Server: Microsoft-HTTPAPI/2.0
Date: Mon, 26 Dec 2016 16:31:01 GMT
```
### <span id="page-23-0"></span>Error response

All of the [general](#page-16-3) errors as well as the errors listed in the table below.

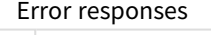

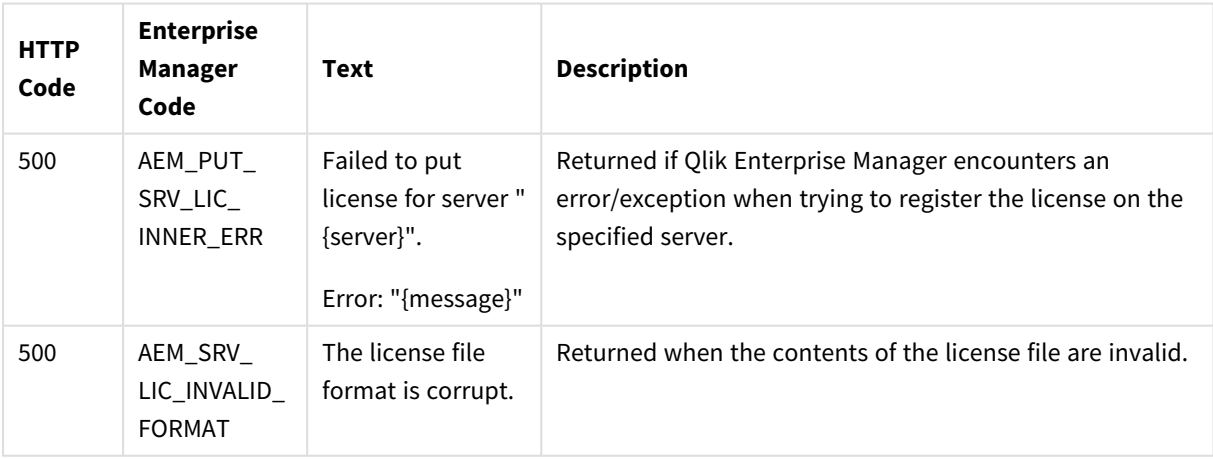

## <span id="page-24-1"></span><span id="page-24-0"></span>2.8 GetServerDetails

### General

#### URL

*https://{host}/attunityenterprisemanager/api/v1/servers/[server]*

#### Description

Retrieves details about the specified server.

#### HTTP method

GET

#### Required user role

<span id="page-24-2"></span>See *Required Enterprise Manager [permissions](#page-252-0) (page 253)*.

### Request parameters

Request parameters

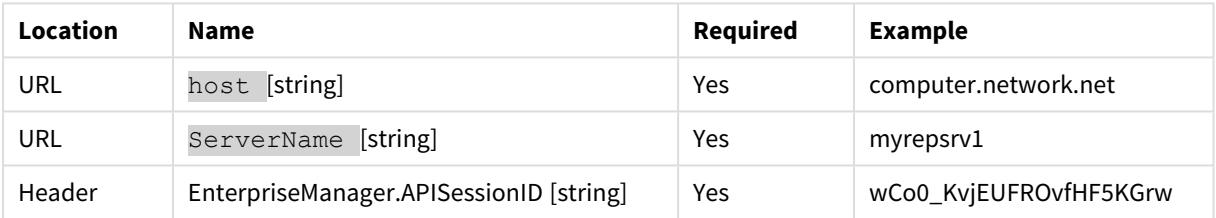

### <span id="page-24-3"></span>Response body

```
{
"serverDetails":{
"$type":"{string}",
"name":"{string}",
"description":"{string}",
"configuration":{
"host":"{string}",
"platform":"{enum server_platform}",
"port":"{string}",
"username":"{string}"
},
"state":"{enum server_state}",
"message": "{string}",
"version": "{string}",
"license":{
"issue_date":"{string}",
"state":"{enum license_state}",
"expiration":"{string}",
"days_to_expiration":"{int32}"
},
"last_connection":"{string}",
"task_summary":{
```

```
"total":"{int32}",
"running":"{int32}",
"stopped":"{int32}",
"recovering":"{int32}",
"error":"{int32}"
},
"resource_utilization":{
"disk_usage_mb":"{int64}",
"memory_mb":"{int64}",
"attunity_cpu_percentage":"{int32}",
"machine_cpu_percentage":"{int32}"
},
}
}
```
### <span id="page-25-0"></span>Response parameters

#### General parameters

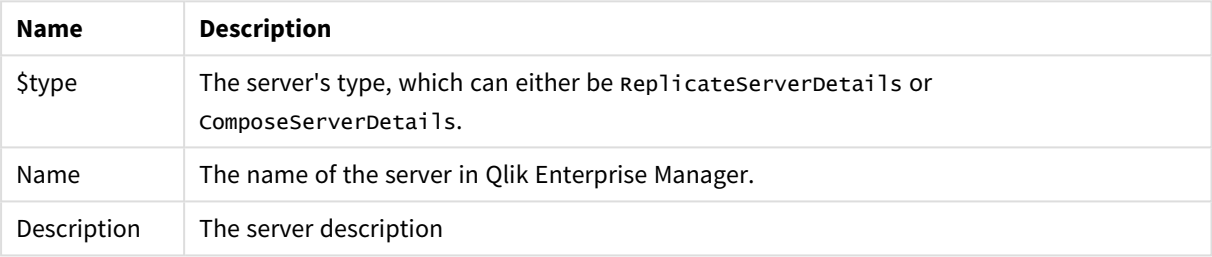

#### **configuration** parameters

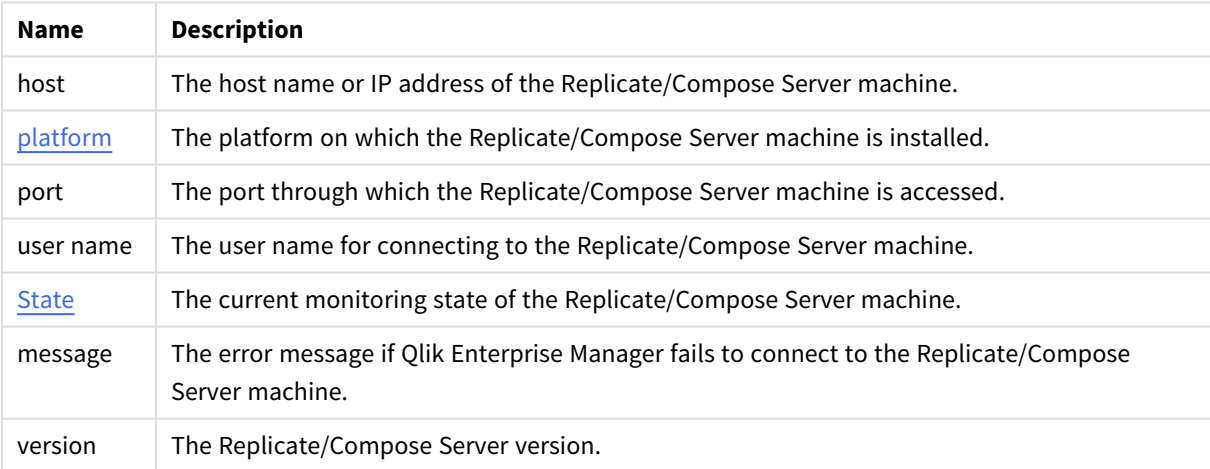

#### **license** parameters

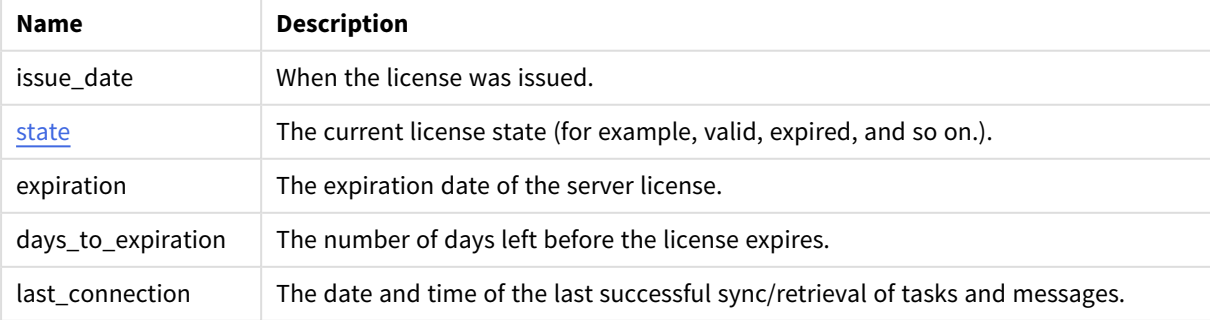

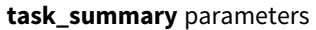

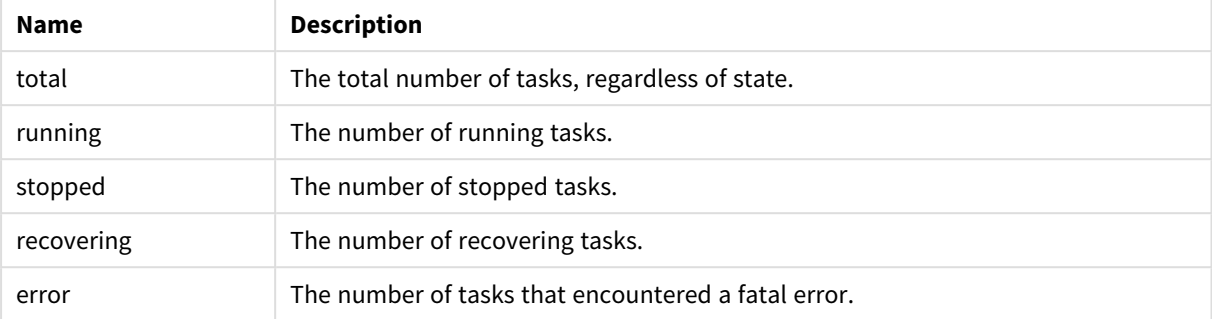

#### **resource\_utilization** parameters

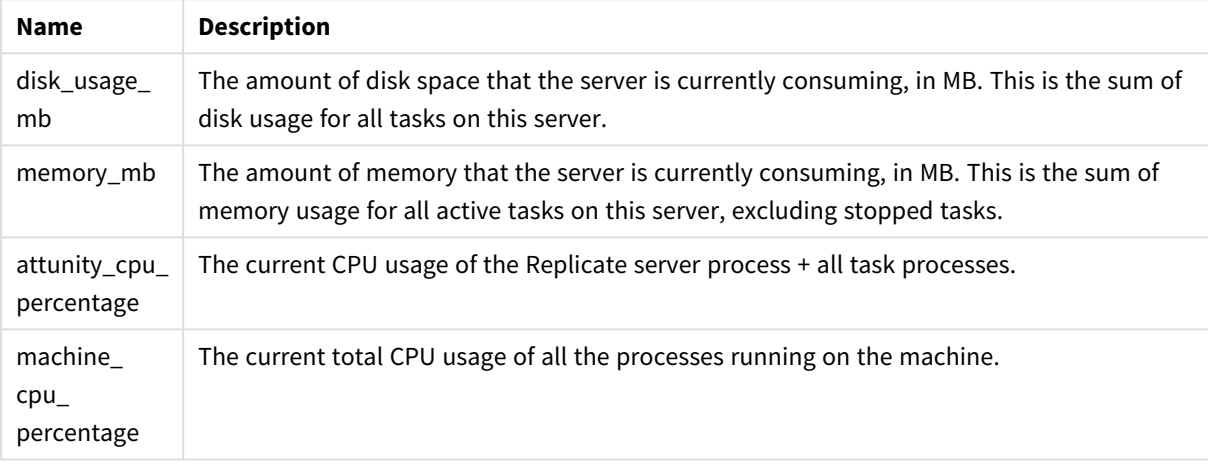

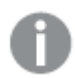

- <sup>l</sup> *The return value -1 means N/A.*
- <sup>l</sup> *Parameters related to Disk, Memory, Qlik CPU, and Machine CPU usage are not available for Compose servers. For Compose servers, these parameters will be returned as -1.*
- <sup>l</sup> *Parameters related to Qlik CPU and Machine CPU usage are only available for Replicate 6.2 and above. For earlier Replicate versions, these parameters will be returned as -1.*
- <sup>l</sup> *For servers that are in an error state or not monitored, parameters related to Disk and Memory usage will be returned as -1.*

#### <span id="page-26-0"></span>cURL example

#### **Request:**

```
curl -i -k --header "EnterpriseManager.APISessionID: wCo0_KvjEUFROvfHF5KGrw"
https://computer.network.net/attunityenterprisemanager/api/v1/
servers/myrepsrv1
```
#### **Response:**

```
Headers:
HTTP/1.1 200 OK
Cache-Control: no-cache, no-store
```

```
Content-Length: 1658
Content-Type: application/json; charset=utf-8
Server: Microsoft-HTTPAPI/2.0
Date: Mon, 26 Dec 2016 13:18:27 GMT
Payload:
{
"serverDetails":{
       "$type": "ReplicateServerDetails",
       "name":"myrepsrv1",
       "description":"My daily replication tasks",
       "configuration":{
               "host":"computer.network.net",
               "platform":"WINDOWS",
               "port":"443",
               "username":"Administrator"
        },
       "state":"MONITORED",
       "message": "",
       "version": "5.2.0.156",
       "license":{ 
               "issue date": "2016-12-31",
               "state":"LICENSE_VALID",
               "expiration":"2017-12-31",
               "days to expiration":"30"
         },
       "last_connection":"2016-12-18T02:23:30",
       "task_summary":{
               "total":50,
               "running":20,
               "stopped":10,
               "recovering":12,
               "error":8
       },
       "resource_utilization":{
               "disk usage mb":500,
               "memory mb":112832,
               "attunity_cpu_percentage":30,
               "machine_cpu_percentage":50
       },
}
```
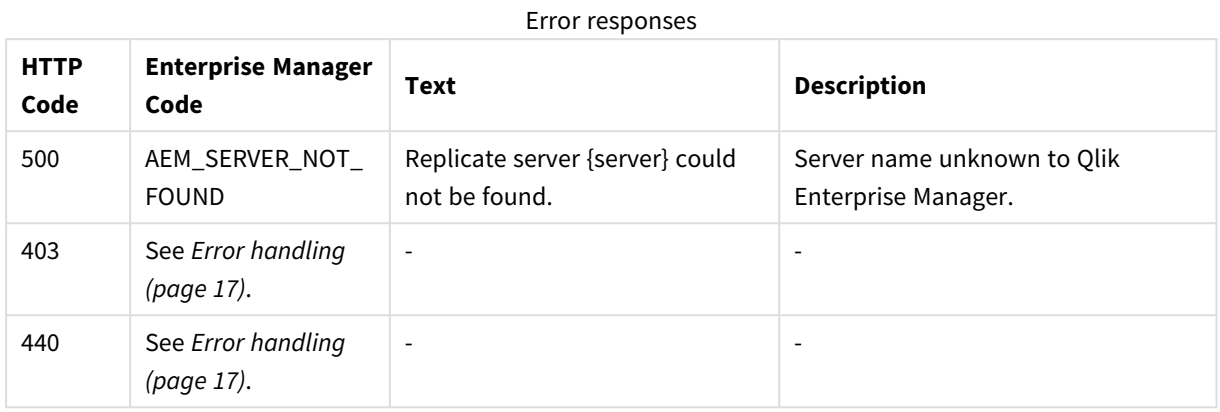

### <span id="page-28-0"></span>Error response

### <span id="page-28-2"></span><span id="page-28-1"></span>2.9 PutServer

### General

#### URL

*https://[host]/attunityenterprisemanager/api/v1/servers/[server]/def*

#### Description

Adds a new Replicate/Compose Server or updates the server definition (Connection Properties) if the specified server already exists.

This method can be used together with GetServer in order to update the connection properties of an existing server. First call GetServer, then edit the returned properties as required, and finally, call PutServer.

#### HTTP method

PUT

#### Required user role

<span id="page-28-3"></span>See *Required Enterprise Manager [permissions](#page-252-0) (page 253)*.

### Request parameters

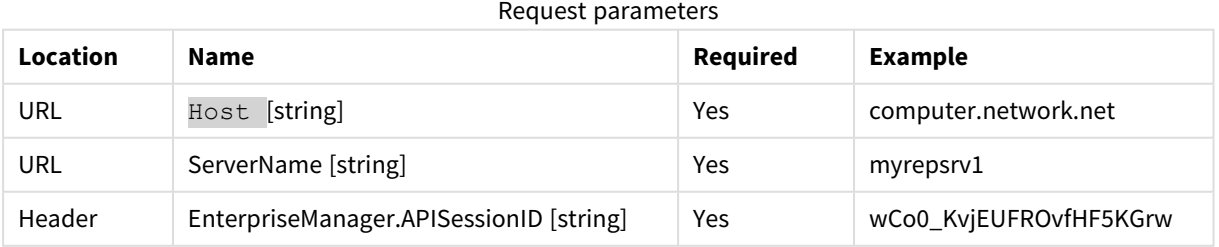

### <span id="page-28-4"></span>Request body

{

```
"$type": "{string}",
"name": "{string}",
"description": "{string}",
"host": "{string}",
"port": "{string}",
"username": "{string}",
"password": "{string}",
"verify_server_certificate": {bool},
"monitored": {bool}
}
```
### <span id="page-29-0"></span>Request Parameters

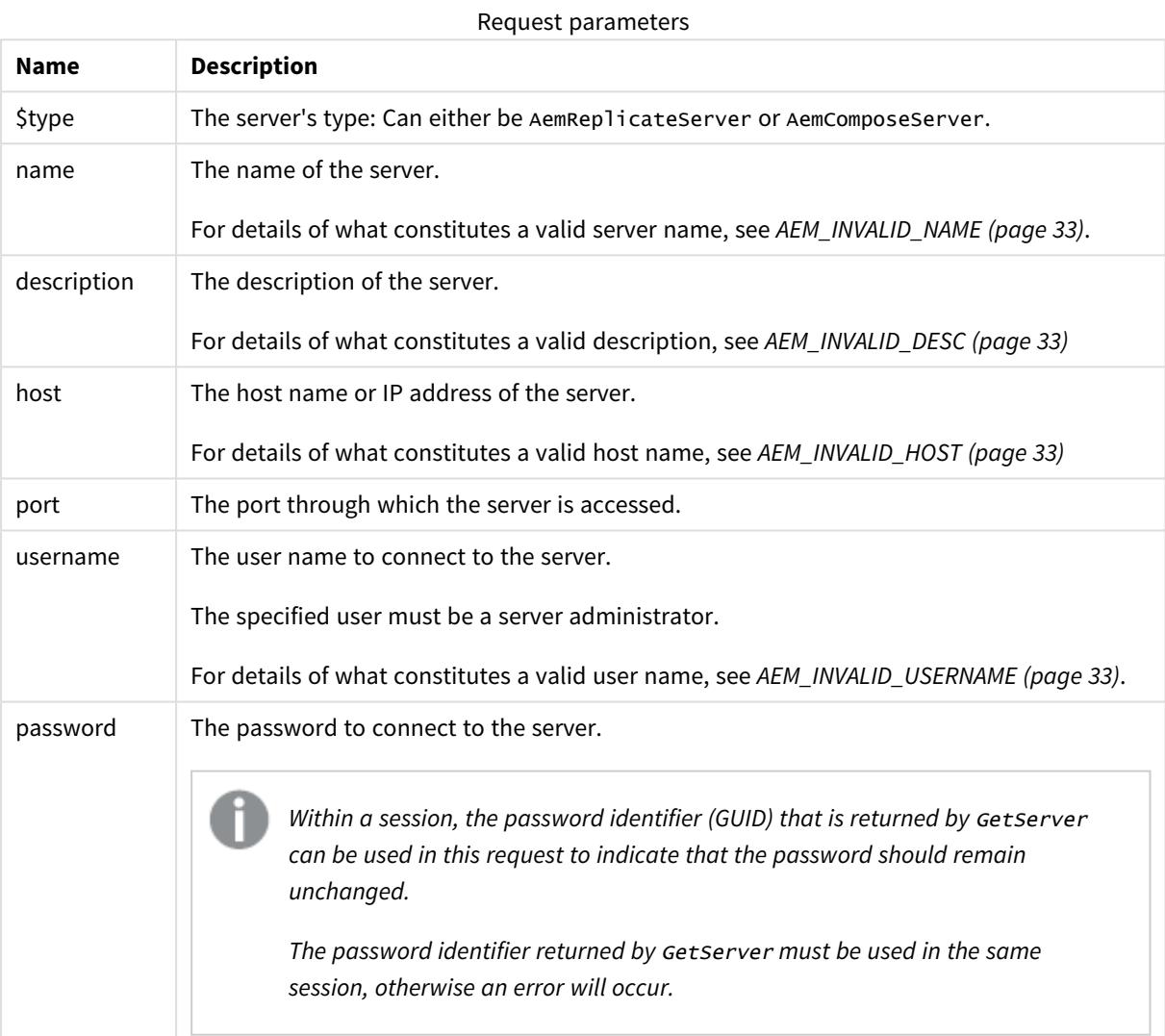

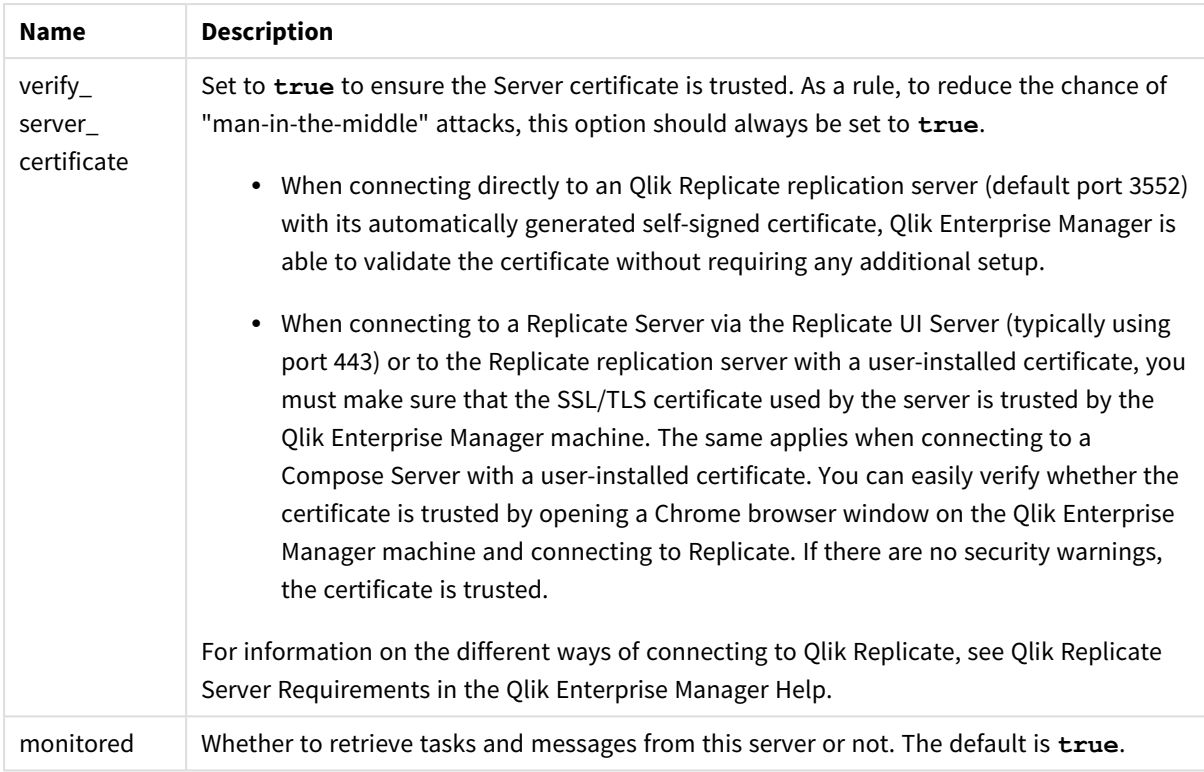

### <span id="page-30-0"></span>cURL example

#### Request

curl -i -k -X PUT --header "EnterpriseManager.APISessionID: wCo0\_KvjEUFROvfHF5KGrw" --header "Content-Length: 242"

```
https://computer.network.net/attunityenterprisemanager/api/v1/servers/myrepsrv1/def -T
"C:\myrepsrv1.json"
```
#### Request body

```
(content of "C:\myrepsrv1.json")
```

```
{
"$type":"AemReplicateServer",
"name":"myrepsrv1",
"description":"replicate for business",
"host":"rep2018r2gs7.qa.int",
"port":"443",
"username":"administrator",
"password":"pass123",
"verify_server_certificate":true,
"monitored":true
}
```
#### Response

Headers: HTTP/1.1 200 OK

Cache-Control: no-cache, no-store

Content-Length: 38

Content-Type: application/json; charset=utf-8

Server: Microsoft-HTTPAPI/2.0

<span id="page-31-0"></span>Date: Mon, 26 Dec 2016 13:18:27 GMT

### Error Response

All of the [general](#page-16-3) errors as well as the errors listed in the table below.

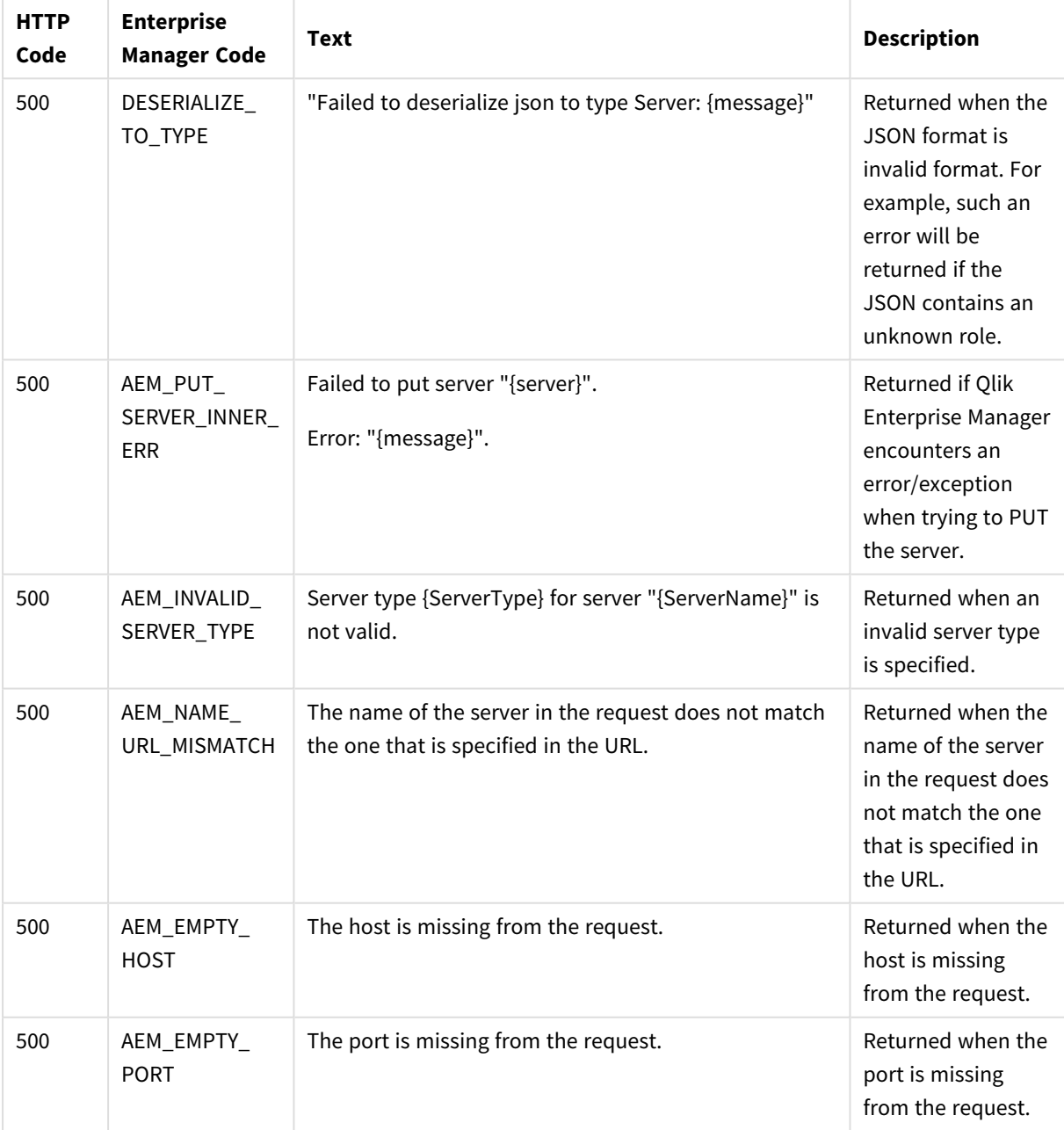

Error responses

<span id="page-32-3"></span><span id="page-32-2"></span><span id="page-32-1"></span><span id="page-32-0"></span>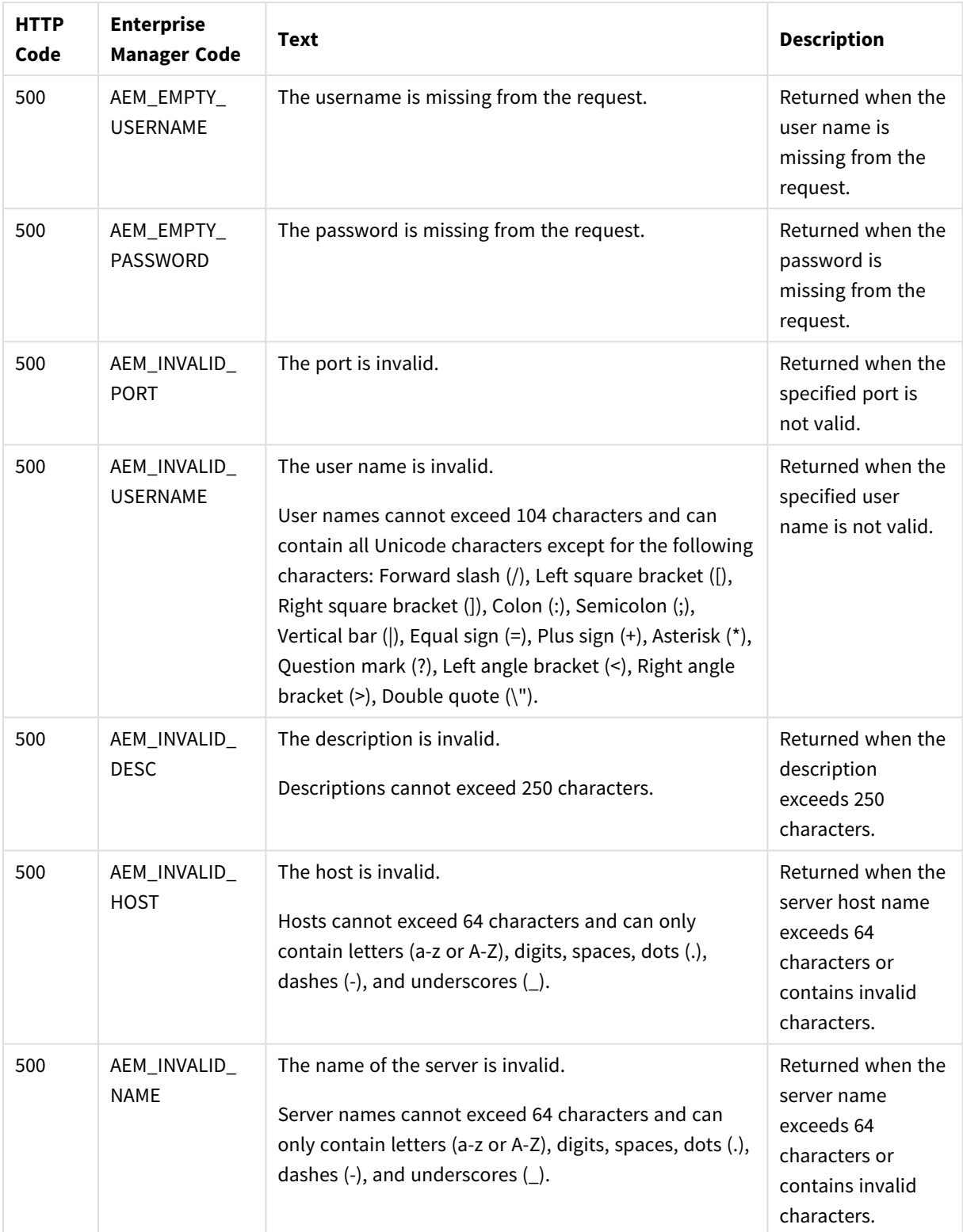

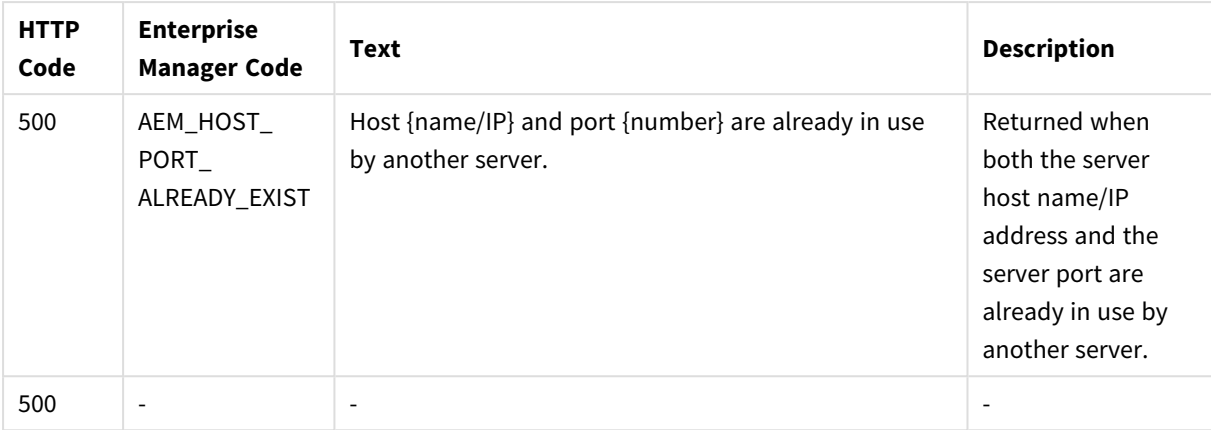

## <span id="page-33-1"></span><span id="page-33-0"></span>2.10 PutServerAcl

### General

#### URL

*https://[host]/attunityenterprisemanager/api/v1/servers/[server]?action=acl*

### Description

Puts an explicit ACL for a specific server in Qlik Enterprise Manager.

The method will replace any existing explicit ACL with the ACL in the request.

The request also includes a Boolean flag for specifying if the server should inherit ACLs from its ancestors (in addition to its explicitly defined ACLs) or not.

The inherited ACLs (that is, the ACLs of the server's ancestors) are not affected by this method.

The PutServerAcl can be used together with the GetServerAcl method in order to update an existing server's ACL. First call GetServerAcl, then edit the returned roles as required, and finally, call PutServerAcl.

#### Behavior when putting a partial request

When the request body includes only some of the roles (as opposed to all four of them), only the roles specifically defined in the request body will be set on the server; roles that are missing or empty will be inherited, but only if the following are true:

- The disable\_inheritance flag is set to "True".
- The roles that are missing/empty in the request are defined for the ancestors.

#### Behavior on conflicts

If the disable\_inheritance flag is set to "False" and the explicit roles in the request conflict with existing inherited roles, then the explicit roles will take precedence. For example, if the request defines user A as a Viewer on **MyServer** and user A is also defined as an Admin on All Servers, then user A will be defined as an Admin on All Servers but as a Viewer on **MyServer**.

*The user permissions in Enterprise Manager are completely independent of the user permissions in Replicate. Consequently,* PutServerAcl *will affect the server's Enterprise Manager user permissions, but will not affect Replicate's user permissions.*

*Moreover, when performing an operation via Enterprise Manager, the user permissions defined for the server entity in Enterprise Manager apply, whereas when performing an operation directly via the Replicate Console, the user permissions defined in Replicate apply.*

Defining the same user/group in different roles is not allowed. However, if the same user or group is *defined in different roles but with a different case (for example, Mike vs. mike or Analysts vs. ANALYSTS), no error will be returned and the strongest role will take precedence.*

#### HTTP method

PUT

#### Required user role

<span id="page-34-0"></span>See *Required Enterprise Manager [permissions](#page-252-0) (page 253)*.

### Request parameters

#### Request parameters

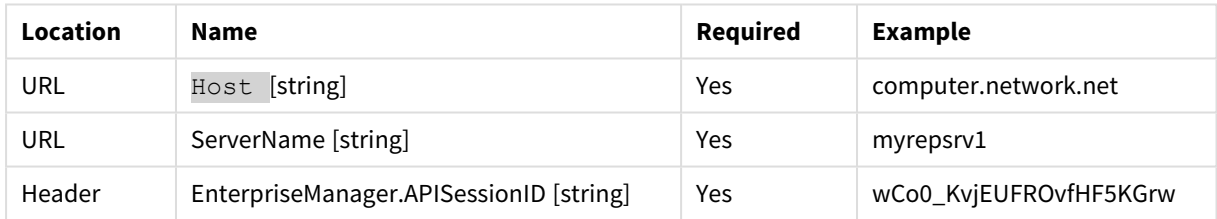

### <span id="page-34-1"></span>Request body

```
{
"admin_role": {
"users": [ { "name": "{string}"}, { "name": "{string}"}, … ],
"groups": [ { "name": "{string}"}, { "name": "{string}"}, … ]
},
"designer_role": {
"users": [ { "name": "{string}"}, { "name": "{string}"}, … ],
"groups": [ { "name": "{string}"}, { "name": "{string}"}, … ]
},
"operator_role": {
"users": [ { "name": "{string}"}, { "name": "{string}"}, … ],
```

```
"groups": [ { "name": "{string}"}, { "name": "{string}"}, … ]
},
"viewer_role": {
"users": [ { "name": "{string}"}, { "name": "{string}"}, … ],
"groups": [ { "name": "{string}"}, { "name": "{string}"}, … ]
},
"disable_inheritance": "{bool}"
}
```
### <span id="page-35-0"></span>Request parameters

- **•** admin\_role
	- **users**: An array of users assigned as Admins on the server.
		- **name:** A single Admin user.
	- **groups**: An array of groups assigned as Admins on the server.
		- **name:** A single Admin group.
- **•** designer\_role
	- **users**: An array of users assigned as Designers on the server.
		- **name**: A single Designer user.
	- **groups**: An array of groups assigned as Designers on the server.
		- **name**: A single Designer group.
- **•** operator\_role
	- **users**: An array of users assigned as Operators on the server.
		- **name:** A single Operator user.
	- **groups:** An array of groups assigned as Operators on the server.
		- **name**: A single Operator group.
- **•** viewer\_role
	- **users**: An array of users assigned as Viewers on the server.
		- **name:** A single Viewer user.
	- **groups**: An array of groups assigned as Viewers on the server.
		- **name**: A single Viewer group.
- <sup>l</sup> **disable\_inheritance**: If set to "true", the server does not inherit ACLs from its ancestors (in addition to its explicit ACLs). If set to "false", the server inherits ACLs from its ancestors, in addition to any explicit ACLs.

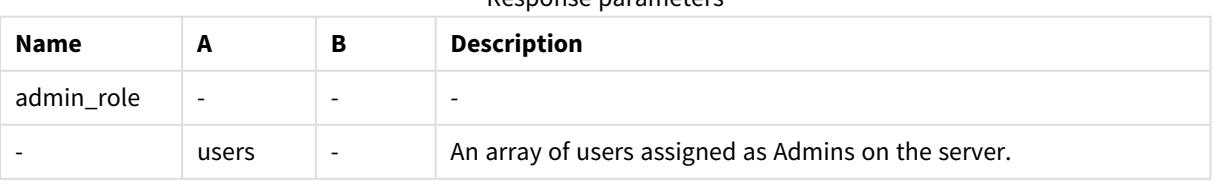

#### Response parameters
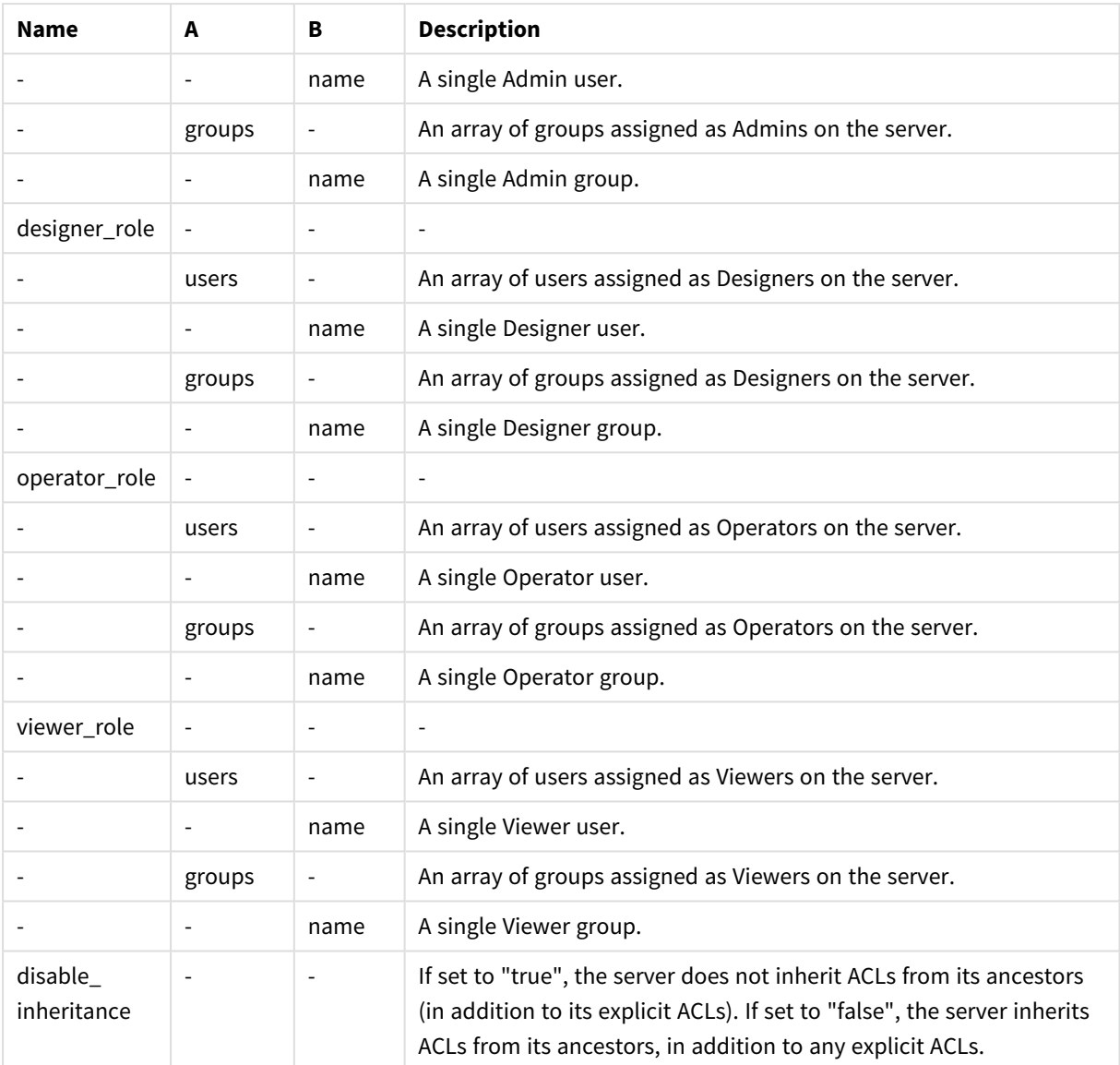

# cURL example

### Request

CURL.EXE -i -k -X PUT --header "EnterpriseManager.APISessionID: wCo0\_KvjEUFROvfHF5KGr" - header "Content-Length: 638" https://computer.network.net/attunityenterprisemanager/ api/v1/servers/myrepsrv1?action=acl" -T "C:\myrepsrv1Acl.json"

### Request body

```
(defined in myrepsrv1Acl.json)
```

```
{
"admin_role": {
"users": [
{"name": "QLIK\\Paul.Clarke"},
{"name": "QLIK\\testAuth1"}
],
```

```
"groups": [
{"name": "QLIK\\AttunityEnterpriseManagerAdmins"}
]
},
"designer_role": {
"users": [
{"name": "QLIK\\Marisa.Lewis"},
{"name": "QLIK\\testAuth2"}
],
"groups": [
{"name": "QLIK\\AttunityEnterpriseManagerDesigners"}
]
},
"operator_role": {
"users": [
{"name": "QLIK\\David.Foster"},
{"name": "QLIK\\testAuth3"}
],
"groups": [
{"name": "QLIK\\AttunityEnterpriseManagerOperators"}
]
},
"viewer_role": {
"users": [
{"name": "QLIK\\Laura.Todd"},
{"name": "QLIK\\testAuth4"}
],
"groups": [
{"name": "QLIK\\AttunityEnterpriseManagerViewers"}
]
},
"disable_inheritance": true 
}
```
# Response

Header:

```
HTTP/1.1 200 OK
Cache-Control: no-cache, no-store
Content-Length: 38
Content-Type: application/json; charset=utf-8
Server: Microsoft-HTTPAPI/2.0
Date: Mon, 26 Dec 2016 16:31:01 GMT
```
### Error response

All of the [general](#page-16-0) errors as well as the errors listed in the table below.

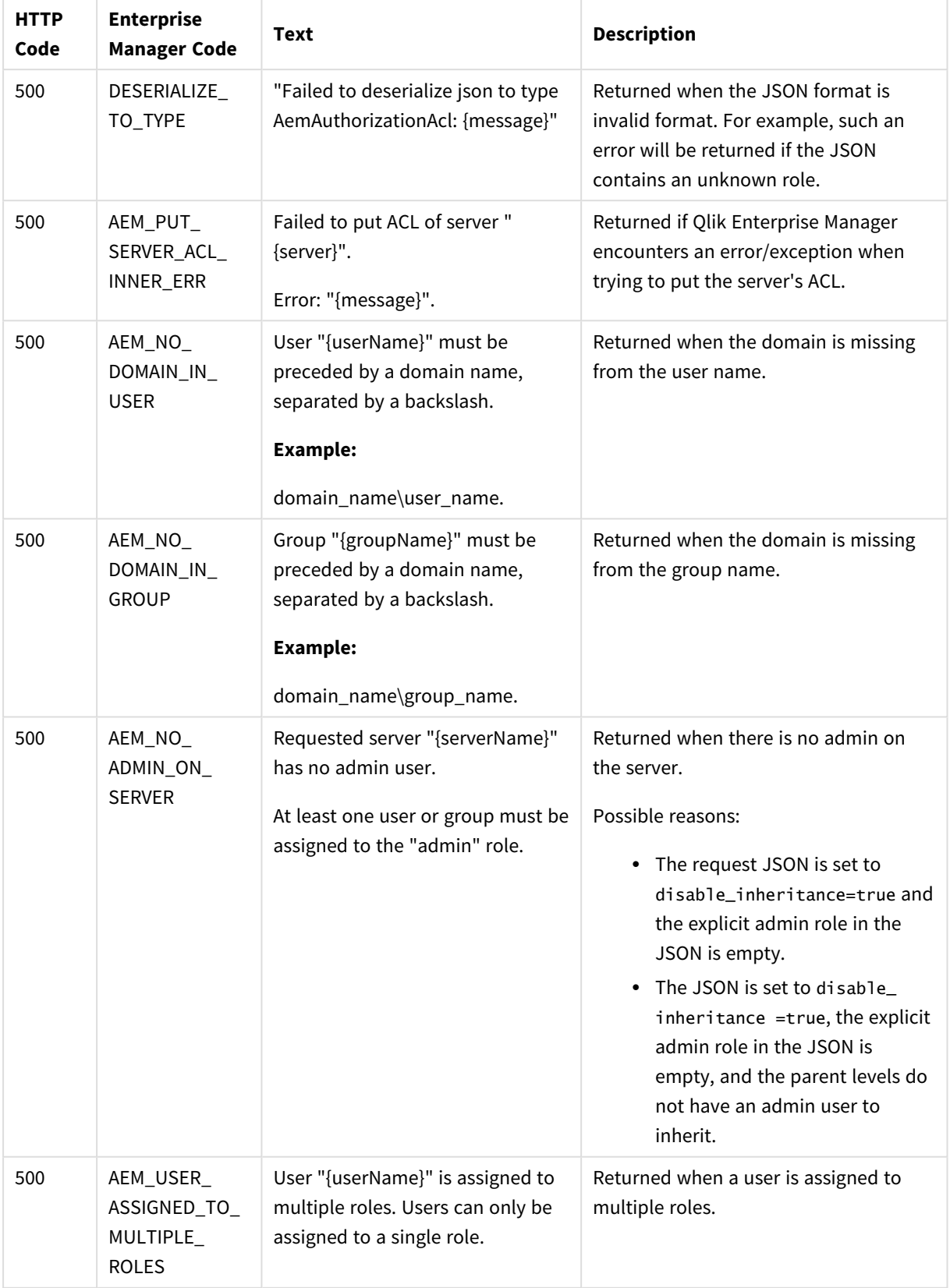

#### Error responses

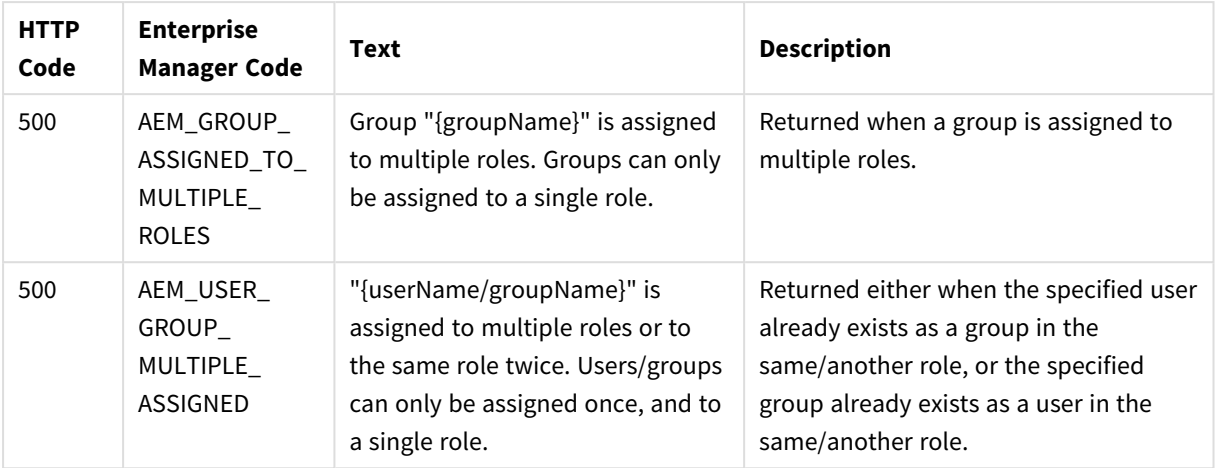

# 2.11 GetServer

## General

### URL

*https://[host]/attunityenterprisemanager/api/v1/servers/[server]/def*

### Description

Retrieves the definition (Connection Properties) of the specified server.

This method can be used together with PutServer in order to update the connection properties of an existing server. First call GetServer, then edit the returned properties as required, and finally, call PutServer.

### HTTP method

GET

### Required user role

See *Required Enterprise Manager [permissions](#page-252-0) (page 253)*.

### Request parameters

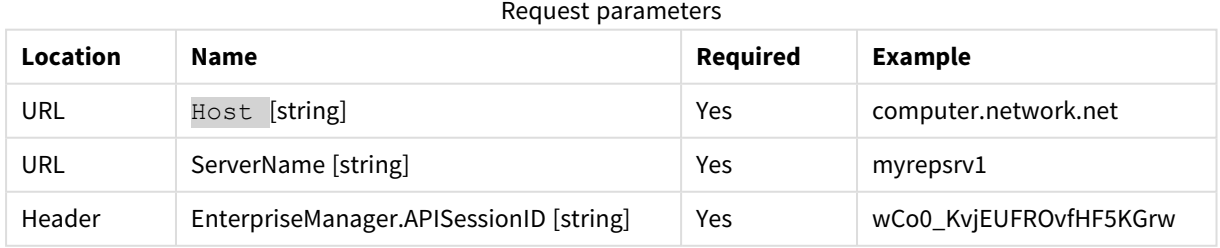

# Response body

```
{
```

```
"$type": "{string}",
```

```
"name": "{string}",
"description": "{string}",
"host": "{string}",
"port": "{string}",
"username": "{string}",
"password": "{string}",
"verify_server_certificate": "{bool}",
"monitored": "{bool}"
}
```
# Response parameters

Response parameters

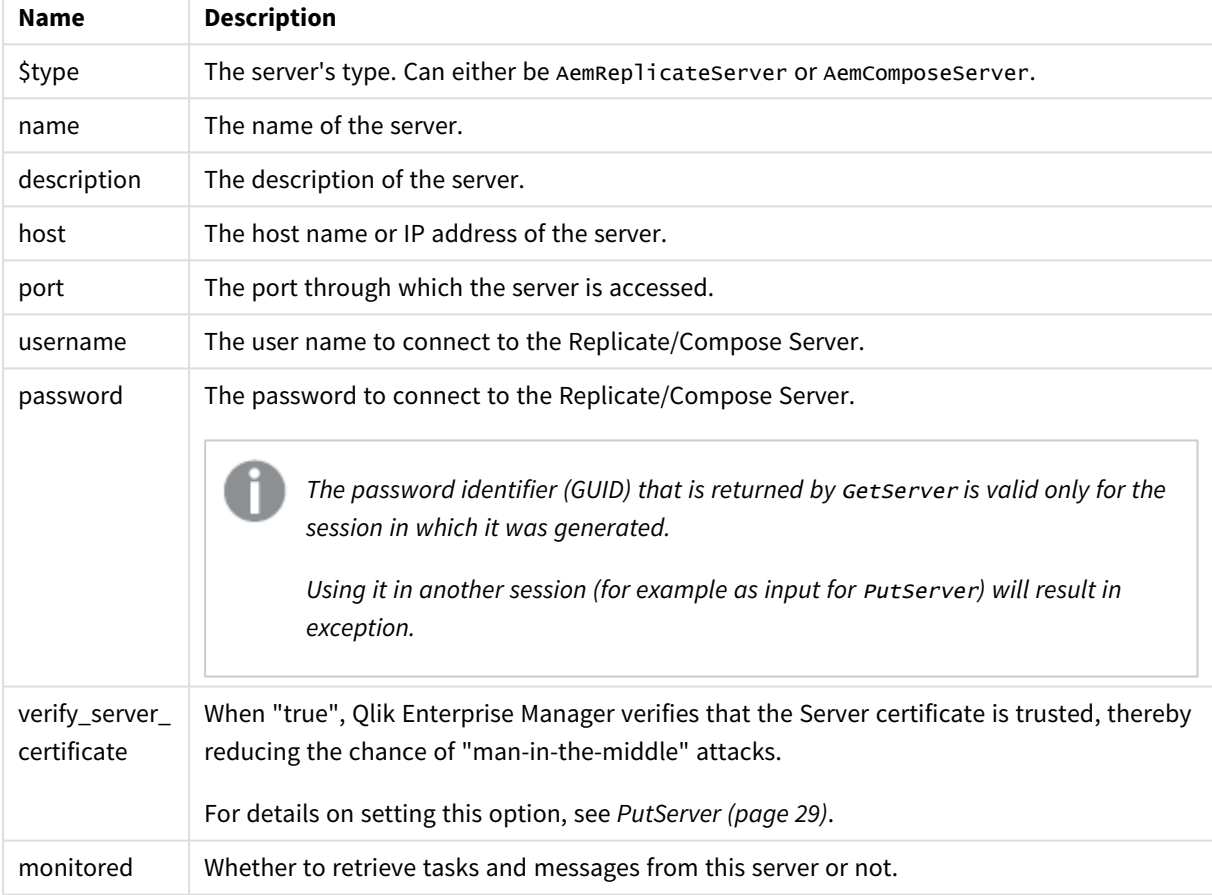

# cURL example

### Request

CURL.EXE -i -k --header "EnterpriseManager.APISessionID: wCo0\_KvjEUFROvfHF5KGr" https://computer.network.net/attunityenterprisemanager/ api/v1/servers/myrepsrv1/def

### Response

```
Headers:
HTTP/1.1 200 OK
```
Cache-Control: no-cache, no-store

```
Content-Length: 224
Content-Type: application/json; charset=utf-8
Server: Microsoft-HTTPAPI/2.0
Date: Mon, 26 Dec 2016 13:18:27 GMT
Payload
{
"$type":"AemReplicateServer",
"name":"myrepsrv1",
"description":"replicate for business",
"host":"rep2018r2gs7.qa.int",
"port":"443",
```

```
"username":"administrator",
"password":"{S:98bdfd05-d16e-4afb-ad24-256c4dc6aae9}",
"verify_server_certificate":"true",
"monitored":"true"
```
#### }

### Error response

All of the [general](#page-16-0) errors as well as the following error:

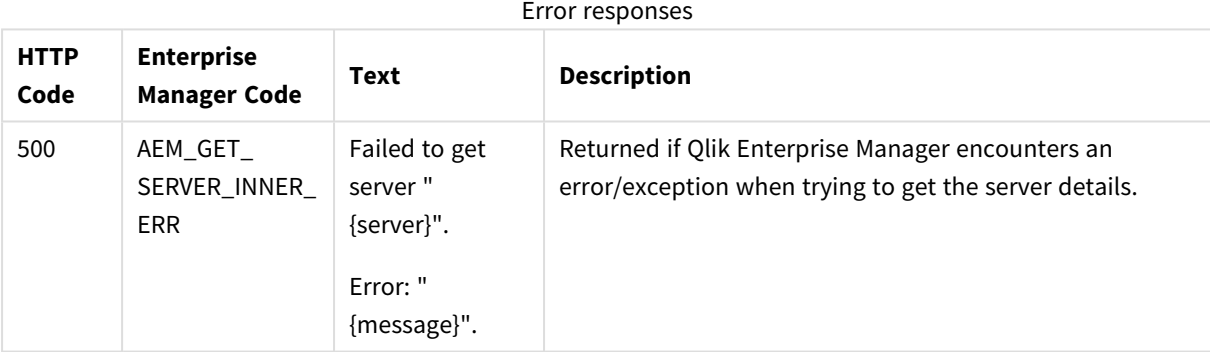

# 2.12 GetServerAcl

# General

### URL

*https://[host]/attunityenterprisemanager/api/v1/servers/[server]?action=acl*

### Description

Retrieves the explicit ACL defined in Qlik Enterprise Manager for the specified server, including a Boolean indication if ACL inheritance is disabled or enabled for the server.

The method returns the explicit ACL only. In other words, it does not return inherited ACLs.

If all of the servers ACLs are inherited (that is, no ACL was explicitly defined for the server), an error will be returned indicating that no ACL was found.

This method can be used together with PutServerAcl in order to update an existing server's ACL. First call GetServerAcl, then edit the returned roles as required, and finally, call PutServerAcl.

### HTTP method

GET

### Required user role

See *Required Enterprise Manager [permissions](#page-252-0) (page 253)*.

### Request parameters

Request parameters

| Location | <b>Name</b>                             | <b>Required</b> | <b>Example</b>         |
|----------|-----------------------------------------|-----------------|------------------------|
| URL      | Host [string]                           | Yes             | computer.network.net   |
| URL      | ServerName [string]                     | Yes             | myrepsrv1              |
| Header   | EnterpriseManager.APISessionID [string] | Yes.            | wCo0_KvjEUFROvfHF5KGrw |

# Response body

```
{
"admin_role": {
"users": [ { "name": "{string}"}, { "name": "{string}"}, … ],
"groups": [ { "name": "{string}"}, { "name": "{string}"}, … ]
},
"designer_role": {
"users": [ { "name": "{string}"}, { "name": "{string}"}, … ],
"groups": [ { "name": "{string}"}, { "name": "{string}"}, … ]
},
"operator_role": {
"users": [ { "name": "{string}"}, { "name": "{string}"}, … ],
"groups": [ { "name": "{string}"}, { "name": "{string}"}, … ]
},
"viewer_role": {
"users": [ { "name": "{string}"}, { "name": "{string}"}, … ],
"groups": [ { "name": "{string}"}, { "name": "{string}"}, … ]
},
"disable_inheritance": "{bool}"
}
```
### Response parameters

- admin\_role
	- **users**: An array of users assigned as Admins on the server.
		- **name:** A single Admin user.
	- **groups:** An array of groups assigned as Admins on the server.
		- **name**: A single Admin group.
- **•** designer\_role
- **users**: An array of users assigned as Designers on the server.
	- **name:** A single Designer user.
- **groups**: An array of groups assigned as Designers on the server.
	- **name:** A single Designer group.
- **•** operator\_role
	- **users**: An array of users assigned as Operators on the server.
		- **name:** A single Operator user.
	- **groups:** An array of groups assigned as Operators on the server.
		- **name**: A single Operator group.
- **•** viewer\_role
	- **users**: An array of users assigned as Viewers on the server.
		- **name:** A single Viewer user.
	- **groups**: An array of groups assigned as Viewers on the server.
		- **name:** A single Viewer group.
- **· disable\_inheritance**: If set to "true", the server does not inherit ACLs from its ancestors (in addition to its explicit ACLs). If set to "false", the server inherits ACLs from its ancestors, in addition to any explicit ACLs.

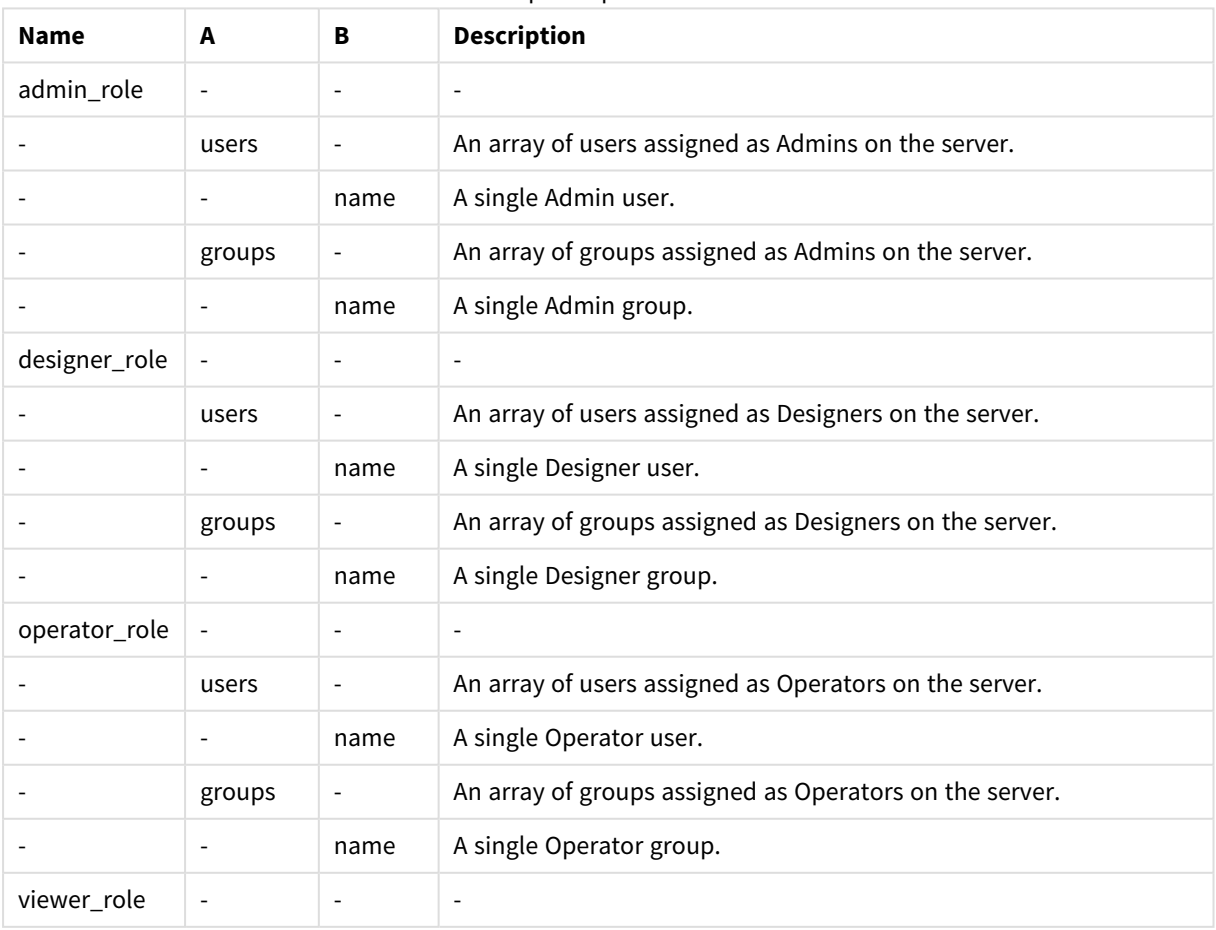

#### Response parameters

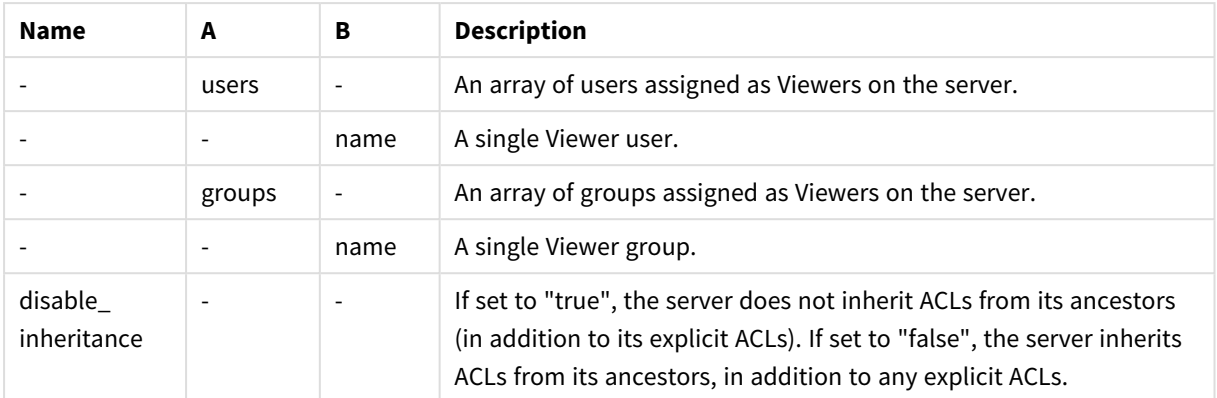

## cURL example

#### Request

```
CURL.EXE -i -k --header "EnterpriseManager.APISessionID: wCo0_KvjEUFROvfHF5KGr"
https://computer.network.net/attunityenterprisemanager/
api/v1/servers/myrepsrv1?action=acl"
```
#### Response

Headers: HTTP/1.1 200 OK

Cache-Control: no-cache, no-store

Content-Length: 502

Content-Type: application/json; charset=utf-8

```
Server: Microsoft-HTTPAPI/2.0
```
Date: Mon, 26 Dec 2016 13:18:27 GMT

### Payload

```
{
"admin_role": {
"users": [
{"name": "QLIK\\Paul.Clarke"},
{"name": "QLIK\\testAuth1"}
],
"groups": [
{"name": "QLIK\\AttunityEnterpriseManagerAdmins"}
]
},
"designer_role": {
"users": [
{"name": "QLIK\\Marisa.Lewis"},
{"name": "QLIK\\testAuth2"}
],
"groups": [
{"name": "QLIK\\AttunityEnterpriseManagerDesigners"}
]
},
operator_role": {
```

```
"users": [
{"name": "QLIK\\David.Foster"},
{"name": "QLIK\\testAuth3"}
],
"groups": [
{"name": "QLIK\\AttunityEnterpriseManagerOperators"}
]
},
"viewer_role": {
"users": [
{"name": "QLIK\\Laura.Todd"},
{"name": "QLIK\\testAuth4"}
],
"groups": [
{"name": "QLIK\\AttunityEnterpriseManagerViewers"}
]
},
"disable_inheritance": true 
}
```
# Error response

All of the [general](#page-16-0) errors as well as the errors listed in the table below.

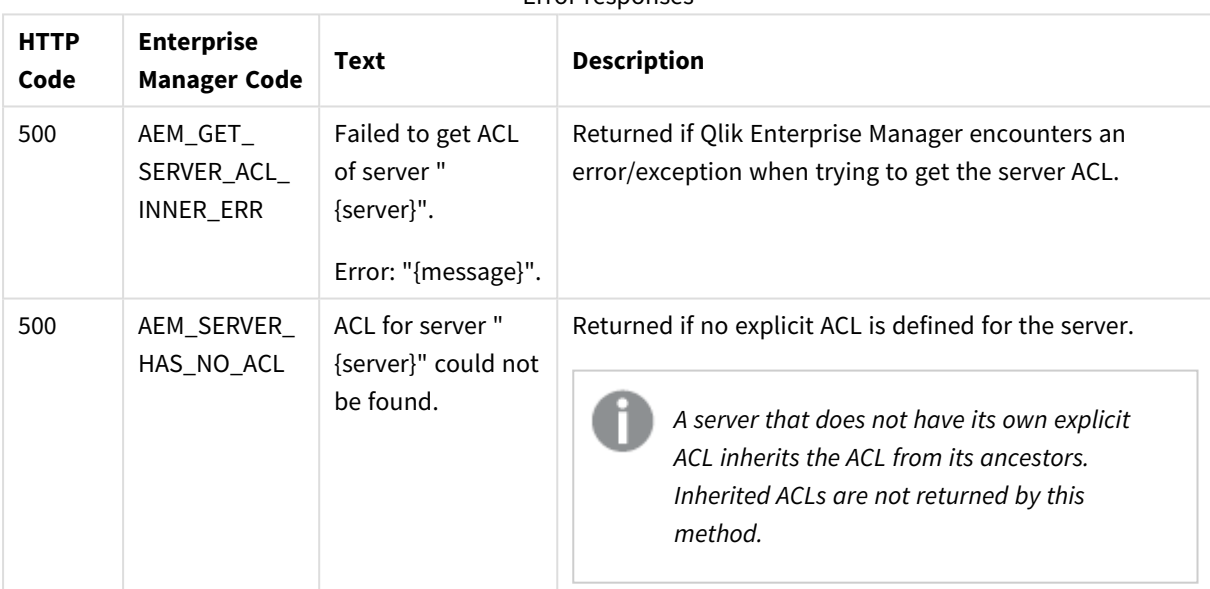

### Error responses

# 2.13 GetServerList

# General

### URL

*https://[host]/attunityenterprisemanager/api/v1/servers*

### Description

Retrieves a list of servers under Qlik Enterprise Manager management as well as each server's [properties](#page-46-0).

## HTTP method

GET

### Required user role

See *Required Enterprise Manager [permissions](#page-252-0) (page 253)*.

# Request parameters

Request parameters

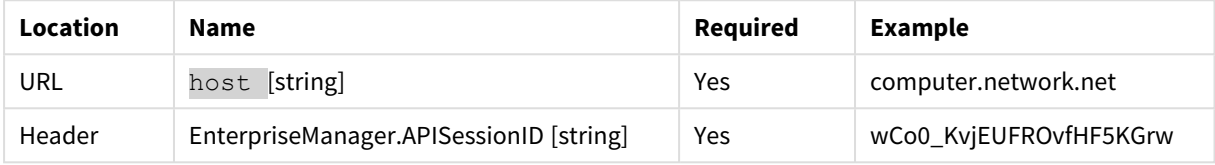

# Response body

```
{
"serverList": [{
"$type": "{string}",
"name": "{string}",
"description": "{string}",
"host": "{string}",
"port": "{string}",
"state": "{enum_server_state}",
"message": "{string}",
"platform": "{enum_server_platform}",
"version": "{string}",
"last_connection":"{string}"
}, …
]
}
```
# <span id="page-46-0"></span>Response parameters

Response parameters

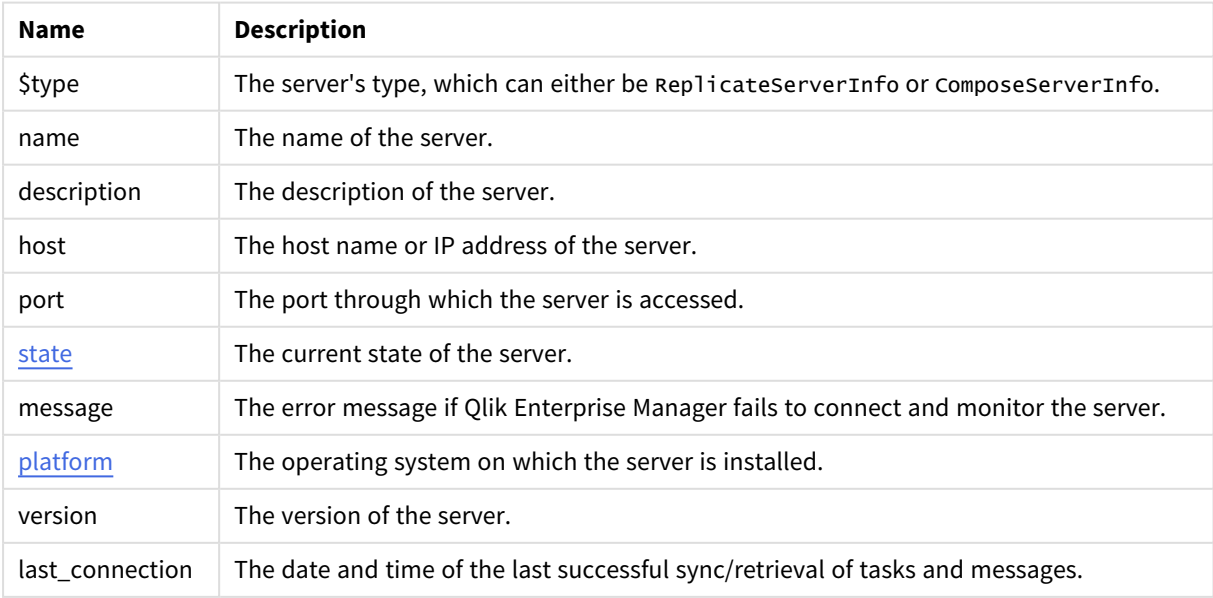

### cURL example

#### Request

```
CURL.EXE -i -k --header "EnterpriseManager.APISessionID: wCo0_KvjEUFROvfHF5KGr
https://computer.network.net/attunityenterprisemanager/
api/v1/servers
```
#### Response

Headers: HTTP/1.1 200 OK

Cache-Control: no-cache, no-store

Content-Length: 1658

Content-Type: application/json; charset=utf-8

Server: Microsoft-HTTPAPI/2.0

Date: Mon, 26 Dec 2016 13:18:27 GMT

#### Payload

```
{
"serverList": [{
"$type": "ReplicateServerInfo",
"name": "RepBS",
"description": "replicate for business",
"host": "rep2008r2gs7.qa.int",
"port": "443",
"state": "MONITORED",
"message": "",
"platform": "WINDOWS",
"version": "5.2.0.156",
"last_connection": "2016-12-18T02:23:30",
}, {
"$type": "ReplicateServerInfo",
"name": "RepDev",
"description": "replicate for developers",
"host": "rep2008r2gs8.qa.int",
"port": "443",
"state": "NOT_MONITORED",
"message": "Server changed status to Not Monitored.",
"platform": "WINDOWS",
"version": "5.2.0.156",
"last_connection": "2016-11-16T05:30:00",
}, {
"$type": "ReplicateServerInfo",
"name": "RepProd",
"description": "replicate for production",
"host": "rep2008r2gs9.qa.int",
"port": "443",
"state": "ERROR",
"message": "REPLICATE-E-REPSRVNFND, Replicate server 'Rep 5003' not found. Last Connection:
12:21 PM",
"platform": "WINDOWS",
"version": "5.2.0.156",
"last_connection": "2016-11-16T05:30:00",
```
}  $\frac{1}{1}$  $\overline{1}$ 

# 2.14 DeleteServer

# General

### URL

*https://[host]/attunityenterprisemanager/api/v1/servers/[server]/def*

### Description

When this method is called, Qlik Enterprise Manager will:

- Delete the specified server from Qlik Enterprise Manager
- Stop monitoring any tasks that were defined on the server
- Delete all messages related to the server from the Message Center
- Delete all user roles defined for the server, the server tasks, and the server endpoints

*The above operations will be performed, regardless of whether the server is currently being monitored or in an error state.*

### HTTP method

DELETE

### Required user role

See *Required Enterprise Manager [permissions](#page-252-0) (page 253)*.

### Request parameters

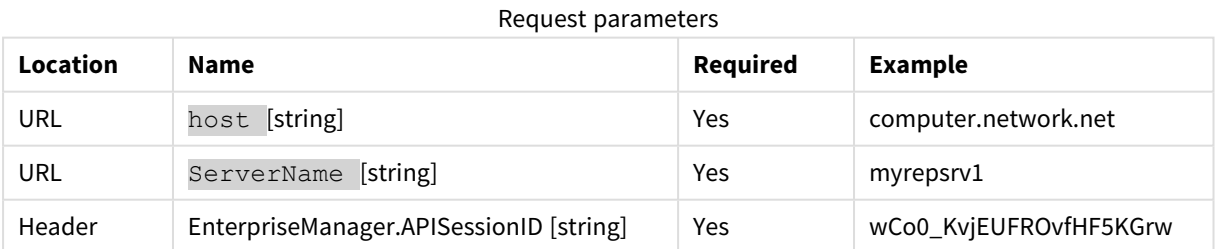

# cURL example

#### Request

curl -i -k -X DELETE --header "EnterpriseManager.APISessionID: wCo0\_KvjEUFROvfHF5KGrw" - header "Content-Length: 0" https://computer.network.net/attunityenterprisemanager/api/v1/servers/myrepsrv1/def

### Response

#### Header:

```
HTTP/1.1 200 OK
Cache-Control: no-cache, no-store
Content-Length: 38
Content-Type: application/json; charset=utf-8
Server: Microsoft-HTTPAPI/2.0
Date: Mon, 26 Dec 2016 16:31:01 GMT
```
## Error response

All of the [general](#page-16-0) errors as well as the errors listed in the table below.

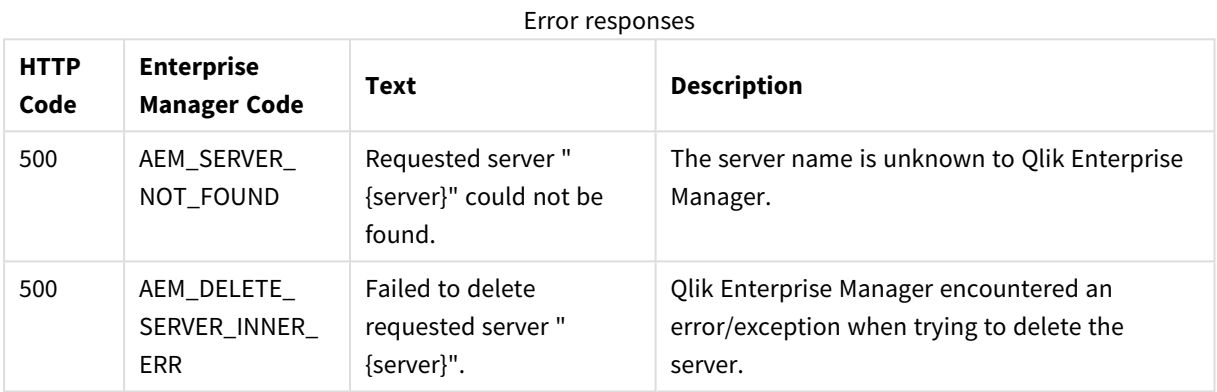

# 2.15 DeleteServerAcl

# General

### URL

*https://[host]/attunityenterprisemanager/api/v1/servers/[server]?action=acl*

### Description

Deletes the explicit ACL defined in Qlik Enterprise Manager for the specified server.

Inherited ACLs are not affected by this method.

Once the explicit ACL is deleted from the server, all ACLs will be automatically inherited from the server's ancestors.

### HTTP method

DELETE

### Required user role

See *Required Enterprise Manager [permissions](#page-252-0) (page 253)*.

# Request parameters

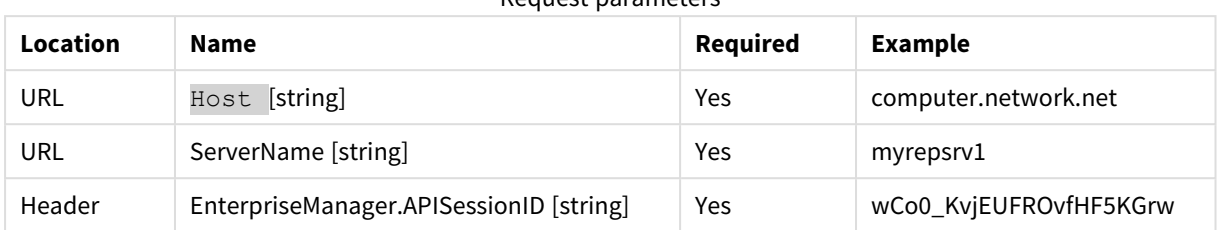

#### Request parameters

# cURL example

### Request

CURL.EXE -i -k -X DELETE --header "EnterpriseManager.APISessionID: wCo0\_KvjEUFROvfHF5KGr" - header https://computer.network.net/attunityenterprisemanager/ api/v1/servers/myrepsrv1?action=acl"

### Response

Header:

```
HTTP/1.1 200 OK
Cache-Control: no-cache, no-store
Content-Length: 38
Content-Type: application/json; charset=utf-8
Server: Microsoft-HTTPAPI/2.0
Date: Mon, 26 Dec 2016 16:31:01 GMT
```
### Error response

All of the [general](#page-16-0) errors as well as the errors listed in the table below.

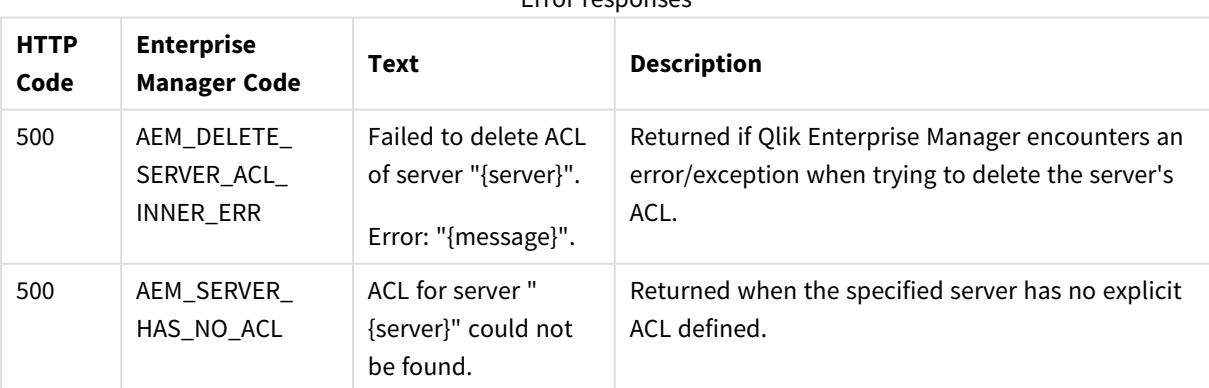

Error responses

# 2.16 GetTaskList

# General

### URL

*https://{host}/attunityenterprisemanager/api/v1/servers/{ServerName}/tasks*

## Description

Receive a list of tasks per selected and authorized server. For each task, the API returns a few parameters.

### Method

GET

### Required user role

See *Required Enterprise Manager [permissions](#page-252-0) (page 253)*.

# Request parameters

#### Request parameters

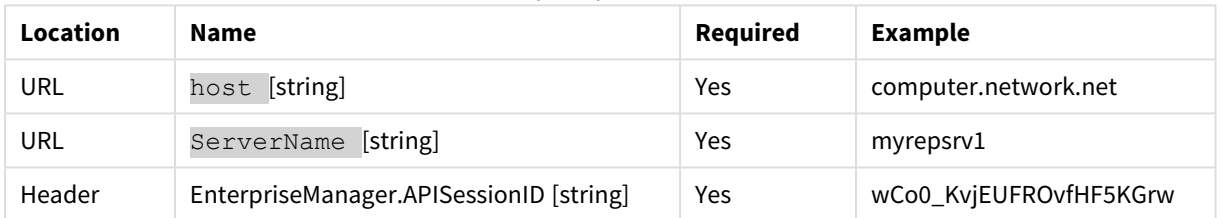

# Response body

```
{
"taskList": [{
"name": "{string}",
"state": "{enum task_state}",
"stop_reason": "{enum stop_reason}",
"message": "{string}",
"assigned_tags": ["string", "string", "string", …]
}, {
"name": "{string}",
"state": "{enum task_state}",
"stop_reason": "{enum stop_reason }",
"message": "{string}",
"assigned_tags": ["string", "string", "string", …]
}, {
```

```
"name": "{string}",
"state": "{enum task_state}",
"stop_reason": "{enum stop_reason}",
"message": "{string}",
"assigned_tags": ["string", "string", "string", …]
}
]
}
```
### Response parameters

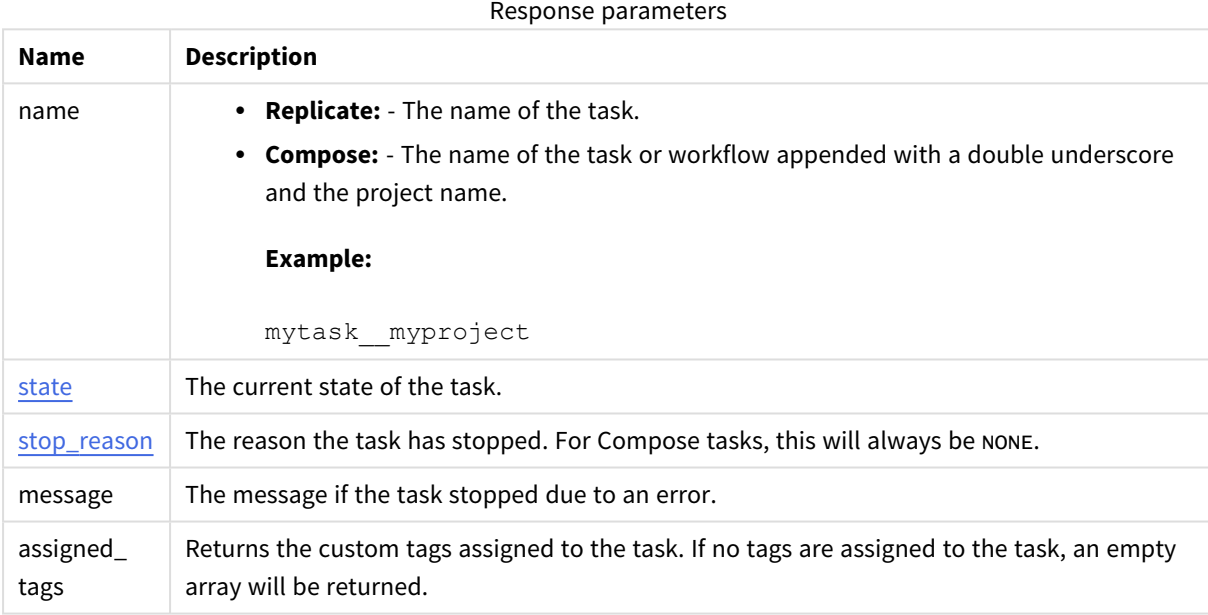

# cURL example

### Request

curl -i -k --header "EnterpriseManager.APISessionID: wCo0\_KvjEUFROvfHF5KGrw" https://computer.network.net/attunityenterprisemanager/ api/v1/servers/myrepsrv1/tasks

### Response

*For Compose tasks, the task*"name" *response will be in the following format:* taskName\_\_ projectName*.*

Headers:

HTTP/1.1 200 OK

```
Cache-Control: no-cache, no-store
Content-Length: 205
Content-Type: application/json; charset=utf-8
Server: Microsoft-HTTPAPI/2.0
Date: Mon, 26 Dec 2016 11:18:53 GMT
Payload
{
"taskList": [{
"name": "Task1",
"state": "RUNNING",
"stop_reason": "NONE",
"message": "NONE",
"assigned_tags": ["MyTag1", "MyTag2", "MyTag3"]
}, {
"name": " Task2",
"state": "STOPPED",
"stop_reason": "FULL_LOAD_ONLY_FINISHED",
"message": "NONE,
"assigned_tags": ["MyTag5"]
}, {
"name": "Task3",
"state": "RUNNING",
"stop_reason": "NONE",
"message": "NONE",
"assigned_tags": []
}
]
}
```
## Errors

See [general](#page-16-0) errors.

# 2.17 GetTaskDetails

# General

URL

### **Enterprise Manager May 2021:**

*https://{host}/attunityenterprisemanager/api/v1/servers/{ServerName}/tasks/{TaskName}*

### **From Enterprise Manager May 2021 SR1:**

Replicate:

*https://{host}/attunityenterprisemanager/api/v1/servers/{ServerName}/tasks/{TaskName}*

#### Compose:

*https://{host}/attunityenterprisemanager/api/v1/servers/{ServerName}/tasks/{TaskName\_\_ ProjectName|WorkflowName\_\_ProjectName}*

### Description

Retrieves details about a selected and authorized task. The API returns full monitoring information related to the selected task.

### HTTP method

GET

### Required user role

See *Required Enterprise Manager [permissions](#page-252-0) (page 253)*.

### Request parameters

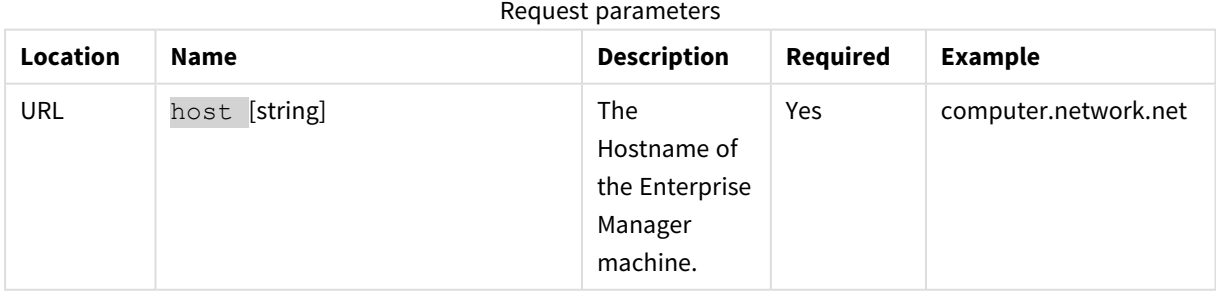

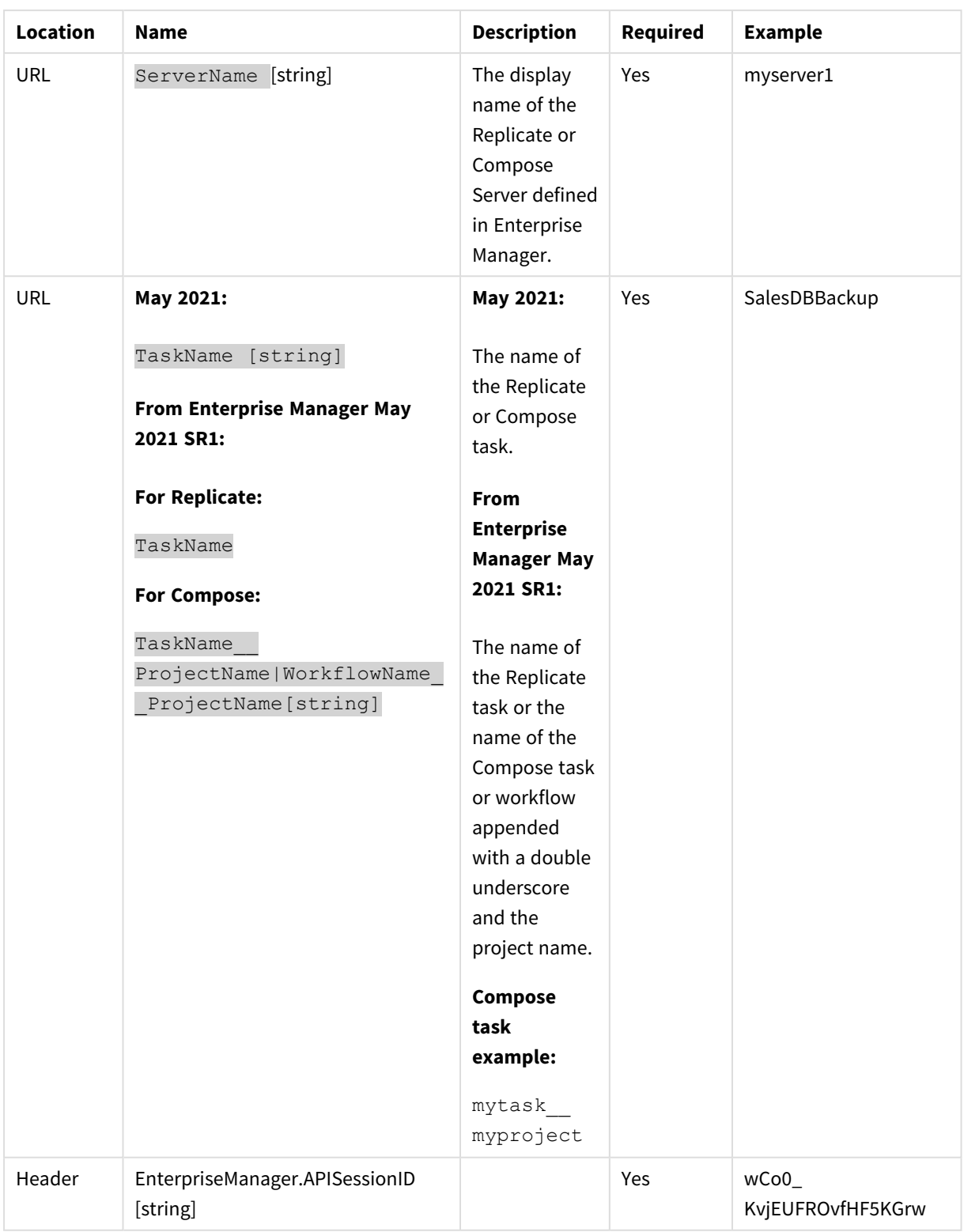

# Response body for a Replicate task

{

```
"type":"{string}",
"name":"{string}",
"description":"{string}",
"state":"{enum task_state}",
"message": "{string}",
"source_endpoint":{
        "name":"{string}",
        "type":"{string}"
},
"target_endpoint":{
        "name":"{string}",
        "type":"{string}"
},
"cdc_event_counters": {
        "applied_insert_count":"{int64}",
        "applied_update_count":"{int64}",
        "applied delete count":"{int64}",
        "applied ddl count":"{int64}"
},
"full load counters": {
        "tables completed count":"{int64}",
        "tables loading count":"{int64}",
        "tables_queued_count":"{int64}",
        "tables with error count":"{int64}",
        "records_completed_count":"{int64}",
        "estimated_records_for_all_tables_count":"{int64}"
        },
{
"full_load_completed":"{bool}",
"full_load_start":"{string}",
"full load end":"{string}",
},{
"full_load_throughput":{
        "source throughput records count":"{int32}",
        "source_throughput_volume":"{int32}",
        "target throughput records count":"{int32}",
        "target throughput volume":"{int32}"
        } , {
"cdc_throughput": {
        "source throughput records count": {
        "current": "{int32}"
        },
        "source throughput volume": {
        "current": "{int32}"
        },
        "target throughput records count": {
```

```
"current": "{int32}"
               },
               "target throughput volume": {
               "current": "{int32}"
               }
       },{
       "cdc_transactions_counters": {
               "commit change records count":"{int64",
               "rollback_transaction_count":"{int64}",
               "rollback_change_records_count":"{int64}",
               "rollback change volume mb":"{int64}",
               "applied transactions in progress count":"{int64}",
               "applied records in progress count":"{int64}",
               "applied comitted transaction count":"{int64}",
               "applied records comitted count":"{int64}",
               "applied volume comitted mb":"{int64}",
               "incoming accumulated changes in memory count":"{int64}",
               "incoming accumulated changes on disk count":"{int64}",
               "incoming applying changes in memory count":"{int64}",
               "incoming applying changes on disk count":"{int64}",
               },{
       "cdc_latency":{
               "source_latency":"{int32}",
               "total_latency":"{int32}",
               },{
       "profile":"{string}",
       "task stop reason":"{enum task stop reason}",
       "memory mb": {int64},
       "cpu percentage":"{int32}",
       "disk usage mb":"{int64}",
       "data error count":"{int64}",
       "options":"full_load_enabled"":"{bool}","apply_changes_enabled":"
{bool}","store_changes_enabled":"{bool}","audit_changes_enabled":"{bool}"},
       "log stream staging":"{string}",
       "assigned tags": ["string", "string", "string", ...]
       }
```
# Response parameters for Replicate tasks

General parameters

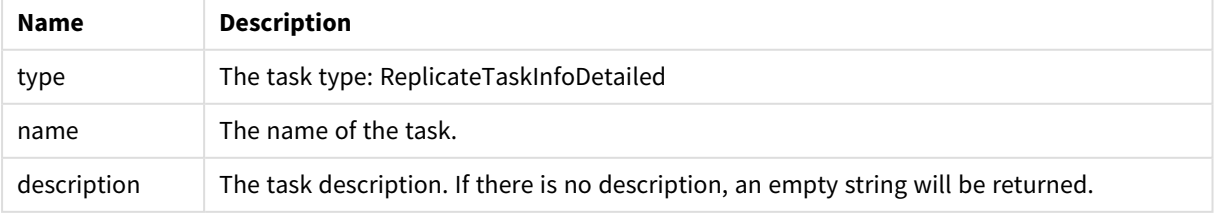

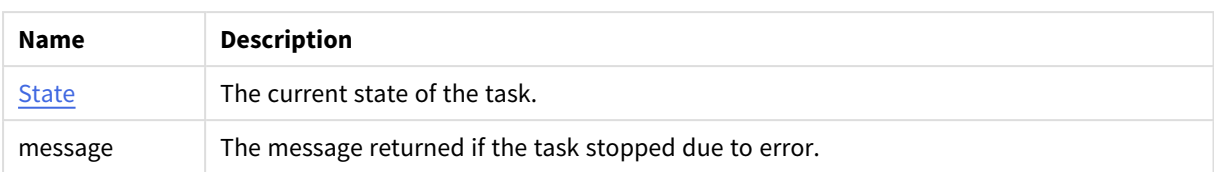

#### Source endpointparameters

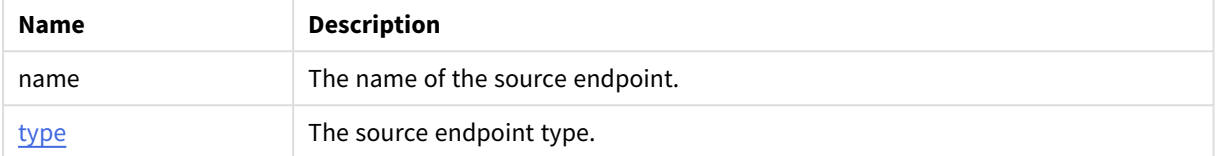

#### Target endpoint parameters

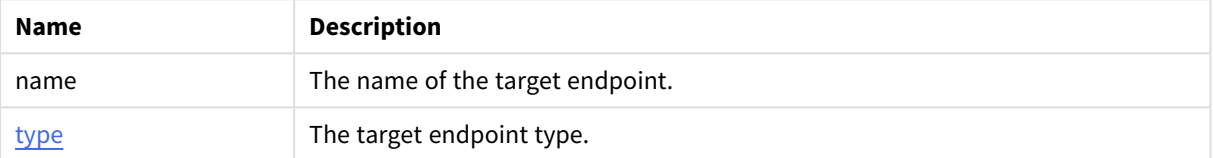

#### **cdc\_event\_counters** parameters

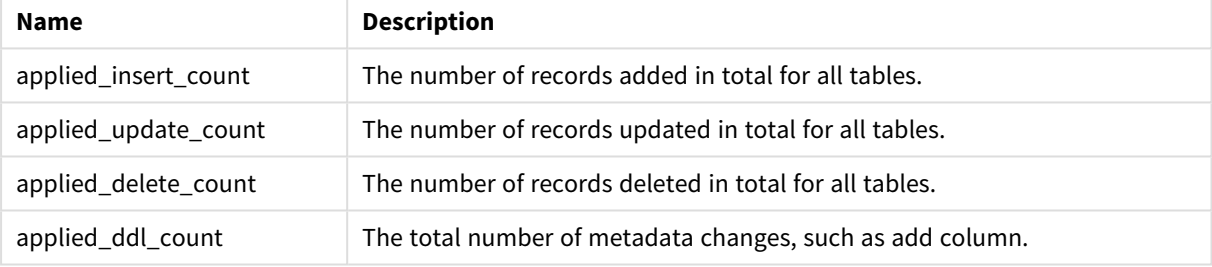

#### **full\_load\_counters** parameters

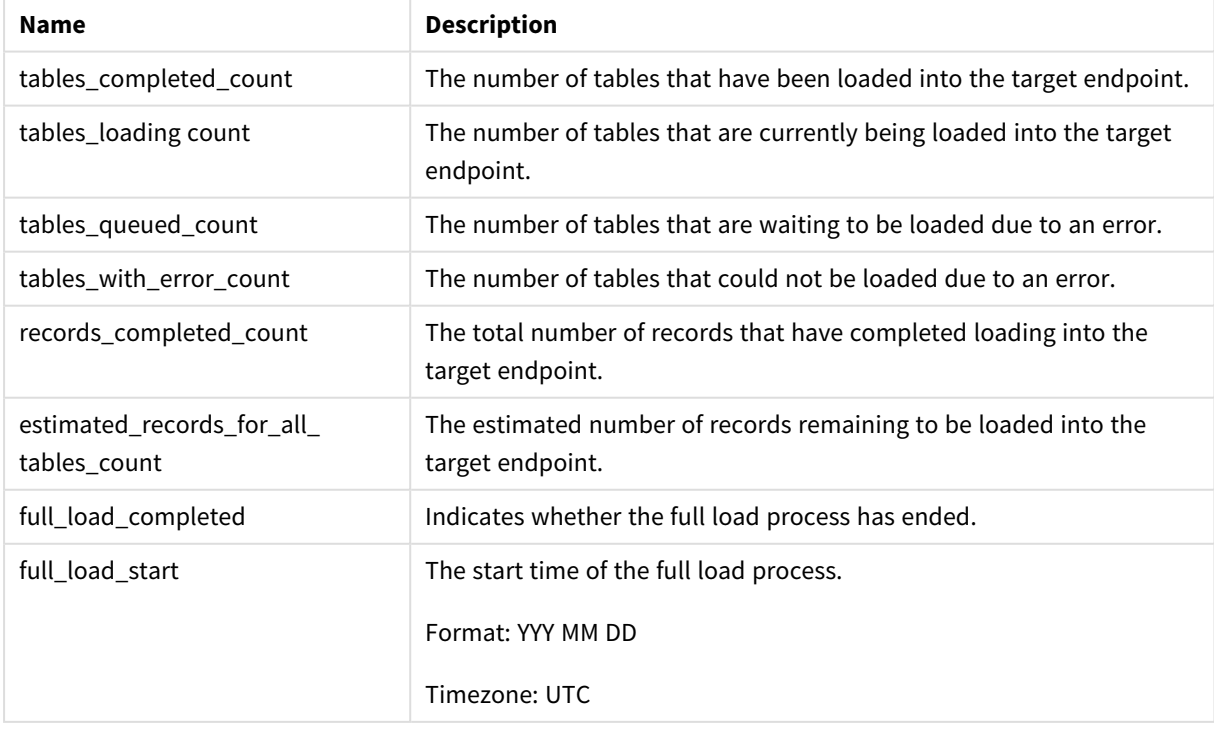

**full\_load\_throughput** indicates how fast the table records are being replicated to the target endpoint (by number or volume of records).

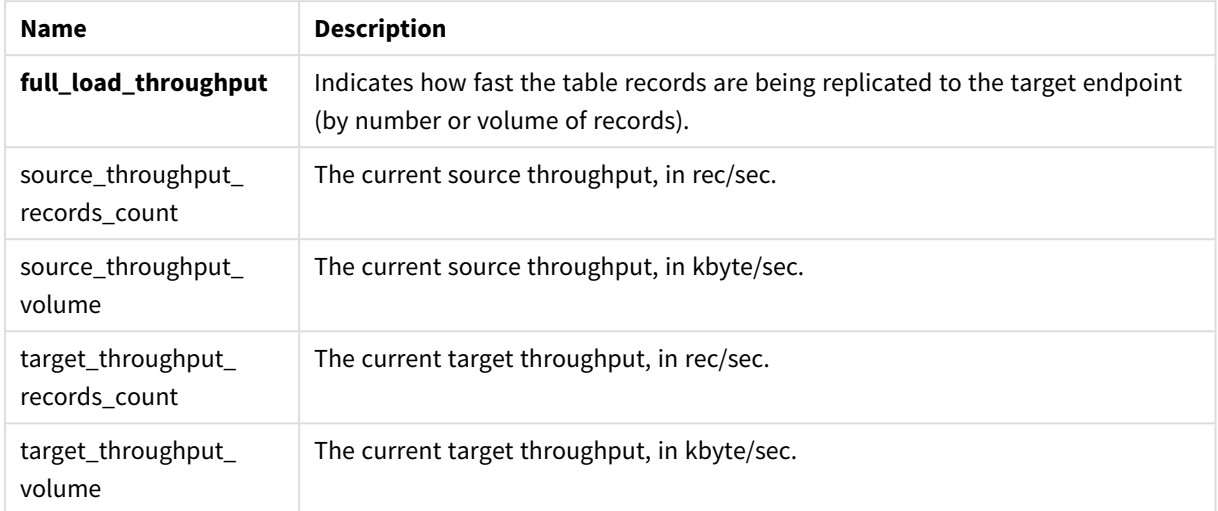

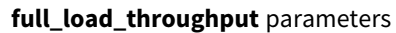

**cdc\_throughput** indicates how fast the table records are being replicated to the target endpoint (by number or volume of records). Refers only to the current/last CDC.

#### **cdc\_throughput** parameters

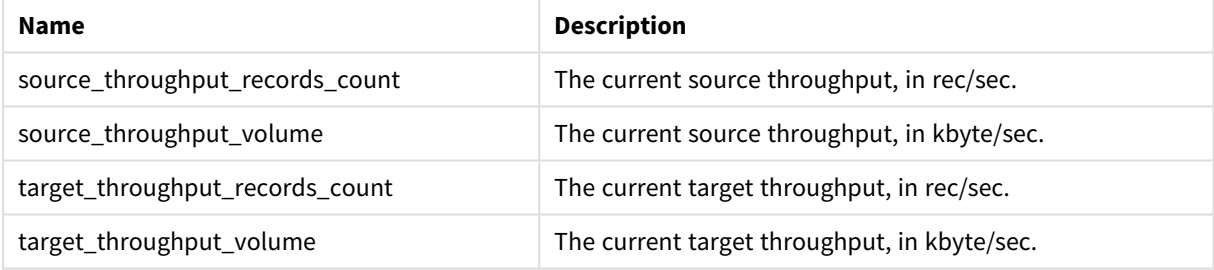

**cdc\_transaction\_counters** contains all numeric data concerning CDC transactions.

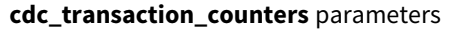

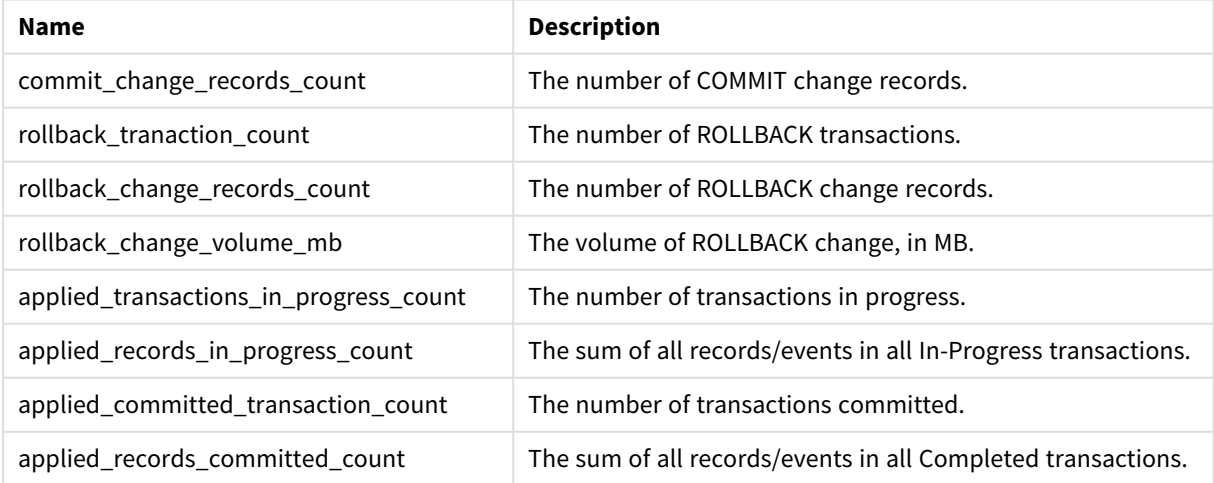

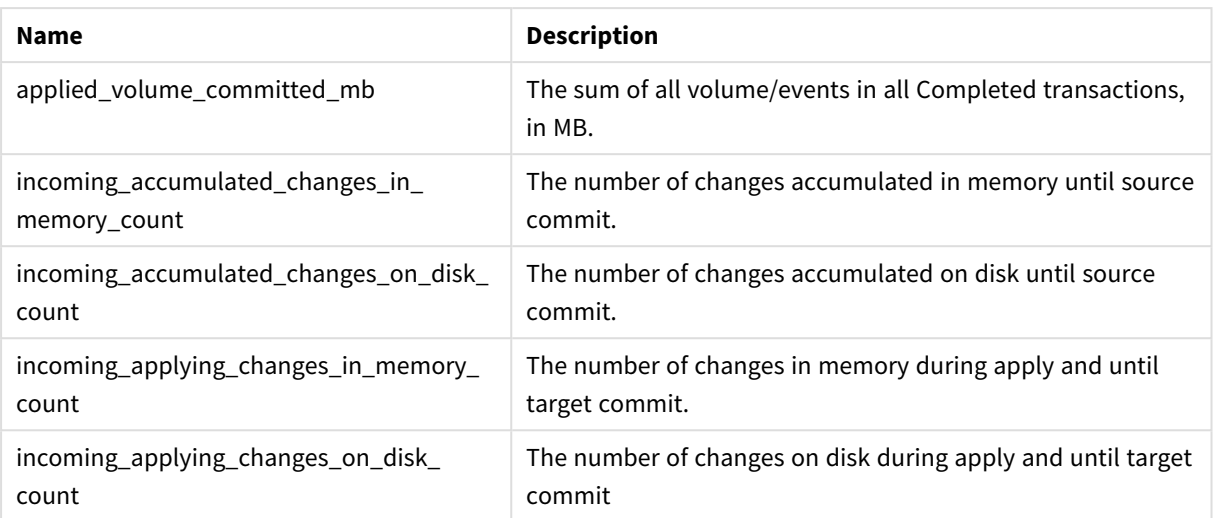

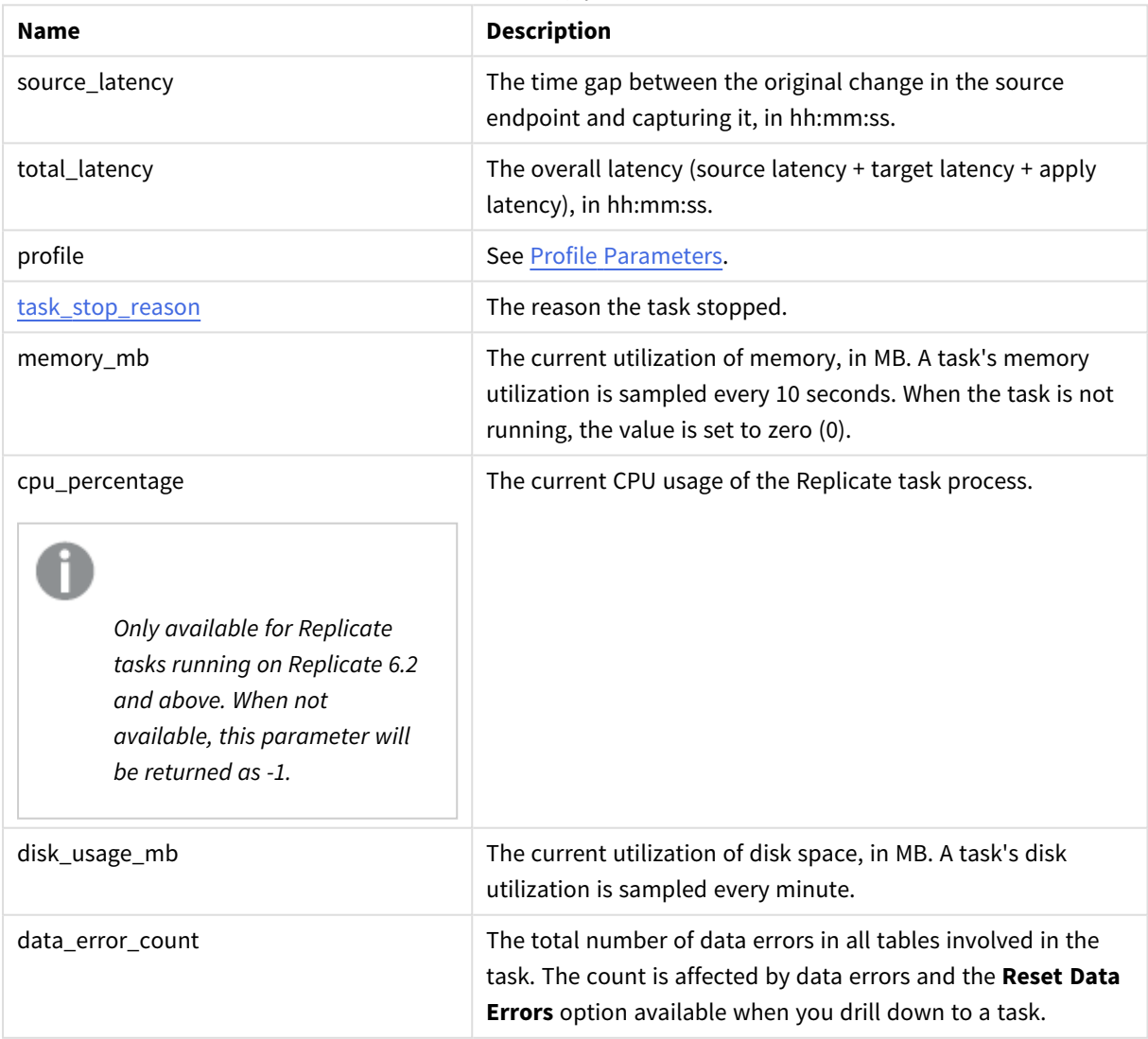

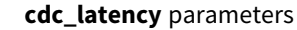

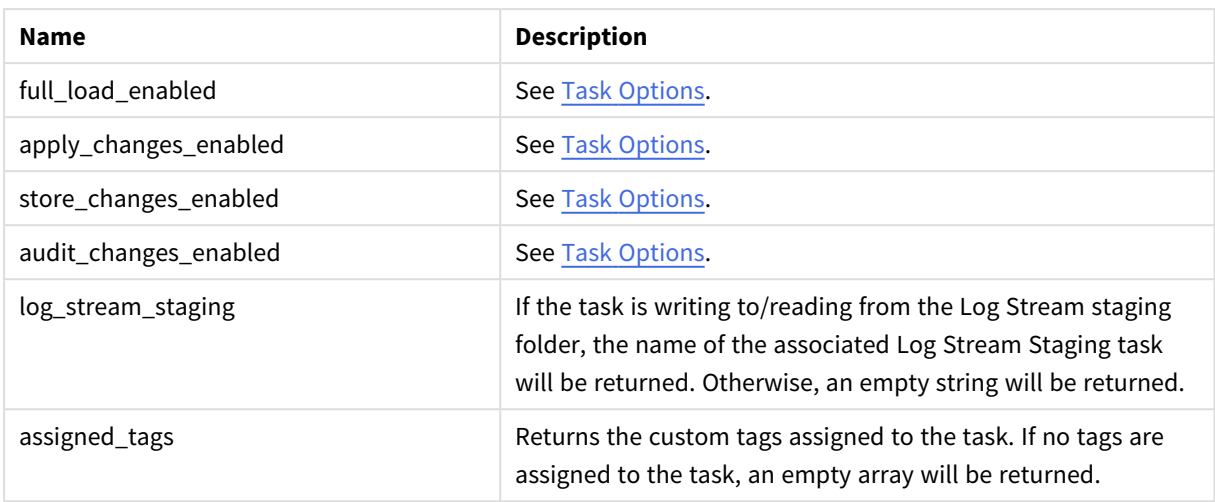

# Response body for a Compose task

```
{
       "$type": "{string}",
       "project": "{string}",
       "profile": "{string}",
       "loading_completed": "{bool}",
       "loading start": "{string}",
       "loading end": "{string}",
       "options": {
               "full load enabled": "{bool}",
               "apply changes enabled": "{bool}"
       },
       "loading counters": {
               "tables total count": "{int64}",
               "tables_completed_count": "{int64}",
               "tables loading count": "{int64}",
               "tables_queued_count": "{int64}",
               "tables with error count": "{int64}",
               "commands total count": "{int64}",
               "commands_completed_count": "{int64}"
       },
       "name": "{string}",
       "message": "{string}",
       "state": "{enum task state}",
       "description": "{string}",
       "source_endpoint": {
               "name": "{string}",
               "type": "{string}"
       },
       "target endpoint": {
               "name": "{string}"
```

```
"type": "{string}"
       },
       "assigned tags": ["string", "string", "string", ...]
}
```
# Response parameters for Compose tasks

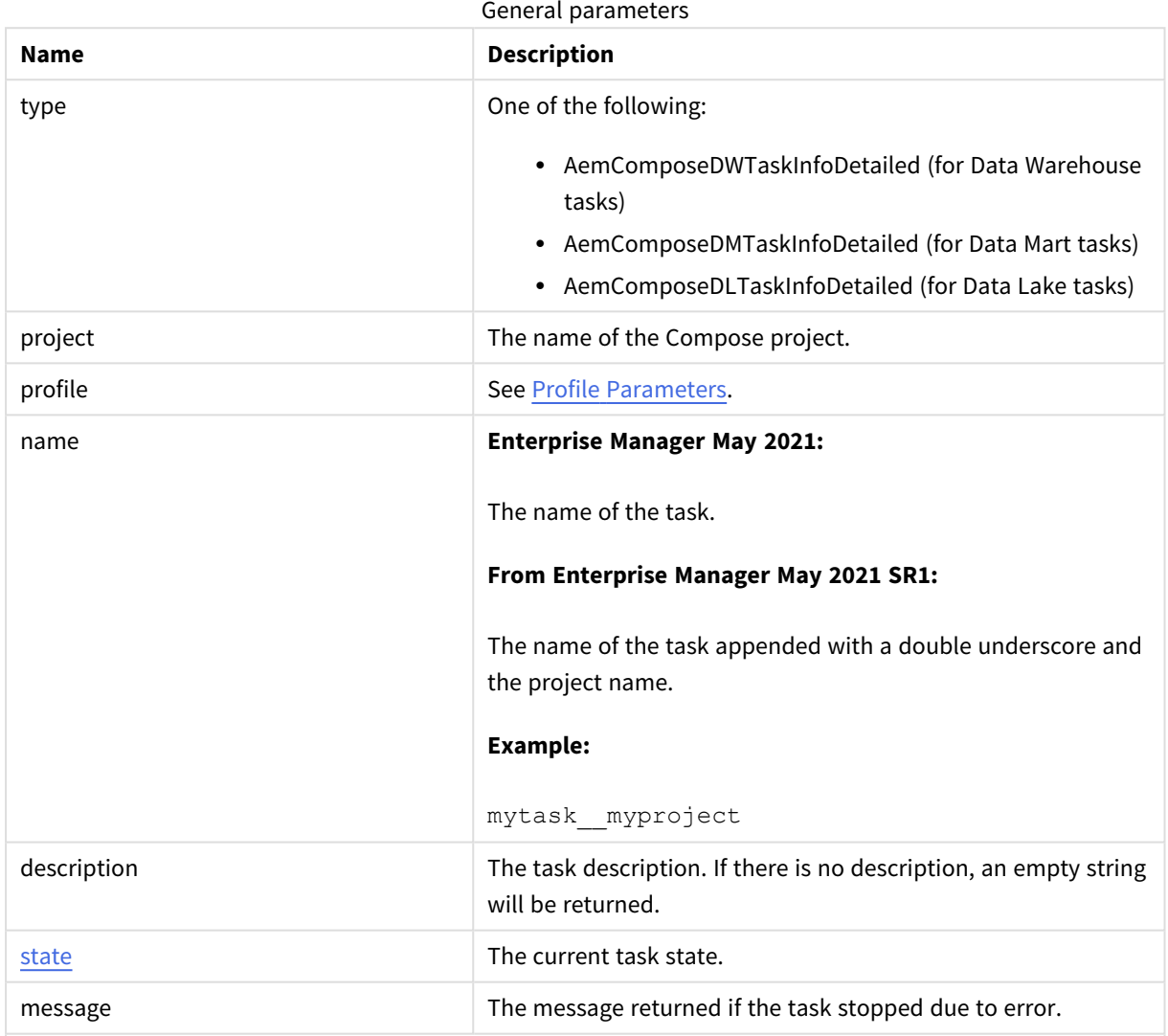

options:

- full\_load\_enabled Indicates whether the Full Load option is enabled. Can be "true" or "false".
- apply\_changes\_enabled Indicates whether the Change Processing option is enabled. Can be "true" or "false".

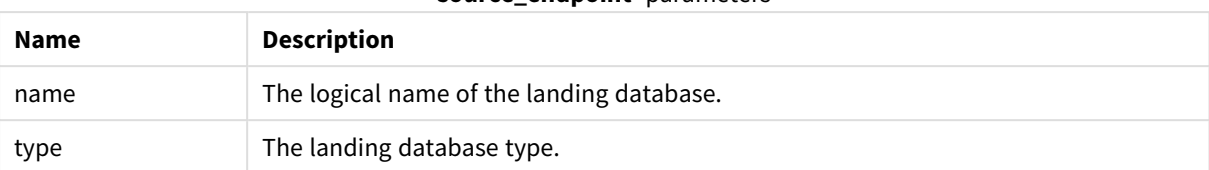

#### **source\_endpoint** parameters

### **target\_endpoint** parameters

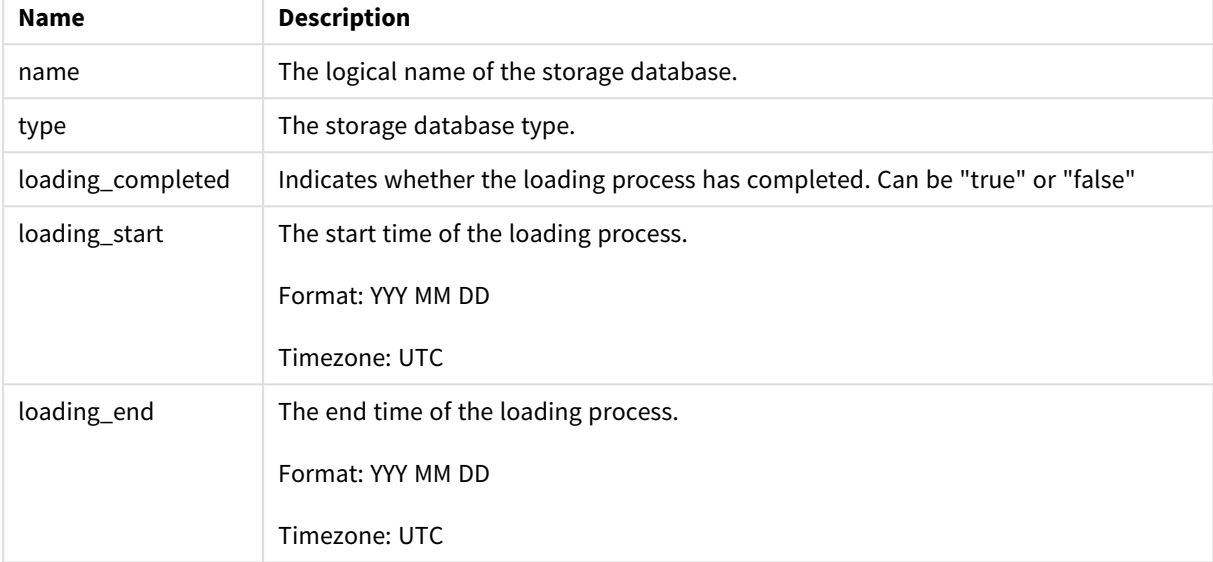

#### **loading\_counters** parameters

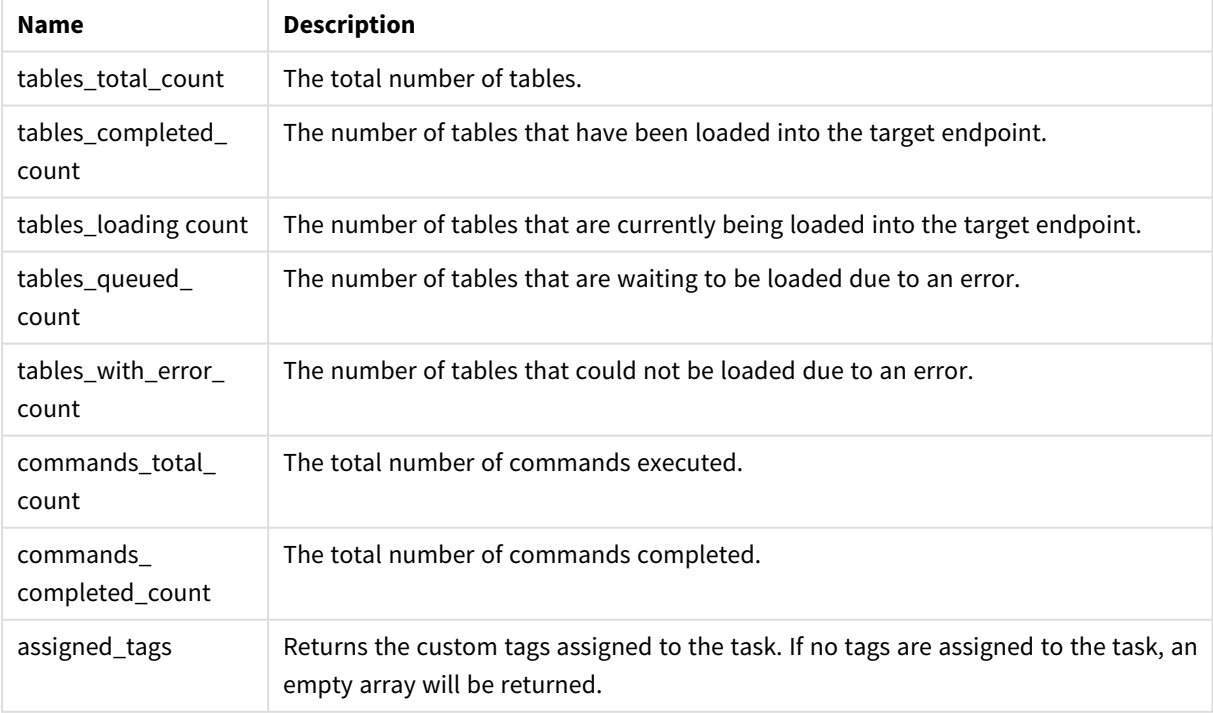

# cURL example for Replicate tasks

#### Request

```
CURL.EXE -i -k --header "EnterpriseManager.APISessionID: {SessionID}" https://
{host}/attunityservices/api/v1/servers/
myrepsrv1/tasks/SalesDBBackup
```
#### Response

*For Compose tasks, from Enterprise Manager May 2021 SR1, the task*"name" *response will be in the following format:* taskName\_\_projectName*.*

Headers:

```
HTTP/1.1 200 OK
Cache-Control: no-cache, no-store
Content-Length: 1658
Content-Type: application/json; charset=utf-8
Server: Microsoft-HTTPAPI/2.0
Date: Mon, 26 Dec 2016 13:18:27 GMT
Payload
{
"name":"SalesDBBackup",
"description":"Backs up annual sales",
"state":"RUNNING",
"message":"NONE",
"source_endpoint":{ 
"name":"Customer Management",
"type":"Oracle",
},
"target_endpoint":{
"name":"Business Management",
"type":"Microsoft SQL Server",
},
"cdc_event_counters":
{"applied_insert_count":0,
```

```
"applied_update_count":0,
"applied_delete_count":0,
"applied_ddl_count":0
},{
"full_load_counters":{
"tables_completed_count":3,
"tables_loading_count":0,
"tables_queued_count":0,
"tables_with_error_count":0,
"records_completed_count":177446,
"estimated_records_for_all_tables_count":177446,
"full_load_completed":true,
"full_load_start":"2016-12-18T02:23:30",
"full_load_end":"2016-12-18T02:23:35",
},{
"full_load_throughput":{
"source_throughput_records_count":0,
"source_throughput_volume":0,
"target_throughput_records_count":0,
"target_throughput_volume":0},
},{
"cdc_throughput":{
"source_throughput_records_count": {
"current": 0
},
"source_throughput_volume": {
"current": 0
},
"target_throughput_records_count": {
"current": 0
},
"target_throughput_volume": {
```

```
"current": 0
}
},{
"cdc_transactions_counters":{
"commit_change_records_count":0,
"rollback_transaction_count":0,
"rollback_change_records_count":0,
"rollback_change_volume_mb":0,
"applied_transactions_in_progress_count":0,
"applied_records_in_progress_count":0,
"applied_comitted_transacion_count":0,
"applied_records_comitted_ count":0,
"applied_volume_comitted_mb":0,
"incoming_accumulated_changes_in_memory_count":0,
"incoming_accumulated_changes_on_disk_count":0,
"incoming_applying_changes_in_memory_count":0,
"incoming_applying_changes_on_disk_count":0},
},{
"cdc_latency":{
"source_latency":"00:00:00",
"total_latency":"00:00:00"},
},{
"profile":"UNIDIRECTIONAL",
"task_stop_reason":"NORMAL",
"memory_mb":57,
"cpu_percentage":30,
"disk_usage_mb":0,
"data_error_count":0,
"options":{"full_load_enabled":true,"apply_changes_enabled":true,"store_changes_
enabled":false,"audit_changes_enabled":false}
"log_stream_staging":"MyLogStreamTask",
"assigned_tags": ["MyTag1", "MyTag2", "MyTag3"]
```
### }

## Error response

All of the [general](#page-190-0) errors as well as the errors listed in the table below.

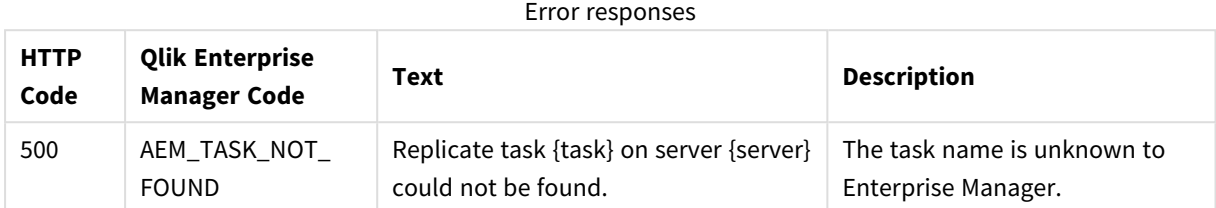

# 2.18 GetTableList

# General

### URL

*https://{host}/attunityenterprisemanager/api/v1/servers/{ServerName}/tasks/{TaskName}/tables?schema= {schema}&table={table}&includequeued={includequeued}&includeloading={includeloading}&includecompleted= {includecompleted}&includechangeprocessing={includechangeprocessing}&includeerror={includeerror}*

### Description

Retrieves the list of tables of a specific Replicate task that match the specified state(s), table schema(s), and table name(s). This is useful for automation processes, for example, as it allows you to retrieve tables in a certain state (e.g. suspended) and then peform an operation on them (e.g. ReloadTable).

### Method

GET

### Required user role

See *Required Enterprise Manager [permissions](#page-252-0) (page 253)*.

# Request parameters

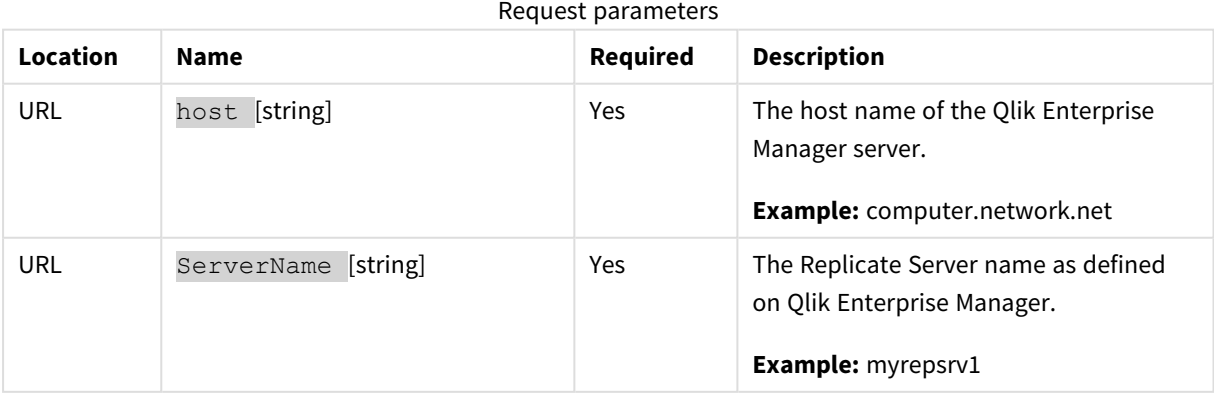

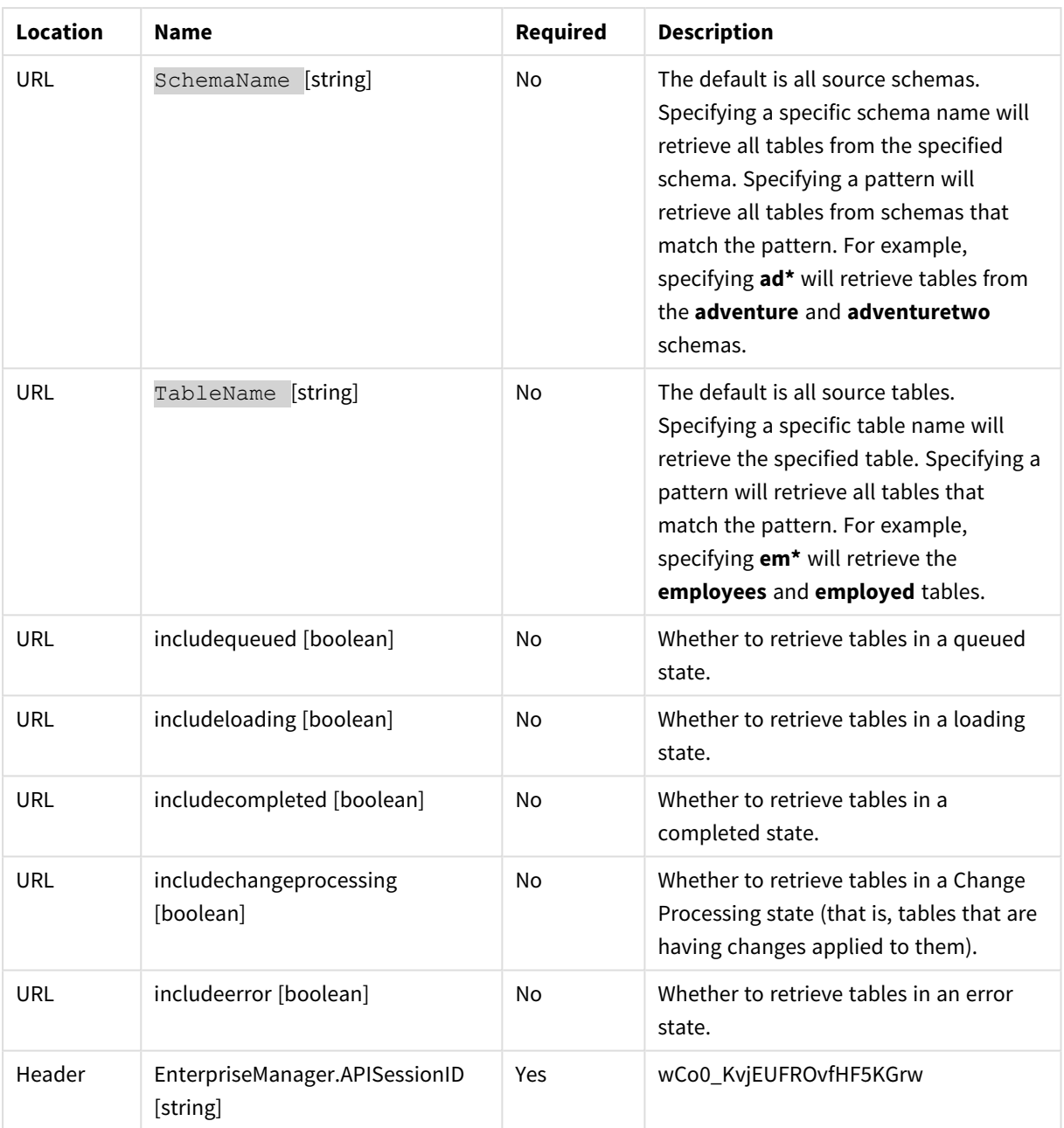

# Response body

```
{
  "tablelist":[
      {
         "schema":"{string}",
         "table":"{string}",
         "state":"{enum table_state}"
     },
      {
         "schema":"{string}",
         "table":"{string}",
```

```
"state":"{enum table_state}"
   },
   {
      "schema":"{string}",
      "table":"{string}",
      "state":"{enum table_state}"
   },
   {
      "schema":"{string}",
      "table":"{string}",
      "state":"{enum table_state}"
   }
]
```
### Response parameters

#### Response parameters

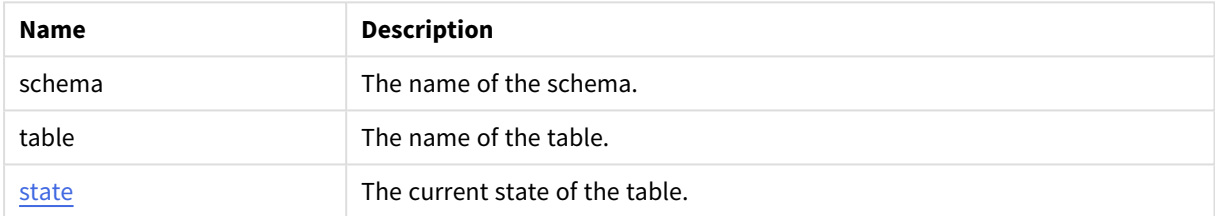

## cURL example

#### Request

}

```
curl -i -k --header "EnterpriseManager.APISessionID: wCo0_KvjEUFROvfHF5KGrw"
https://computer.network.net/attunityenterprisemanager/api/v1/servers/{server}/tasks/
{task}/tables?
```
#### Response

Headers:

HTTP/1.1 200 OK

Cache-Control: no-cache, no-store

Content-Length: 205

Content-Type: application/json; charset=utf-8

Server: Microsoft-HTTPAPI/2.0

Date: Mon, 26 Dec 2016 11:18:53 GMT

#### Payload

```
{
```

```
"tablelist":[
```

```
{
      "schema":"MYSCHEMA",
      "table":"TABLE1",
      "state":"TABLE_CHANGE_PROCESSING"
   },
   {
      "schema":"MYSCHEMA",
      "table":"TABLE2",
      "state":"TABLE_LOADING"
   },
   {
      "schema":"MYSCHEMA",
      "table":"TABLE3",
      "state":"TABLE_QUEUED"
   },
   {
      "schema":"MYSCHEMA",
      "table":"TABLE4",
      "state":"TABLE_QUEUED"
   }
]
```
# Errors

}

All of the [general](#page-190-0) errors as well as the errors listed in the table below.

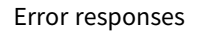

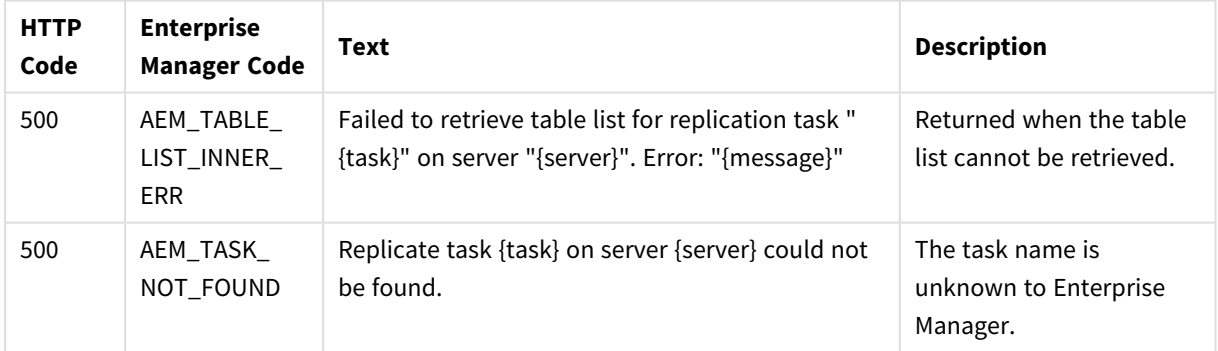

# 2.19 GetTableStatuses

# General

### URL

*https://{host}/attunityenterprisemanager/api/v1/servers/{server}/tasks/{task}/tables?action=getstatus&schema= {schema}&table={table}&includequeued={includequeued}&includeloading={includeloading}&includecompleted= {includecompleted}&includechangeprocessing={includechangeprocessing}&includeerror={includeerror}*

# Description

Retrieves the tables states of a specific Replicate task for all source tables that match the specified states, table schemas, and table names. This is useful for automation processes, for example, as it allows you to retrieve tables in a certain state (for example, suspended) and then perform an operation on them (for example, ReloadTable).

### Method

GET

### Required user role

See *Required Enterprise Manager [permissions](#page-252-0) (page 253)*.

# Request parameters

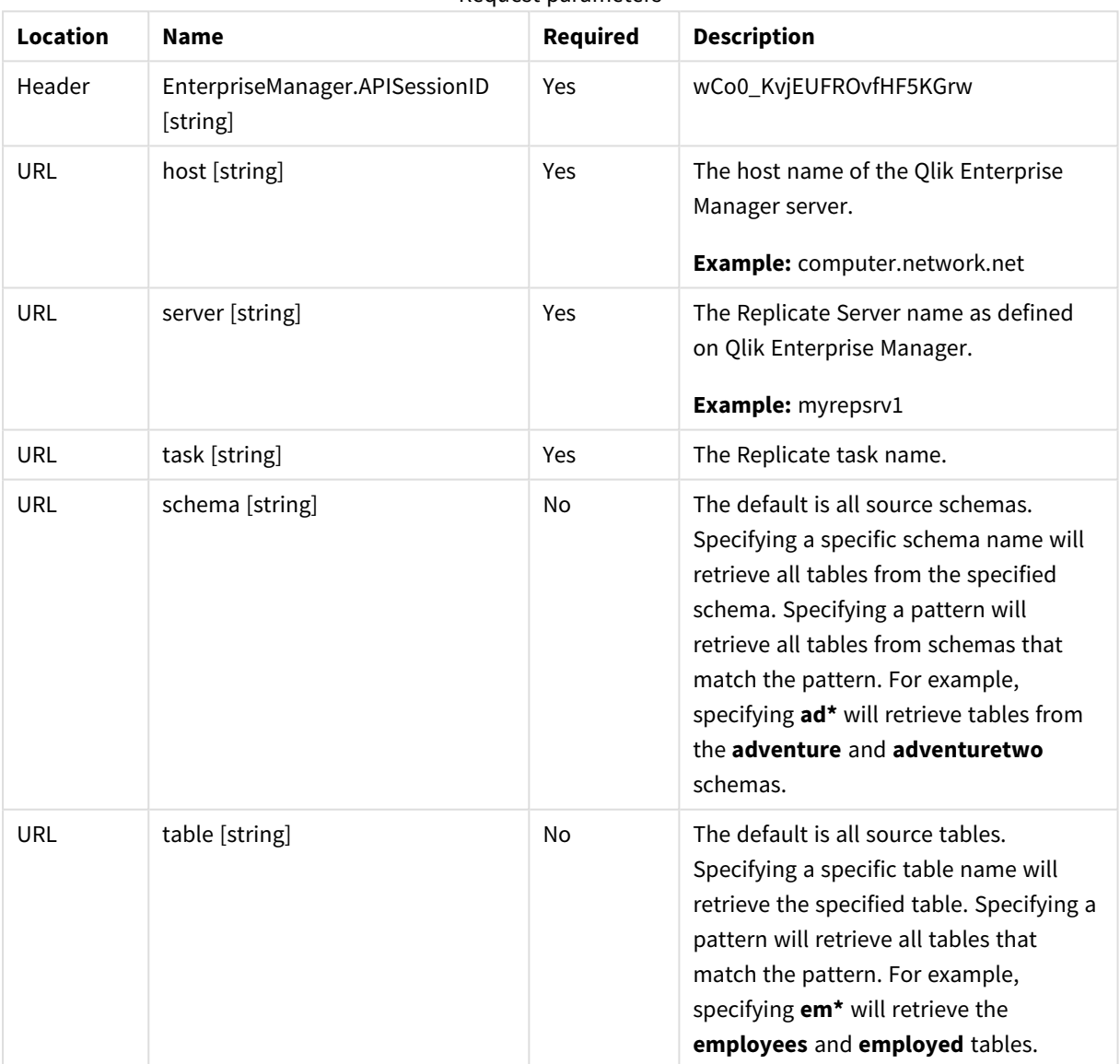

Request parameters
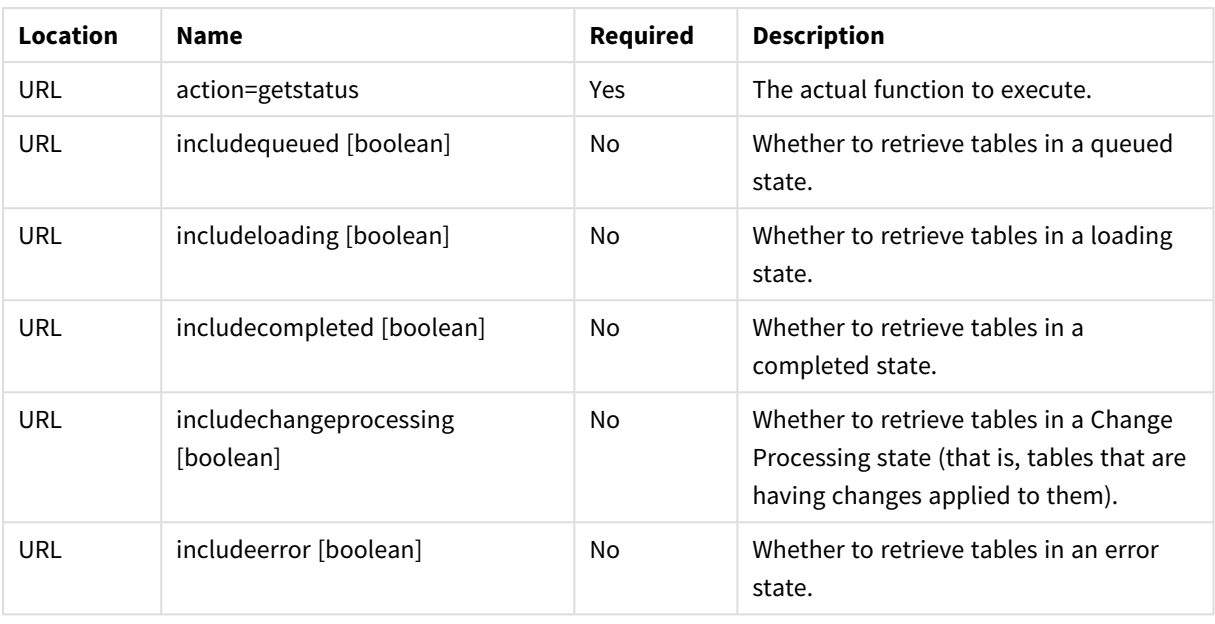

While it is possible to set a table state parameter to "false", doing so will have no effect. Therefore, if *you are only interested in specific states, set the desired states to "true" rather than setting the unwanted states to "false". For example, setting includecompleted=false and includechangeprocessing=false will not work as expected (all table states will be returned). However, setting includeloading=true, includeerror=true, and includequeued=true will return the desired states. Additionally, omitting the state parameters is the same as setting all parameters to "true" so if you want to see all states, simply omit the parameters.*

# Response body

```
{ 
  "table_details":[
     { 
         "schema on source":"{string}",
         "table on source":"{string}",
         "schema on target":"{string}",
         "table on target":"{string}",
         "state":"{enum}",
         "data errors count":"{int64}",
         "table full load info": {
            "start_time":"{string}",
            "end_time":"{string}",
            "estimated_row_count":"{int64}",
            "estimated_end_time":"{string}",
            "transferred_row_count":"{int64}",
            "transferred_volume_mb":"{int64}"
         },
```

```
"table_cdc_info":{
            "insert_count":"{int64}",
            "update_count":"{int64}",
            "delete_count":"{int64}",
            "ddl count":"{int64}",
            "last update time":"{string}",
            "cached_insert_count":"{int64}",
            "cached update count":"{int64}",
            "cached delete count":"{int64}"
         }
     }
  ]
}
```
## Response parameters

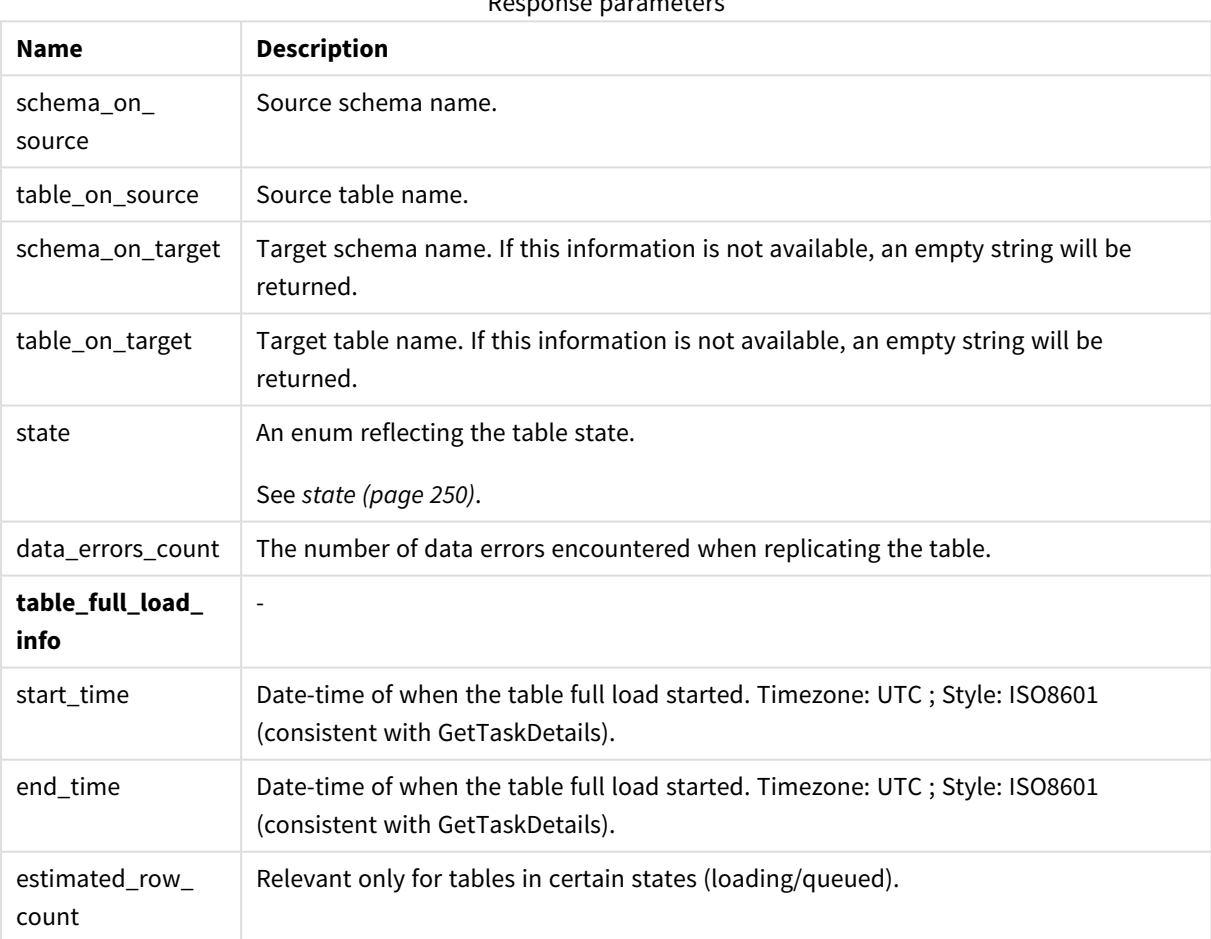

# Response parameters

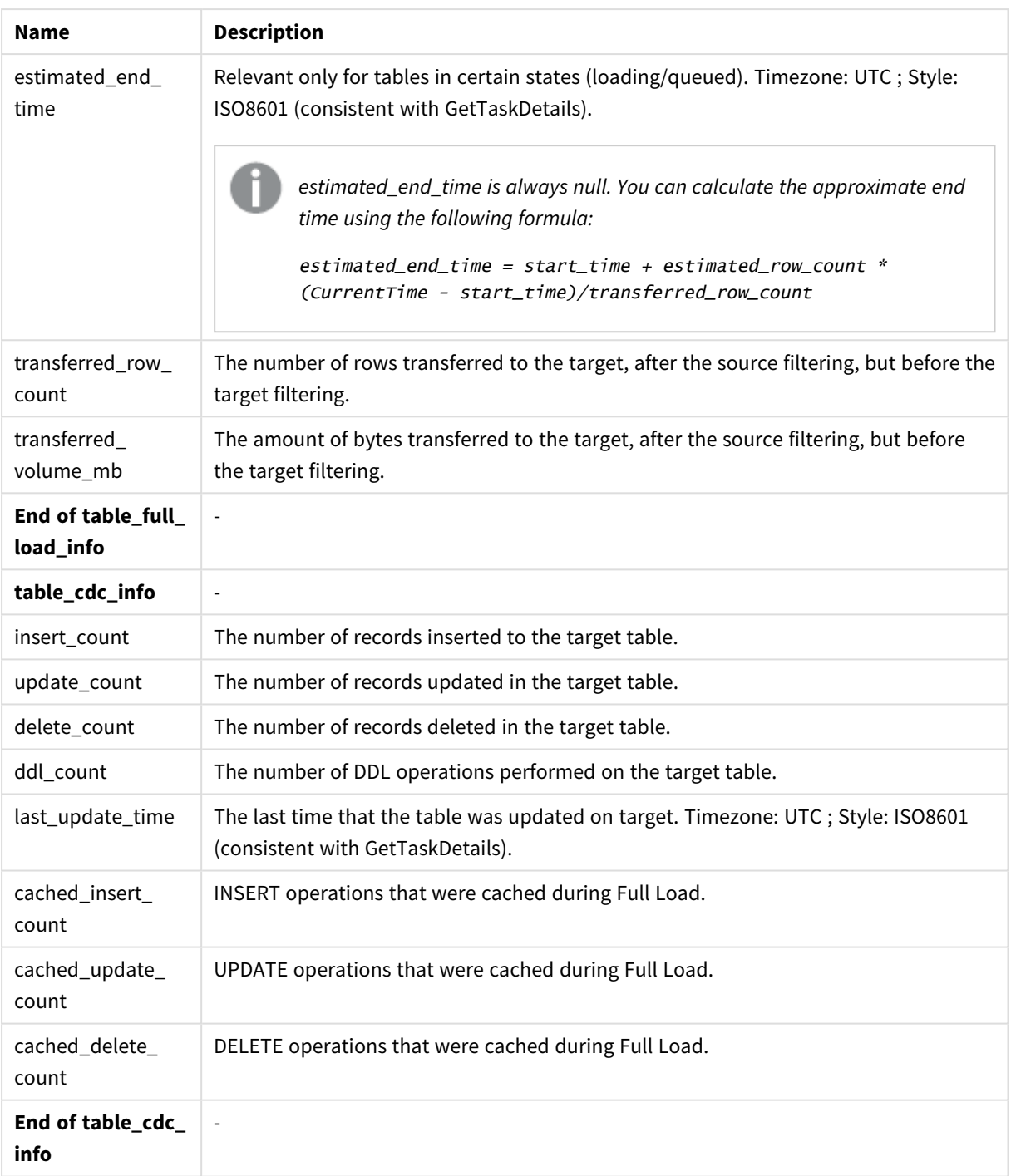

## cURL example

#### Request

curl -i -k --header "EnterpriseManager.APISessionID: wCo0\_KvjEUFROvfHF5KGrw" https://computer.network.net/attunityenterprisemanager/api/v1/servers/{server}/tasks/ {task}/tables?action=getstatus

#### Response

Headers:

```
HTTP/1.1 200 OK
Cache-Control: no-cache, no-store
Content-Length: 205
Content-Type: application/json; charset=utf-8
Server: Microsoft-HTTPAPI/2.0
Date: Mon, 26 Dec 2016 11:18:53 GMT
```
#### Payload

```
{ 
   "table_details":[ 
      { 
         "schema on source": "myschema1",
         "table on source": "mytable1",
         "schema on target":"",
         "table on target":"",
         "state":"TABLE_CHANGE_PROCESSING",
         "data errors count":0,
         "table_full_load_info":{
            "start_time":"2019-08-05T01:35:06",
            "end_time":"2019-08-05T01:35:06",
            "estimated_row_count":0,
            "estimated_end_time":null,
            "transferred_row_count":4,
            "transferred_volume_mb":1856
         },
         "table_cdc_info":{ 
            "insert_count":2,
            "update_count":0,
            "delete count":0,
            "ddl_count":0,
            "last update time":null,
            "cached_insert_count":0,
            "cached update count":0,
            "cached_delete_count":0
         }
      },
      { 
         "schema on source": "myschema2",
         "table on source": "mytable2",
         "schema on target":"",
         "table on target":"",
         "state":"TABLE_CHANGE_PROCESSING",
         "data_errors_count":0,
         "table full load info":{
```

```
"start_time":"2019-08-05T01:35:06",
            "end_time":"2019-08-05T01:35:31",
            "estimated_row_count":0,
            "estimated_end_time":null,
            "transferred_row_count":1000000,
            "transferred_volume_mb":464000000
         },
         "table_cdc_info":{
            "insert_count":0,
            "update_count":4,
            "delete_count":0,
            "ddl_count":0,
            "last update time":null,
            "cached_insert_count":0,
            "cached update count": 0,
            "cached delete count": 0
         }
      }
  ]
}
```
## Errors

All of the [general](#page-190-0) errors as well as the errors listed in the table below.

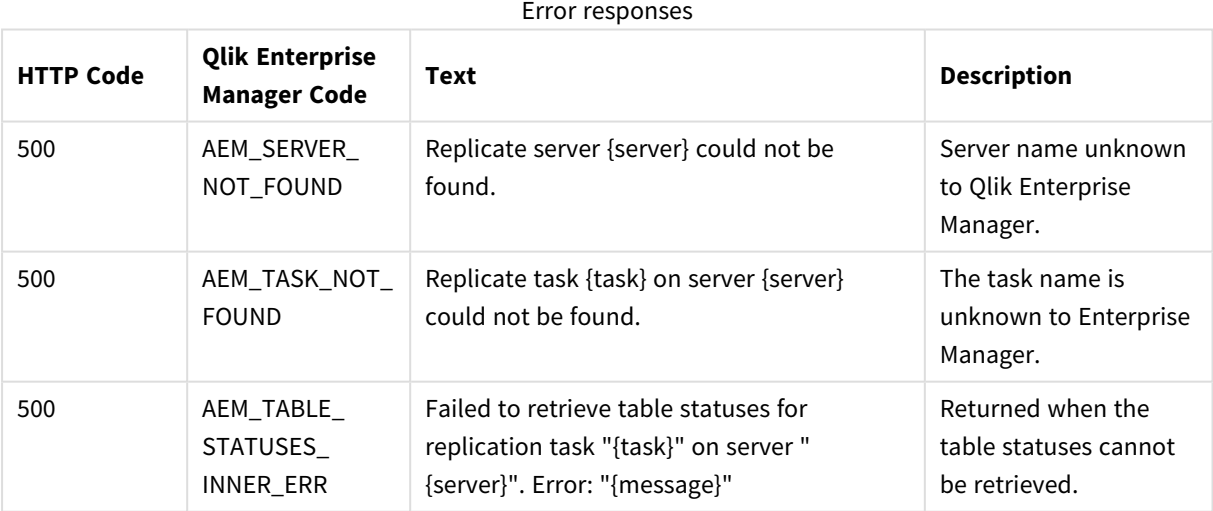

# 2.20 DeleteTask

## General

## URL

*https[host]/attunityenterprisemanager/api/v1/servers/[server]/tasks/[task]?action=delete&deletetasklogs= [deletetasklogs]*

## Description

Deletes the specified task. The task's logs will be deleted only if deletetasklogs=true is specified in the URL.

### HTTP method

POST

### Required user role

See *Required Enterprise Manager [permissions](#page-252-0) (page 253)*.

## Request parameters

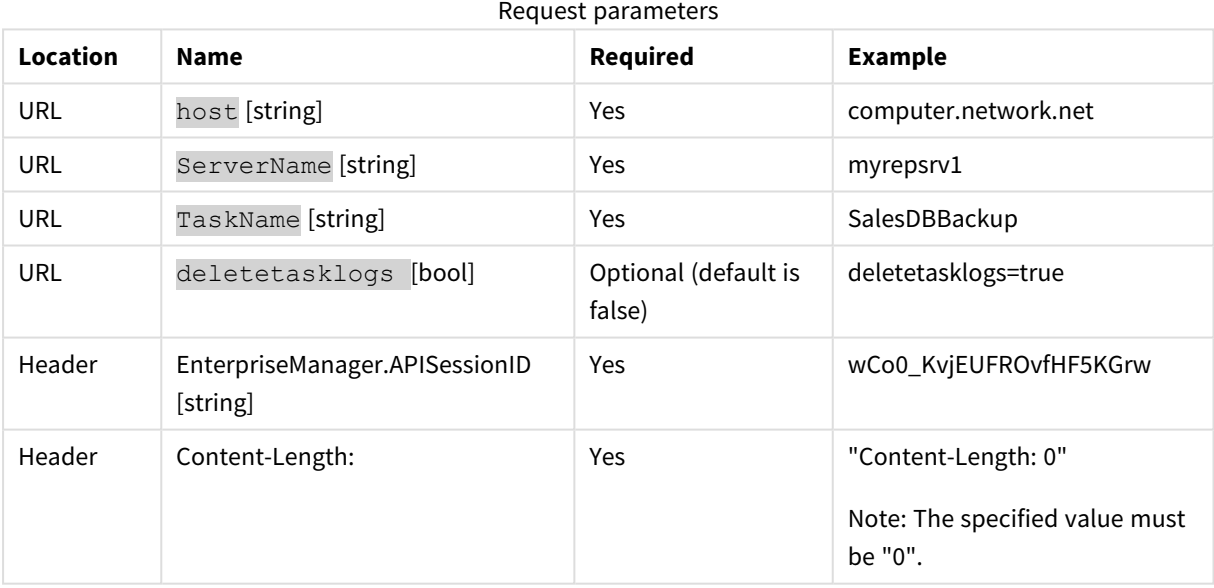

## cURL example

#### Request

```
curl -i -k -X POST --header "EnterpriseManager.APISessionID: wCo0_KvjEUFROvfHF5KGrw" --header
"Content-Length: 0"
https:// computer.network.net/attunityenterprisemanager/api/v1/
servers/myrepsrv1/tasks/ SalesDBBackup?action=delete&deletetasklogs=true
```
#### Response

Header:

HTTP/1.1 200 OK Cache-Control: no-cache, no-store Content-Length: 38 Content-Type: application/json; charset=utf-8 Server: Microsoft-HTTPAPI/2.0 Date: Mon, 26 Dec 2016 16:31:01 GMT

## Error response

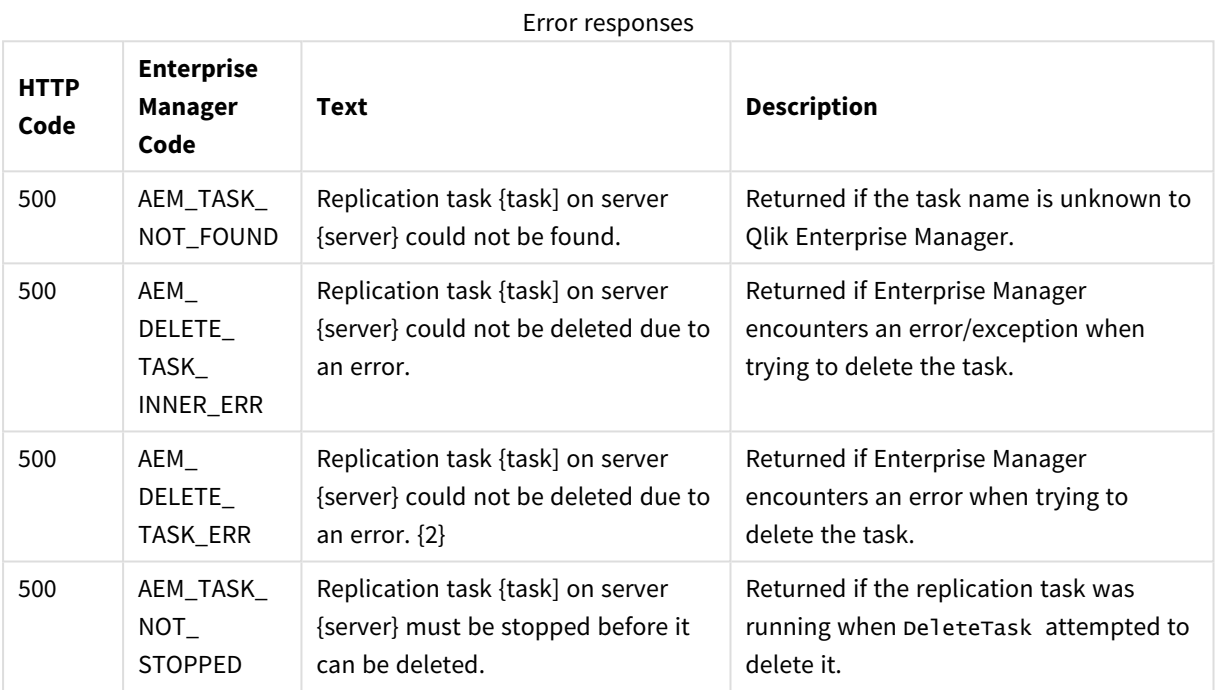

# 2.21 ExportTask

## General

## URL

*https://{Host}/attunityenterprisemanager/api/v1/servers/{ServerName}/tasks/ {TaskName}?action=export&withendpoints={withendpoints}*

## Description

Export definitions from the selected task on the selected server. The definitions always include task settings, tables/table patterns (include/exclude), table settings and global transformations. The endpoint definition is exported with the task definition.

Supported only from Replicate 5.2 and later.

## HTTP method

GET

### Required user role

See *Required Enterprise Manager [permissions](#page-252-0) (page 253)*.

## Request parameters

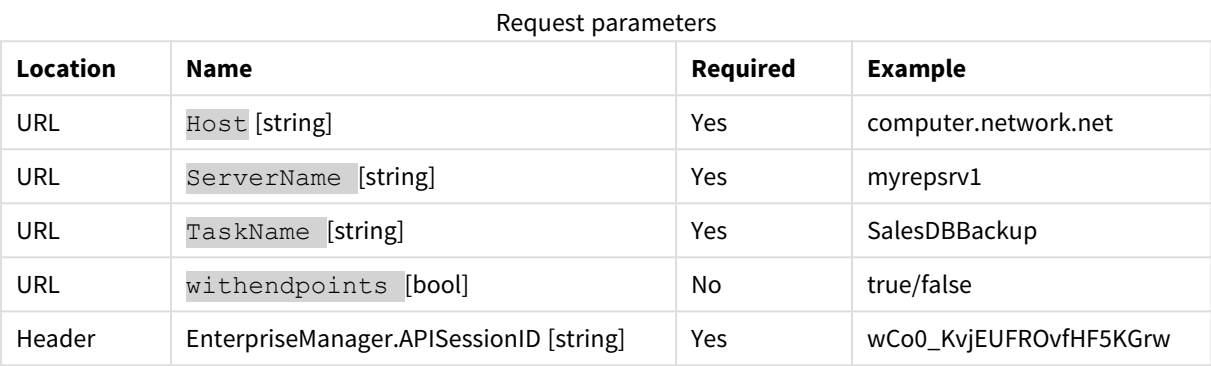

## Response

#### **JSON File (stream)**

## cURL example

#### Request

CURL.EXE -i -k --header "EnterpriseManager.APISessionID: wCo0\_KvjEUFROvfHF5KGrw" https://computer.network.net/attunityenterprisemanager/api/v1/servers/ myrepsrv1/tasks/SalesDBBackup?action=export

#### Response

JSON file (stream)

## Error response

#### Error responses

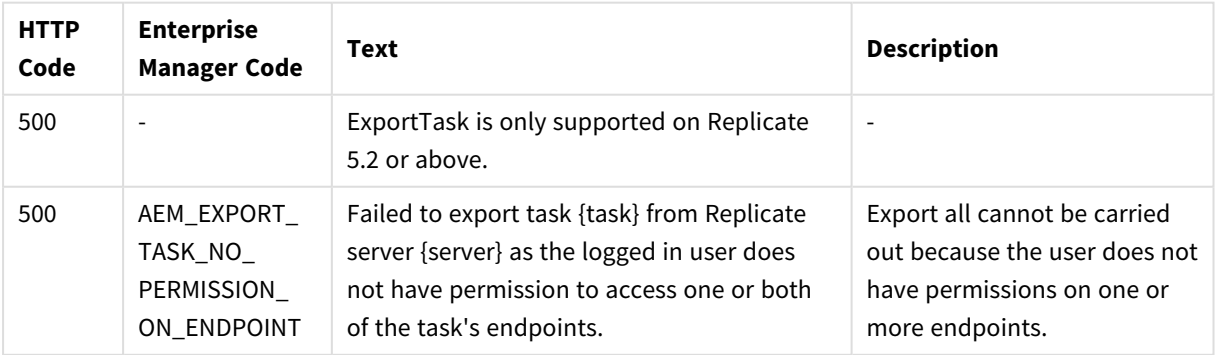

# 2.22 ImportTask

## General

URL

*https://{Host}/attunityenterprisemanager/api/v1/servers/{ServerName}/tasks/{task}?action=import*

## Description

Import a single task's JSON definitions provided in the request body into the requested server repository on the selected server.

The ImportTask method enables importing all valid JSON definitions provided in the request body. This includes task settings, tables/table patterns (include/exclude), table settings and global transformations. Information about endpoints is included if it was included in the JSON file.

When you import a task, Items that existed in the target server before the import and have no new JSON definition in the request body are not modified and not removed. This means that ImportTask provides no way of removing old definitions that are no longer needed.

Supported only with Replicate 5.2 and later.

HTTP method

POST

## Required user role

See *Required Enterprise Manager [permissions](#page-252-0) (page 253)*.

## Request parameters

Request parameters

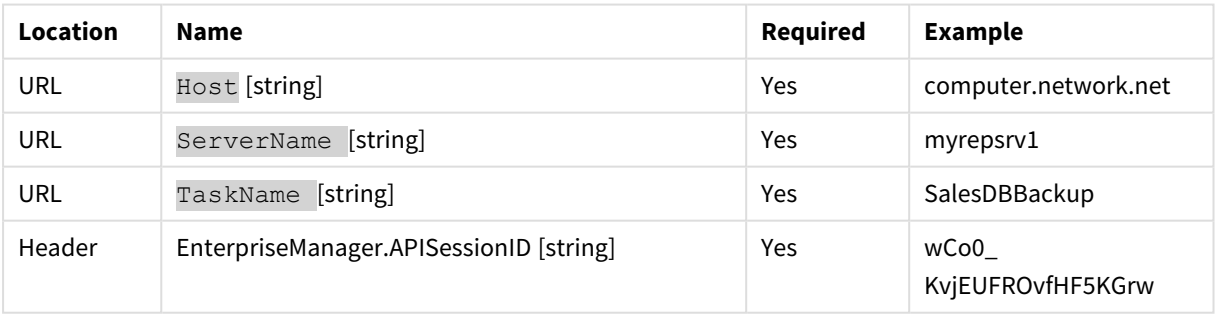

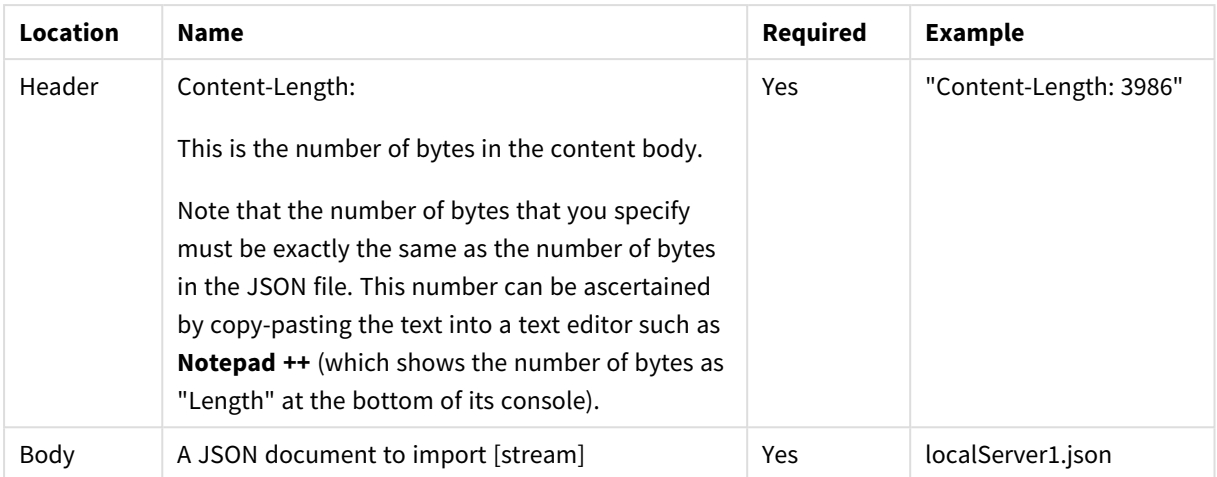

### Response

**JSON File**

## cURL example

#### **cURL Example**

CURL.EXE -i -k -X POST --header "EnterpriseManager.APISessionID: wCo0\_KvjEUFROvfHF5KGrw " - header "Content-Length: 3986" --header "Content-Type: application/json" " https://computer.network.net/attunityenterprisemanager/api/v1/servers/ myrepsrv1/tasks/SalesDBBackup?action=import" -T "C:\exports\ SalesDBBackup.json"

#### **Response**

HTTP/1.1 100 Continue HTTP/1.1 200 OK Cache-Control: no-cache, no-store Content-Length: 0 Content-Type: application/json; charset=utf-8 Server: Microsoft-HTTPAPI/2.0

Date: Tue, 28 Feb 2017 17:45:41 GMT

# Error response

Error responses

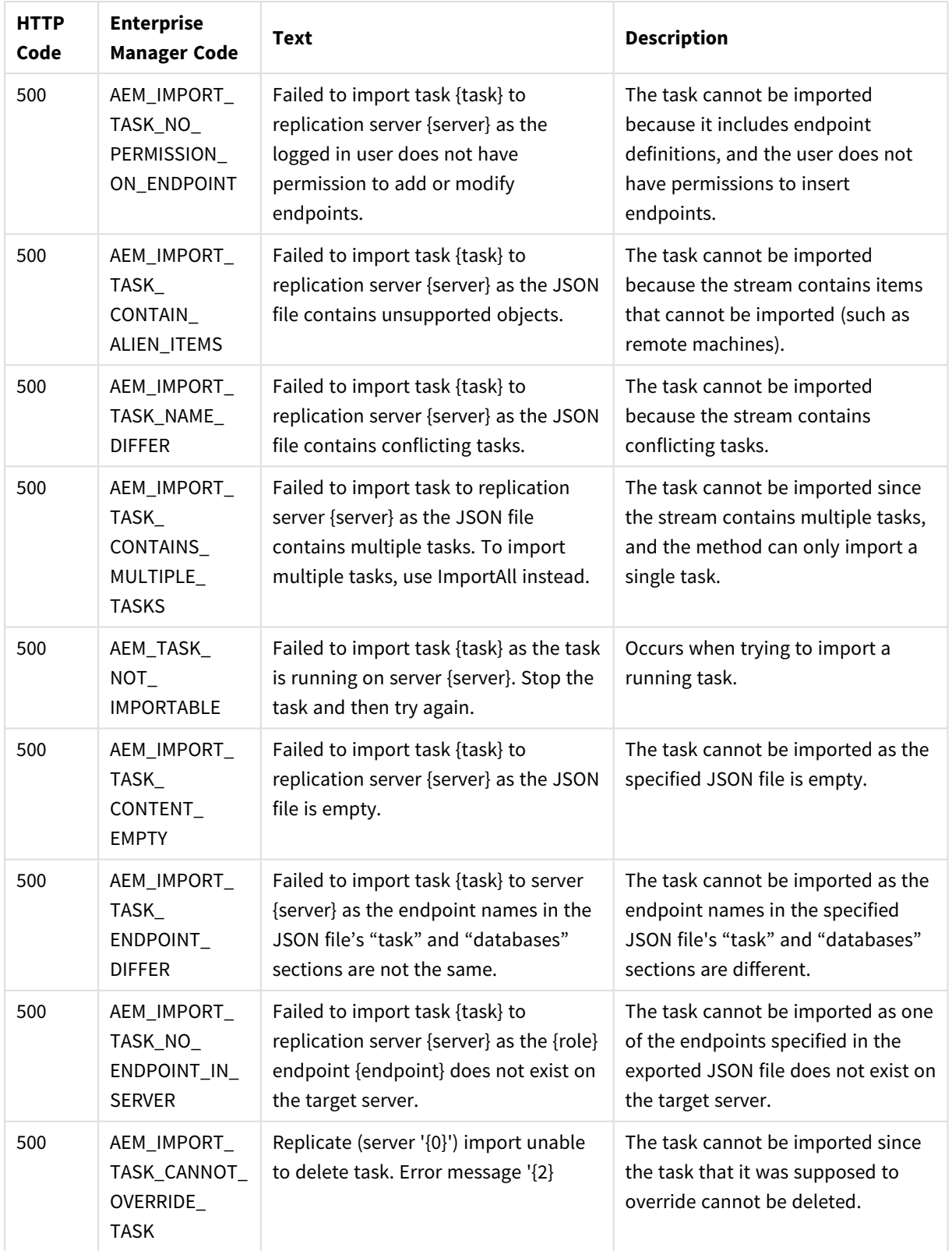

# 2.23 ExportAuditTrail

## General

### URL

*https://{Host}/attunityenterprisemanager/api/v1/security/audit\_trail*

### Description

Export audit trail data from all servers.

Supported only from Replicate November 2020.

#### HTTP method

GET

#### Required user role

See *Required Enterprise Manager [permissions](#page-252-0) (page 253)*.

### Request parameters

#### Request parameters

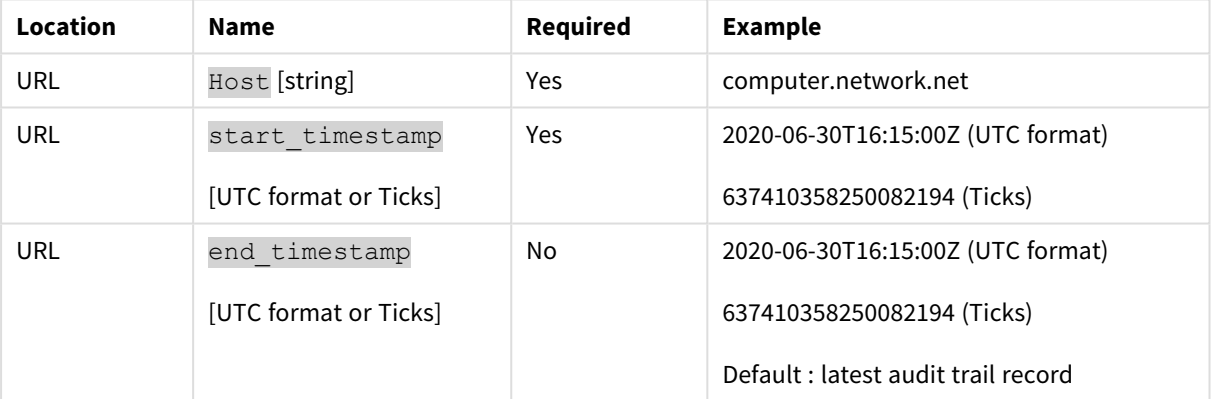

#### Response

**JSON File (stream)**

## cURL example

#### Request

CURL.EXE -i -k --header "EnterpriseManager.APISessionID: wCo0\_KvjEUFROvfHF5KGrw" https://computer.network.net/attunityenterprisemanager/api/v1/security/audit\_trail?start\_ timestamp={start\_timestamp}&end\_timestamp={end\_timestamp}

#### Response

JSON file (stream)

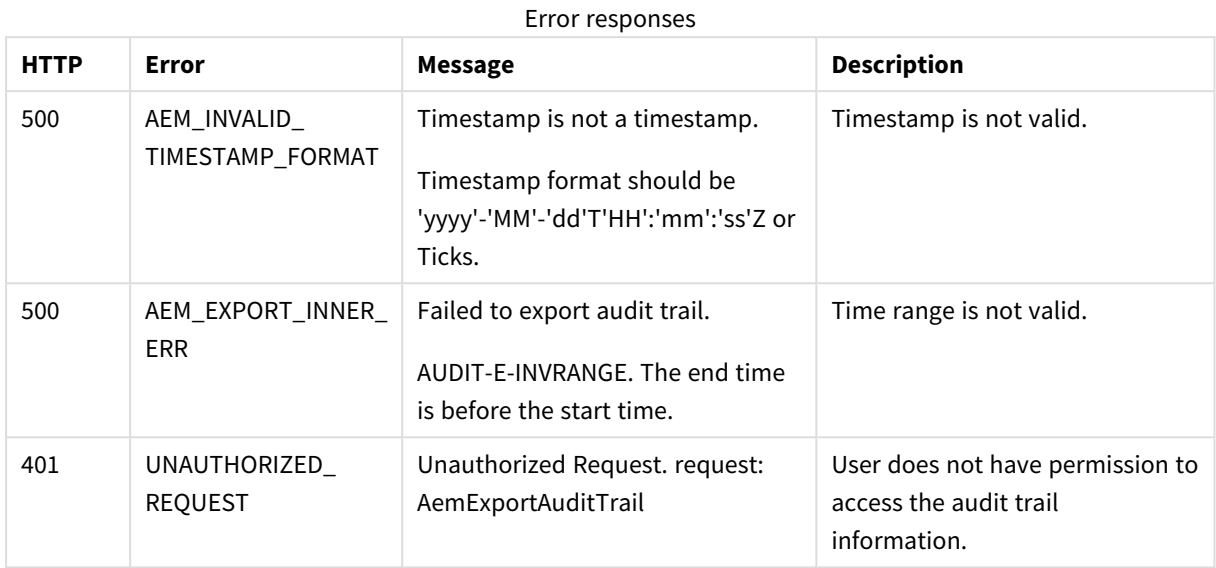

## Error response

# 2.24 StopTask

## General

### URL

*https://{host}/attunityenterprisemanager/api/v1/servers/{ServerName}/tasks/ {TaskName}?action=stop&timeout={timeout}*

## Description

Stop the selected task.

#### HTTP method

POST

#### Required user role

See *Required Enterprise Manager [permissions](#page-252-0) (page 253)*.

## Request parameters

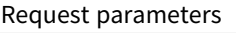

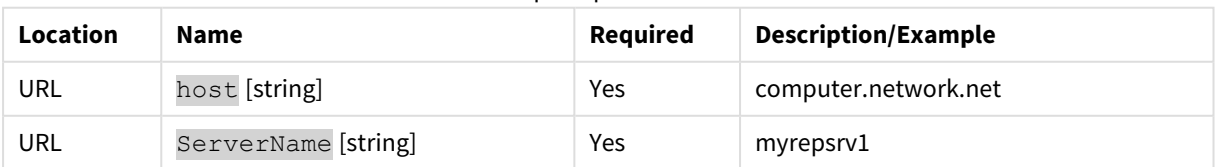

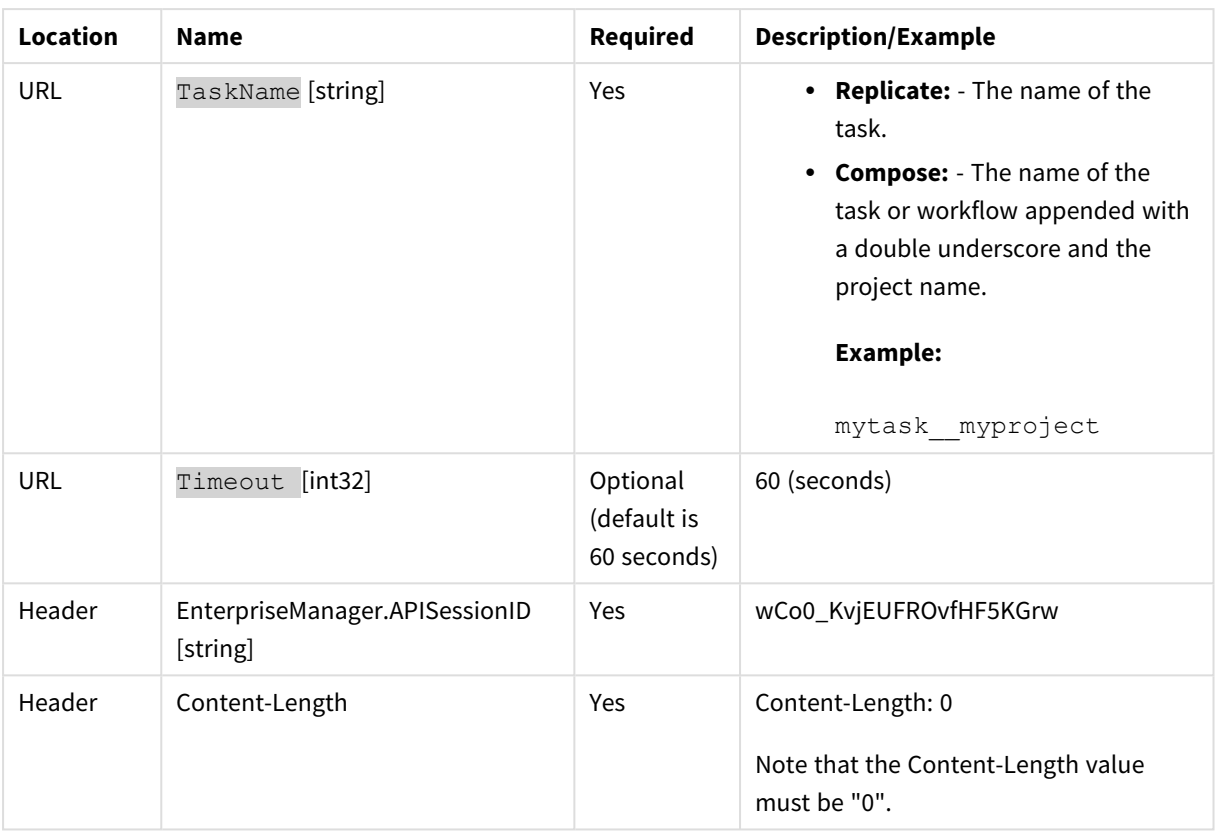

## Response body

{

```
"state":"{enum task_state}",
```

```
"error_message":""
```

```
}
```
## Response parameters

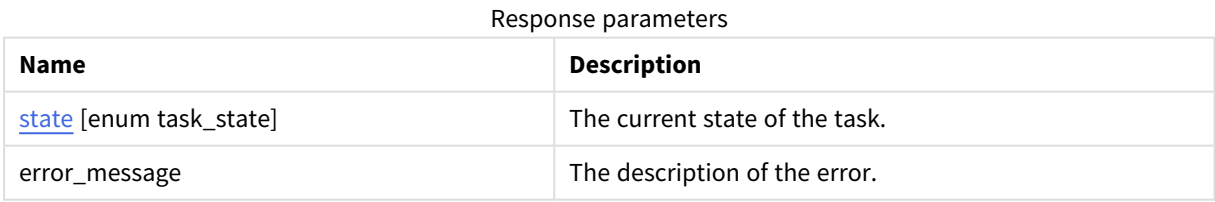

# cURL example

## Request

```
curl -i -k -X POST --header "EnterpriseManager.APISessionID: wCo0_KvjEUFROvfHF5KGrw" --header
"Content-Length: 0" https:// computer.network.net/attunityenterprisemanager/api/
v1/servers/myrepsrv1/tasks/SalesDBBackup/
?action=stop
```
#### Response

Header:

HTTP/1.1 200 OK

Cache-Control: no-cache, no-store

Content-Length: 38

Content-Type: application/json; charset=utf-8

Server: Microsoft-HTTPAPI/2.0

Date: Mon, 26 Dec 2016 16:31:01 GMT

#### Payload

{

```
"state":"STOPPED",
```
"error\_message":""

}

## Error response

Error responses

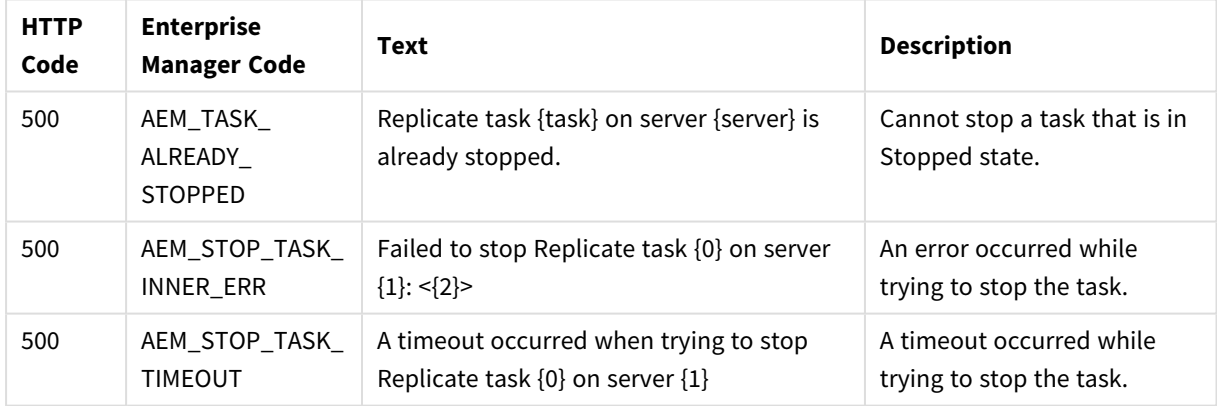

# 2.25 RunTask

## General

#### Replicate URL

https://{host}/attunityenterprisemanager/api/v1/servers/{ServerName}/tasks/ {TaskName}?action=run&option={option}&timeout={timeout}

#### Compose URL

https://{host}/attunityenterprisemanager/api/v1/servers/{ServerName}/tasks/ {TaskName}?action=run&timeout={timeout}

## Description

Run the selected task according to the specified option.

### HTTP method

POST

## Required user role

See *Required Enterprise Manager [permissions](#page-252-0) (page 253)*.

## Request parameters

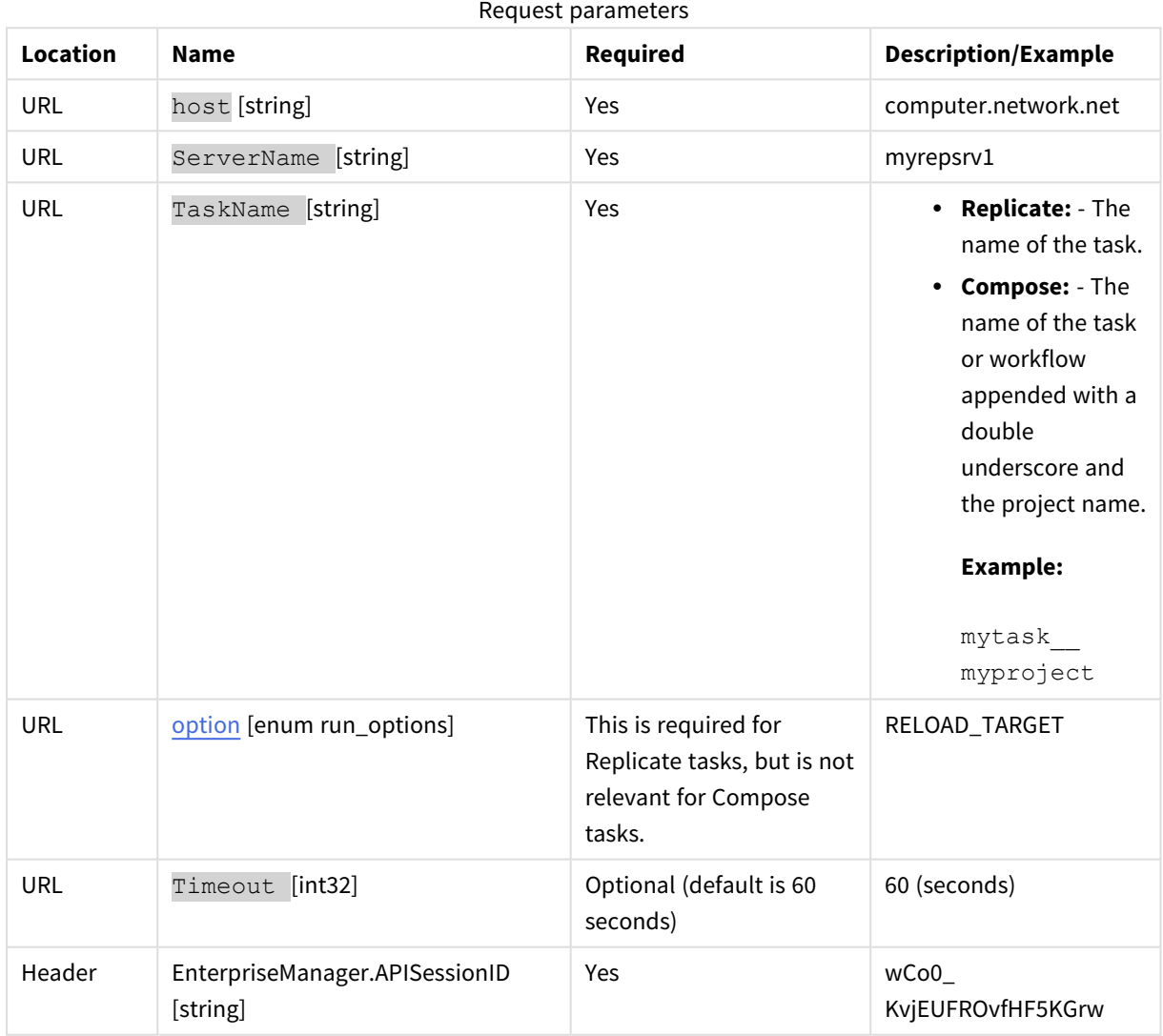

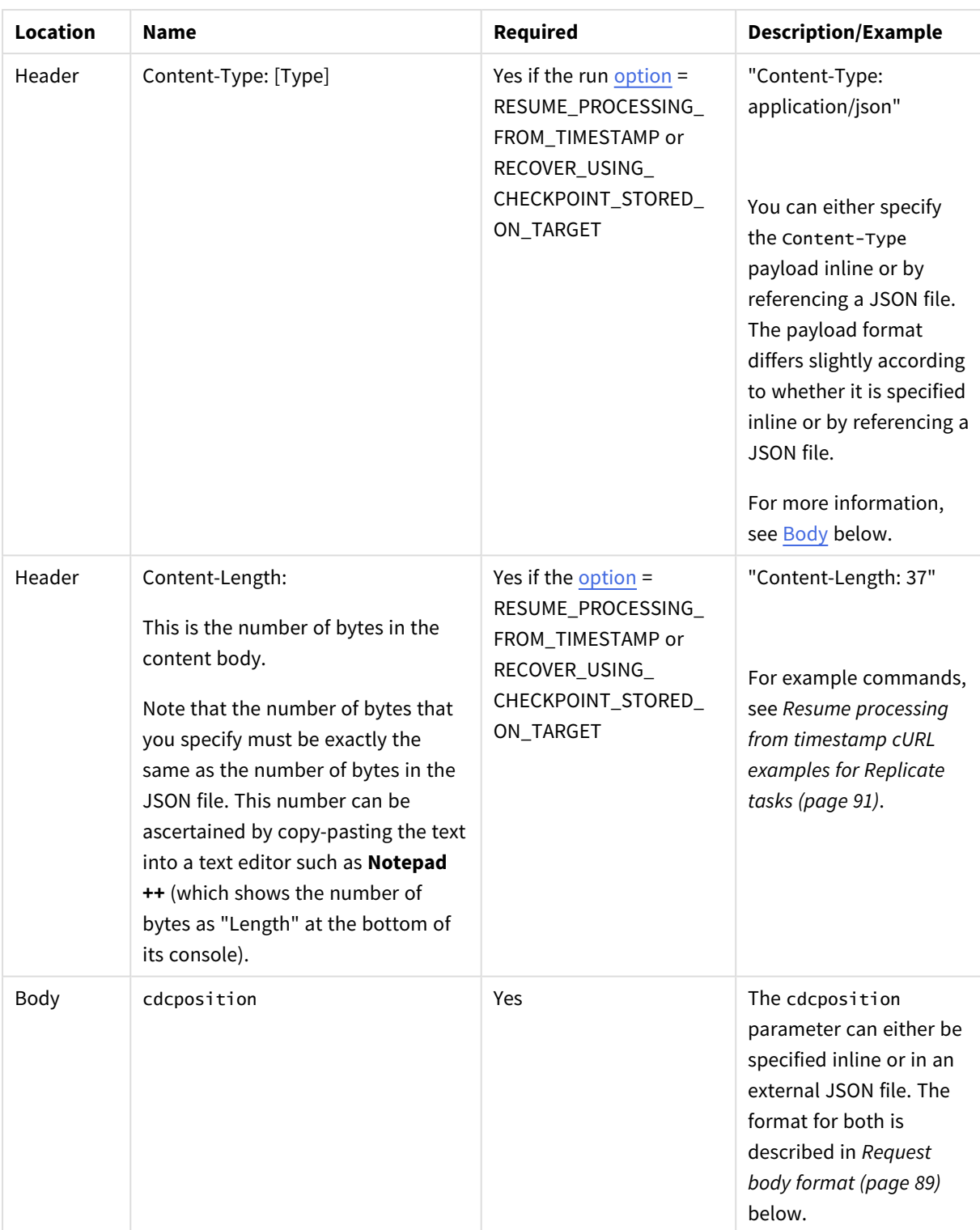

# <span id="page-88-1"></span><span id="page-88-0"></span>Request body format

If the task [option](#page-120-0) is RESUME\_PROCESSING\_FROM\_TIMESTAMP, then the format should be:

#### **JSON File Format:**

{"cdcposition":"timestamp"}

#### **Example:**

```
{"cdcposition":"2017-03-07T11:19:03"}
```
#### **Inline Format:**

```
"{\"cdcposition\":\"timestamp\"}"
```
#### **Example:**

```
"{\"cdcposition\":\"2017-03-07T11:19:03\"}"
```
For example commands, see [cURL Resume](#Resumeexample) Processing from Timestamp Examples.

If the task [option](#page-120-0) is RECOVER\_USING\_CHECKPOINT\_STORED\_ON\_TARGET, then the format should be:

#### **JSON File Format:**

```
{"cdcposition":"target_checkpoint"}
```
#### **Example:**

```
{"cdcposition":"Checkpoint:V1#1#timestamp:2017-02-14T12:34:44#0#0#*#0#0"}
```
#### **Inline Format:**

```
"{\"cdcposition\":\"target_checkpoint\"}"
```
#### **Example:**

```
"{\"cdcposition\":\"Checkpoint:V1#1#timestamp:2017-02-14T12:34:44#0#0#*#0#0\"}"
```
## Response body

```
{ 
"state":"{enum task_state}",
"error_message":""
```
}

## Response parameters

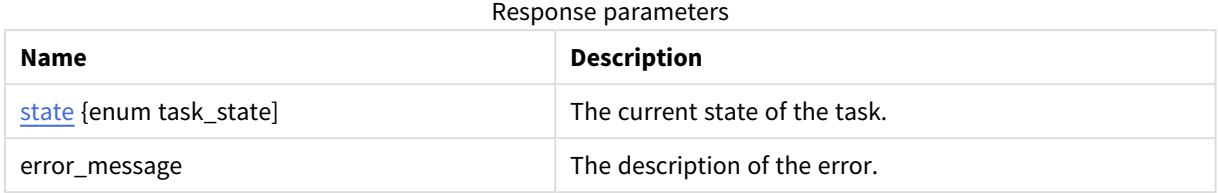

# Reload target cURL example for Replicate tasks

#### cURL

```
curl -i -k -X POST --header "EnterpriseManager.APISessionID: wCo0_KvjEUFROvfHF5KGrw" --header
"Content-Length: 0" https://
computer.network.net/attunityenterprisemanager/api/
v1/servers/myrepsrv1/tasks/SalesDBBackup?action=run&option=RELOAD_TARGET
```
#### Response

Headers:

```
HTTP/1.1 200 OK
```
Cache-Control: no-cache, no-store

Content-Length: 38

Content-Type: application/json; charset=utf-8

Server: Microsoft-HTTPAPI/2.0

Date: Mon, 26 Dec 2016 16:28:25 GMT

#### Payload

{

```
"state":"RUNNING",
```
"error\_message":""

<span id="page-90-0"></span>}

## Resume processing from timestamp cURL examples for Replicate tasks

#### cURL - When the payload content is in a JSON file

```
curl -i -k -X POST --header "EnterpriseManager.APISessionID: wCo0_KvjEUFROvfHF5KGrw" --header
"Content-Type: application/json" -T @"C:\exports\run.json" --header "Content-Length: 37"
https://
computer.network.net/attunityenterprisemanager/api/
v1/servers/rep2008r2gs7.qa.int/tasks/SalesDBBackup?action=run&option=RESUME_PROCESSING_FROM_
TIMESTAMP"
```
## cURL - When the payload content is inline

```
curl -i -k -X POST --header "EnterpriseManager.APISessionID: wCo0_KvjEUFROvfHF5KGrw" --header
"Content-Length: 0" -d "{\"cdcposition\":\"2017-03-07T11:19:03\"} "https://
computer.network.net/attunityenterprisemanager/api/
v1/servers/rep2008r2gs7.qa.int/tasks/SalesDBBackup?action=run&option=RESUME_PROCESSING_FROM_
TIMESTAMP
```
#### Response

```
Headers:
HTTP/1.1 200 OK
Cache-Control: no-cache, no-store
Content-Length: 38
Content-Type: application/json; charset=utf-8
Server: Microsoft-HTTPAPI/2.0
Date: Tue, 07 Mar 2017 16:57:27 GMT
```
#### Payload

{"state":"RUNNING","error\_message":""} {"error\_code":"INVALID\_SESSION\_ID","error\_message":"Session expired or invalid"}

### Error response

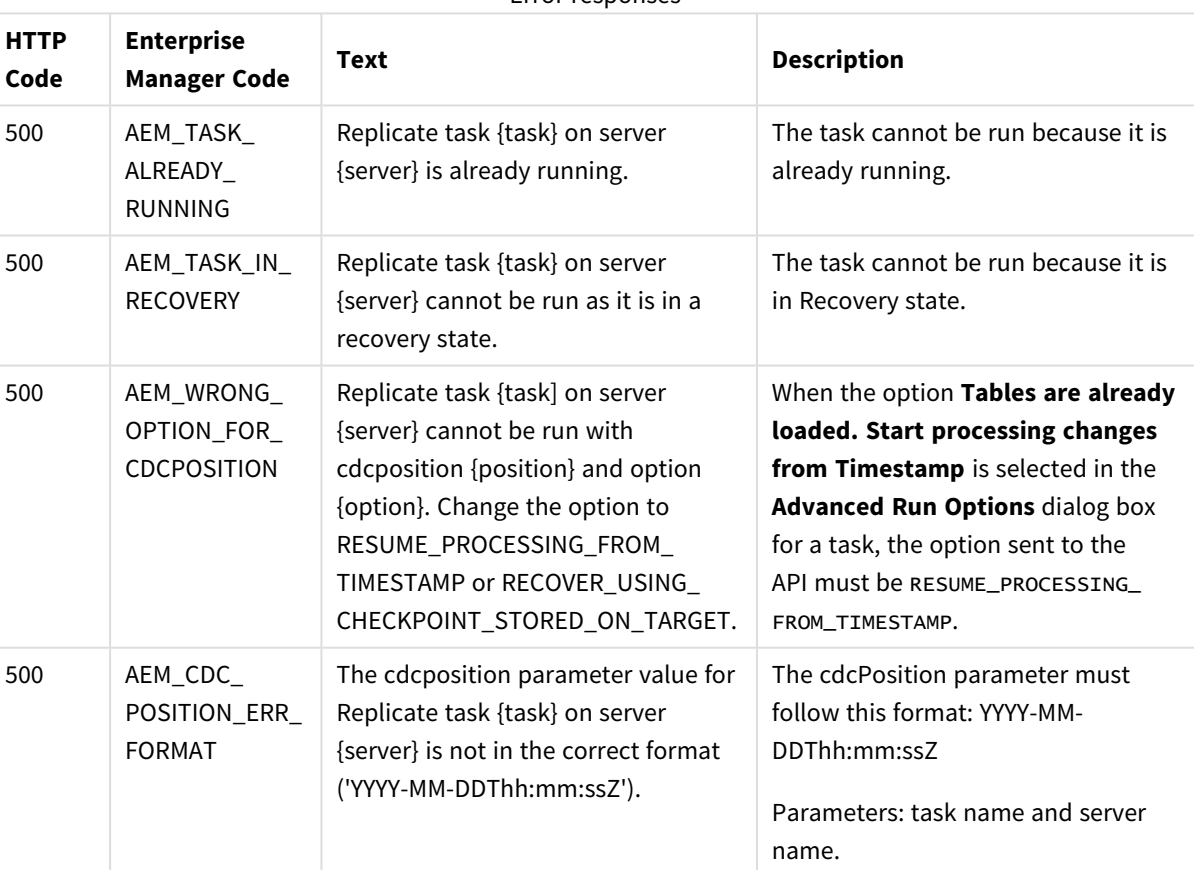

Error responses

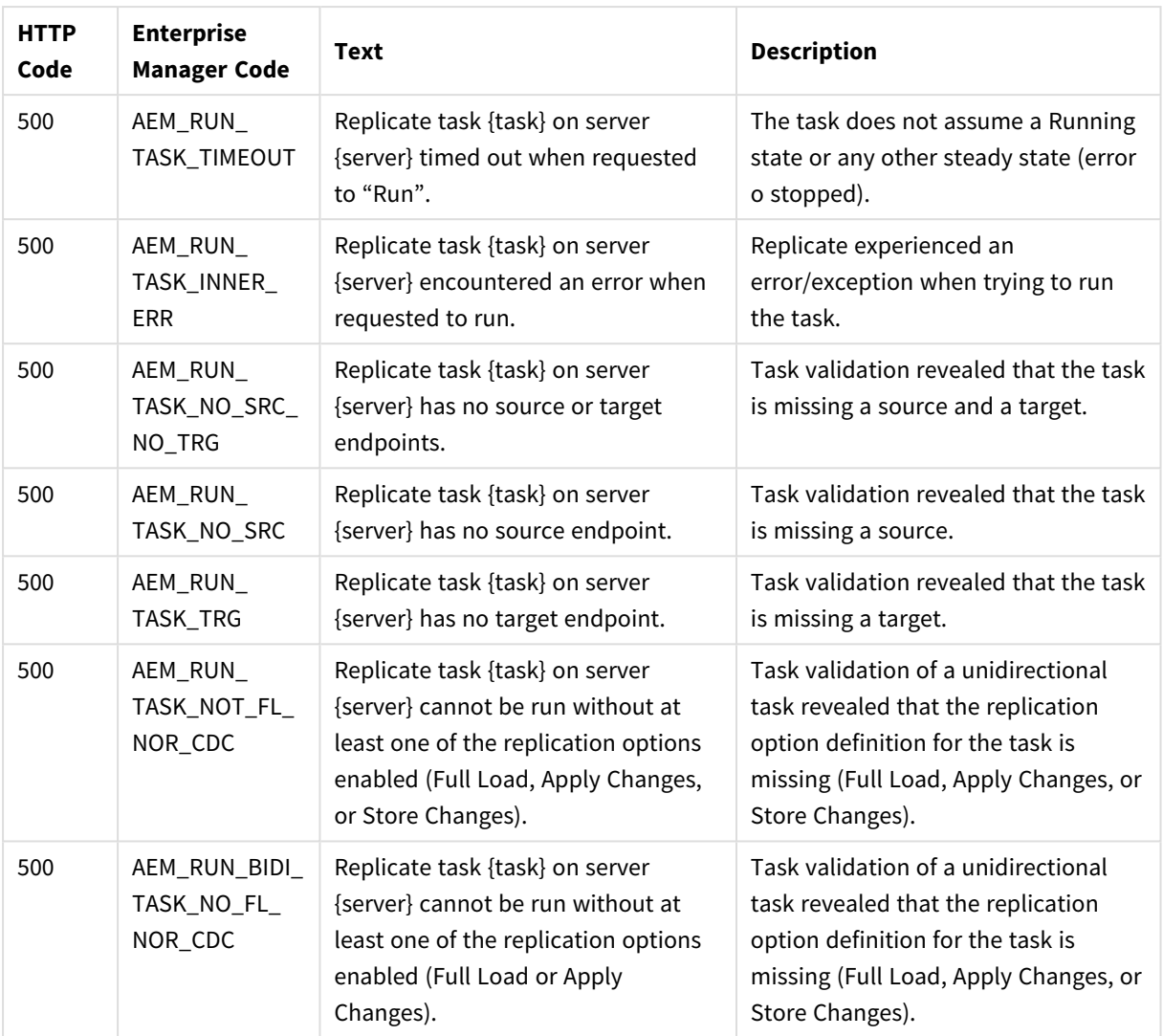

# 2.26 GetEndpointList

## General

#### URL

*https://[host]/attunityenterprisemanager/api/v1/servers/[server]/endpoints* 

#### **Description**

Retrieves a list of endpoints and their properties for the specified server.

#### Method

#### GET

## Required user role

See *Required Enterprise Manager [permissions](#page-252-0) (page 253)*.

## Request parameters

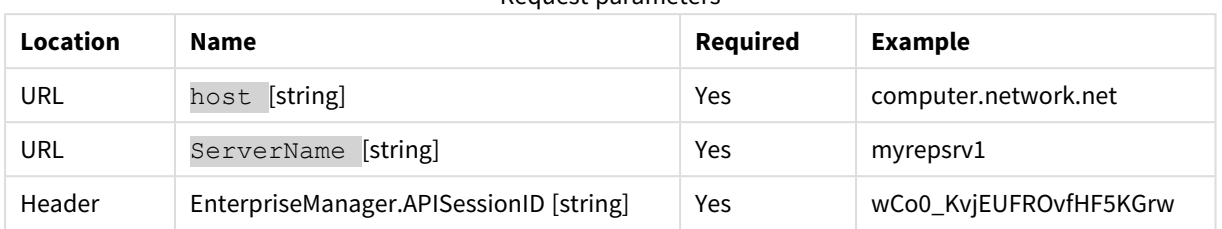

#### Request parameters

## Response body

```
{
"endpointList": [{
"name": "{string}",
"description": "{string}",
"role": "{enum endpoint_role}",
"type": "{string}",
"is_licensed": "{bool}"
},...
]
}
```
## Response parameters

#### Response parameters

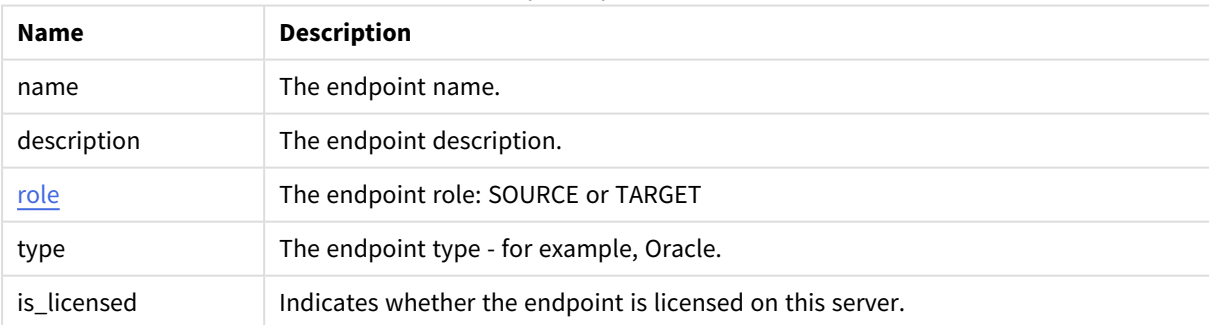

## cURL example

#### Request

```
curl -i -k --header "EnterpriseManager.APISessionID: wCo0_KvjEUFROvfHF5KGrw"
https://computer.network.net/attunityenterprisemanager/
api/v1/servers/myrepsrv1/endpoints
```
#### Response

Headers:

```
HTTP/1.1 200 OK
Cache-Control: no-cache, no-store
Content-Length: 205
Content-Type: application/json; charset=utf-8
Server: Microsoft-HTTPAPI/2.0
Date: Mon, 26 Dec 2016 11:18:53 GMT
Payload 
{
"endpointList": [{
"name": "Shopping",
"description": "Customers and purchases",
"role": "SOURCE"
"type": "ORACLE"
"is_licensed": true
}, {
"name": "Management",
"description": "Managers and Employees",
"role": "SOURCE"
"type": "ORACLE"
"is_licensed": true
}, {
"name": "Business Management",
"description": "Shopping + Management",
"role": "TARGET"
"type": "HADOOP"
"is_licensed": true
}
]
}
```
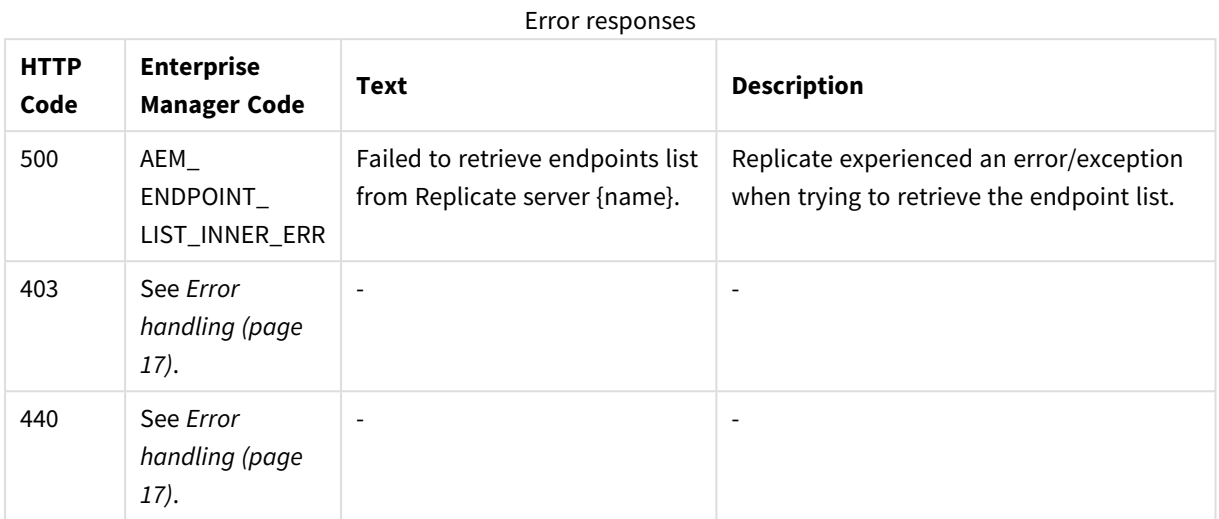

## Error response

# 2.27 PatchEndpoint

## General

## Description

Updates an existing endpoint's settings.

#### URL

*https://[host]/attunityenterprisemanager/api/v1/servers/[server]/endpoints/[endpoint]* 

## HTTP Method

PATCH

#### Required user role

Required User Role: See *Required Enterprise Manager [permissions](#page-252-0) (page 253)*.

#### Limitations

- <sup>l</sup> The /db\_settings/**\$type** setting (or /db\_settings/connectioninfo/**\$type** setting for Java-based endpoints) cannot be updated. Java-based endpoints are as follows: Salesforce (Incremental Load), Salesforce (Streaming CDC), MongoDB, and SAP Extractor.
- If a task which uses the endpoint is currently running, changing the endpoint setting will only take effect after the task is restarted

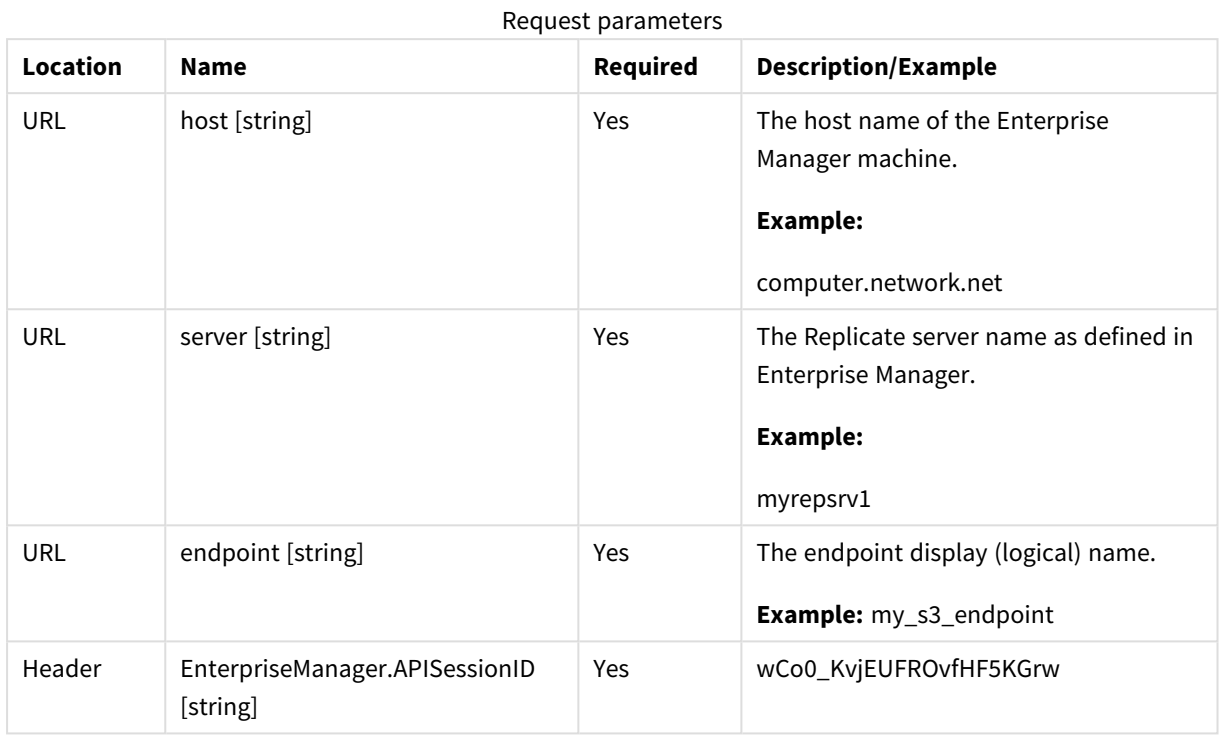

# Request parameters

# Request body

```
\mathsf{L}% _{0}\left( \mathcal{M}\right)
```

```
{ "op":"OPERATION", "path":"PATH", "value":"VALUE" }
```
...

```
]
```
# Request parameters

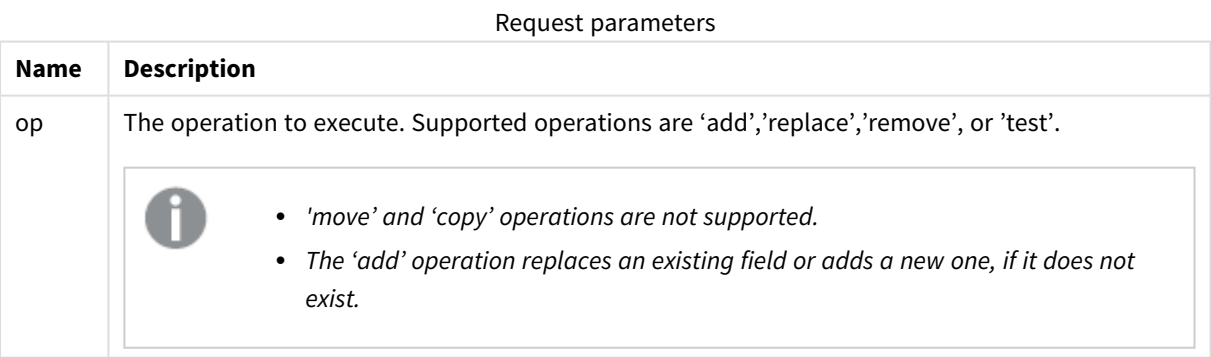

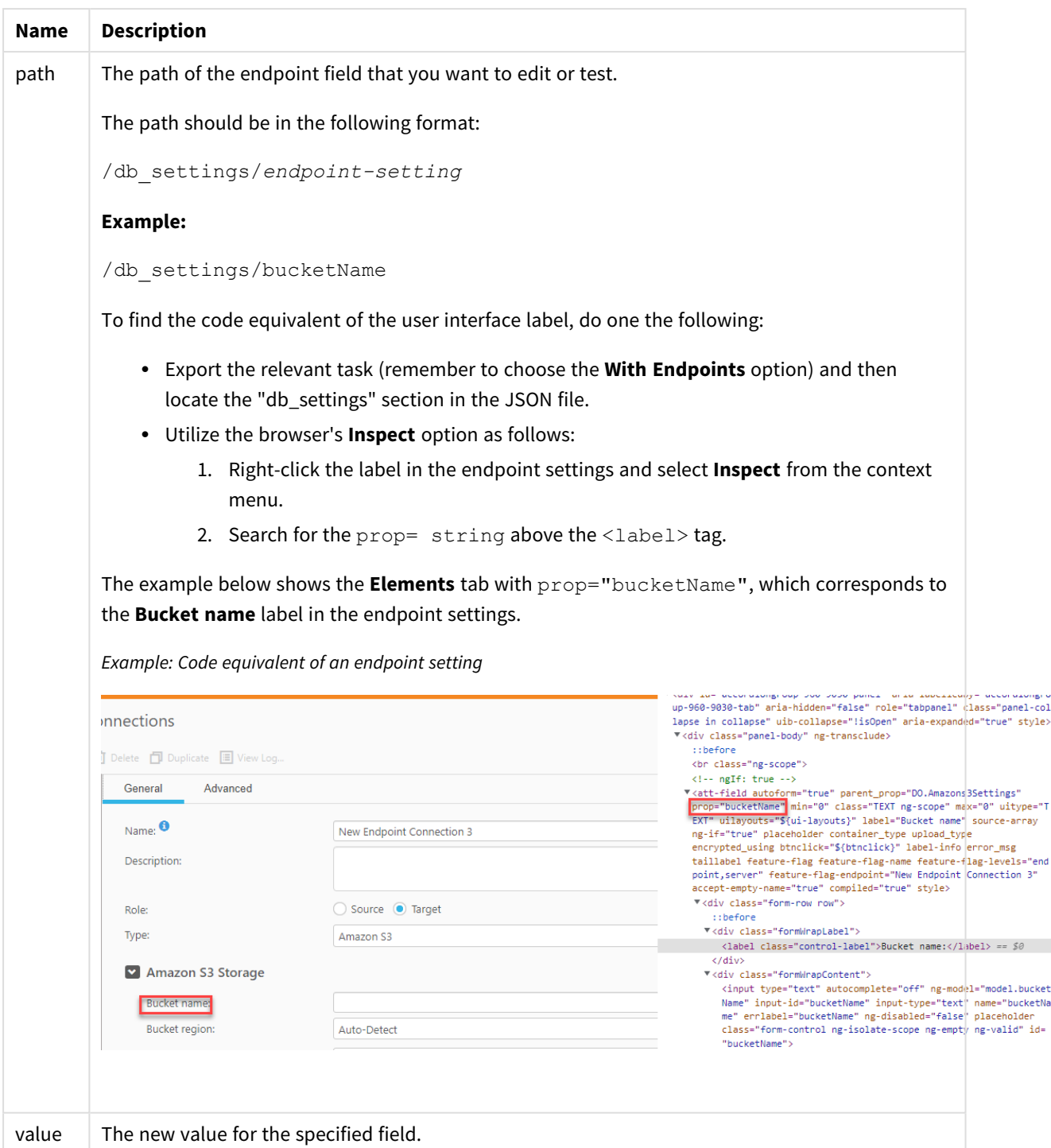

## cURL example

#### Request

curl -i -k -X PATCH --header "EnterpriseManager.APISessionID: wCo0\_KvjEUFROvfHF5KGrw" https://computer.network.net/attunityenterprisemanager/api/v1/servers/myrepsrv1/endpoints/my\_ s3 -T "C:\mypatch.json"

## Request body (JSON file)

```
\Gamma
```

```
{ "op":"replace", "path":"/db_settings/bucketName",
```
"value":"my\_new\_bucket" }

]

#### Response

Headers:

HTTP/1.1 200 OK

Content-Length: 0

Content-Type: application/json; charset=utf-8

## Error response

All of the [general](#page-16-0) errors as well as the errors listed in the table below.

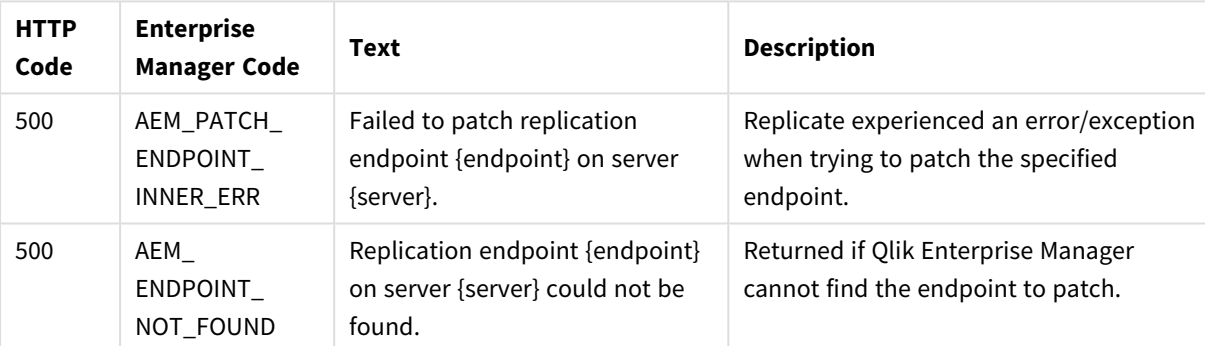

#### Error responses

# 2.28 DeleteEndpoint

## General

#### URL

*https://[host]/attunityenterprisemanager/api/v1/servers/[server]/endpoints/[endpoint]?action=delete*

#### Description

Deletes the specified endpoint. Note than an endpoint can only be deleted if it is not in use by any task.

#### HTTP method

DELETE

#### Required user role

See *Required Enterprise Manager [permissions](#page-252-0) (page 253)*.

## Request parameters

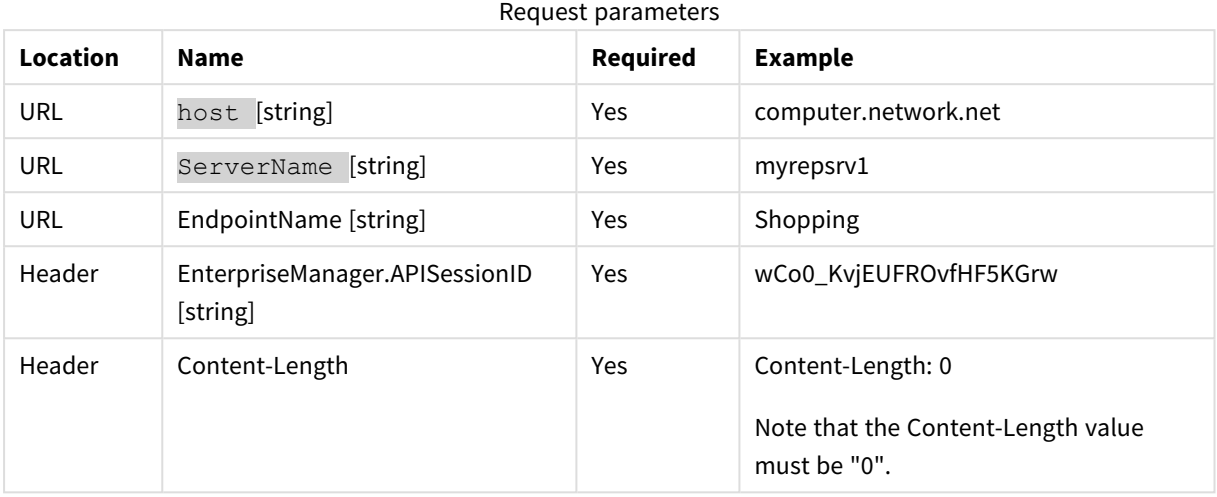

## cURL example

#### Request

curl -i -k -X POST --header "EnterpriseManager.APISessionID: wCo0\_KvjEUFROvfHF5KGrw" --header "Content-Length: 0"

https://computer.network.net/attunityenterprisemanager/api/v1/

servers/myrepsrv1/endpoints/Shopping?action=delete

#### Response

Header:

```
HTTP/1.1 200 OK
Cache-Control: no-cache, no-store
Content-Length: 38
Content-Type: application/json; charset=utf-8
Server: Microsoft-HTTPAPI/2.0
Date: Mon, 26 Dec 2016 16:31:01 GMT
```
## Error response

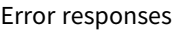

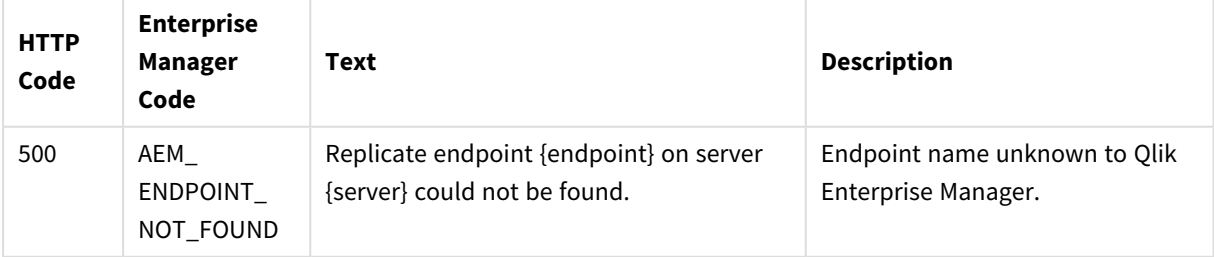

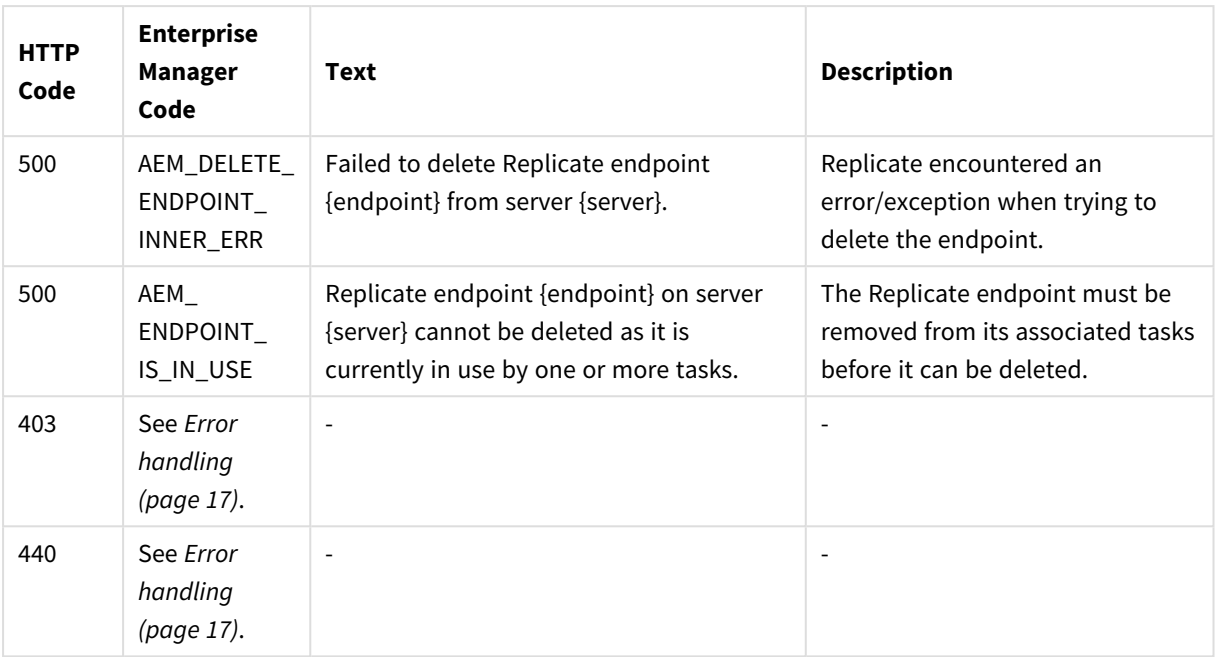

# 2.29 ReconfigureEndpointNoWait

- <sup>l</sup> *Supported with the Oracle source endpoint only.*
- <sup>l</sup> *Using this method, requires you to set up relevant Qlik Replicate task(s) with three separate source endpoints - two inactive source endpoints defined with the primary and secondary database connection settings, and one active source endpoint (initially defined with the primary database connection settings).*

*For detailed instructions, see [Reconfiguring](#page-250-0) endpoints (page 251).*

# General

## URL

*https://[host]/attunityenterprisemanager/api/v1/servers/{server}/endpoints/ {endpoint}/?action=reconfigure&configuration={configuration}&recycle={true|false}* 

## Description

Call this method to override the source endpoint settings with settings from another endpoint *of the same type.* This method also supports automatically stopping and then resuming all tasks that are using the source endpoint (which is required for unplanned switchovers).

#### HTTP method

PUT

#### Required user role

See *Required Enterprise Manager [permissions](#page-252-0) (page 253)*.

# Request parameters

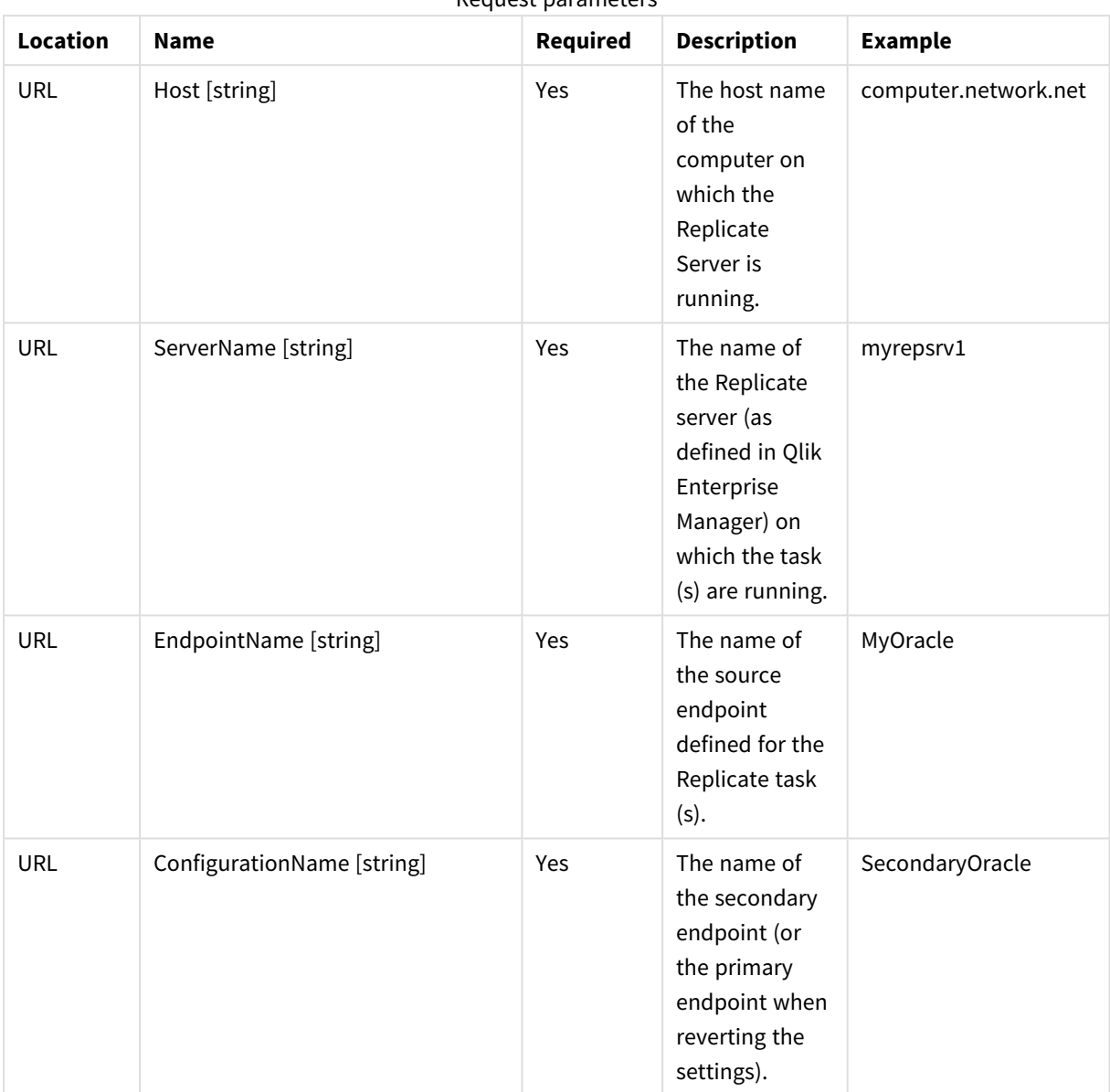

Request parameters

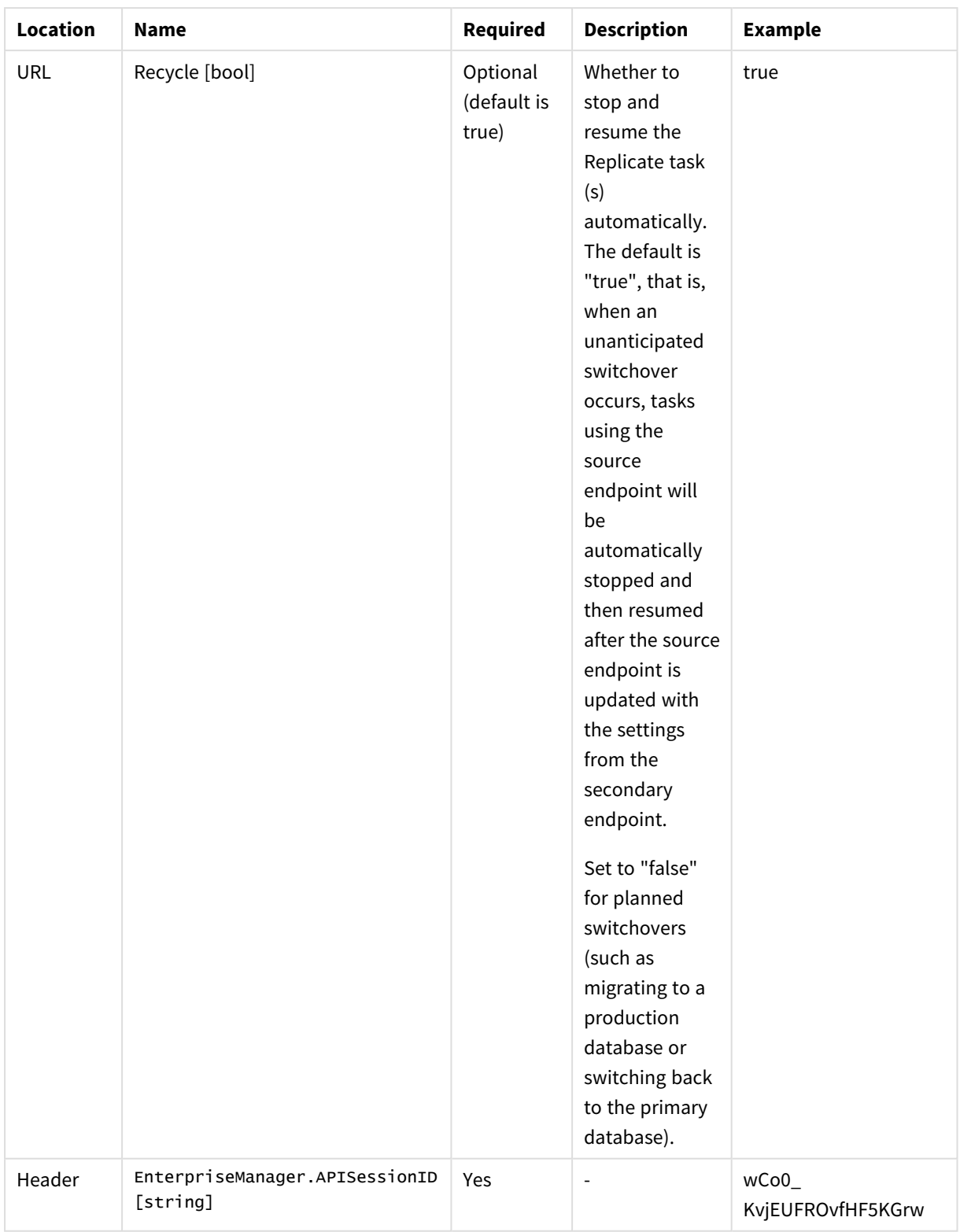

## cURL example

CURL.EXE -i -k -X PUT --header "Content-Length:0" --header "EnterpriseManager.APISessionID: wCo0\_KvjEUFROvfHF5KGrw"

"https://computer.network.net/attunityenterprisemanager/api/v1/servers/myrepsrv1/endpoints/MyO racle?action=reconfigure&configuration=SecondaryOracle&recycle=true"

#### Response

HTTP/1.1 200 OK Cache-Control: no-cache, no-store Content-Length: 0 Content-Type: application/json; charset=utf-8 Server: Microsoft-HTTPAPI/2.0 Application-Status: 200 Application-Message: OK Date: Sun, 19 Feb 2019 16:42:11 GMT

## Error response

All of the [general](#page-16-0) errors as well as the errors listed in the table below.

#### Error responses

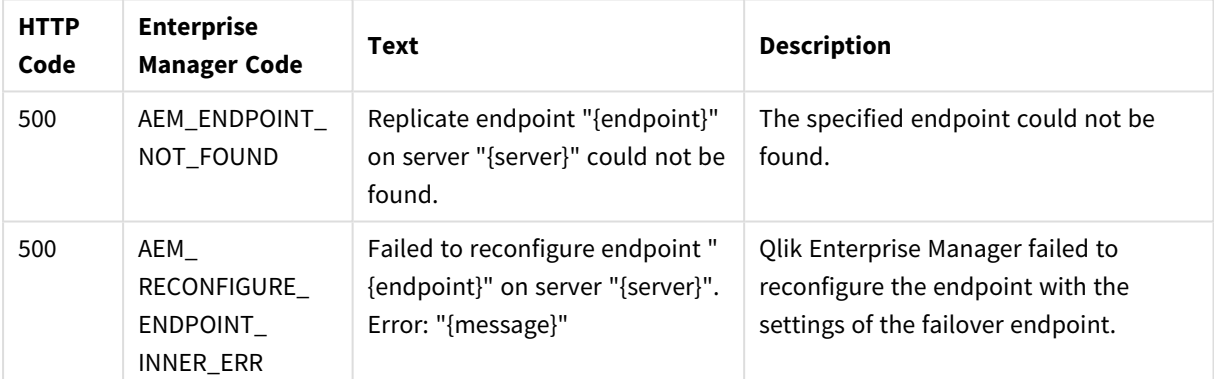

# 2.30 ExportAll

## General

URL

*https://{host}/attunityenterprisemanager/api/v1/servers/{ServerName}?action=export*

#### Description

Export all definitions from the requested server repository on the selected server (server settings, tasks, endpoints, and so on). The definitions are exported to a JSON file.

Supported only with Replicate 5.2 and later.

#### HTTP method

GET

## Required user role

See *Required Enterprise Manager [permissions](#page-252-0) (page 253)*.

## Request parameters

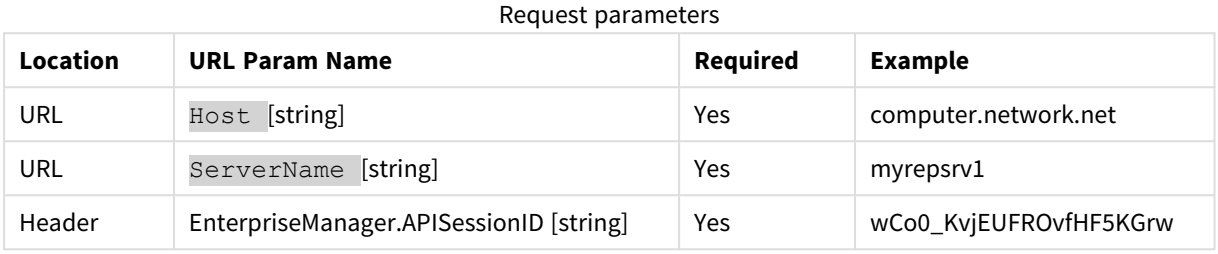

## Response

#### **JSON File**

## cURL example

#### Request

CURL.EXE -i -k --header "EnterpriseManager.APISessionID: wCo0\_KvjEUFROvfHF5KGrw" https://computer.network.net/attunityenterprisemanager/api/v1/servers/ myrepsrv1?action=export

#### Response

JSON file (stream)

## Error response

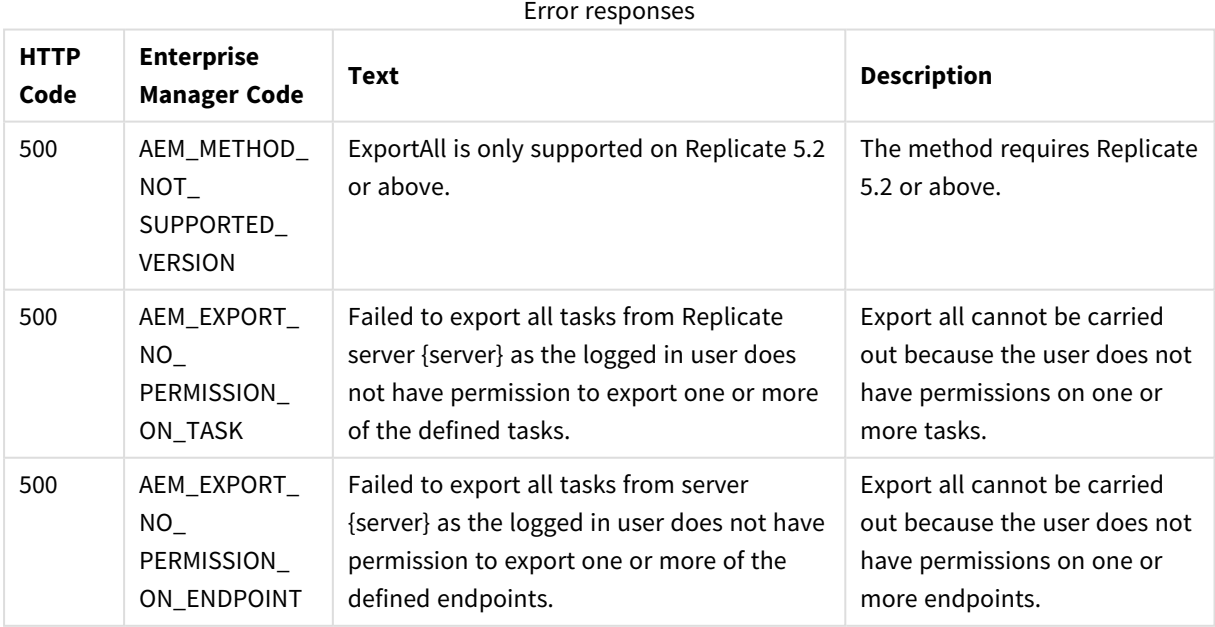

# 2.31 ImportAll

## General

### URL

*https://{Host}/attunityenterprisemanager/api/v1/servers/{ServerName}?action=import*

### Description

Import the JSON definitions provided in the request body into the requested server repository on the selected server.

Supported only with replicate 5.2 and later.

The ApiImportAll method uses "merge" semantics. In particular:

- All valid JSON definitions provided in the request body will be imported. This includes server settings, task settings, endpoints, and other definitions.
- Items that existed in the target server before the import and have no new JSON definition in the request body will not be modified and in particular will not be removed. This means that ApiImportAll provides no way of removing old definitions that are no longer needed.

#### HTTP method

POST

#### Required user role

See *Required Enterprise Manager [permissions](#page-252-0) (page 253)*.

## Request parameters

#### Request parameters

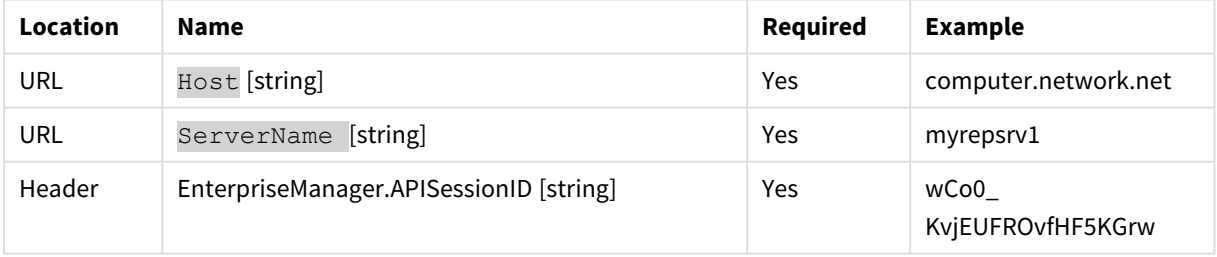

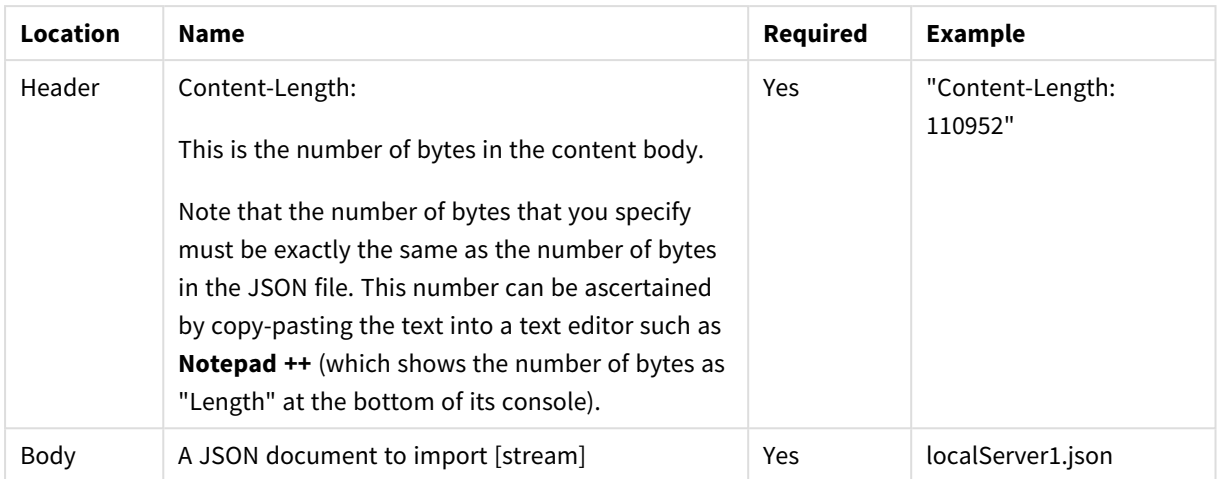

## Response

#### **JSON File (stream)**

## cURL example

#### Request

CURL.EXE -i -k -X POST --header "EnterpriseManager.APISessionID: wCo0\_KvjEUFROvfHF5KGrw" --header "Content-Length: 110952" --header "Content-Type: application/json" "

https://computer.network.net/attunityenterprisemanager/api/v1/servers/ myrepsrv1?action=import" -T "C:\exports\localServer1.json"

#### Response

HTTP/1.1 100 Continue HTTP/1.1 200 OK Cache-Control: no-cache, no-store Content-Length: 0 Content-Type: application/json; charset=utf-8 Server: Microsoft-HTTPAPI/2.0 Date: Tue, 28 Feb 2017 19:05:12 GMT

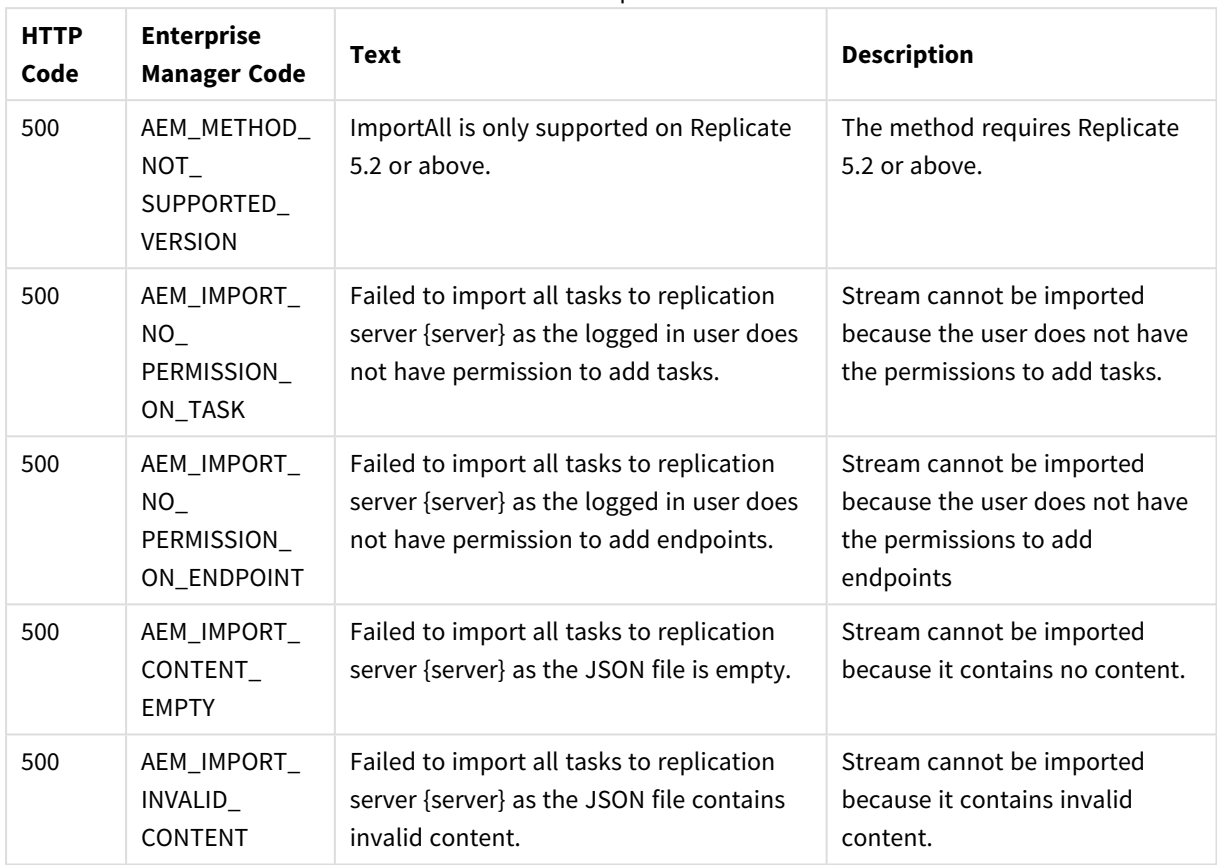

Error responses

## Error response

# 2.32 ReloadTable

## General

#### URL

*https://{host}/attunityenterprisemanager/api/v1/servers/{server}/tasks/ {task}/tables?action=reload&schema={schema}&table={table}*

### Description

Reload a specific table.

### HTTP method

POST

#### Required user role

See *Required Enterprise Manager [permissions](#page-252-0) (page 253)*.
# Request parameters

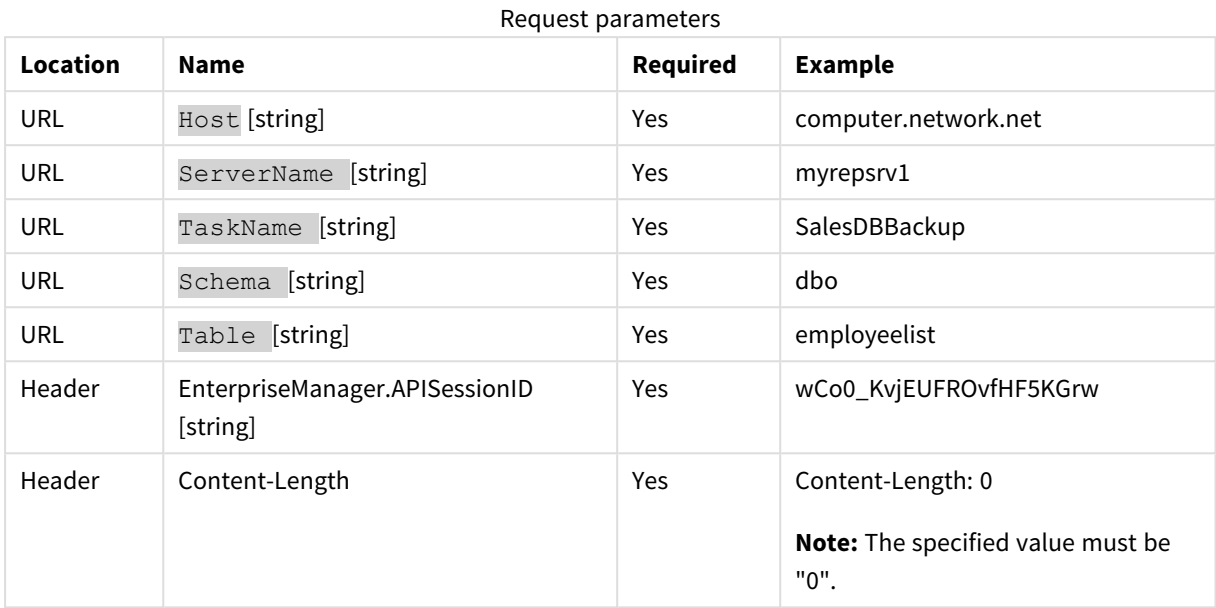

## cURL example

CURL.EXE -i -k -X POST --header "EnterpriseManager.APISessionID: wCo0\_KvjEUFROvfHF5KGrw" - header "Content-Length: 0"

"https://computer.network.net/attunityenterprisemanager/api/v1/servers/

myrepsrv1/tasks/SalesDBBackup/tables?action=reload&schema=dbo&table= employeelist"

#### Response

HTTP/1.1 200 OK

Cache-Control: no-cache, no-store

Content-Length: 0

Content-Type: application/json; charset=utf-8

Server: Microsoft-HTTPAPI/2.0

Date: Tue, 24 Jan 2017 13:34:38 GMT

### Error response

Error responses

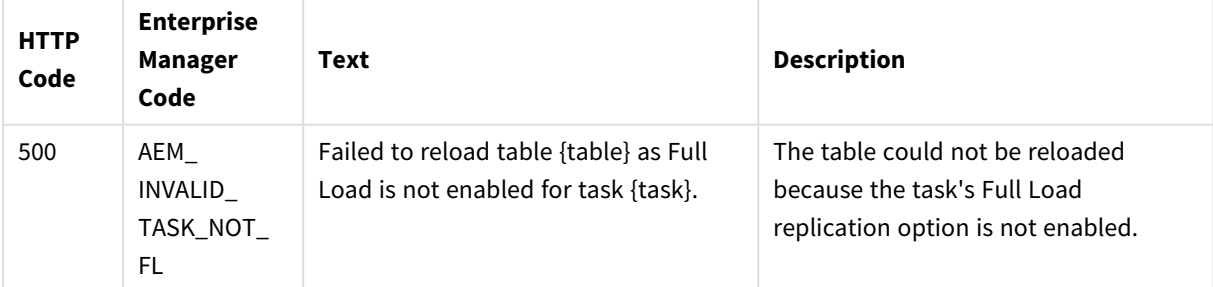

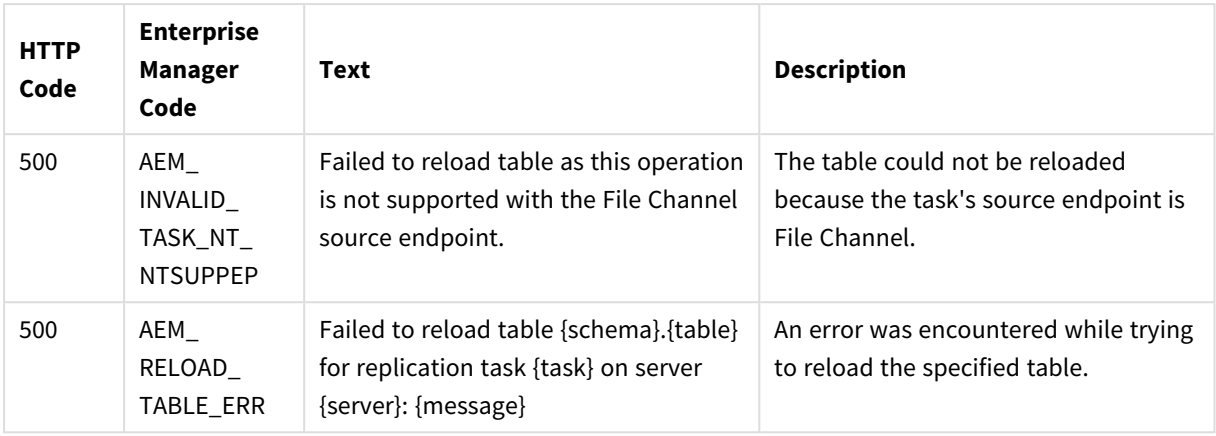

# 2.33 TestEndpoint

# General

URL

*https://{host}/attunityenterprisemanager/api/v1/servers/{server} endpoints/ {endpoint}?action=test&timeout={timeout}*

### Description

Contact an endpoint to test connectivity and configuration (permissions, CDC configuration).

#### HTTP method

GET

### Required user role

See *Required Enterprise Manager [permissions](#page-252-0) (page 253)*.

## Request parameters

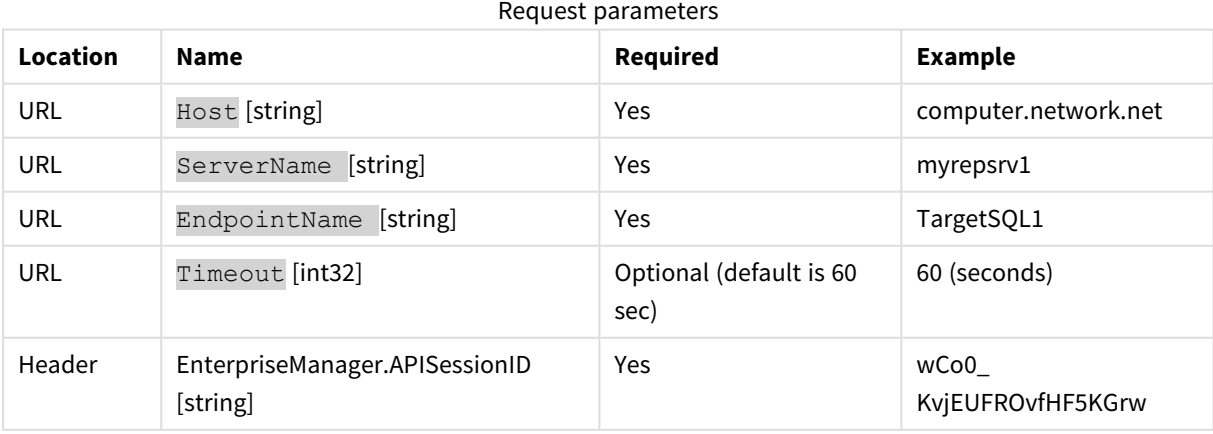

## Response body

```
{ 
"requeststate":"{enum requeststate_state}",
"message":""
"detailed_message":""
}
```
## Response parameters

Response parameters

| Name                        | <b>Description</b>                 |
|-----------------------------|------------------------------------|
| state {enum endpoint_state] | The current state of the endpoint  |
| message                     | Short description of the error     |
| detailed message            | Elaborate description of the error |

# cURL example

#### Request

```
c:\Tools\curl>CURL.EXE -i -k --header "EnterpriseManager.APISessionID: wCo0_KvjEUFROvfHF5KGrw"
"https://computer.network.net /attunityenterprisemanager/api/v1/servers/
myrepsrv1/endpoints/TargetSQL1c?action=test&timeout=60"
```
#### Response

HTTP/1.1 200 OK

Cache-Control: no-cache, no-store

Content-Length: 61

Content-Type: application/json; charset=utf-8

Server: Microsoft-HTTPAPI/2.0

Date: Sun, 19 Feb 2017 16:42:11 GMT

#### Payload

```
{
```

```
"state":"CONNECTED",
```

```
"error_message":""
```

```
}
```
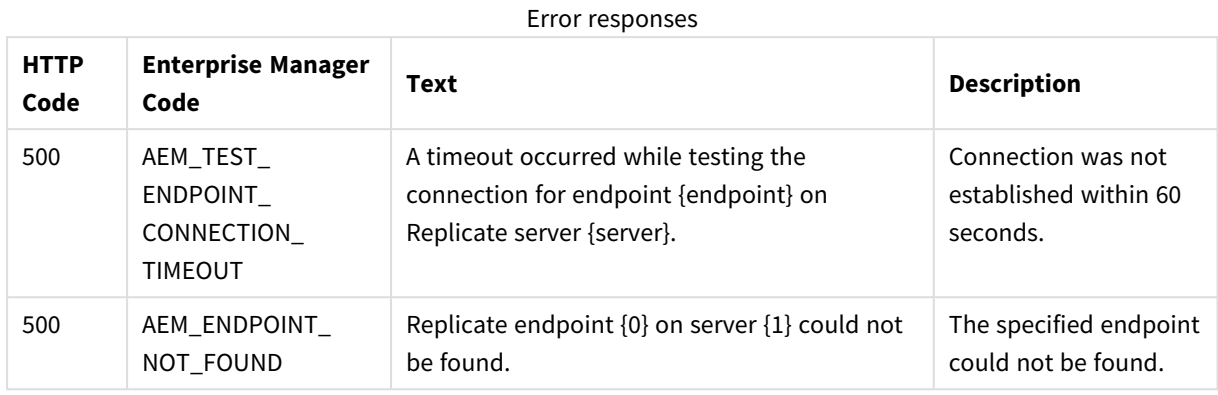

## Error response

# 2.34 DeleteOldChangeData

## General

### Description

The method can be called on an ad-hoc basis to delete processed Change Data Partitions created on the target database by a Replicate task.

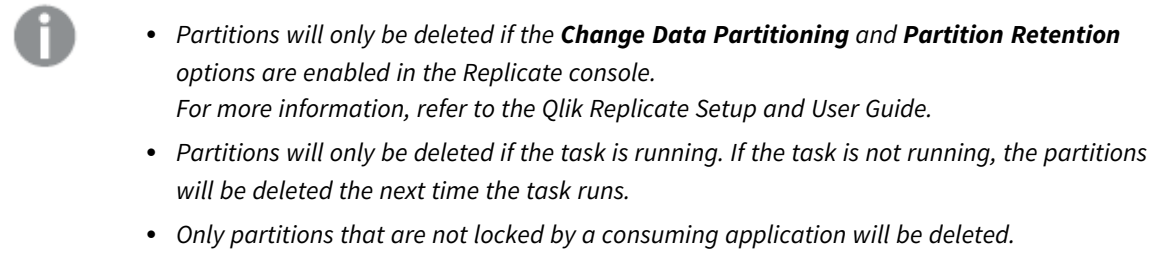

### URL

*https://{host:port}/attunityenterprisemanager/api/v1/servers/{server}/tasks/ {task}?action=delete\_old\_change\_ data*

HTTP method

POST

Required user role

See *Required Enterprise Manager [permissions](#page-252-0) (page 253)*.

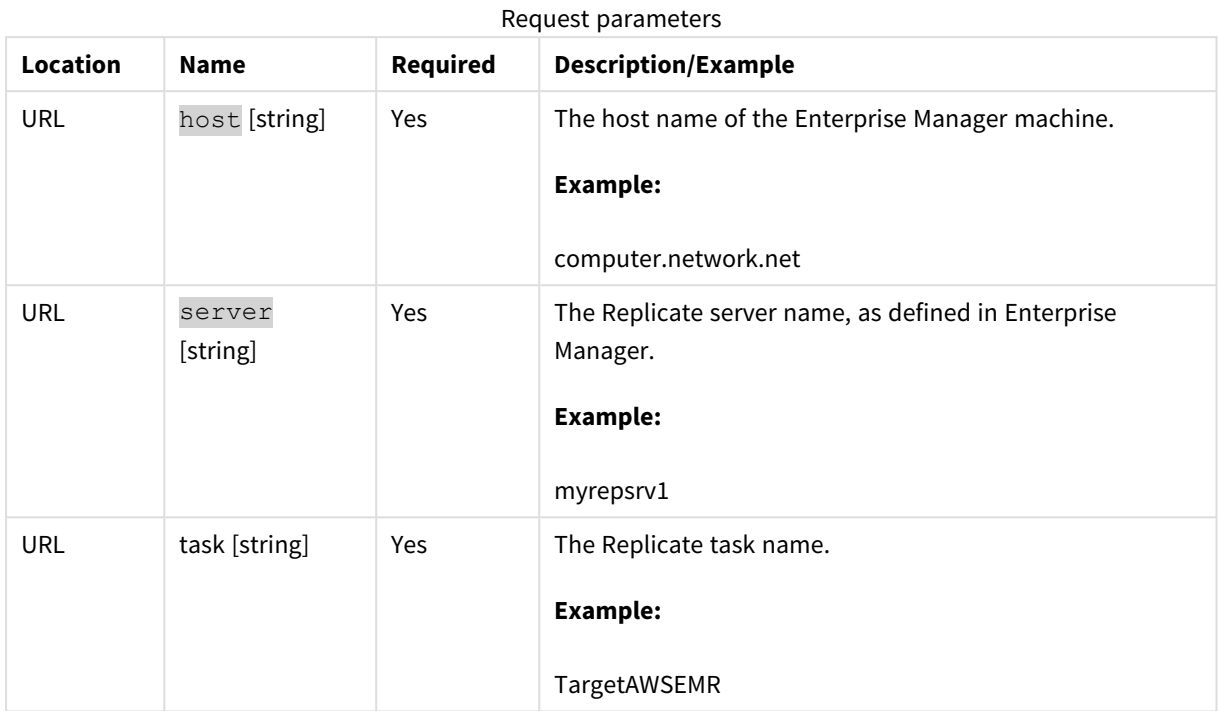

# Request parameters

# Request body

The point in time after which partitions can be deleted, which can either be specified as a timestamp or as an offset. If a [retention](#page-113-0) barrier is set, partitions will be deleted up to the retention barrier date, regardless of the specified timestamp/offset.

### Timestamp format

[Date]

(yyyy'-'MM'-'dd'T'HH':'mm':'ss'Z')

**Example:**

2020-06-30T16:15:00Z

#### Offset format

[Period]

Format ISO 8601 duration

#### **Example:**

P1M3DT1H2M

# cURL example

POST attunityenterprisemanager/api/v1/servers/myemserver/tasks/Oracle2NULL?action=delete\_old\_change\_ data

Parameters:

"timestamp\_or\_offset":"2020-07-30T16:15:00Z"

## Error response

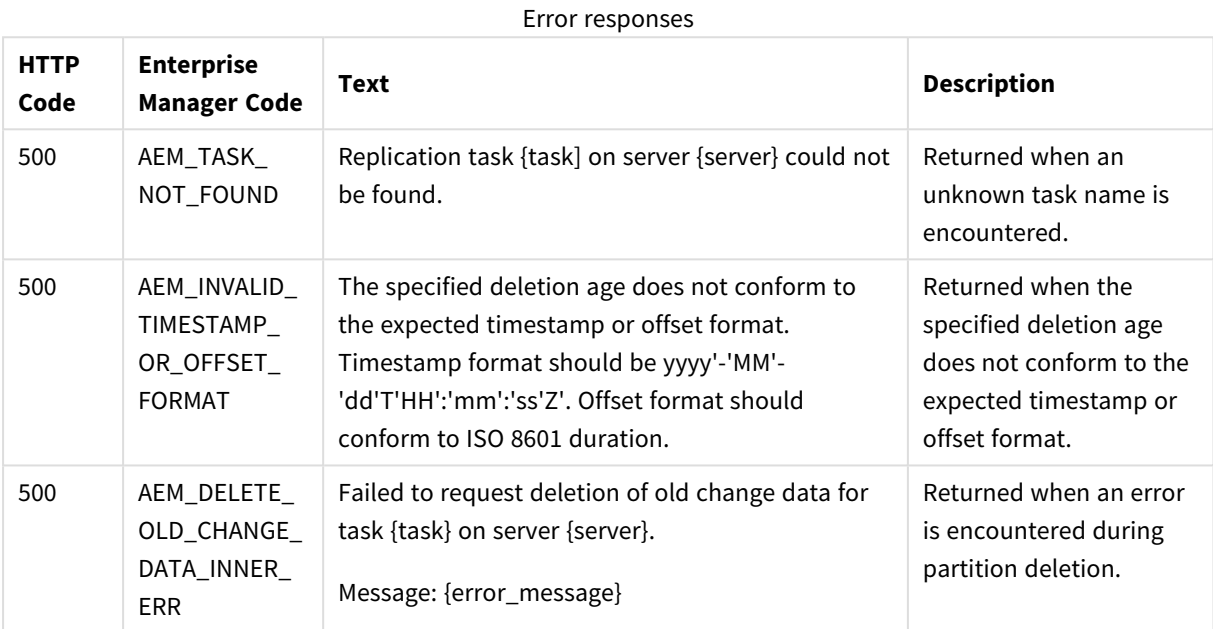

# <span id="page-113-0"></span>2.35 SetChangeDataRetentionBarrier

# General

### Description

The method can be used to:

- Set a retention barrier for deleting consumed partitions. Setting a retention barrier will initiate periodic deletion of consumed Change Data Partitions from the target database defined for the specified task. Partitions will be deleted according to the **Allow consuming applications to delete partitions every** interval set on Replicate Server, and up to the specified "retention\_point".
- Remove the retention barrier, thereby stopping periodic deletion of consumed Change Data Partitions.
- <sup>l</sup> *Partitions will only be deleted if the Change Data Partitioning and Partition Retention options are enabled in the Replicate console.*
- Partitions will only be deleted if the task is running. If the task is not running, the partitions *will be deleted the next time it runs.*
- <sup>l</sup> *Only partitions that are not locked by a consuming application will be deleted.*

#### URL

*https://{host:port}/attunityenterprisemanager/api/v1/servers/{server}/tasks/ {task}?action=set\_change\_data\_ retention\_barrier*

#### HTTP method

PUT

#### Required user role

See *Required Enterprise Manager [permissions](#page-252-0) (page 253)*.

## Request parameters

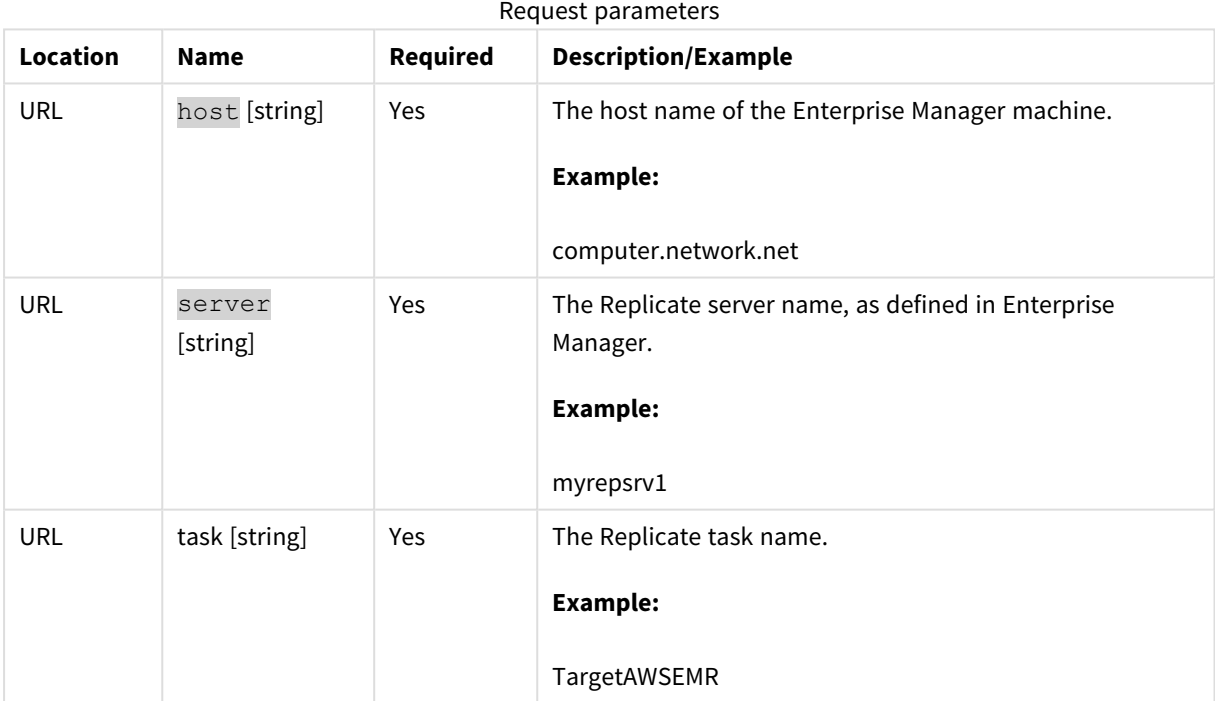

## Request body

#### Body for setting a retention barrier

retention\_point=*timestamp*

application=*application\_name*

Where:

- *timestamp* is the date up to which partitions can be deleted. The timestamp must be in the following format: (yyyy'-'MM'-'dd'T'HH':'mm':'ss'Z').
- *application\_name* is the name of the consuming application.

#### **Example:**

retention\_point=2020-06-30T16:15:00Z

application=Compose

#### Body for removing the retention barrier

retention\_point=

application=*application\_name*

Where *application\_name* is the name of the consuming application.

## cURL example

PUT attunityenterprisemanager/api/v1/servers/roni-2012/tasks/Oracle2NULL?action=set\_change\_data\_ retention\_barrier

Parameters:

"retention\_point":"2020-06-30T16:15:00Z",

"application": "xxx"

### Error response

Error responses

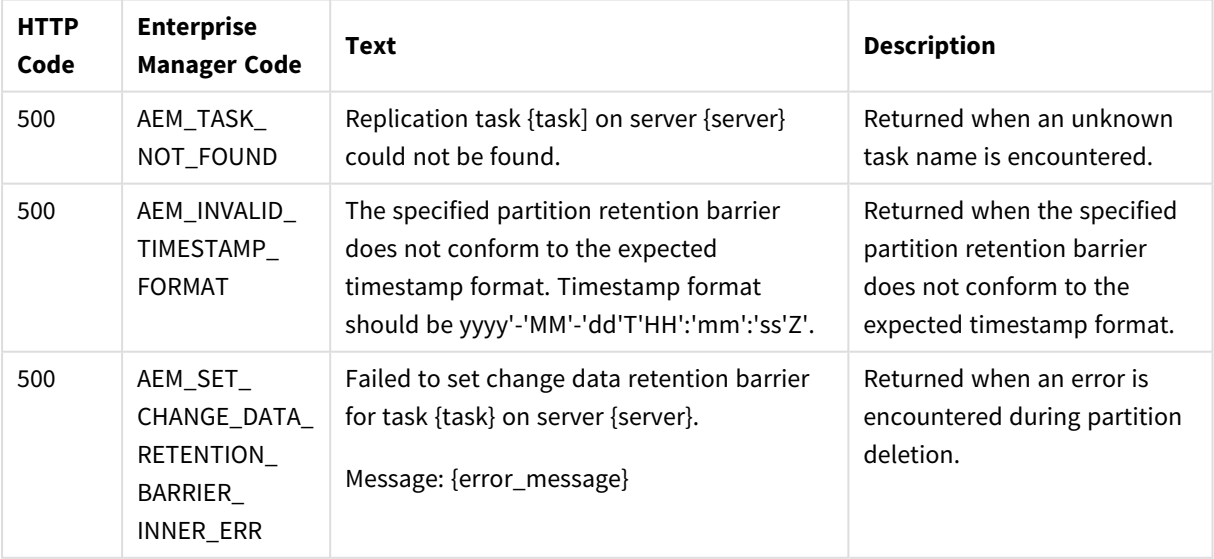

# 2.36 GetChangeDataRetentionBarrier

# General

### Description

Returns the date of the earliest partition retention barrier when multiple partition retention barriers have been set.

When different retention barriers have been set by multiple consuming applications, Replicate will delete old Change Data partitions up to the earliest partition retention barrier.

For information on setting a partition retention barrier, see *[SetChangeDataRetentionBarrier](#page-113-0) (page 114)*.

#### URL

*https://{host:port}/attunityenterprisemanager/api/v1/servers/{server}/tasks/ {task}?action=get\_change\_data\_ retention\_barrier*

#### HTTP method

GET

#### Required user role

See *Required Enterprise Manager [permissions](#page-252-0) (page 253)*.

# Request parameters

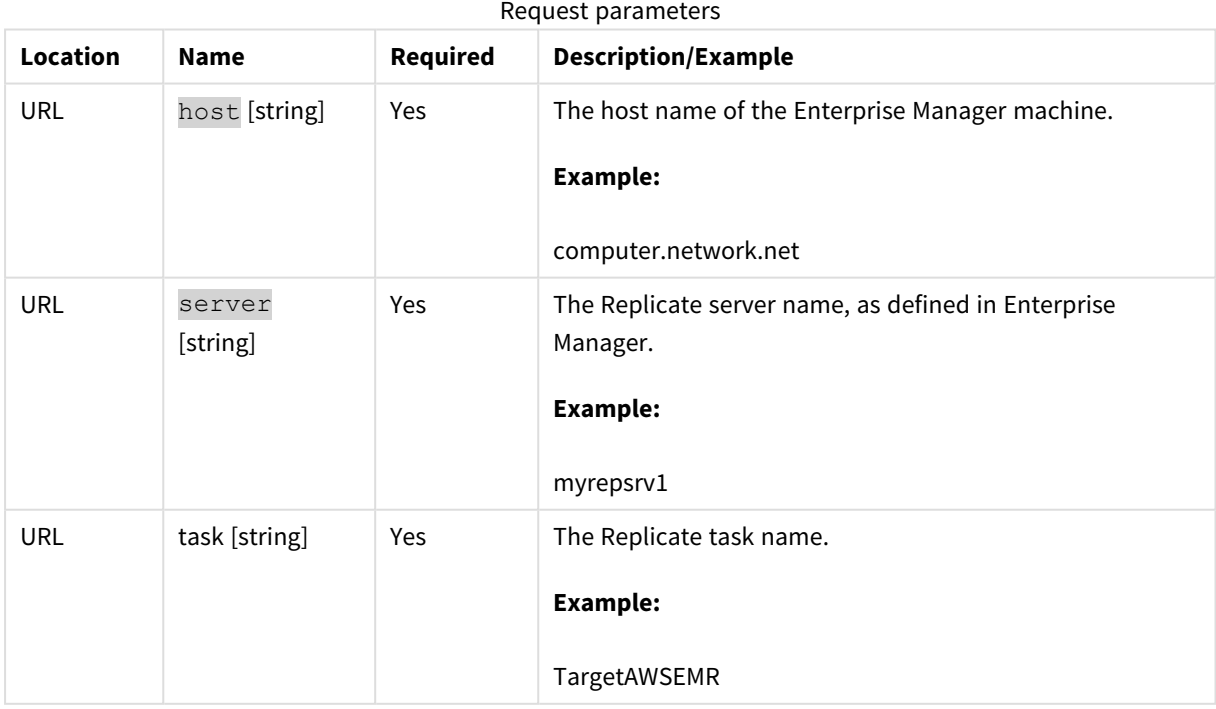

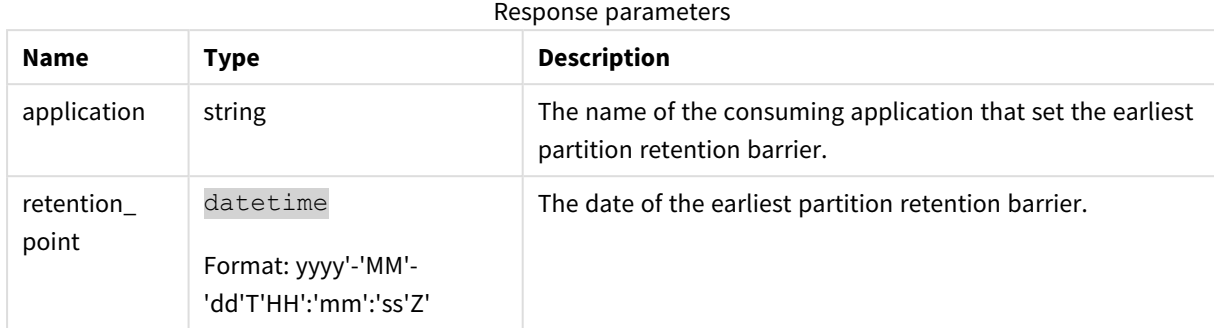

# Response body

# cURL example

GET attunityenterprisemanager/api/v1/servers/roni-2012/tasks/Oracle2NULL?action=get\_change\_data\_ retention\_barrier

Response:

{"application":"xxx","retention\_point":"2020-06-30T16:15:00Z"}

## Error response

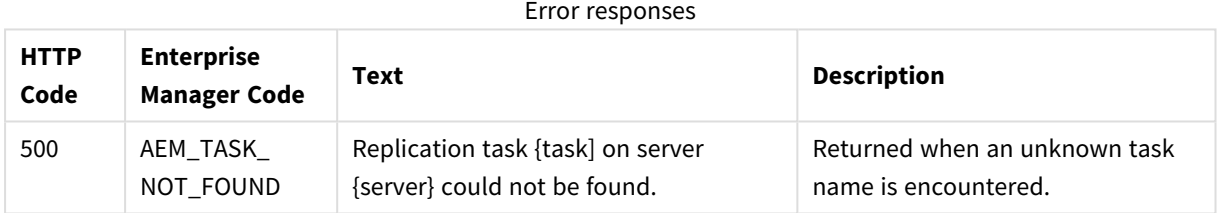

# 2.37 Parameters

The following table lists all parameters used in the response body, along with their values.

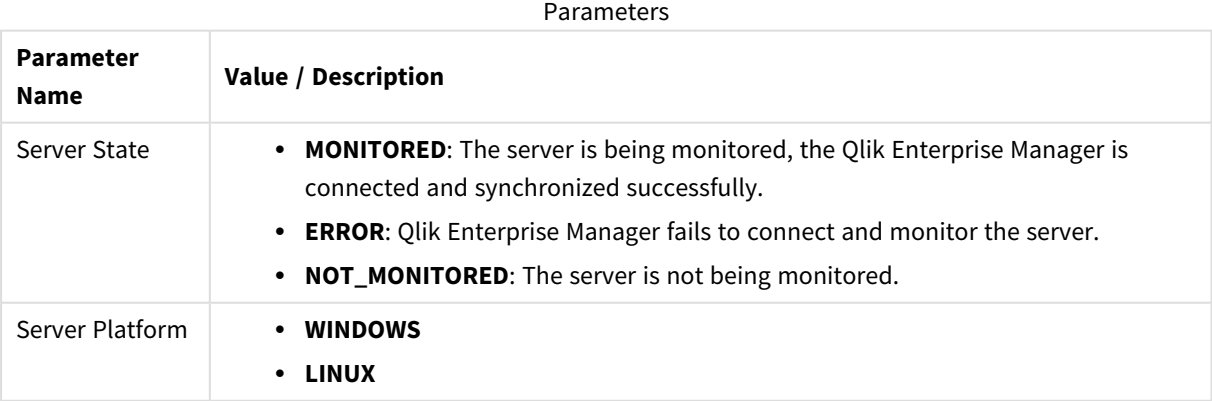

#### API Guide - Qlik Enterprise Manager, May 2023 118

<span id="page-118-0"></span>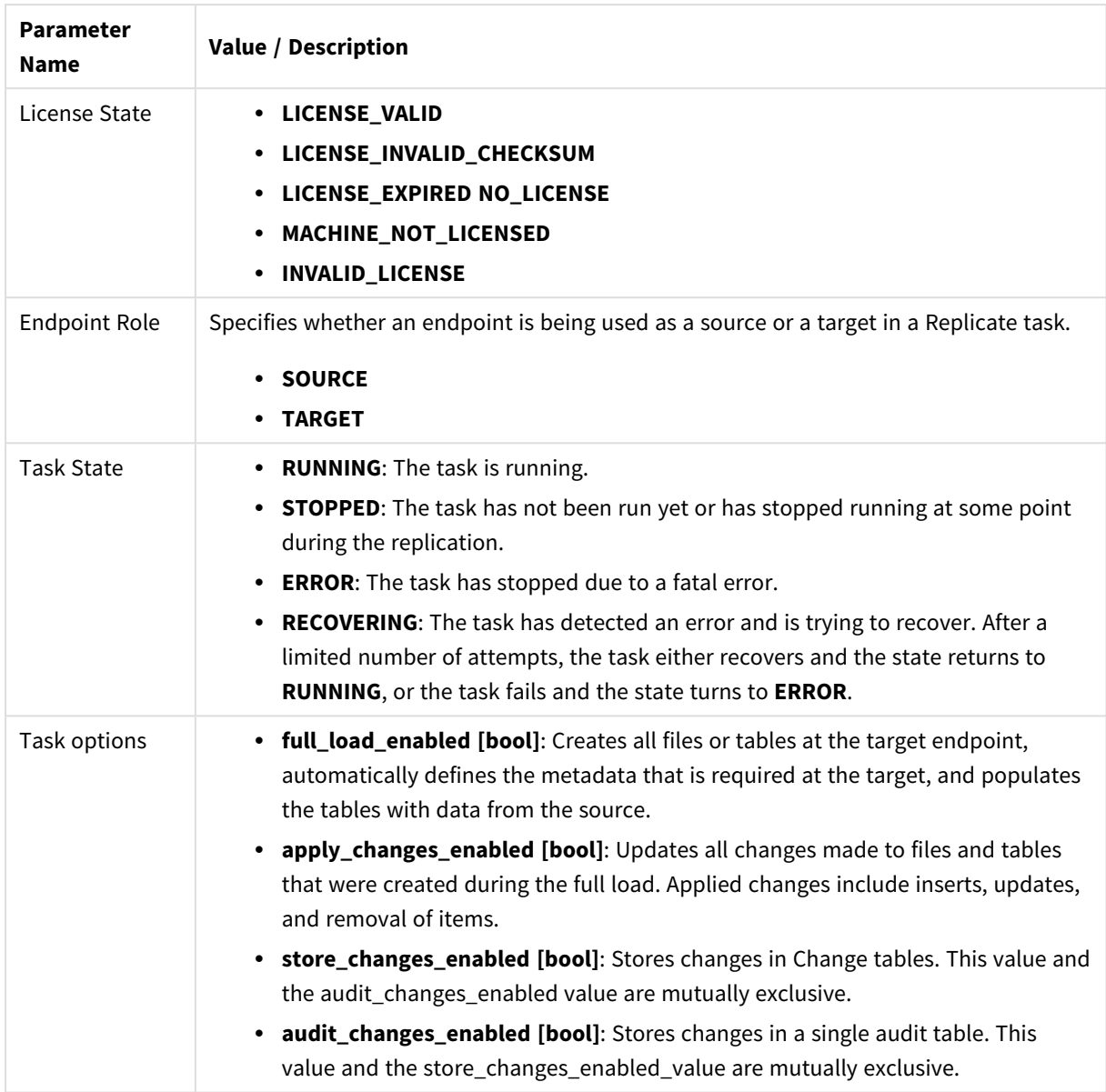

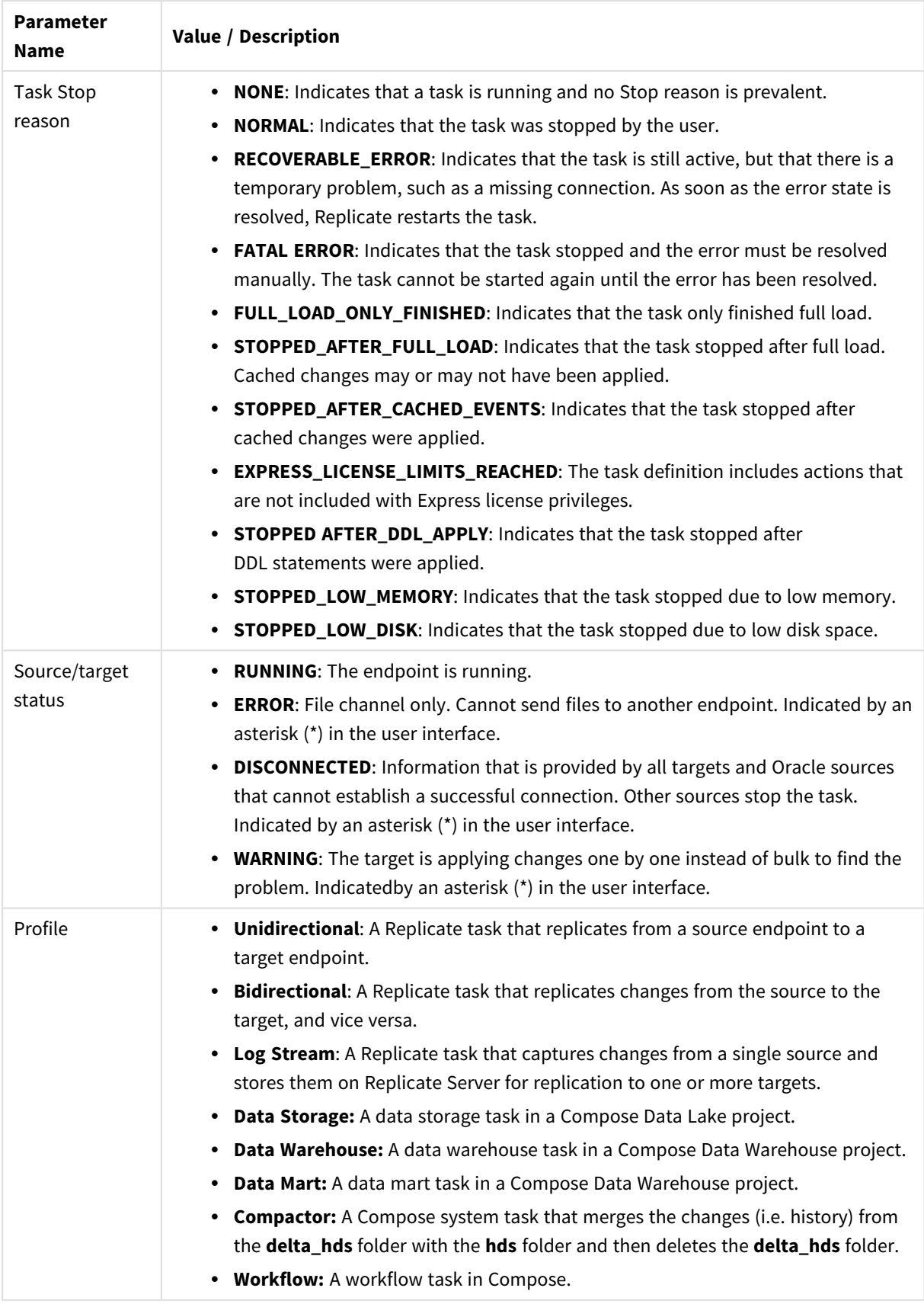

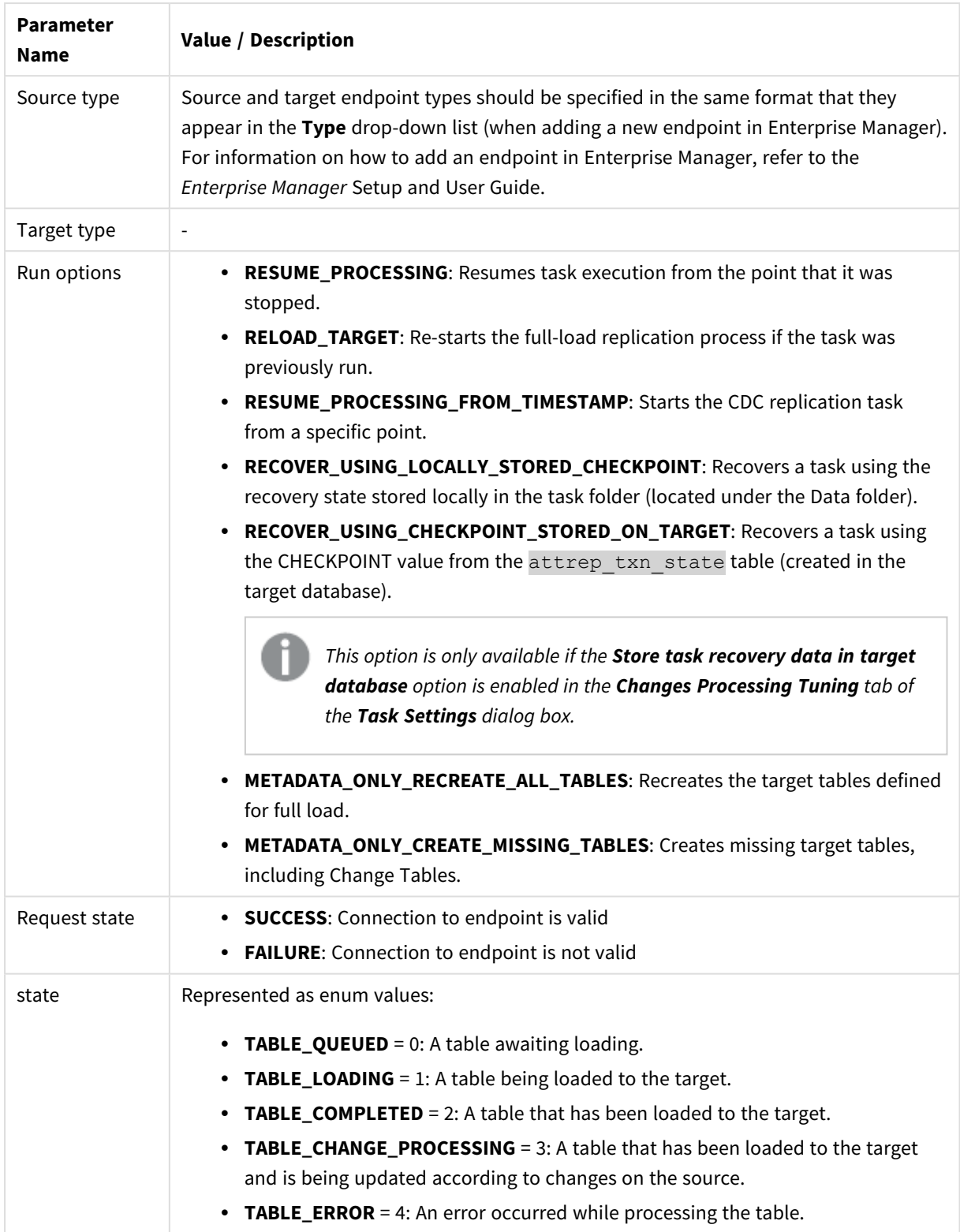

# 3 Enterprise Manager .NET API

This section explains how to use the Enterprise Manager .NET API and lists the available methods.

In this section:

- <sup>l</sup> *[Prerequisites](#page-122-0) (page 123)*
- <sup>l</sup> *[Getting](#page-122-1) started - Login (page 123)*
- <sup>l</sup> *[Authentication](#page-123-0) and authorization (page 124)*
- <sup>l</sup> *Error [handling](#page-123-1) (page 124)*
- <sup>l</sup> *[PutServerLicense](#page-125-0) (page 126)*
- <sup>l</sup> *[GetServerDetails](#page-126-0) (page 127)*
- <sup>l</sup> *[PutServer](#page-129-0) (page 130)*
- <sup>l</sup> *[PutServerAcl](#page-133-0) (page 134)*
- <sup>l</sup> *[GetServer](#page-136-0) (page 137)*
- <sup>l</sup> *[GetServerAcl](#page-137-0) (page 138)*
- <sup>l</sup> *[GetServerList](#page-139-0) (page 140)*
- <sup>l</sup> *[DeleteServer](#page-140-0) (page 141)*
- <sup>l</sup> *[DeleteServerAcl](#page-141-0) (page 142)*
- <sup>l</sup> *[GetTaskList](#page-142-0) (page 143)*
- <sup>l</sup> *[GetTaskDetails](#page-144-0) (page 145)*
- <sup>l</sup> *[GetTableList](#page-155-0) (page 156)*
- <sup>l</sup> *[GetTableStatuses](#page-157-0) (page 158)*
- <sup>l</sup> *[DeleteTask](#page-160-0) (page 161)*
- <sup>l</sup> *[ExportTask](#page-160-1) (page 161)*
- <sup>l</sup> *[ImportTask](#page-161-0) (page 162)*
- <sup>l</sup> *[ExportAuditTrail](#page-175-0) (page 176)*
- <sup>l</sup> *[RunTask](#page-164-0) (page 165)*
- <sup>l</sup> *[StopTask](#page-163-0) (page 164)*
- <sup>l</sup> *[GetEndpointList](#page-168-0) (page 169)*
- <sup>l</sup> *[PatchEndpoint](#page-169-0) (page 170)*
- <sup>l</sup> *[DeleteEndpoint](#page-171-0) (page 172)*
- <sup>l</sup> *[ReconfigureEndpointNoWait \(page](#page-171-1) 172)*
- <sup>l</sup> *[ExportAll](#page-173-0) (page 174)*
- <sup>l</sup> *[ImportAll](#page-174-0) (page 175)*
- <sup>l</sup> *[ReloadTable](#page-176-0) (page 177)*
- <sup>l</sup> *[TestEndpoint](#page-177-0) (page 178)*
- <sup>l</sup> *[DeleteOldChangeData](#page-178-0) (page 179)*
- <sup>l</sup> *[SetChangeDataRetentionBarrier](#page-180-0) (page 181)*
- <sup>l</sup> *[GetChangeDataRetentionBarrier](#page-182-0) (page 183)*
- <sup>l</sup> *[Parameters](#page-183-0) (page 184)*

# <span id="page-122-0"></span>3.1 Prerequisites

### General prerequisites

Before using the Enterprise Manager .NET SDK, make sure that:

- Olik Enterprise Manager has been installed.
- The Qlik Enterprise Manager service is active.
- The relevant permissions have been granted.

# .NET SDK prerequisites

The *<Enterprise Manager\_Installation\_Folder>/clients/dotnet>* folder contains the following required files:

- **AemRestClient.dll**
- <span id="page-122-1"></span>**• Newtonsoft.Json.dll**

# 3.2 Getting started - Login

This section describes how to get started with the Enterprise Manager .NET SDK. To help you better understand how to implement the available methods, a code sample and a readme file that describes the code are located in the *<Enterprise Manager\_Installation\_Folder>/clients/dotnet* folder.

#### **To be able to use the Enterprise Manager .NET SDK:**

- 1. Create a project that references the **AemRestClient.dll** and **Newtonsoft.Json.dll** files
- 2. Create the AemRestClient object using one of the following constructors:
	- 1. public AemRestClient(ICredentials credentials, string url = "https://localhost/attunityenterprisemanager", bool verifyCertificate = true);
		- $\bullet$  credentials See below.
		- url The URL to the Qlik Enterprise Manager server. The URL must begin with "https".
		- verifyCertificate See below.
	- 2. public AemRestClient(ICredentials credentials, string host, int port, string urlSuffix = "attunityenterprisemanager", bool verifyCertificate = true);
		- $\cdot$  credentials See below.
		- host The machine on which Enterprise Manager is installed.
		- port The Enterprise Manager server port (usually 443).
		- urlSuffix The part of the Enterprise Manager URL that follows the host and port (usually attunityenterprisemanager).
		- verifyCertificate See below.

*When* verifyCertificate *is set to true there must be a valid certificate on the Enterprise Manager machine. When set to false, the Enterprise Manager client will not validate the server certificate.*

#### **Example 1: Connecting to Enterprise Manager using Active Directory**

*This login method requires you to be in possession of a Personal Access Token generated in Enterprise Manager. You need to log in to Enterprise Manager using SAML and then generate a token as described in* Setting up API [authentication.](/en-US/enterprise-manager/Content/EnterpriseManager/Main/Installation/Logging_into_AEM.htm)

```
var credentials = new NetworkCredential
{
UserName = "USERNAME",
Password = "PASSWORD",
Domain = "DOMAIN"
};
_client = new AemRestClient(credentials, "localhost", 443, false);
```
**Example 2: Connecting to Enterprise Manager using OpenID Connect**

*This login method requires you to be in possession of a Personal Access Token generated in Enterprise Manager. For details, see* Setting up OpenID Connect [authentication](/en-US/enterprise-manager/Content/EnterpriseManager/Main/Installation/Logging_into_AEM.htm)

```
var credentials = new NetworkCredential
{
UserName = "api-token",
Password = "EUni+sUn3dNxnDysRNYJctyhWxu8uzbYMXVqJLxqwtxnTsWu4D..."
};
_client = new AemRestClient(credentials, "localhost", 443, false);
```
#### **Example 3: Using client methods to Get/Set data on Qlik Enterprise Manager**

After creating credentials and a client object, you can call the client methods to get/set data from Enterprise Manager using the public APIs.

#### **Syntax:**

```
_client.GetServerList() 
_client.GetServerDetails(serverName) 
_client.ExportTask(serverName, taskName);
```
# 3.3 Authentication and authorization

The AemRestClient user and password need to be the user and password that are defined in users or groups in Qlik Enterprise Manager ACLs in at least one level (for example, Qlik Enterprise Manager level, All Servers level, and so on) with at least Viewer role.

# <span id="page-123-1"></span>3.4 Error handling

When a REST request fails, the HTTP response code is set to an error code. Information about the error is returned in the payload as an error response.

An error response has the following structure:

Class: AemClientException that inherits from Exception class and has the following fields:

#### ErrorCode

Message

This section lists the generic messages that apply to most of the API functions. Errors that are specific to a particular API function appear in the section for that API function.

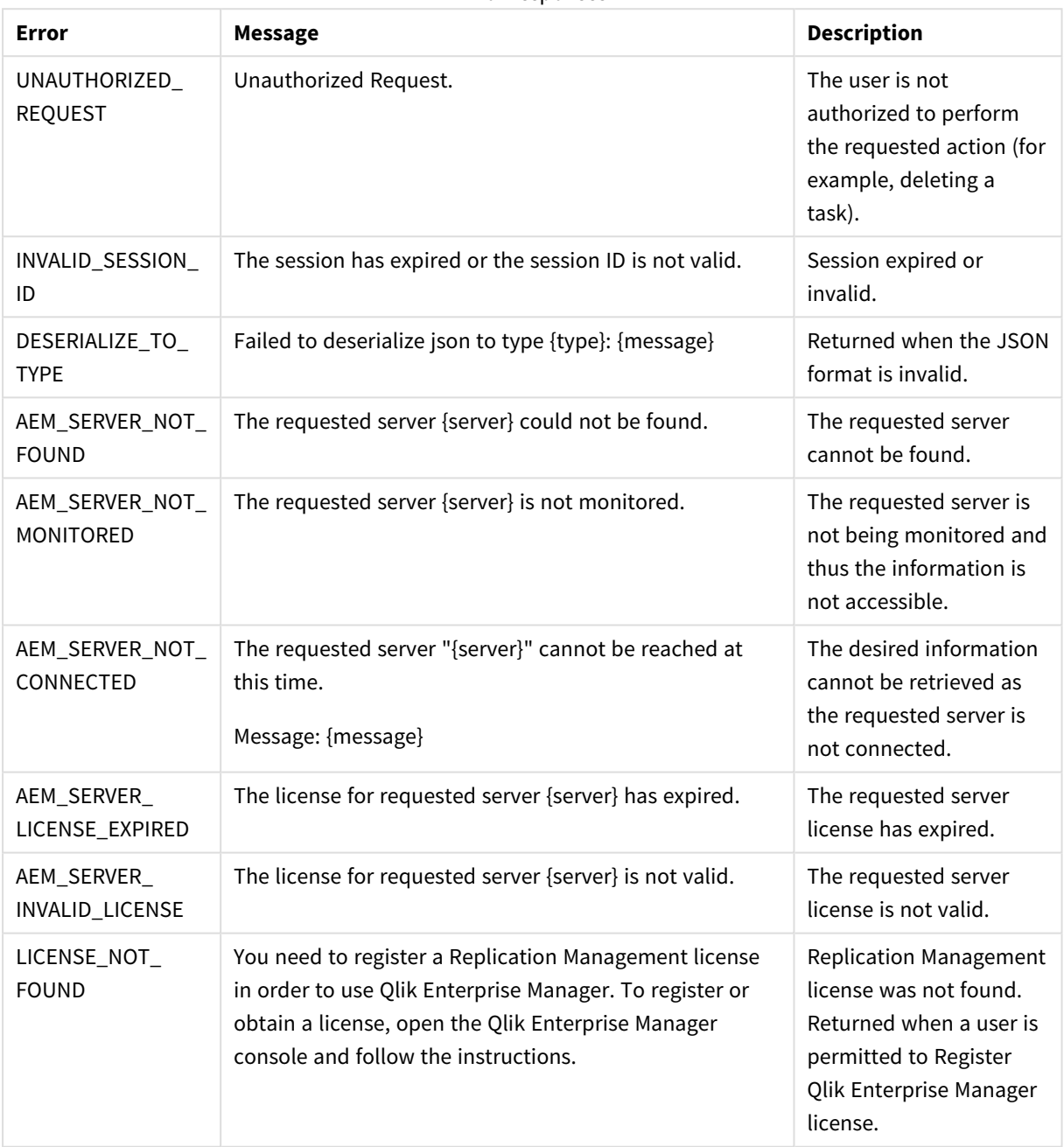

Error responses

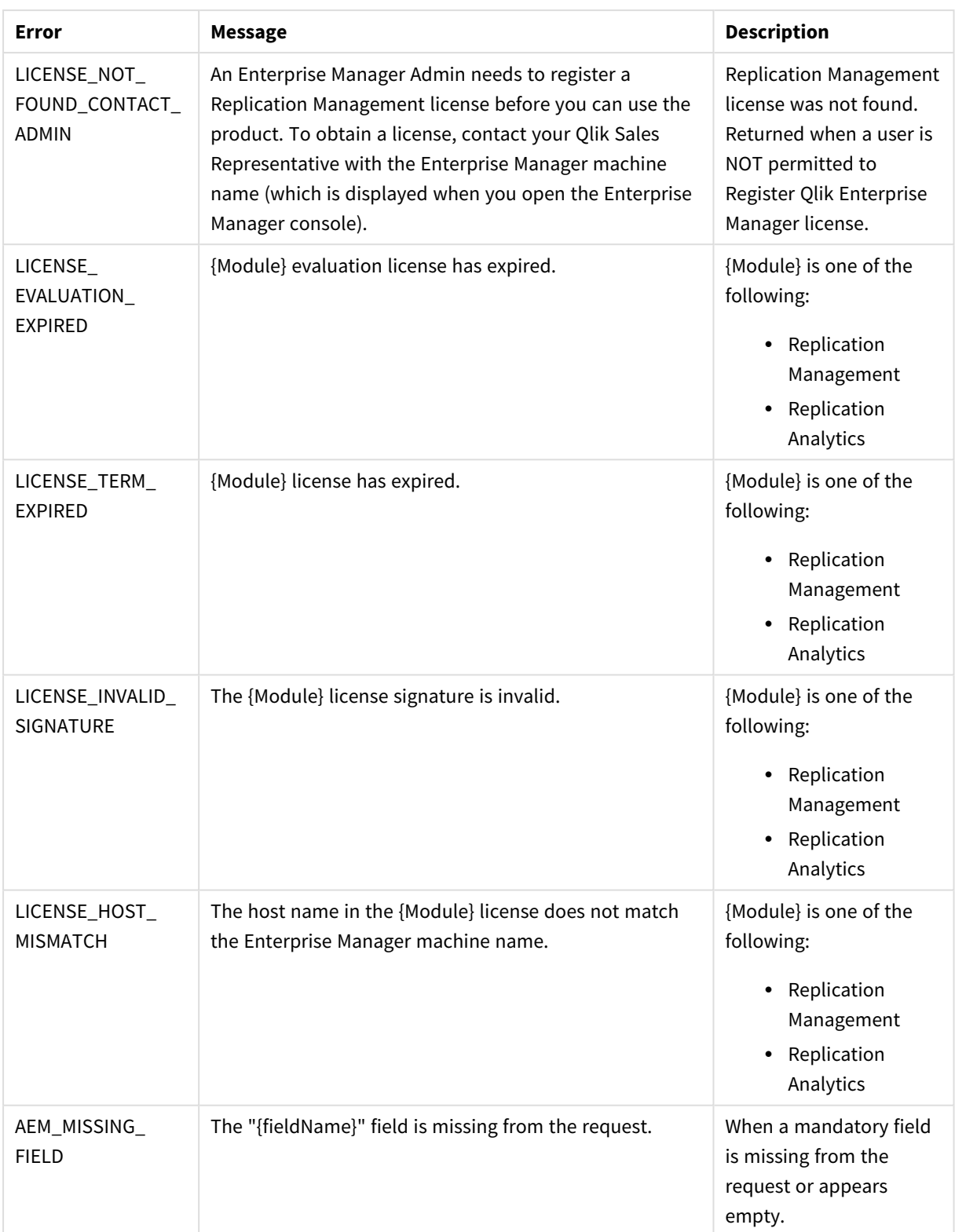

# <span id="page-125-0"></span>3.5 PutServerLicense

Registers a license on a specific server via Qlik Enterprise Manager.

Required User Role: See *Required Enterprise Manager [permissions](#page-252-0) (page 253)*.

# Syntax

```
public void PutServerLicense(
string payload,
string server
);
```
# Parameters

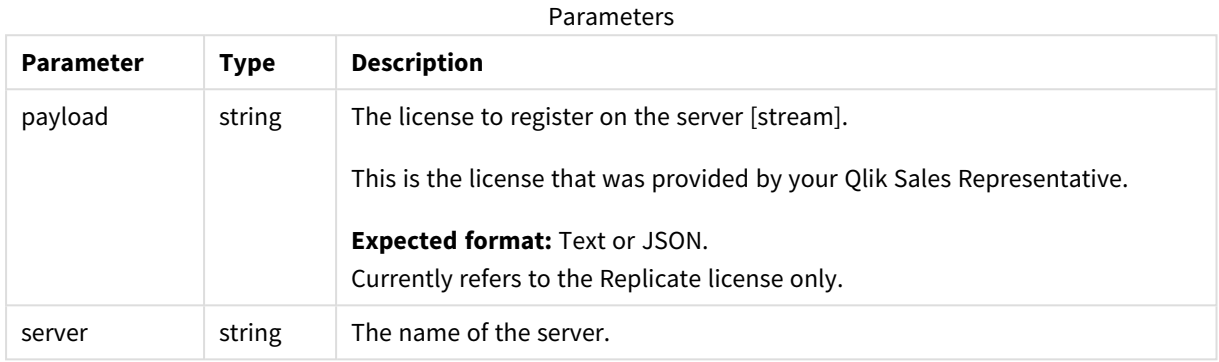

# Return values

N/A

### Errors

All of the [general](#page-123-1) errors as well as the errors listed in the table below.

#### Error responses

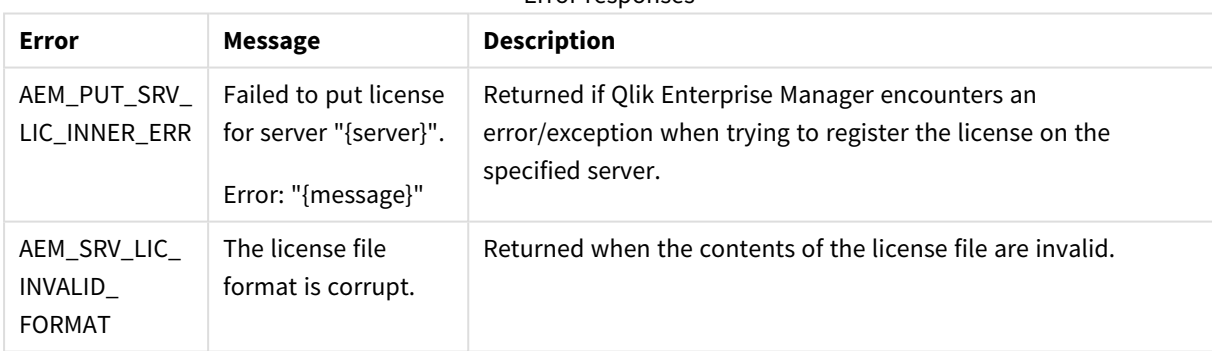

# <span id="page-126-0"></span>3.6 GetServerDetails

Retrieves details about the specified server.

Required User Role: See *Required Enterprise Manager [permissions](#page-252-0) (page 253)*.

## Syntax

```
public AemGetServerDetailsResp GetServerDetails(
string server
);
```
# Parameters

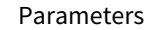

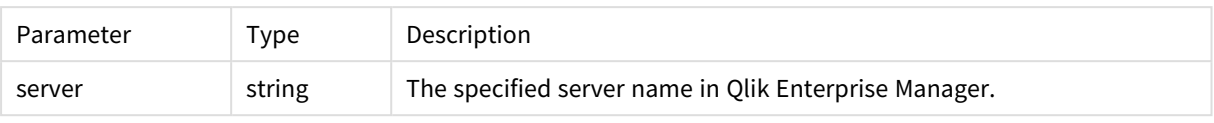

# Return values

AemGetServerDetailsResp

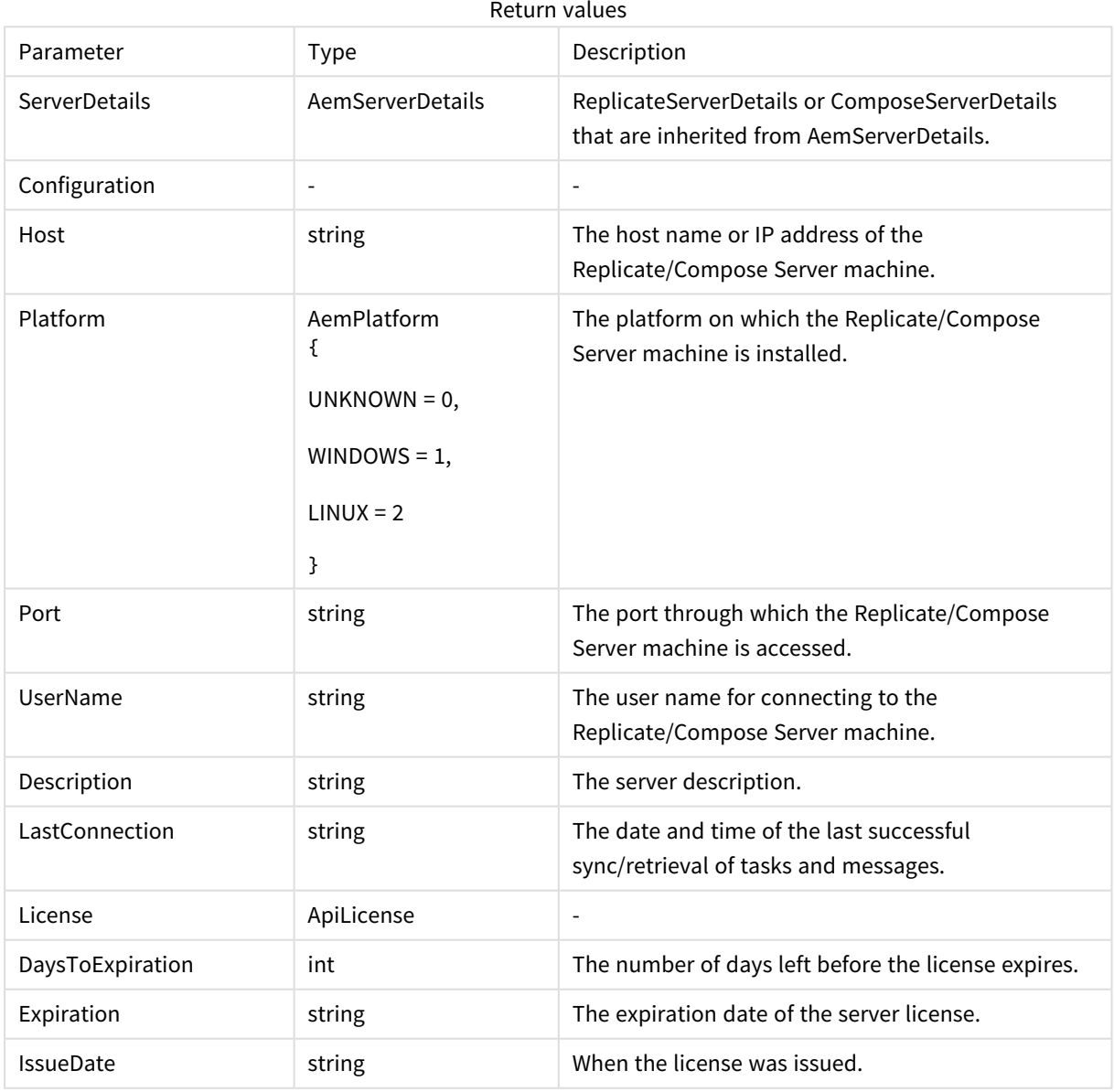

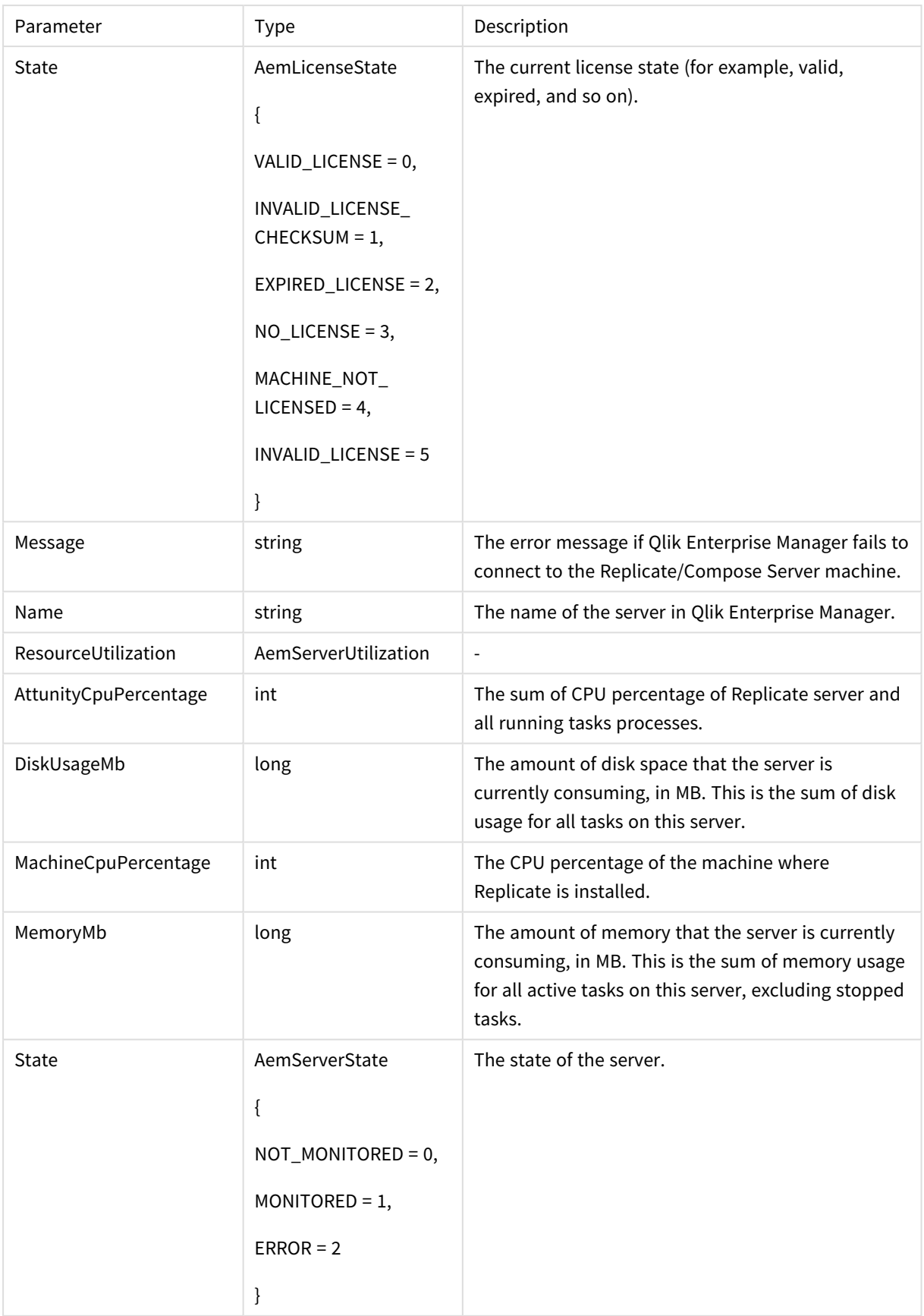

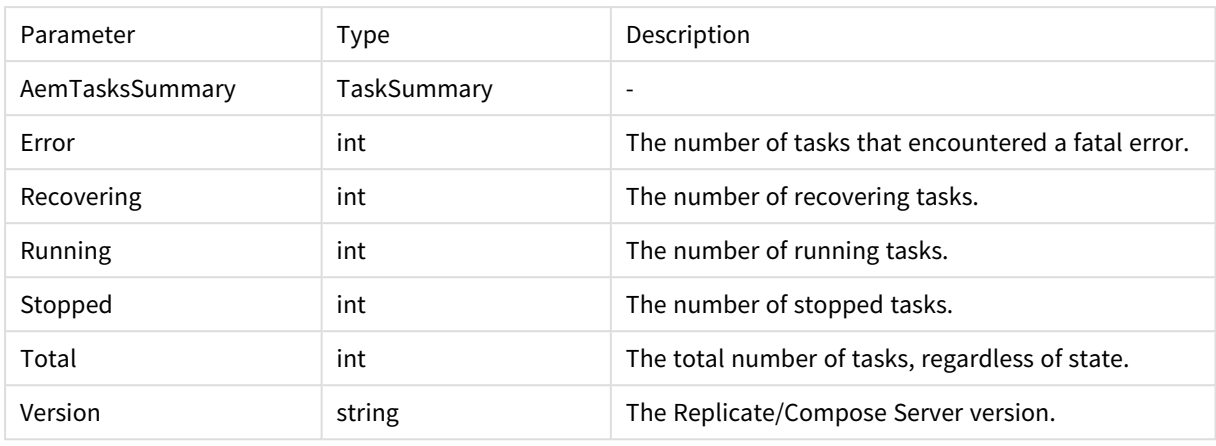

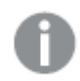

- <sup>l</sup> *The return value -1 means N/A.*
- <sup>l</sup> *Parameters related to Disk, Memory, Qlik CPU, and Machine CPU usage are not available for Compose servers. For Compose servers, these parameters will be returned as -1.*
- <sup>l</sup> *Parameters related to Qlik CPU and Machine CPU usage are only available for Replicate 6.2 and above. For earlier Replicate versions, these parameters will be returned as -1.*
- <sup>l</sup> *For servers that are in an error state or not monitored, parameters related to Disk and Memory usage will be returned as -1.*

## Errors

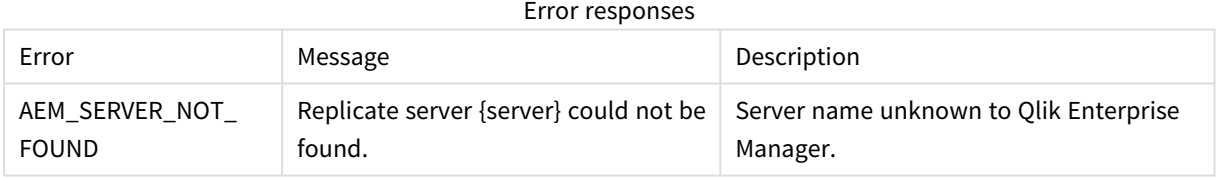

<span id="page-129-0"></span>See *Error [handling](#page-123-1) (page 124)*.

# 3.7 PutServer

Adds a new Replicate/Compose Server or updates the server definition (Connection Properties) if the specified server already exists. This method can be used together with AemGetServer in order to update the connection properties of an existing server.

First call AemGetServer, then edit the returned properties as required, and finally, call AemPutServer.

Required User Role: See *Required Enterprise Manager [permissions](#page-252-0) (page 253)*.

# Syntax

```
public void PutServer(
AemServer payload,
string server
);
```
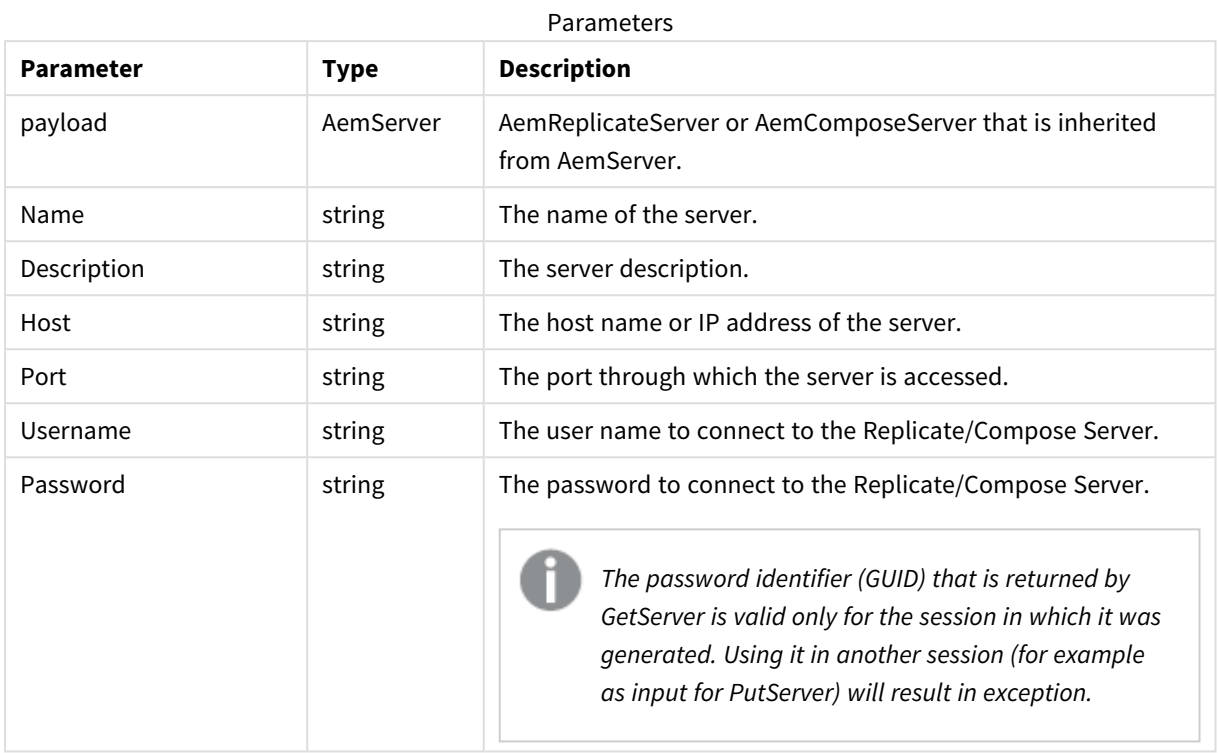

# Parameters

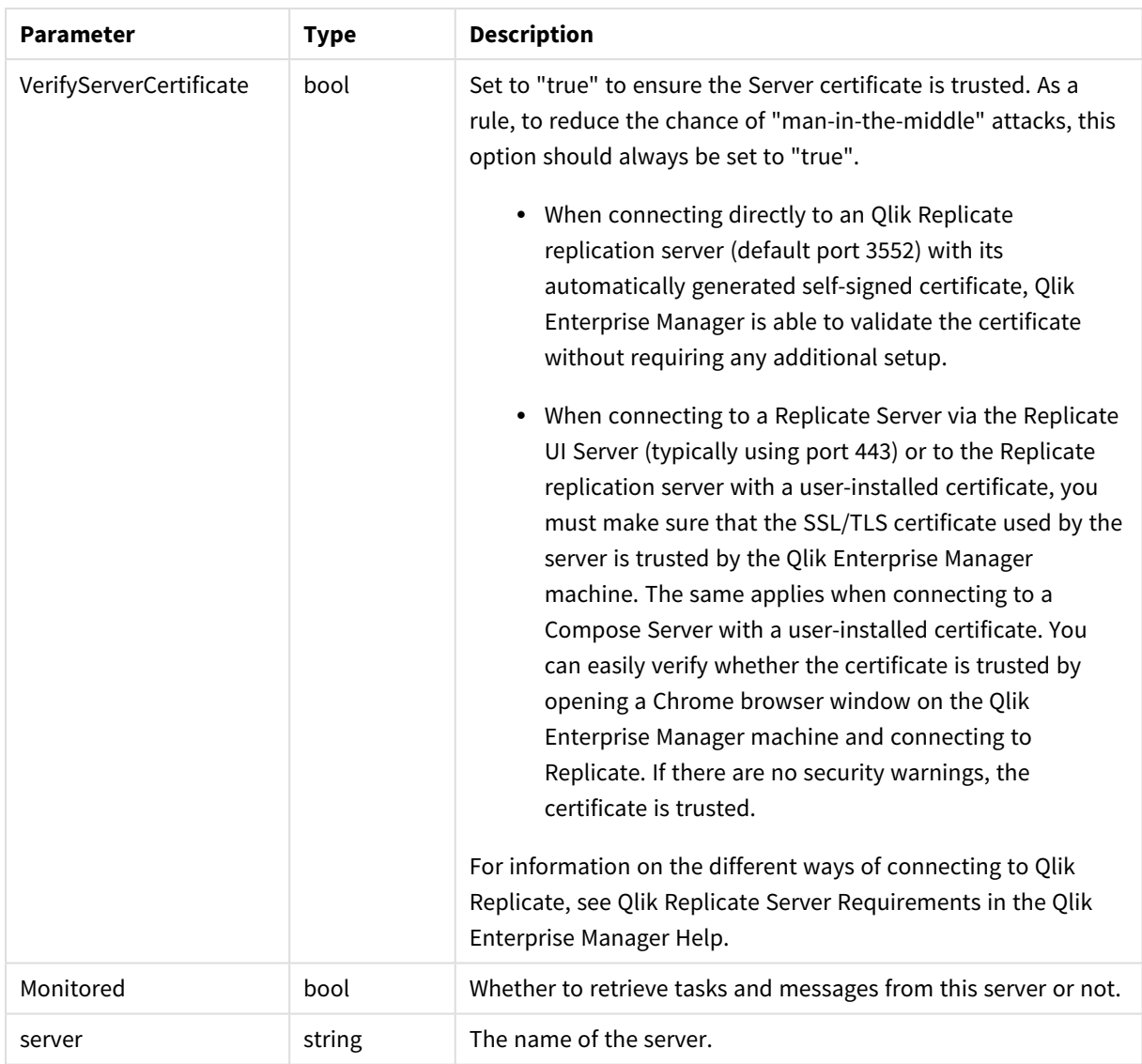

# Return values

N/A

# Errors

All of the [general](#page-123-1) errors as well as the errors listed in the table below.

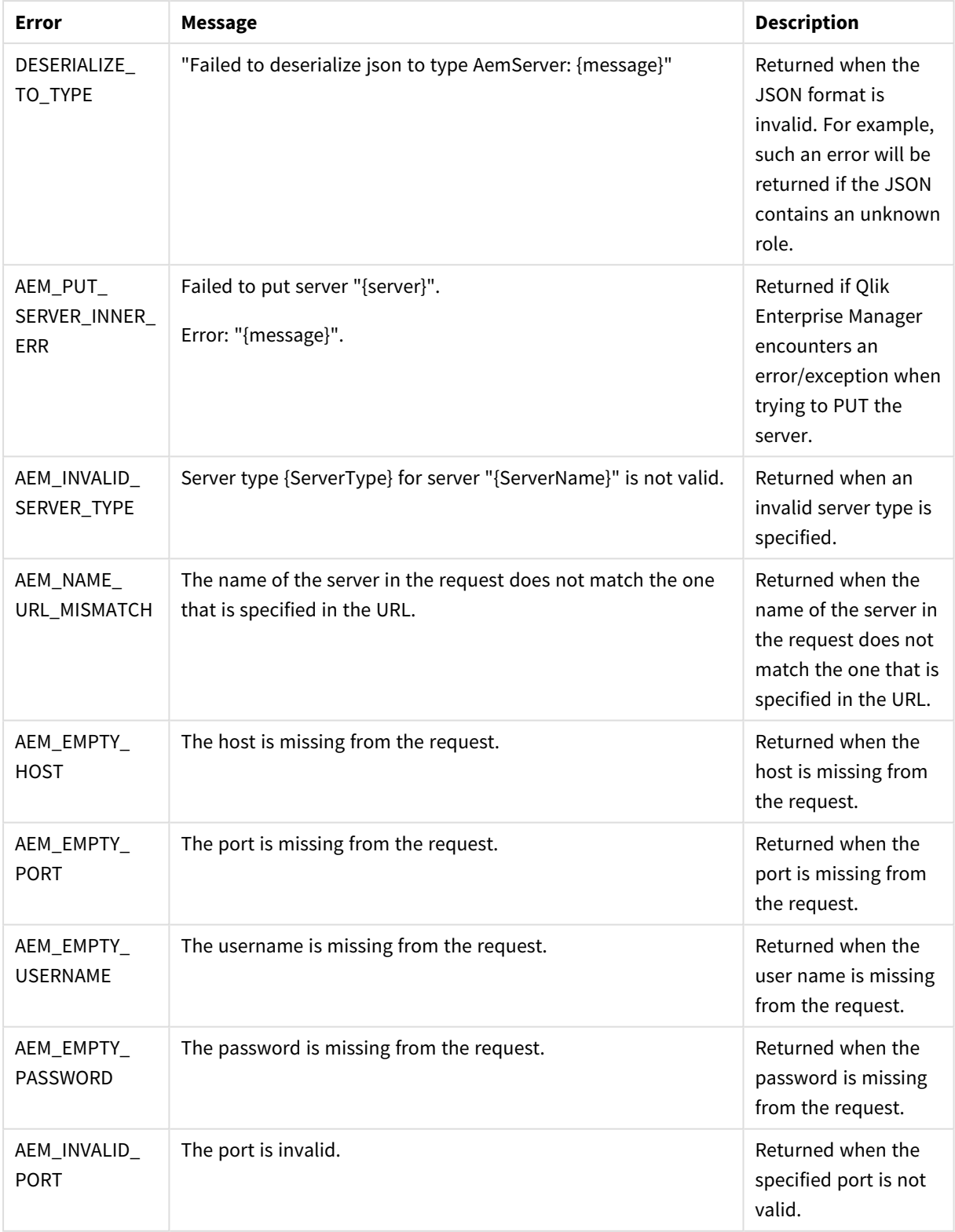

Error responses

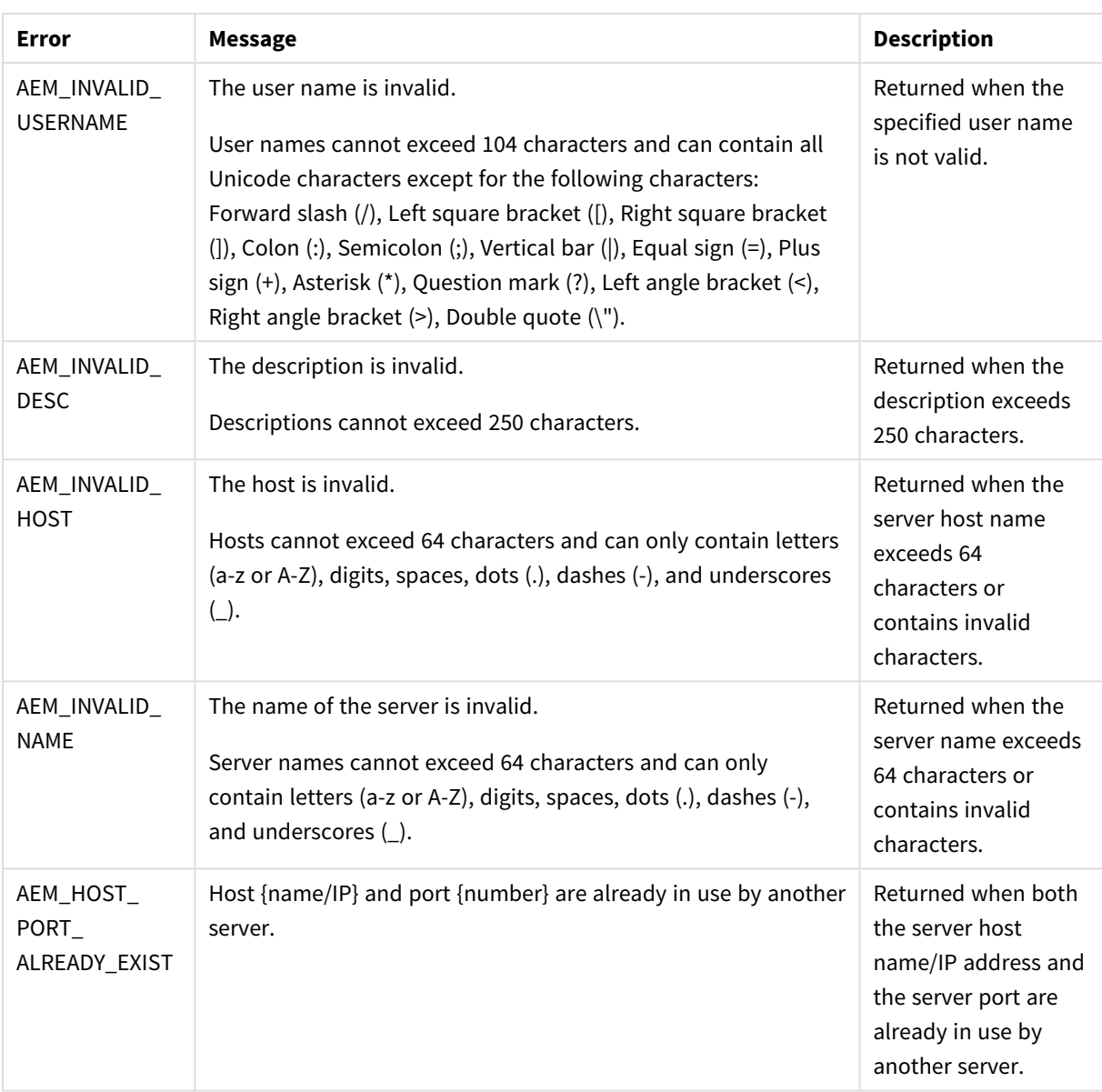

# <span id="page-133-0"></span>3.8 PutServerAcl

Puts an explicit ACL for a specific server in Qlik Enterprise Manager. The method will replace any existing explicit ACL with the ACL in the request. The request also includes a Boolean flag for specifying whether or not the server should inherit ACLs from its ancestors (in addition to its explicitly defined ACLs).

The inherited ACLs (that is, the ACLs of the server's ancestors) are not affected by this method.

The AemPutServerAcl can be used together with the AemGetServerAcl method in order to update an existing server's ACL. First call AemGetServerAc1, then edit the returned roles as required, and finally, call AemPutServerAcl.

#### **Behavior when putting a partial request:**

When the request body includes only some of the roles (as opposed to all four of them), only the roles specifically defined in the request body will be set on the server; roles that are missing or empty will be inherited, but only if the following are true:

- The disable\_inheritance flag is set to "True".
- The roles that are missing/empty in the request are defined for the ancestors.

#### **Behavior on conflicts:**

If the disable\_inheritance flag is set to "False" and the explicit roles in the request conflict with existing inherited roles, then the explicit roles will take precedence. For example, if the request defines user A as a Viewer on **MyServer** and user A is also defined as an Admin on All Servers, then user A will be defined as an Admin on All Servers but as a Viewer on **MyServer**.

*The user permissions in Enterprise Manager are completely independent of the user permissions in Replicate. Consequently,* AemPutServerAcl *will affect the server's Enterprise Manager user permissions, but will not affect Replicate's user permissions.*

*Moreover, when performing an operation via Enterprise Manager, the user permissions defined for the server entity in Enterprise Manager apply, whereas when performing an operation directly via the Replicate Console, the user permissions defined in Replicate apply.*

Defining the same user/group in different roles is not allowed. However, if the same user or group is *defined in different roles but with a different case (for example, Mike vs. mike or Analysts vs. ANALYSTS), no error will be returned and the strongest role will take precedence.*

**Required User Role:** See *Required Enterprise Manager [permissions](#page-252-0) (page 253)*.

### Syntax

public void PutServerAcl( AemAuthorizationAcl payload, string server );

### Parameters

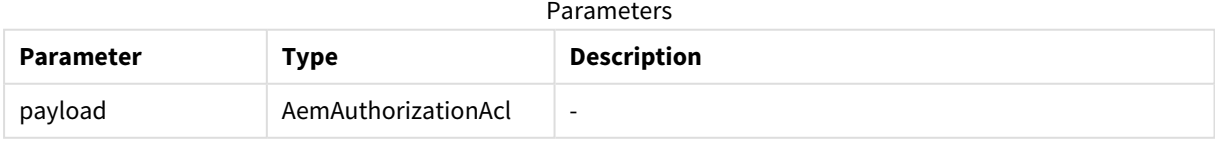

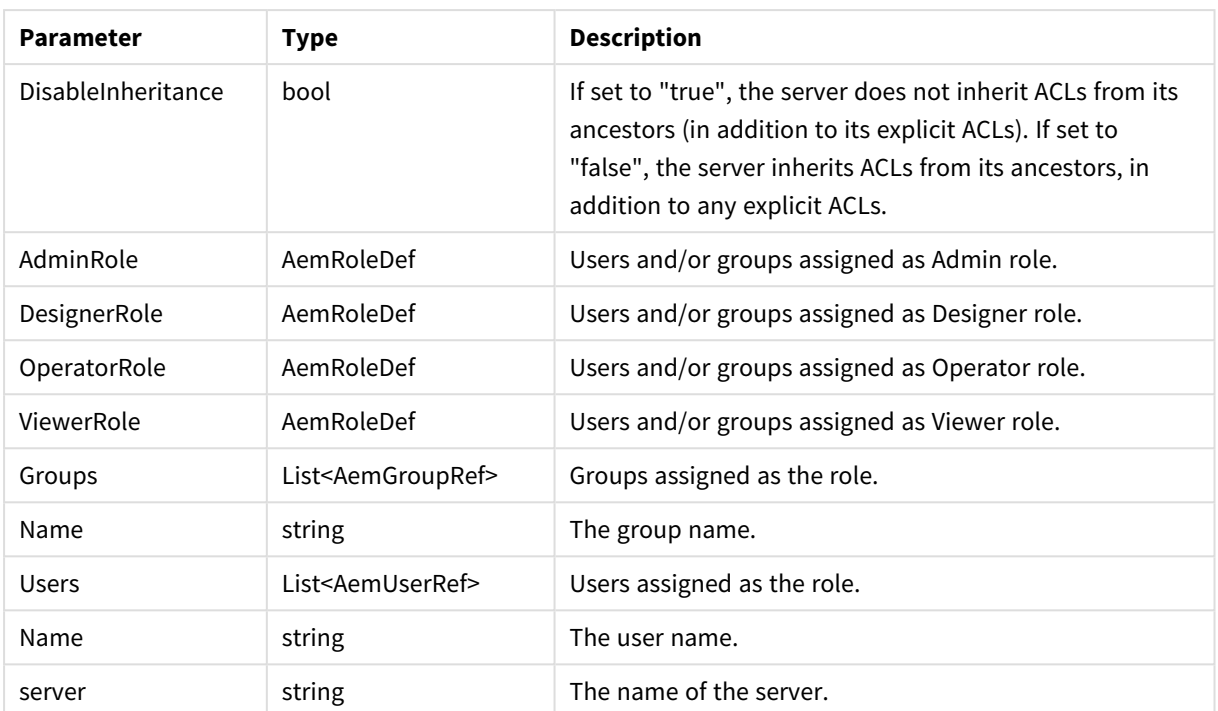

# Return values

N/A

# Errors

All of the [general](#page-123-1) errors as well as the errors listed in the table below.

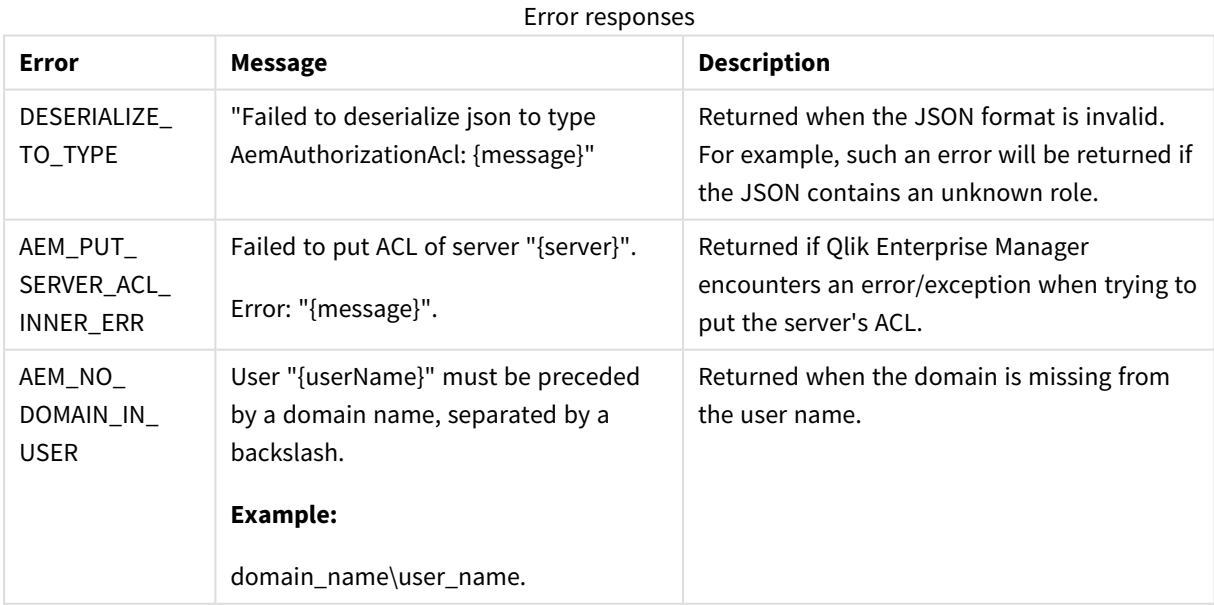

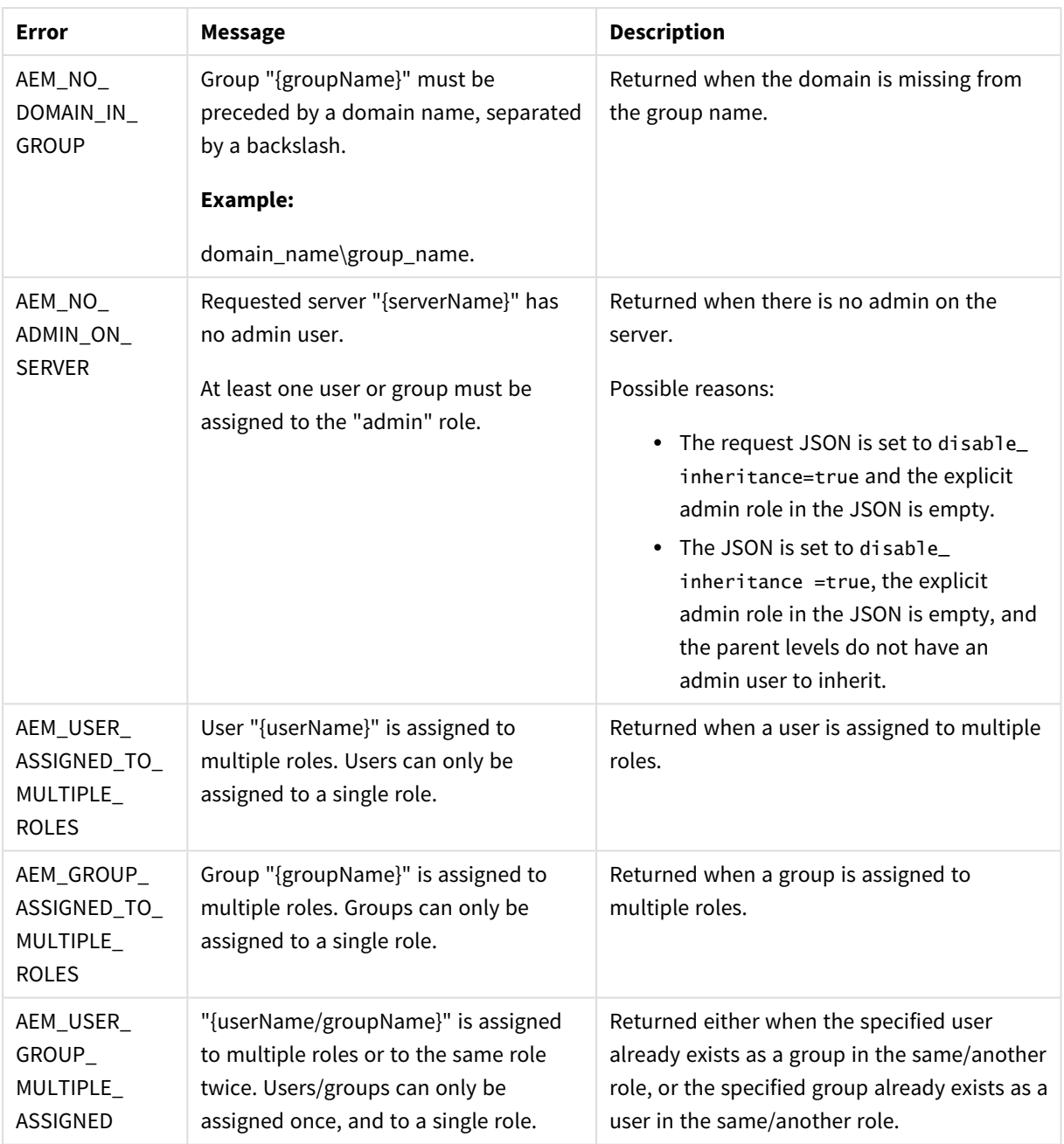

# <span id="page-136-0"></span>3.9 GetServer

Retrieves the definition (Connection Properties) of the specified server. This method can be used together with PutServer in order to update the connection properties of an existing server. First, call GetServer, then edit the returned properties as required, and finally, call PutServer.

Required User Role: See *Required Enterprise Manager [permissions](#page-252-0) (page 253)*.

## Syntax

```
public AemServer GetServer(
string server
);
```
# Parameters

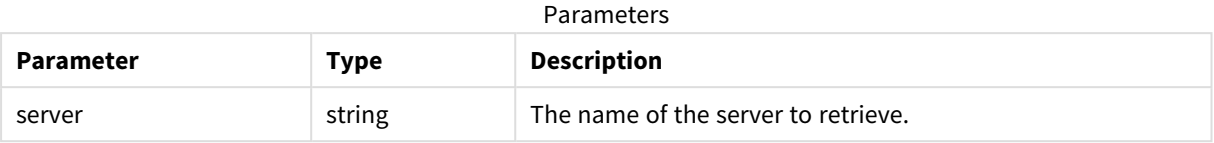

## Return values

AemServer (AemReplicateServer or AemComposeServer that inherited from AemServer)

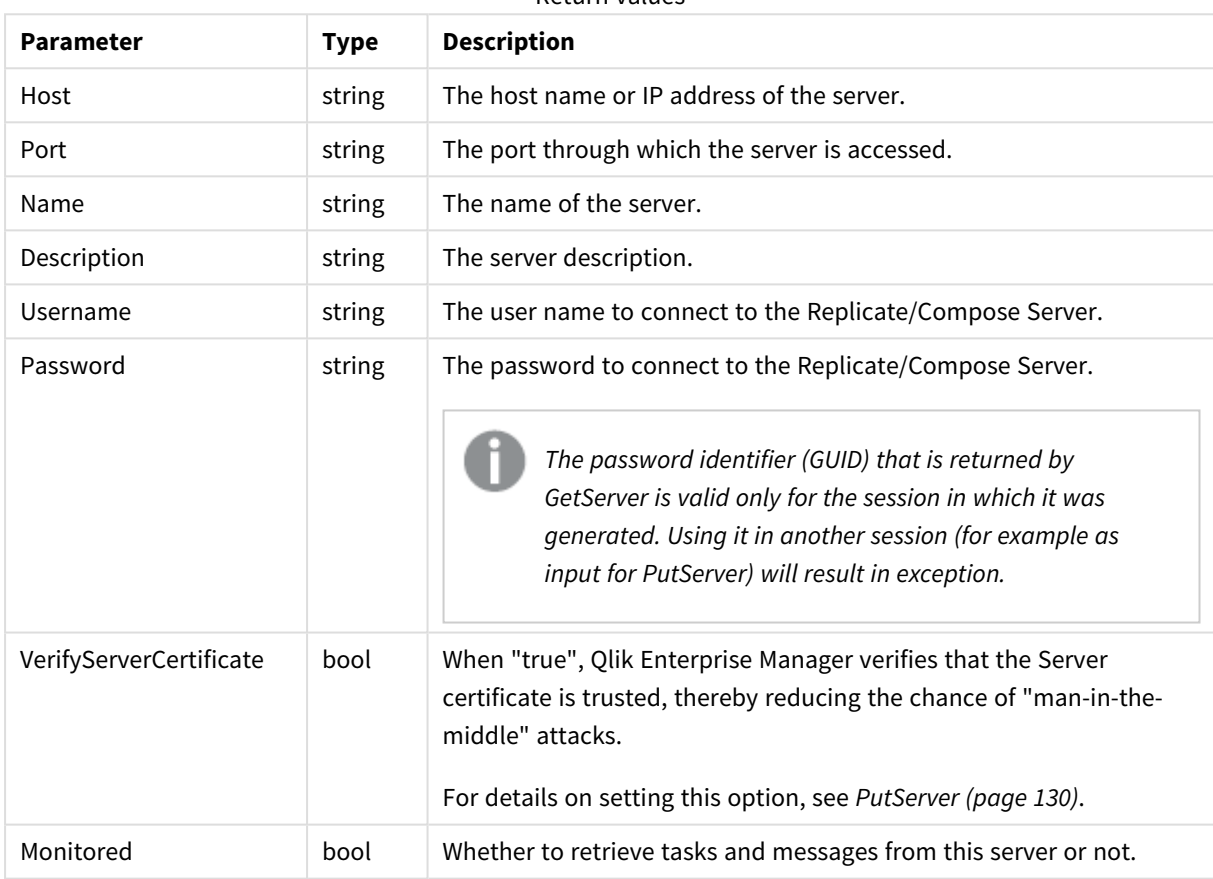

#### Return values

# Errors

<span id="page-137-0"></span>See [general](#page-123-1) errors.

# 3.10 GetServerAcl

Retrieves the explicit ACL defined in Qlik Enterprise Manager for the specified server, including a Boolean indication if ACL inheritance is disabled or enabled for the server.

The method returns the explicit ACL only. In other words, it does not return inherited ACLs.

If all of the server ACLs are inherited (i.e. no ACL was explicitly defined for the server), an error will be returned indicating that no ACL was found.

This method can be used together with AemPutServerAcl in order to update an existing server's ACL. First, call AemGetServerAcl, then edit the returned roles as required, and finally, call AemPutServerAcl.

Required User Role: See *Required Enterprise Manager [permissions](#page-252-0) (page 253)*.

#### Syntax

```
public AemAuthorizationAcl GetServerAcl(
string server
);
```
## Parameters

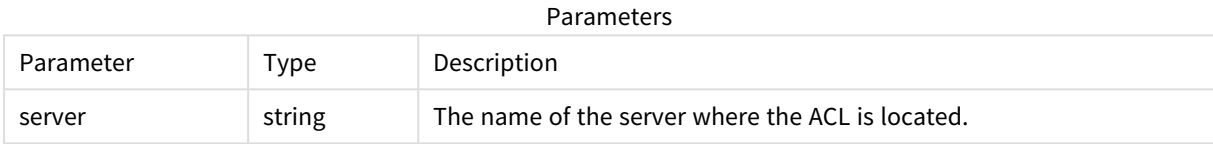

# Return values

#### AemAuthorizationAcl

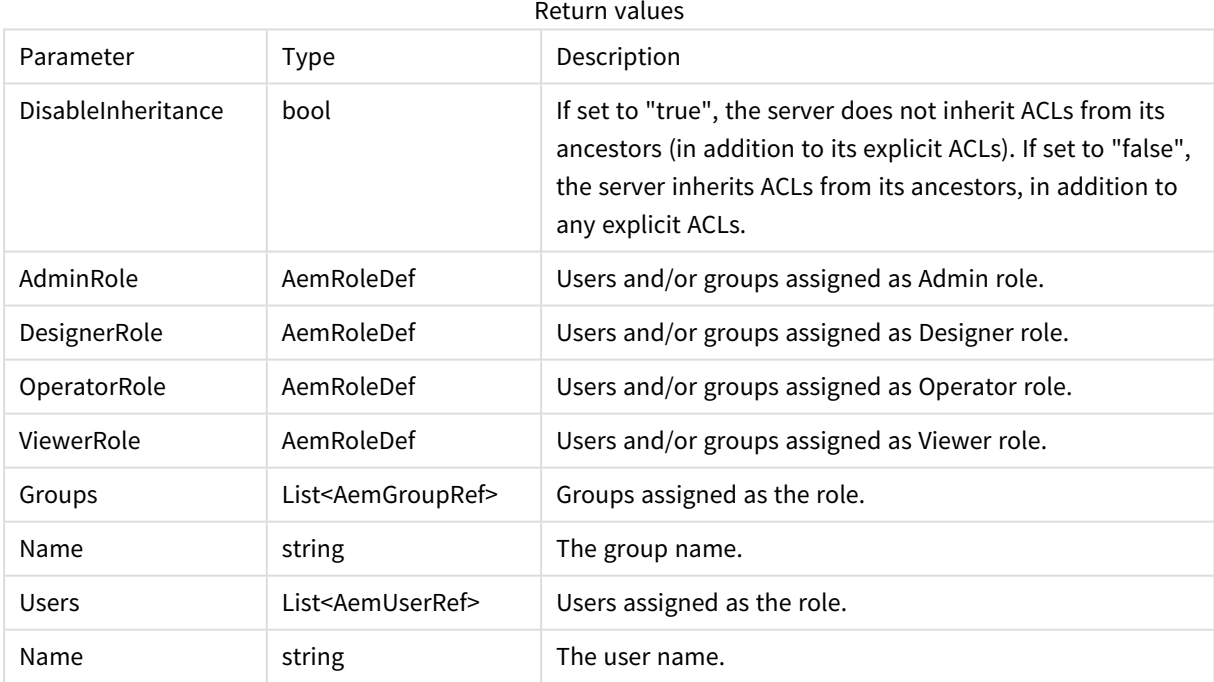

## Errors

All of the [general](#page-123-1) errors as well as the errors listed in the table below.

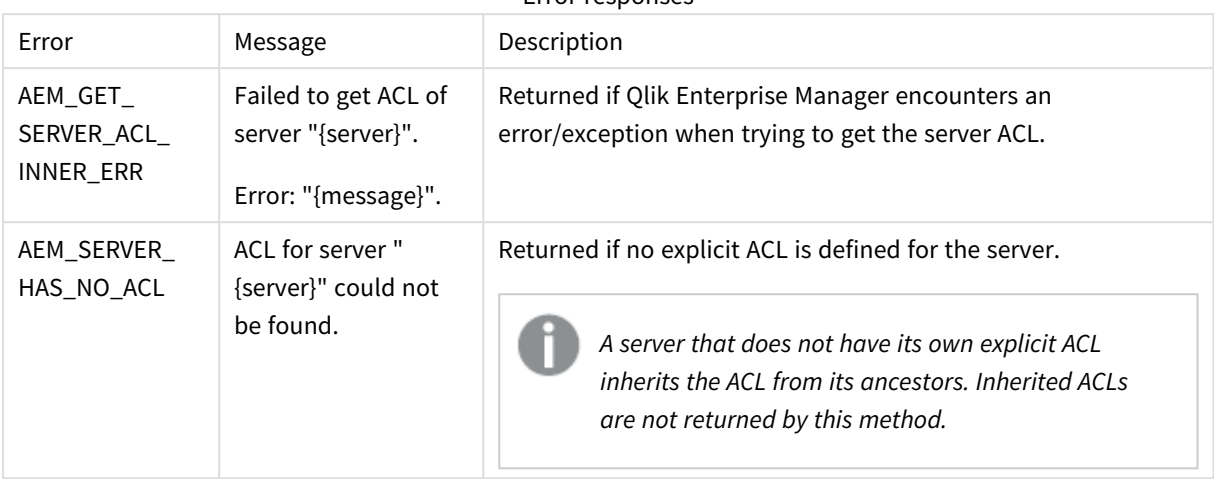

Error responses

# <span id="page-139-0"></span>3.11 GetServerList

Retrieves a list of servers under Qlik Enterprise Manager management as well as each server's properties.

Required User Role: See *Required Enterprise Manager [permissions](#page-252-0) (page 253)*.

## Syntax

```
public AemGetServerListResp GetServerList(
);
```
### Parameters

N/A

## Return values

#### AemGetServerListResp

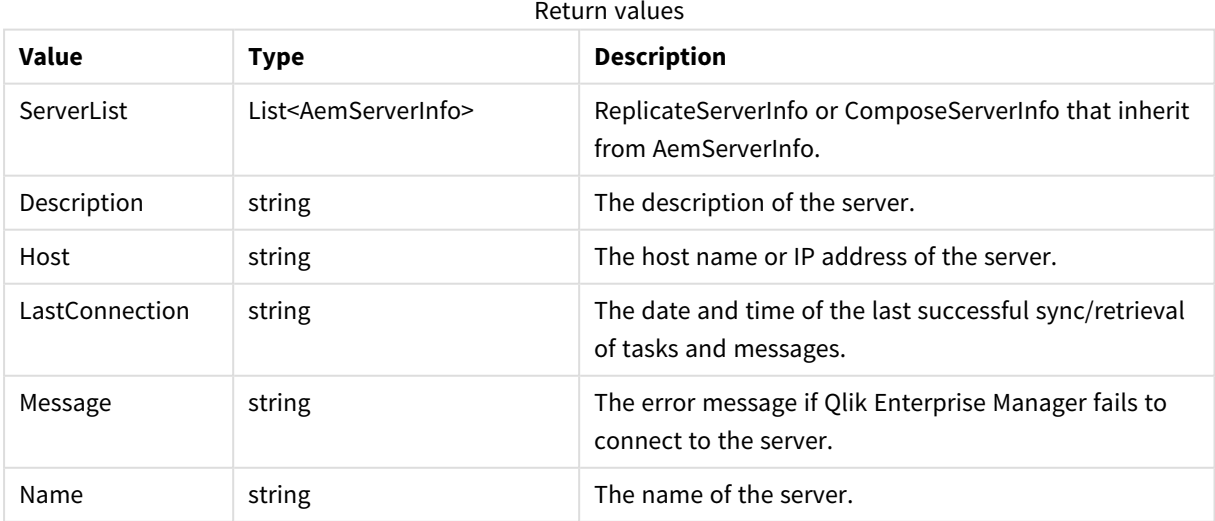

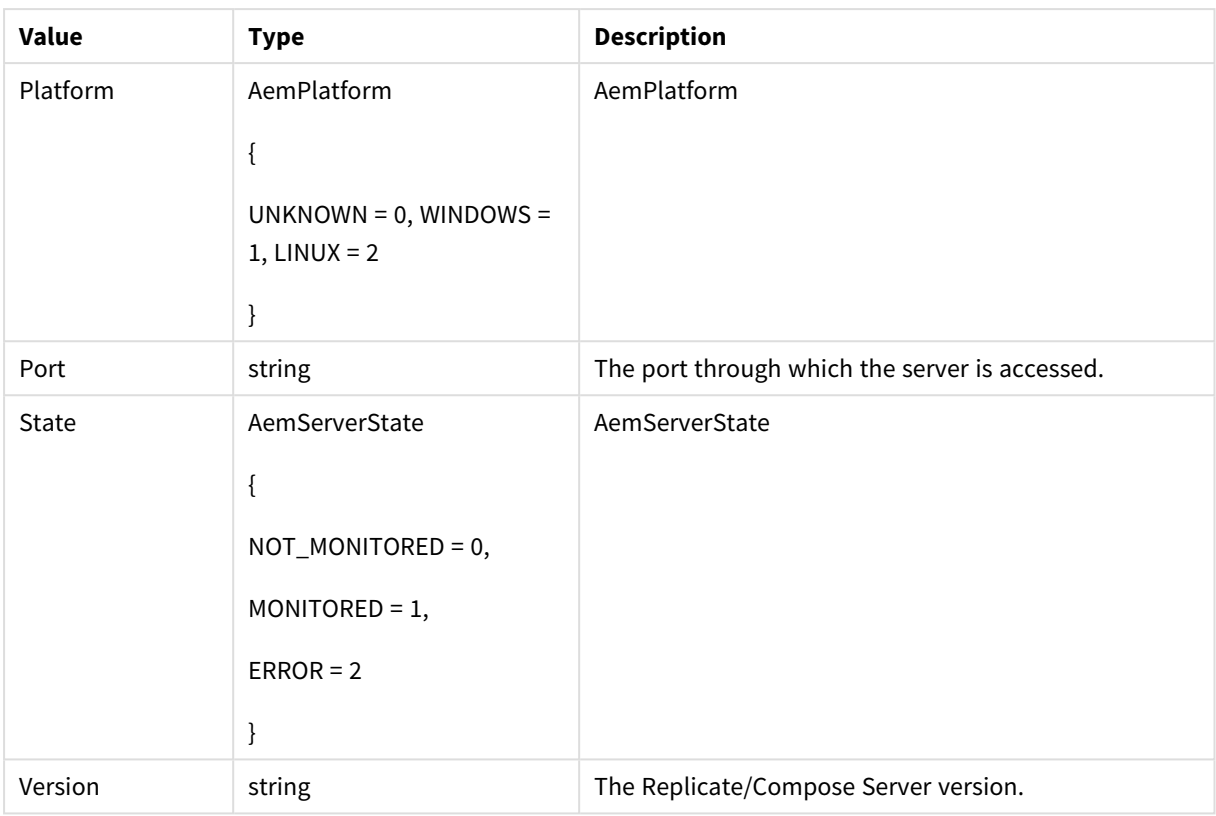

# Errors

All of the [general](#page-123-1) errors as well as the errors listed in the table below.

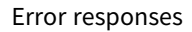

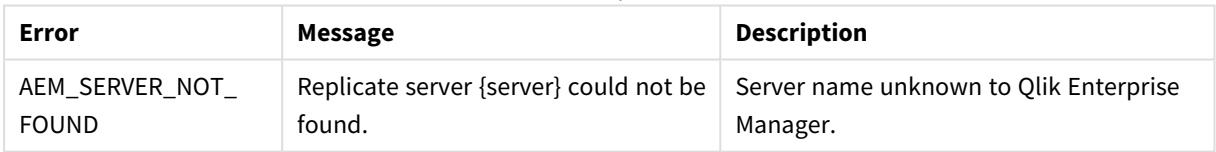

# <span id="page-140-0"></span>3.12 DeleteServer

# Description

When this method is called, Qlik Enterprise Manager will:

- Delete the specified server from Qlik Enterprise Manager
- Stop monitoring any tasks that were defined on the server
- Delete all messages related to the server from the Message Center
- Delete all user roles defined for the server, the server tasks, and the server endpoints

*The above operations will be performed, regardless of whether the server is currently being monitored or in an error state.*

**Required User Role**: See *Required Enterprise Manager [permissions](#page-252-0) (page 253)*.

## Syntax

```
public void DeleteServer(
string server
);
```
### Parameters

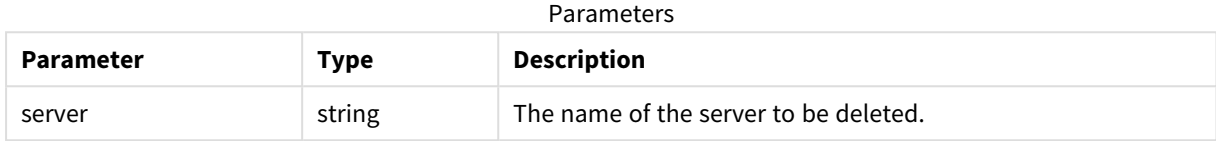

## Return values

N/A

### Errors

All of the [general](#page-16-0) errors as well as the errors listed in the table below.

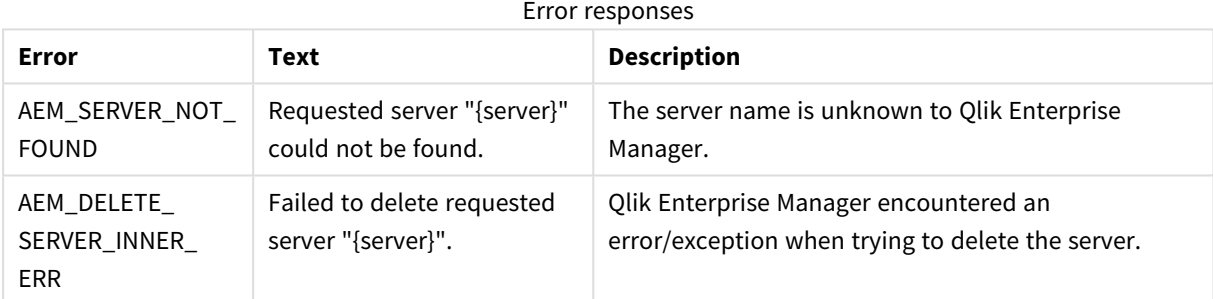

# <span id="page-141-0"></span>3.13 DeleteServerAcl

Deletes the explicit ACL defined in Qlik Enterprise Manager for the specified server. Inherited ACLs are not affected by this method. Once the explicit ACL is deleted from the server, all ACLs will be automatically inherited from the server's ancestors.

**Required User Role**: See *Required Enterprise Manager [permissions](#page-252-0) (page 253)*.

### Syntax

```
public void DeleteServerAcl(
string server
);
```
### Parameters

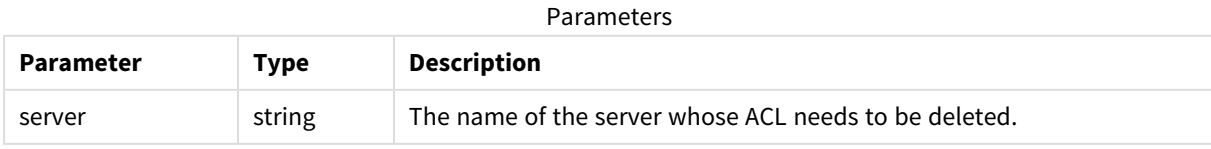

# Return values

N/A

### Errors

All of the [general](#page-123-1) errors as well as the errors listed in the table below.

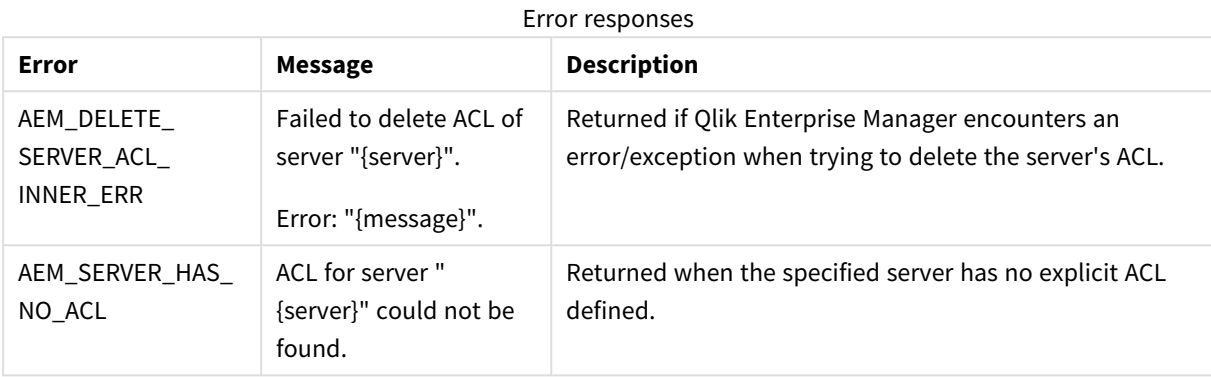

# <span id="page-142-0"></span>3.14 GetTaskList

Receive a list of tasks per selected and authorized server. For each task, the API returns a few values.

Required User Role: See *Required Enterprise Manager [permissions](#page-252-0) (page 253)*.

### Syntax

```
public AemGetTaskListResp GetTaskList(
string server
);
```
## Parameters

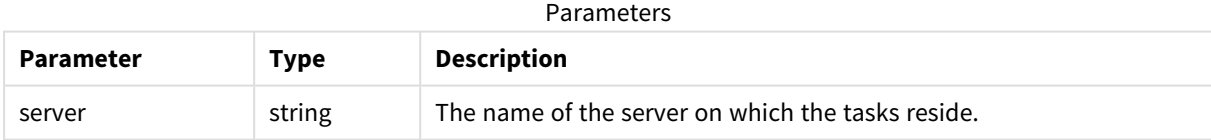

# Return values

AemGetTaskListResp

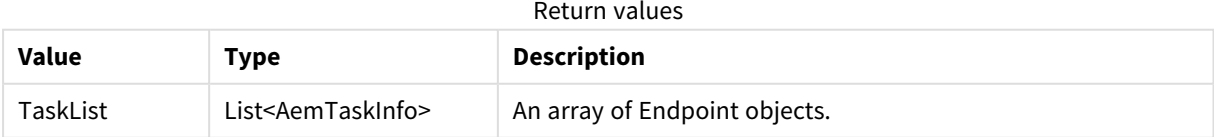

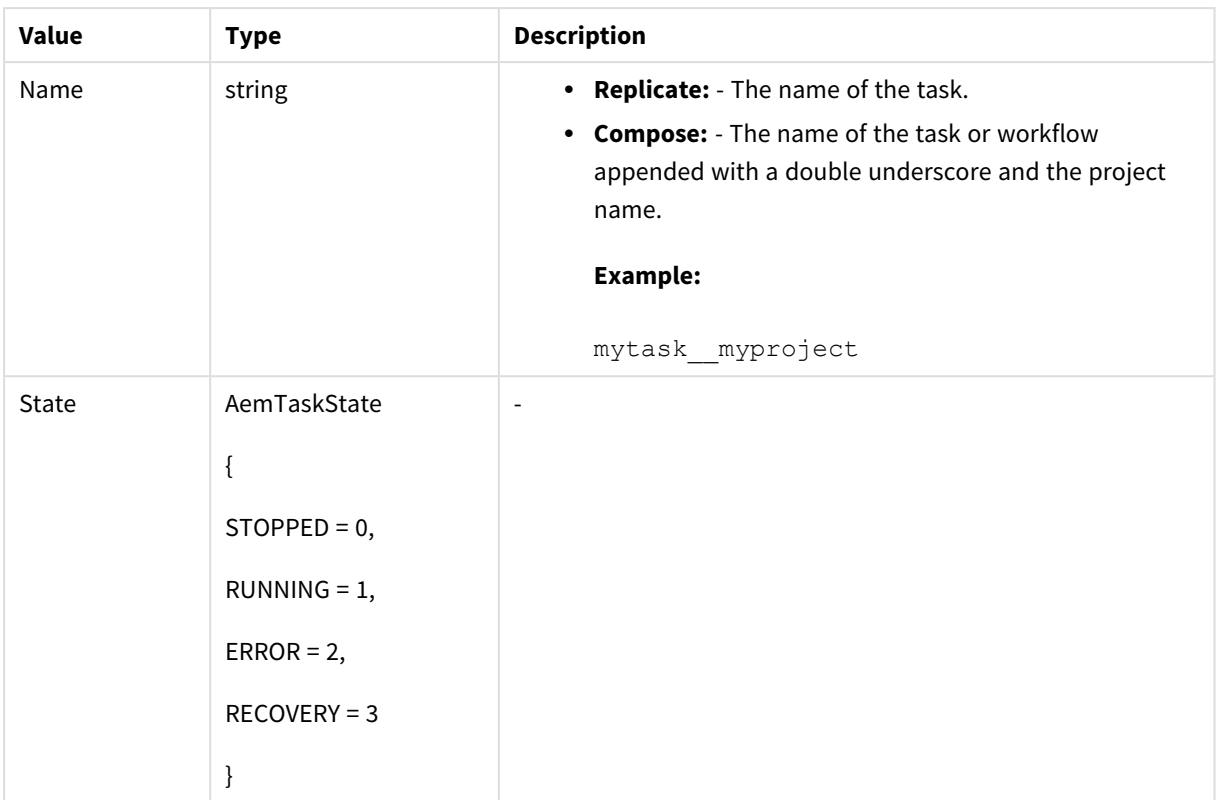
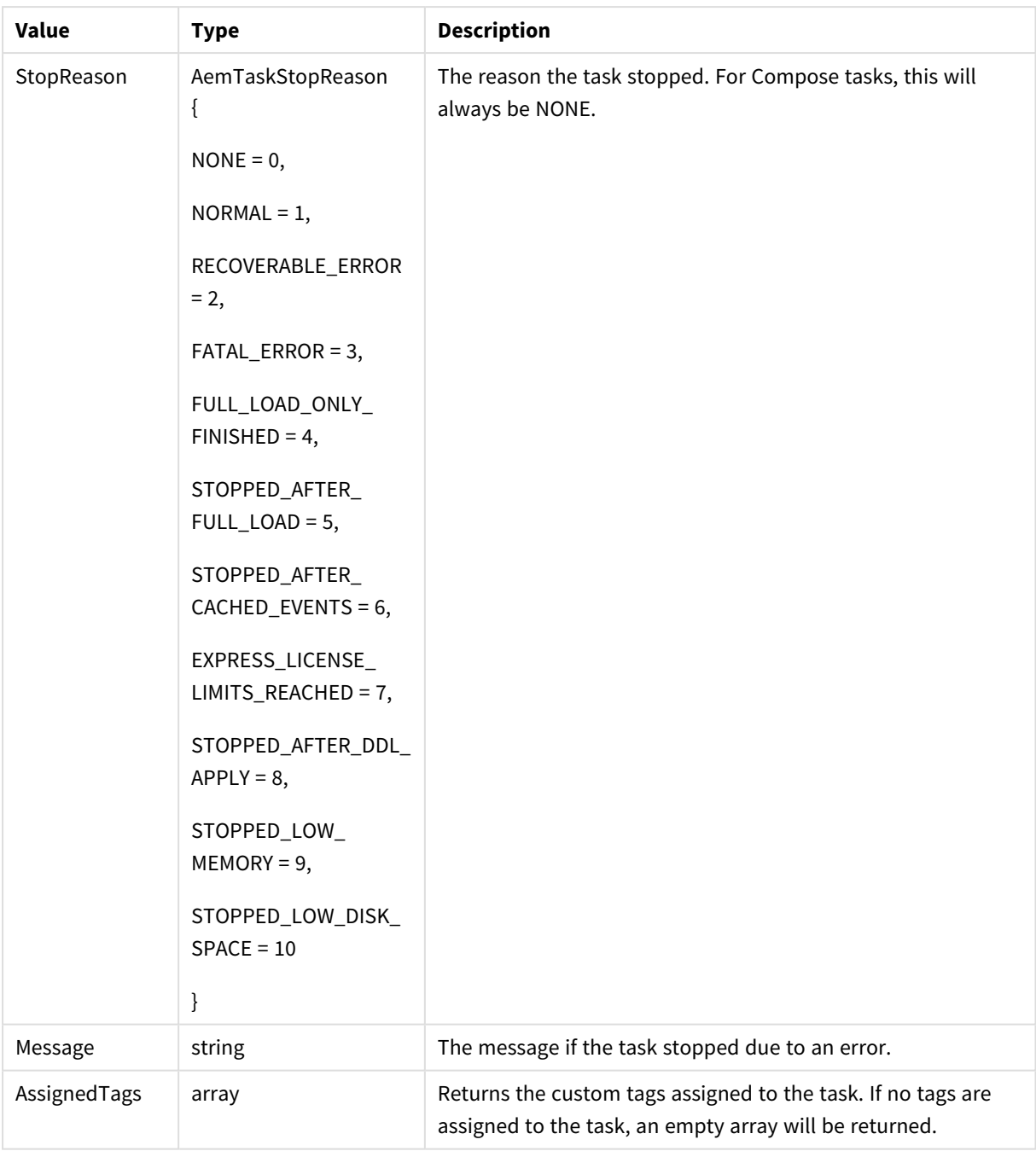

See [general](#page-123-0) errors.

# 3.15 GetTaskDetails

Retrieves details about a selected and authorized task. The API returns full monitoring information related to the selected task.

**Required User Role:** See *Required Enterprise Manager [permissions](#page-252-0) (page 253)*.

# Syntax

```
public AemGetTaskDetailsResp GetTaskDetails(
string server,
string task
);
```
# Parameters

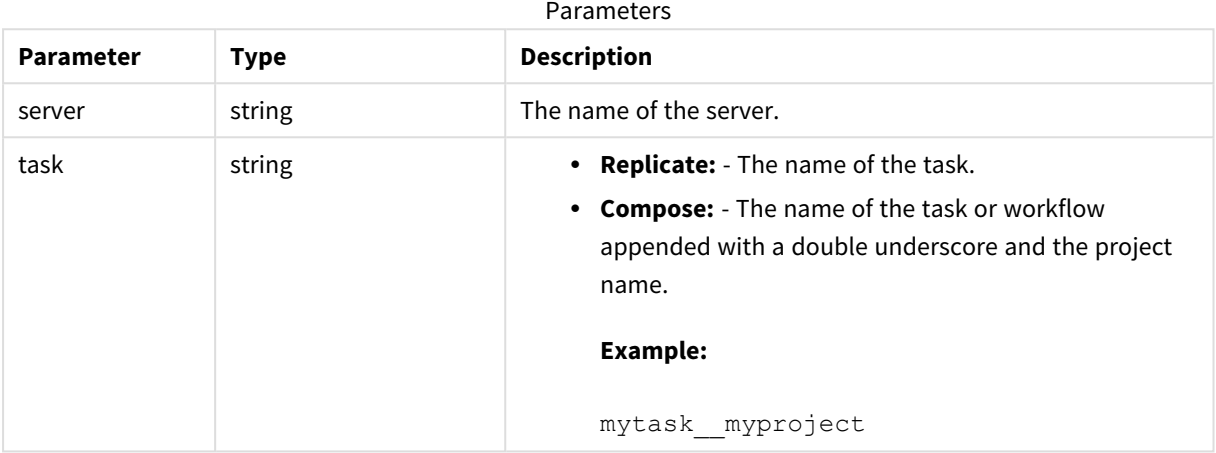

# Return values for Replicate tasks

#### AemGetTaskDetailsResp

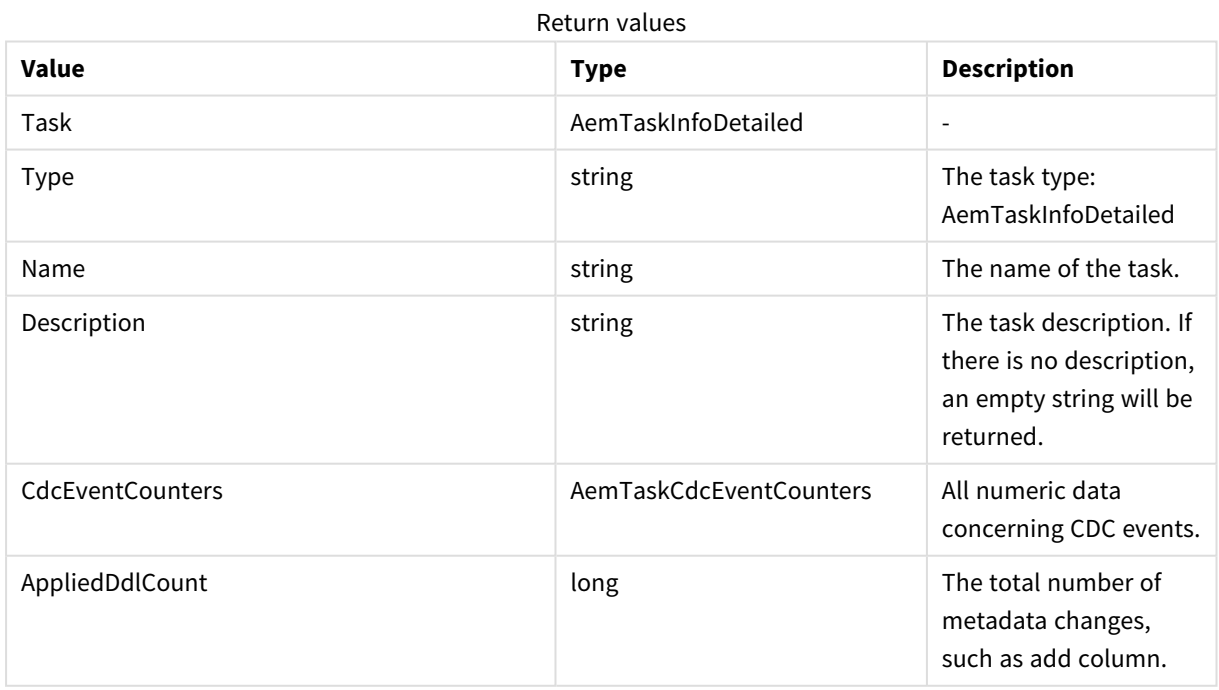

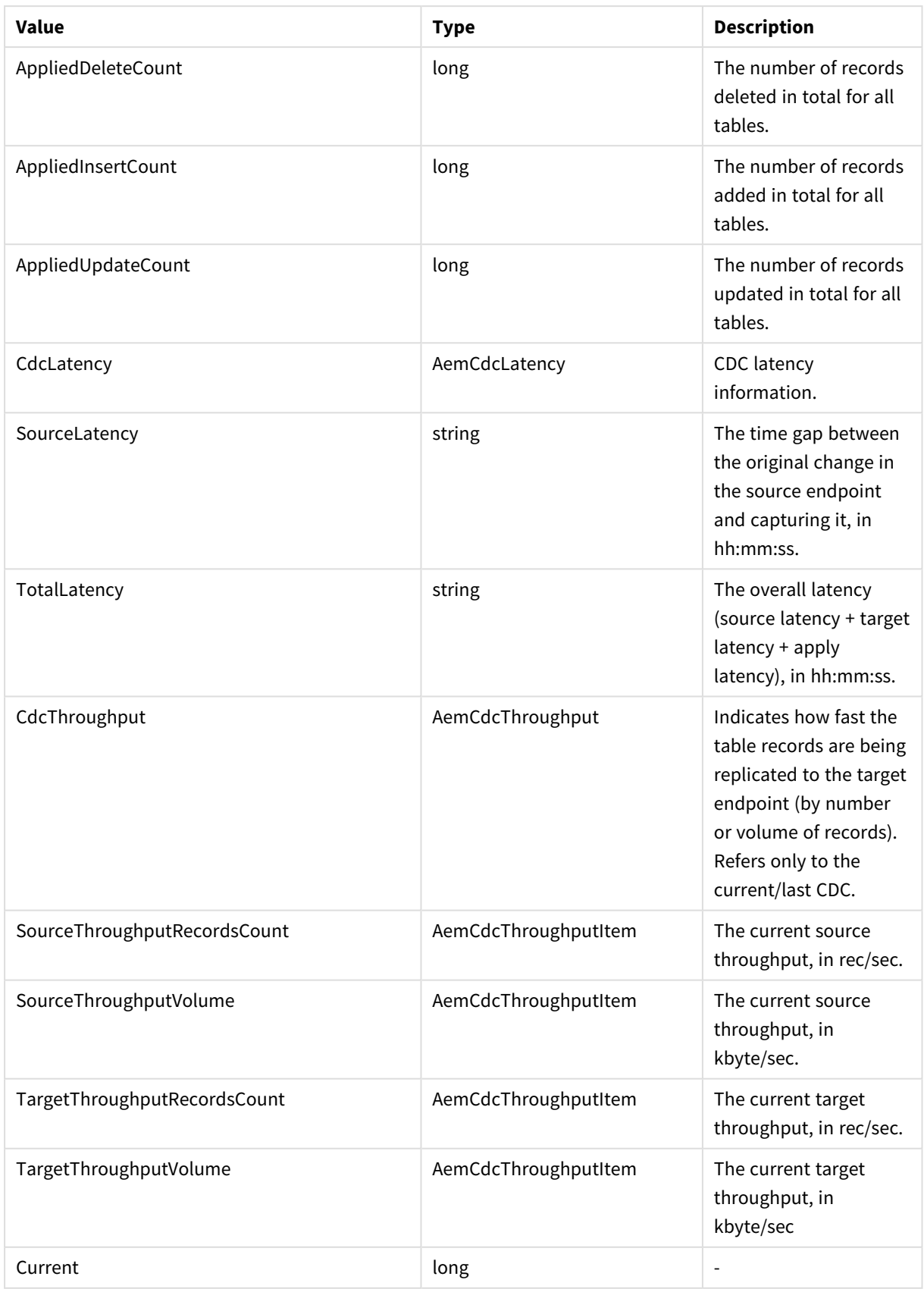

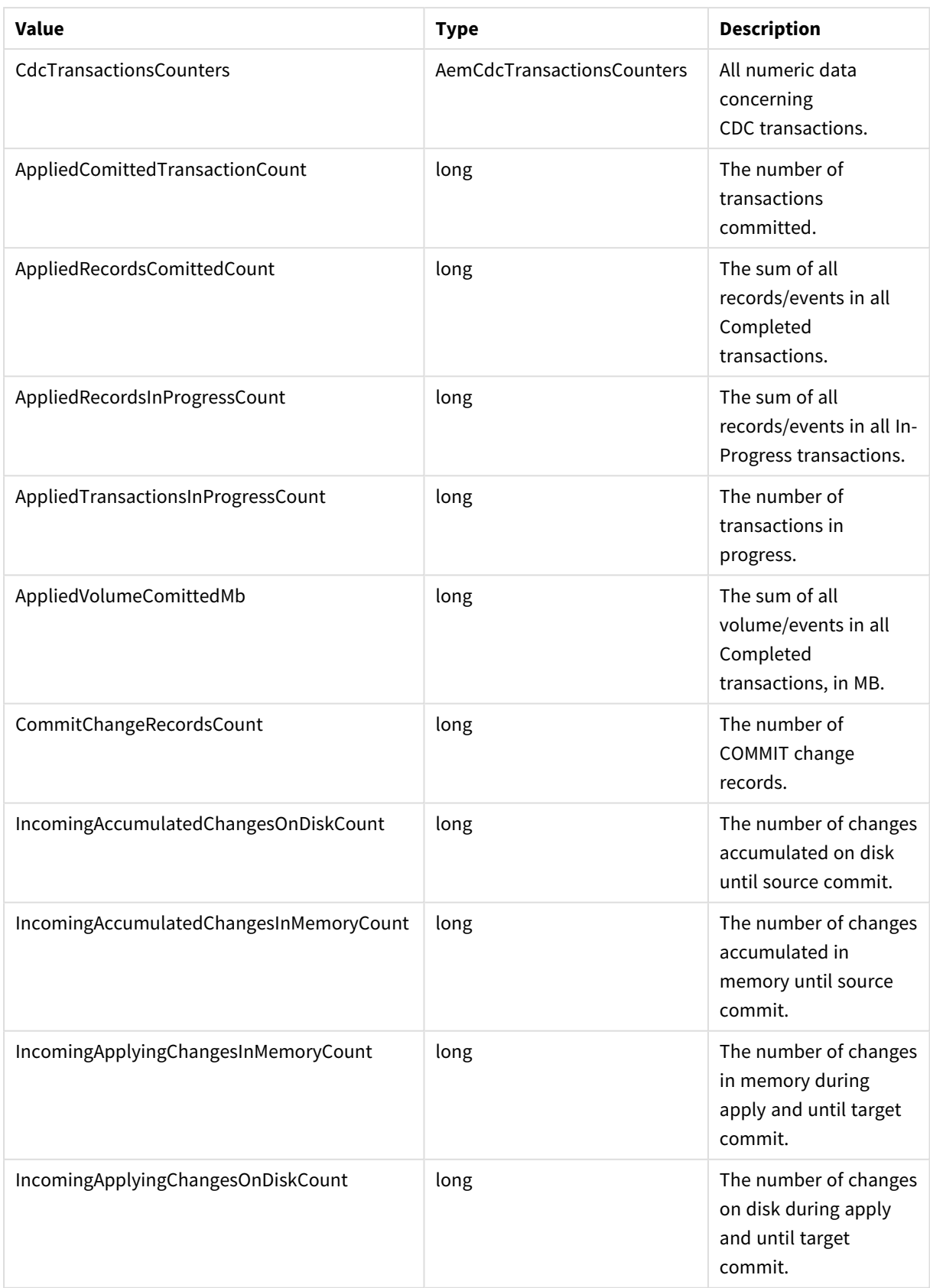

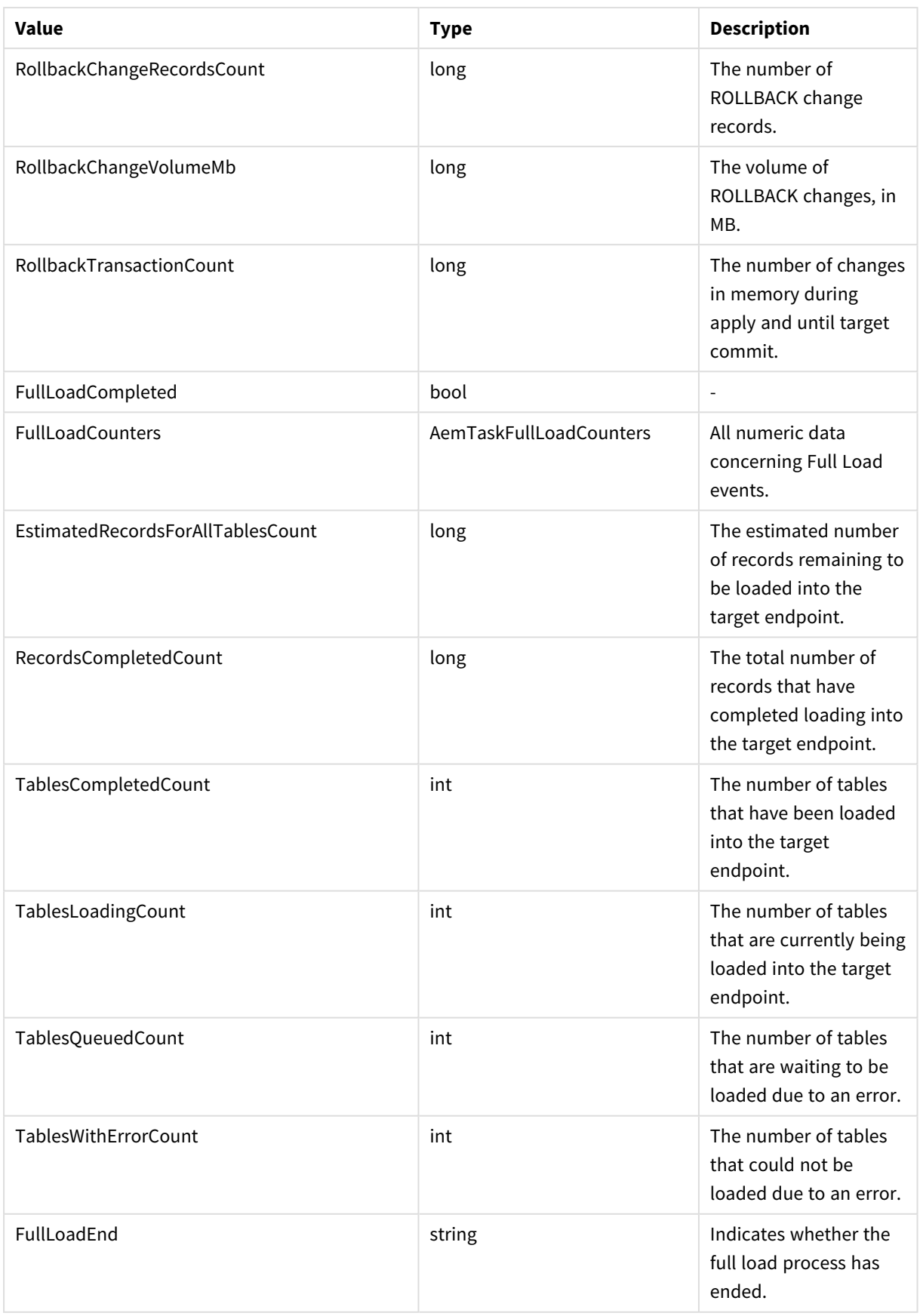

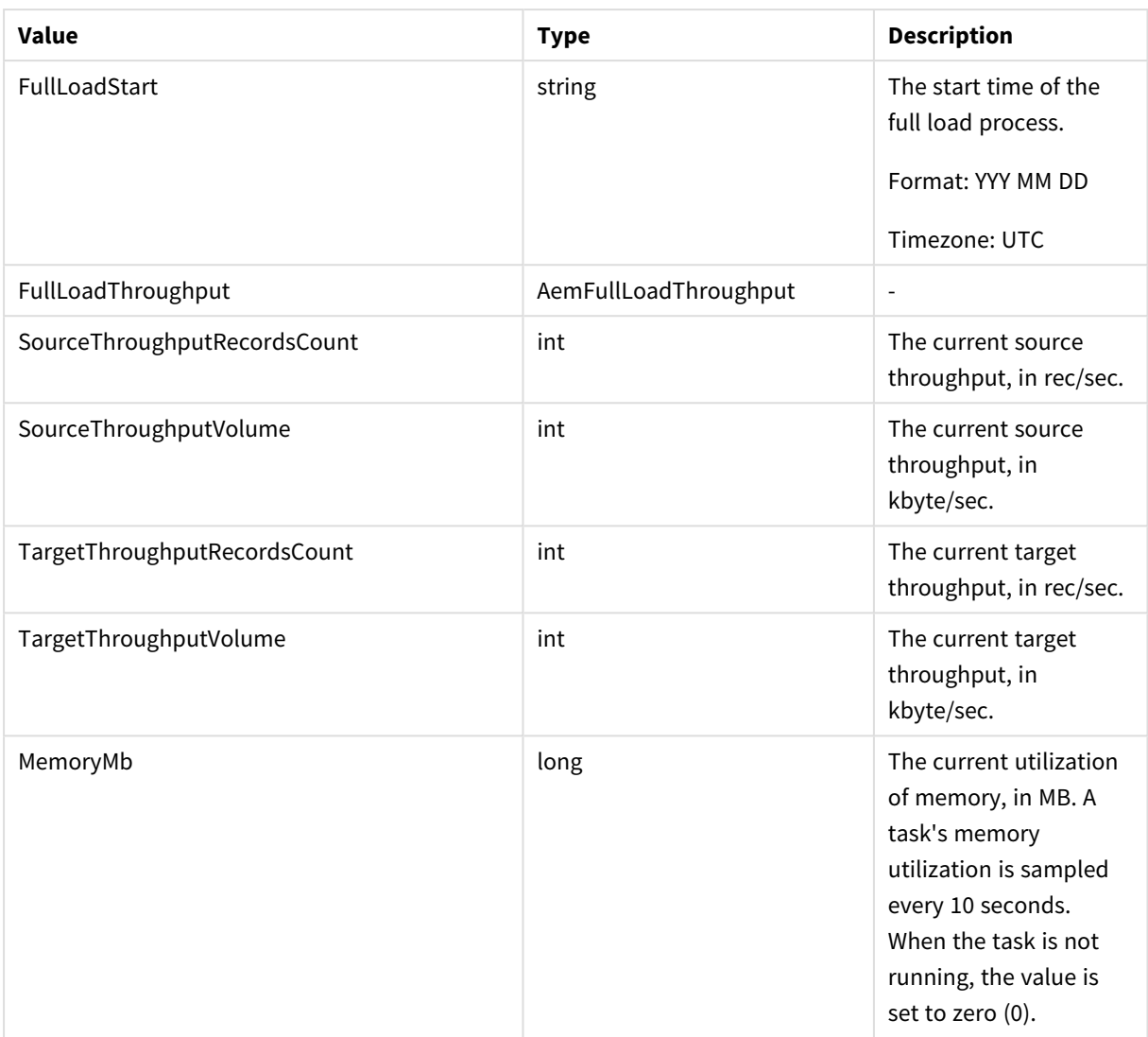

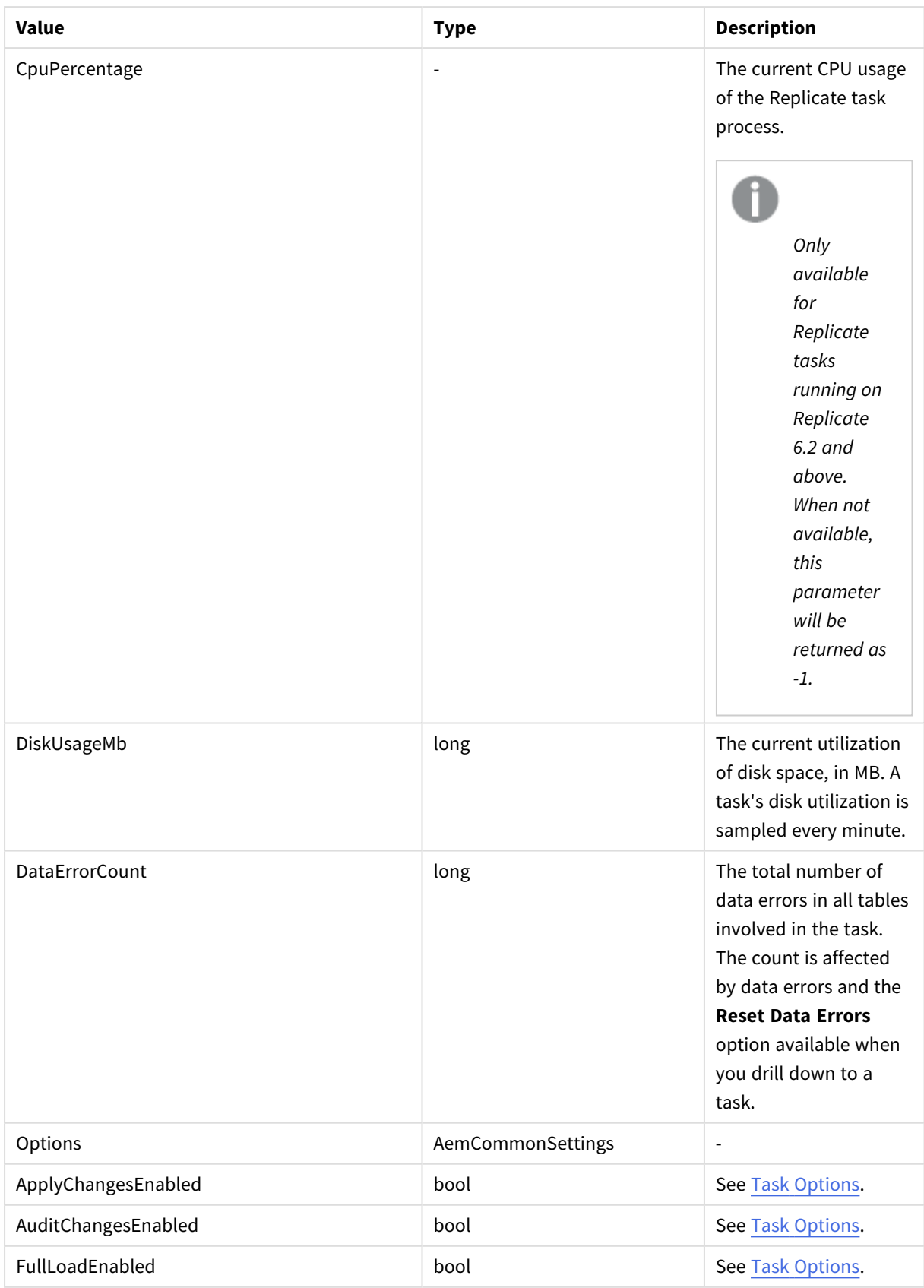

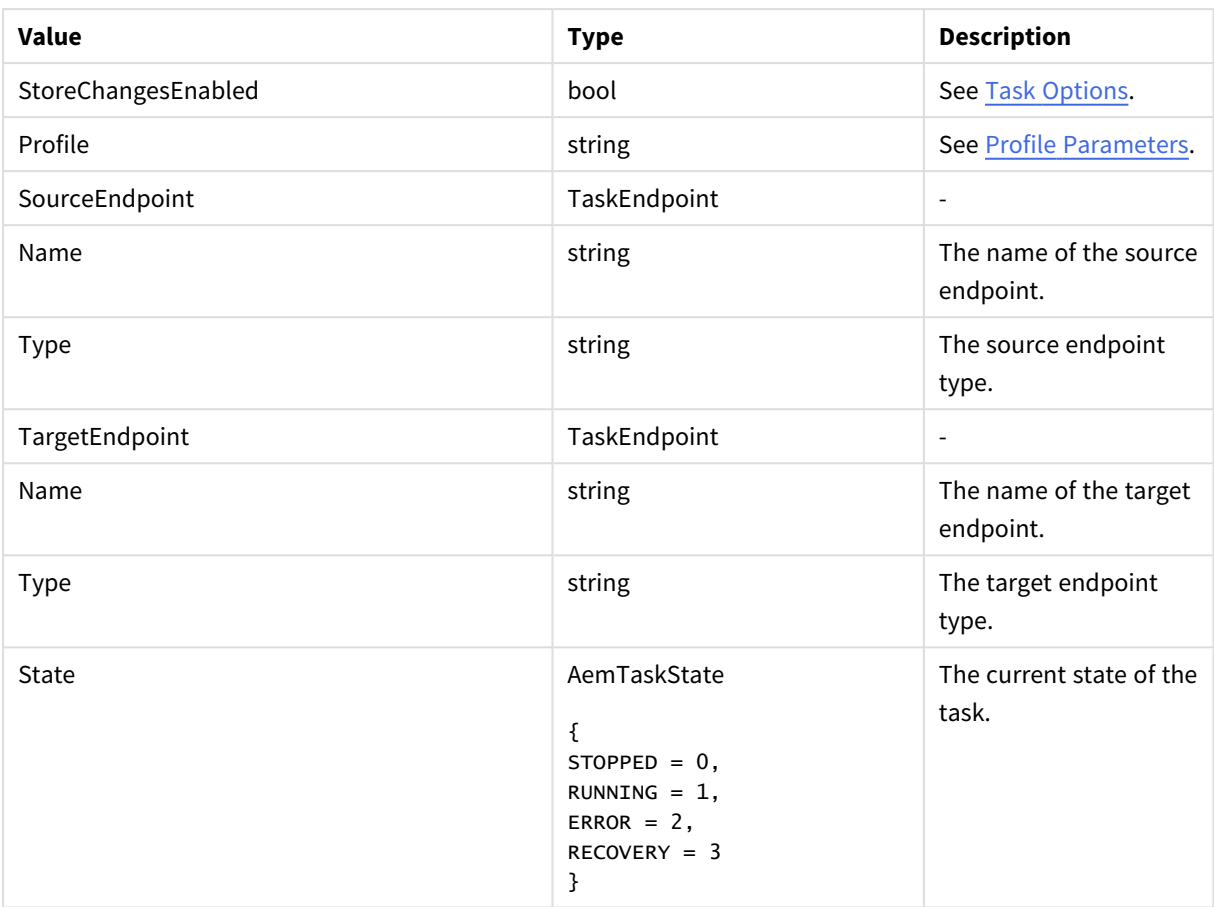

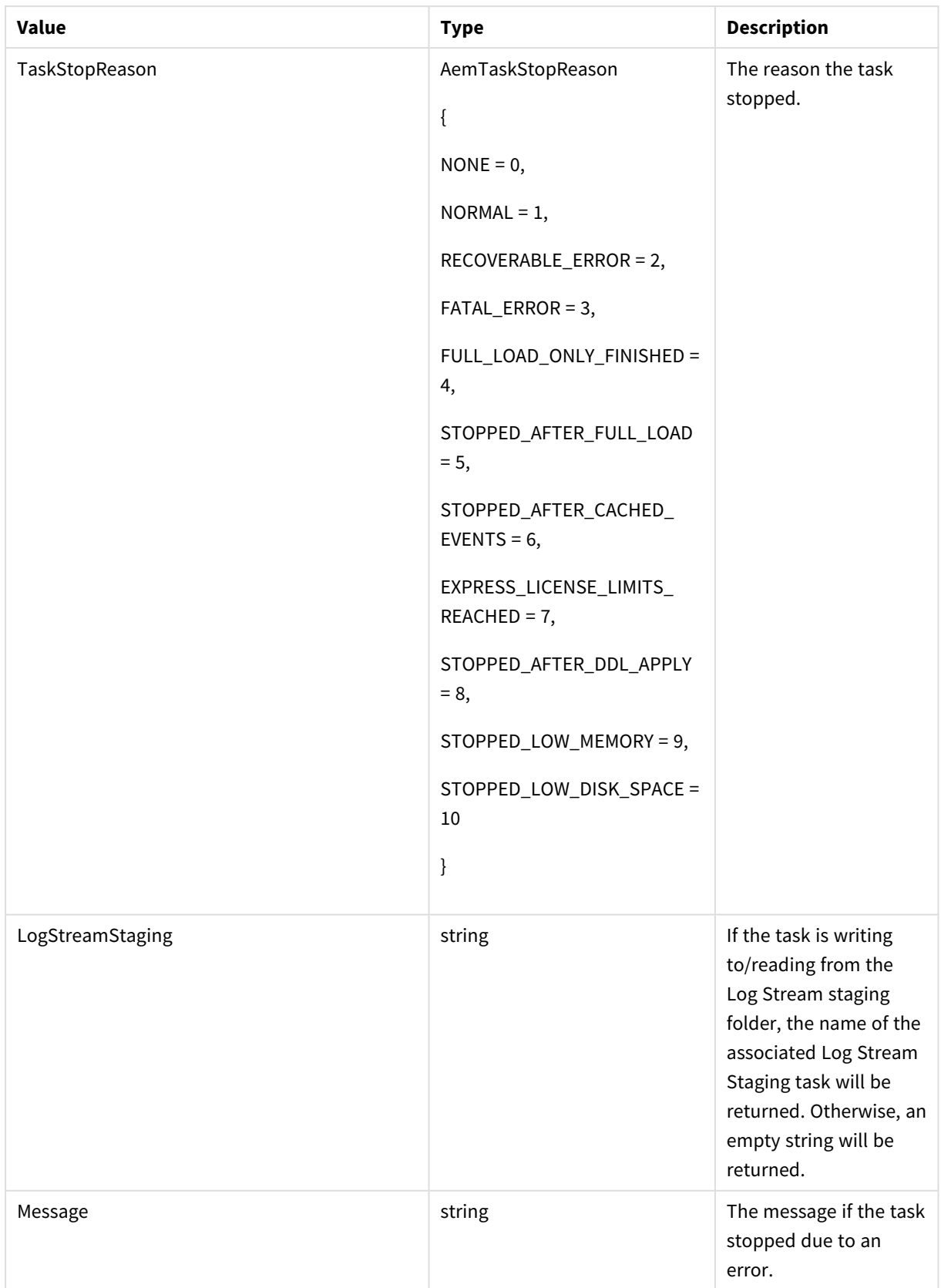

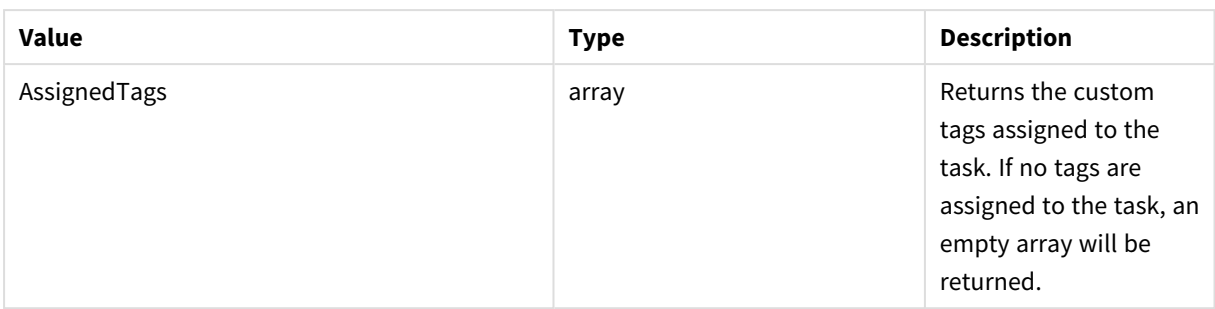

# Return values for Compose tasks

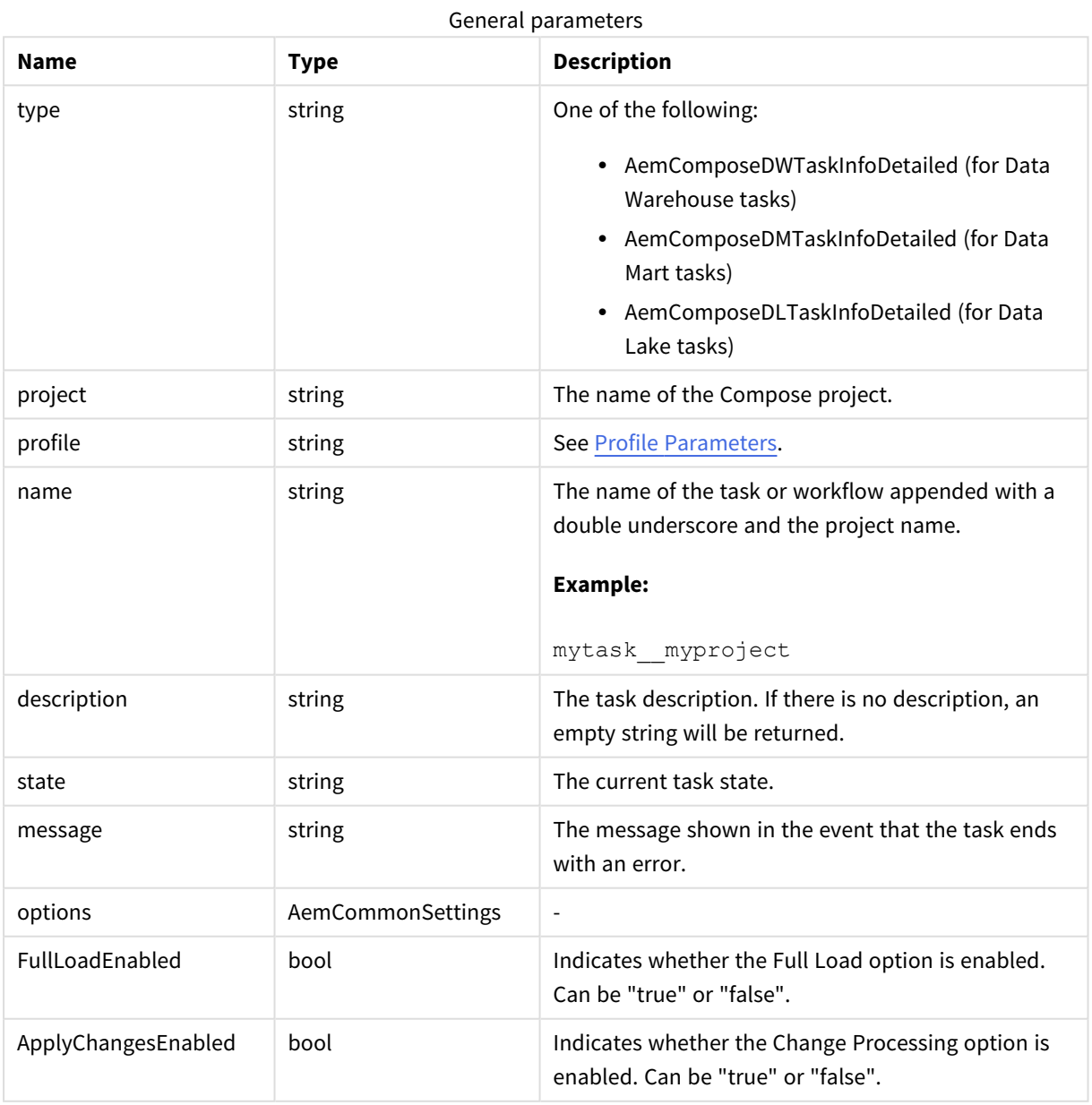

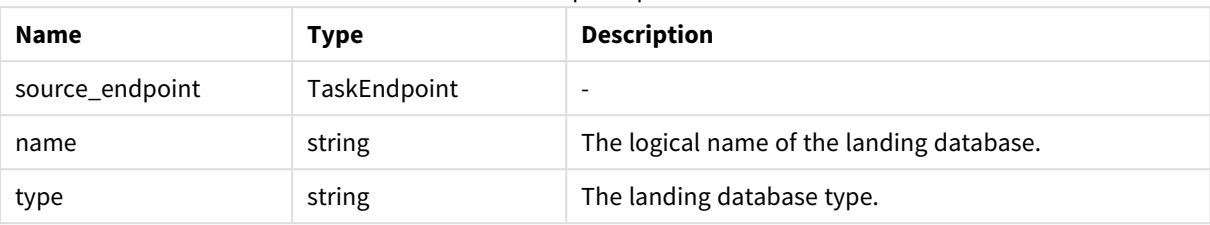

#### Source endpoint parameters

#### target\_endpoint parameters

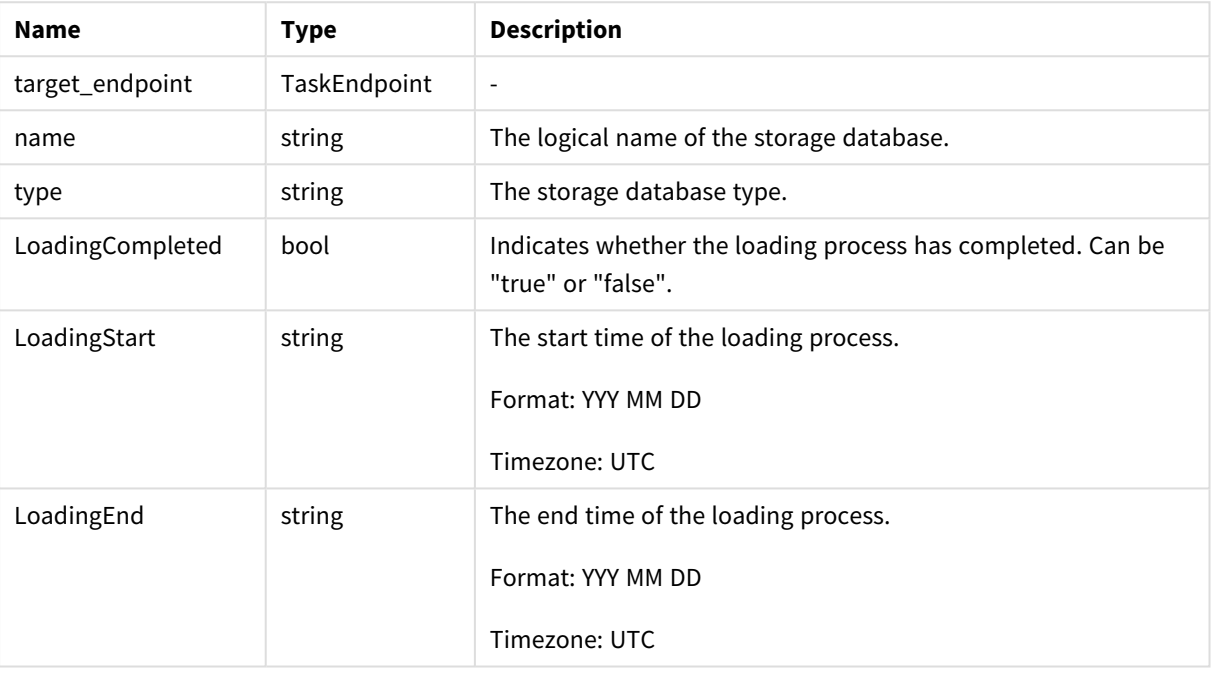

#### Loading counters parameters

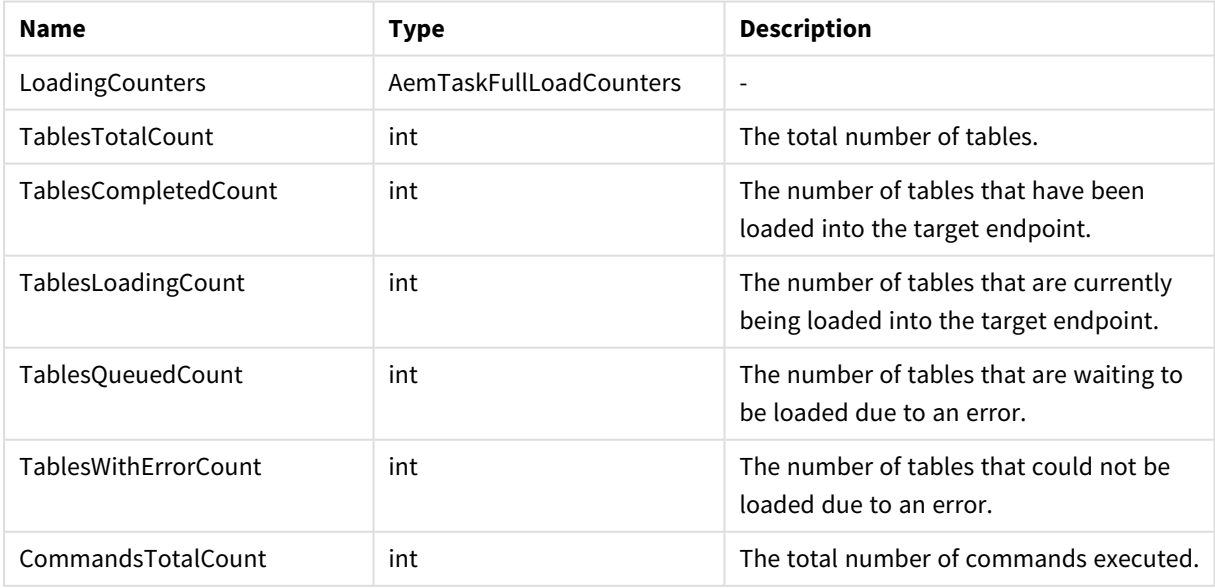

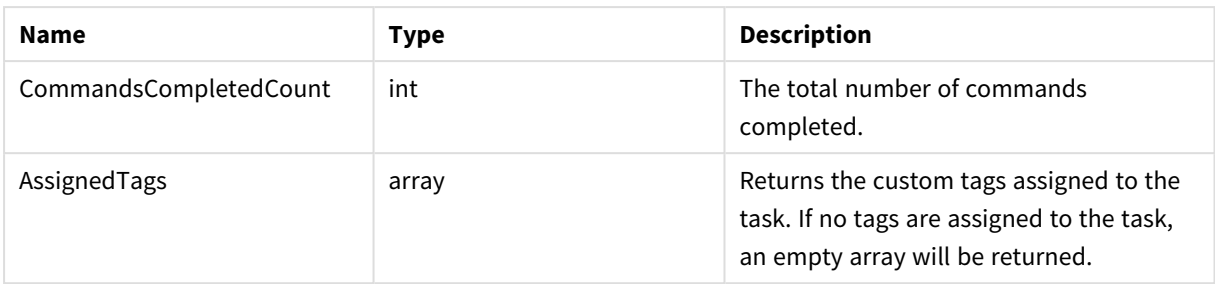

All of the [general](#page-190-0) errors as well as the errors listed in the table below.

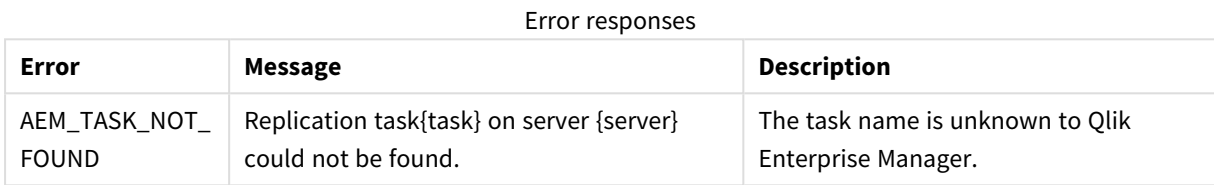

# 3.16 GetTableList

Retrieves the list of tables of a specific Replicate task that matches the specified state(s), table schema(s), and table name(s). This is useful for automation processes, for example, as it allows you to retrieve tables in a certain state (for example, suspended) and then perform an operation on them (for example, ReloadTable).

Required User Role: See *Required Enterprise Manager [permissions](#page-252-0) (page 253)*.

# Syntax

```
AemGetTableListResp GetTableList(
string server,
string task,
string schema = null,
string table = null,
bool includequeued = false,
bool includeloading = false,
bool includecompleted = false,
bool includechangeprocessing = false,
bool includeerror = false
)
```
### Request parameters

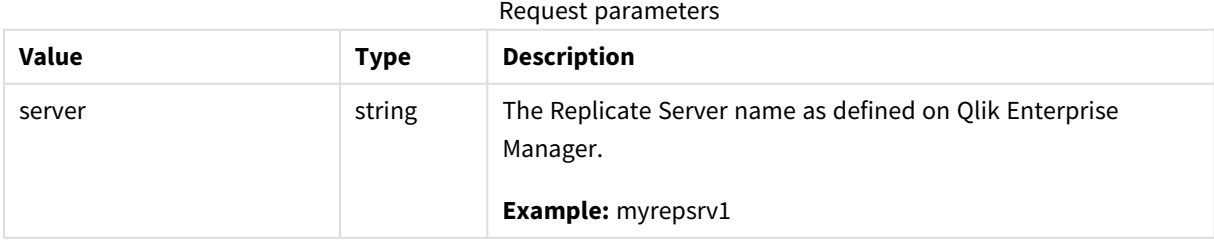

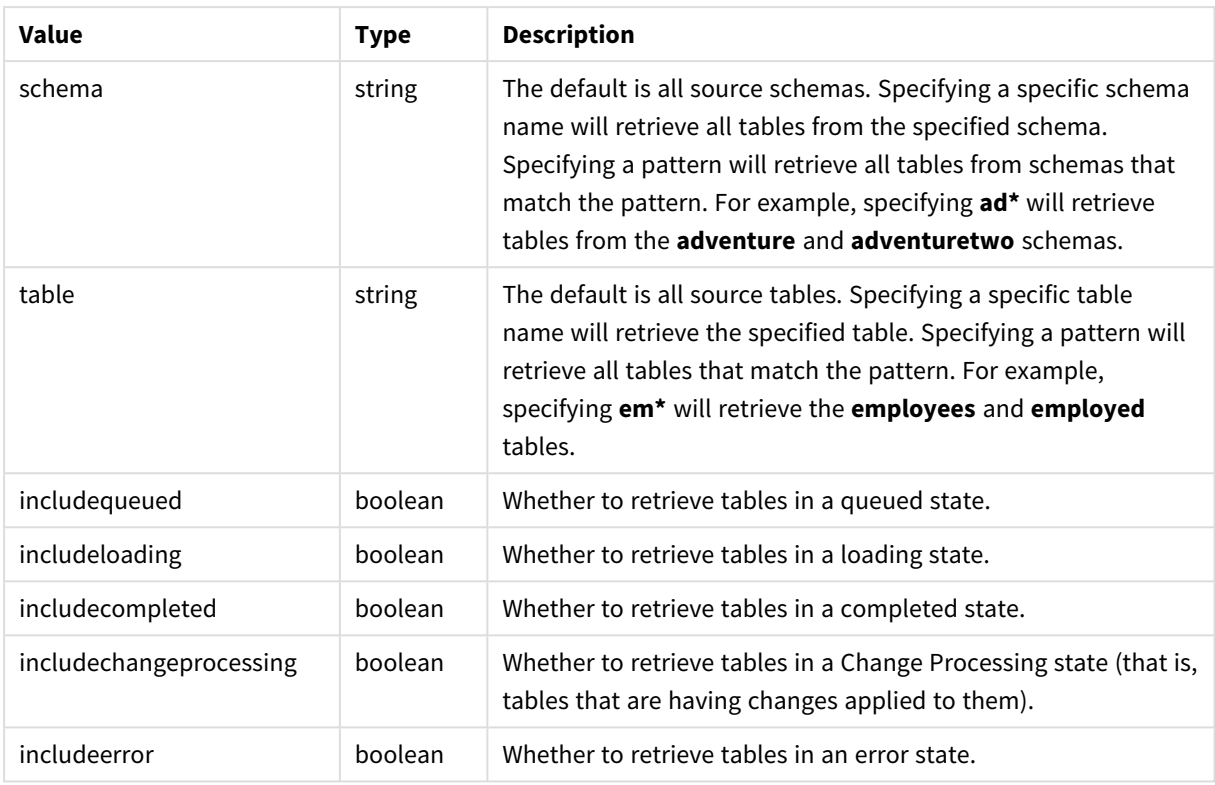

# Return values

AemGetTableListResp

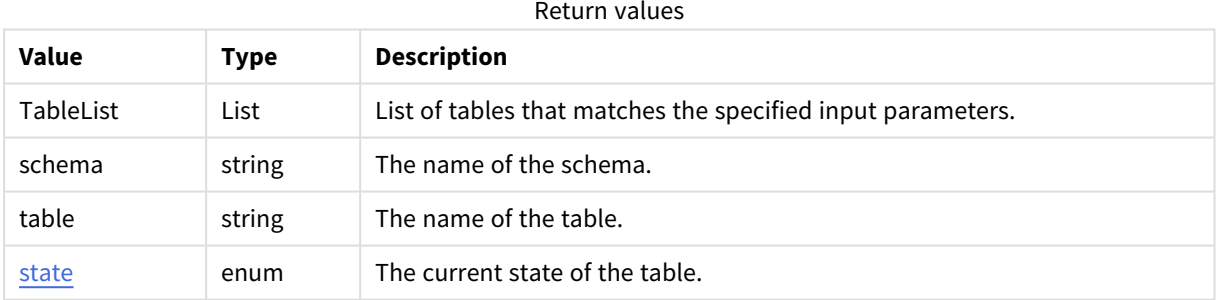

# Errors

All of the [general](#page-123-0) errors as well as the errors listed in the table below.

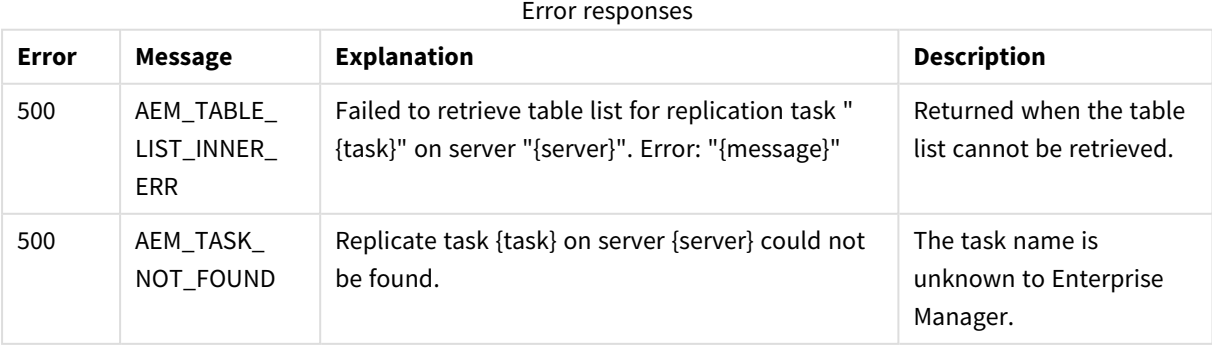

# 3.17 GetTableStatuses

Retrieves the tables states of a specific Replicate task for all source tables that match the specified states, table schemas, and table names. This is useful for automation processes, for example, as it allows you to retrieve tables in a certain state (for example, suspended) and then perform an operation on them (for example, ReloadTable).

Required User Role: See *Required Enterprise Manager [permissions](#page-252-0) (page 253)*.

# Syntax

```
AemGetTableStatusesResp GetTableStatuses(
string server,
string task,
string schema = null,
string table = null,
bool includequeued = false,
bool includeloading = false,
bool includecompleted = false,
bool includechangeprocessing = false,
bool includeerror = false
)
```
## Request parameters

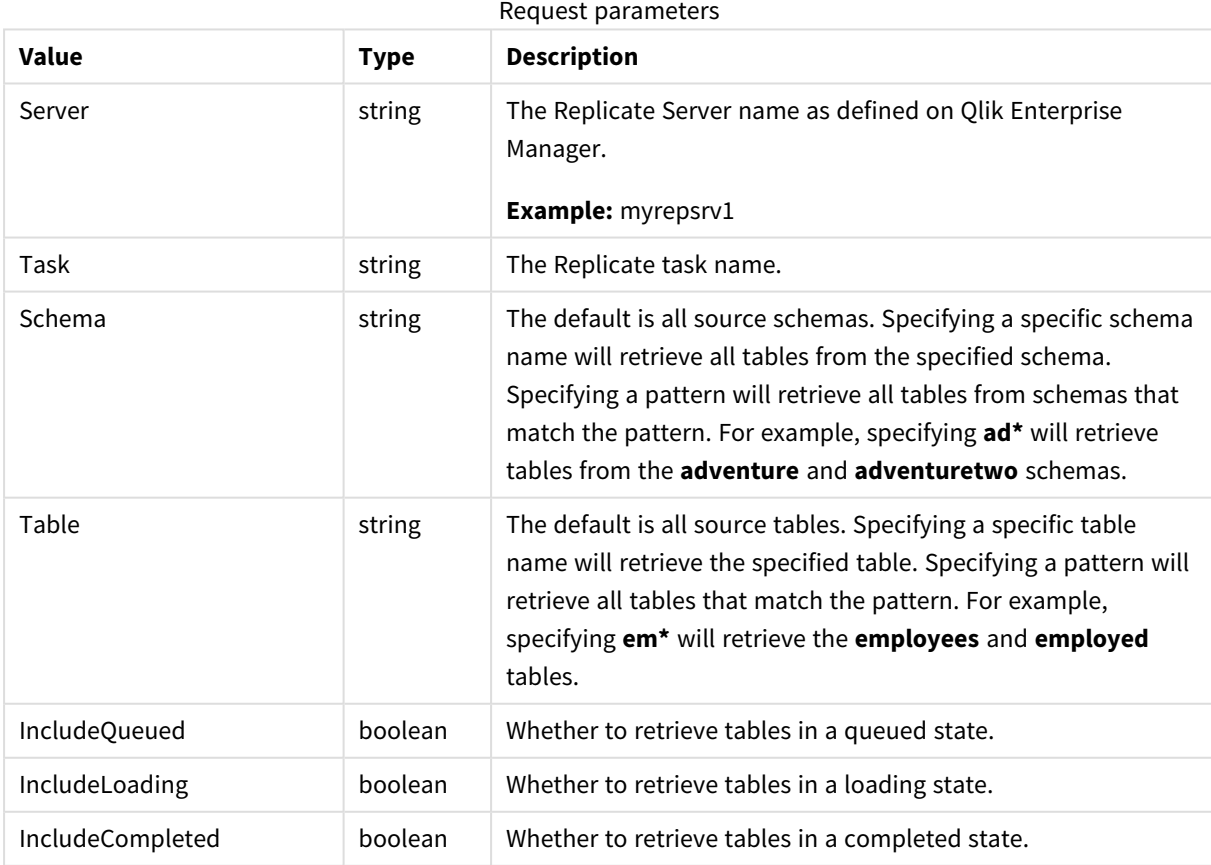

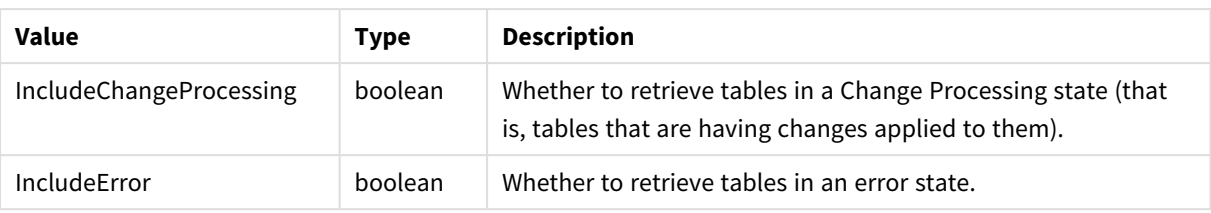

While it is possible to set a table state parameter to "false", doing so will have no effect. Therefore, if *you are only interested in specific states, set the desired states to "true" rather than setting the unwanted states to "false". For example, setting includecompleted=false and includechangeprocessing=false will not work as expected (all table states will be returned). However, setting includeloading=true, includeerror=true, and includequeued=true will return the desired states. Additionally, omitting the state parameters is the same as setting all parameters to "true" so if you want to see all states, simply omit the parameters.*

### Return values

А

AemGetTableStatusesResp

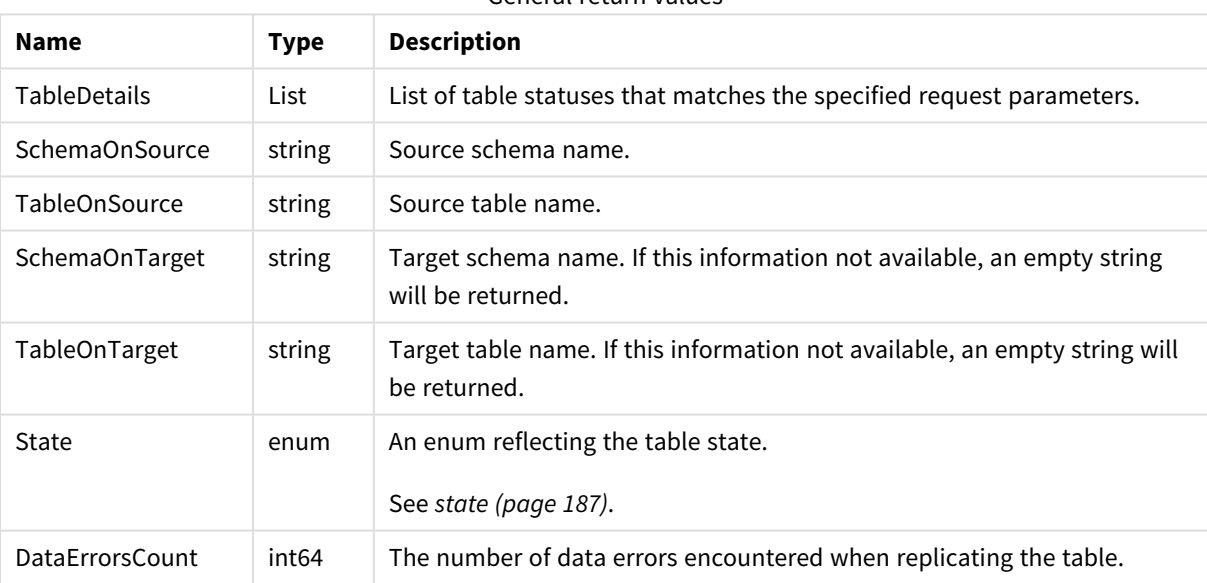

General return values

#### **table\_full\_load\_info** return values

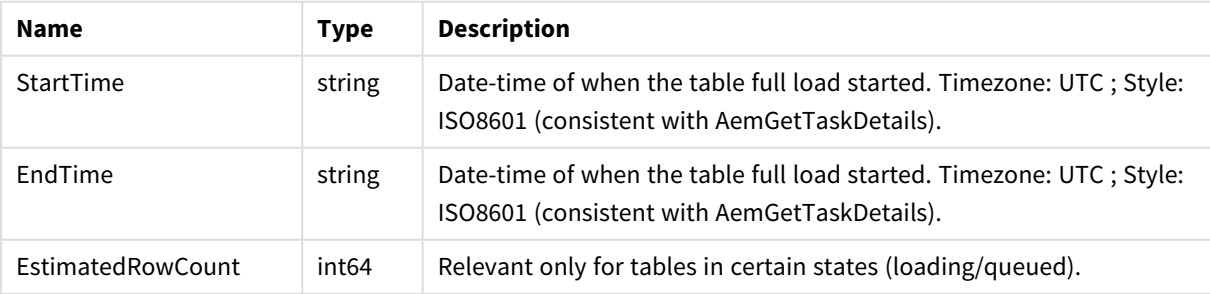

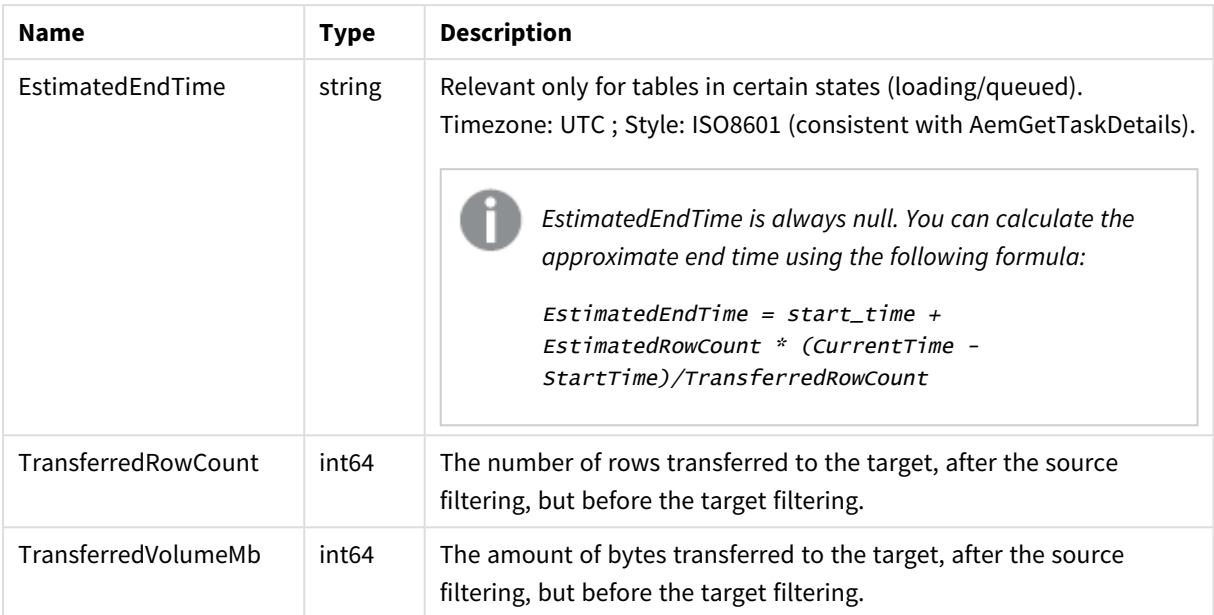

#### **TableCdcInfo** return values

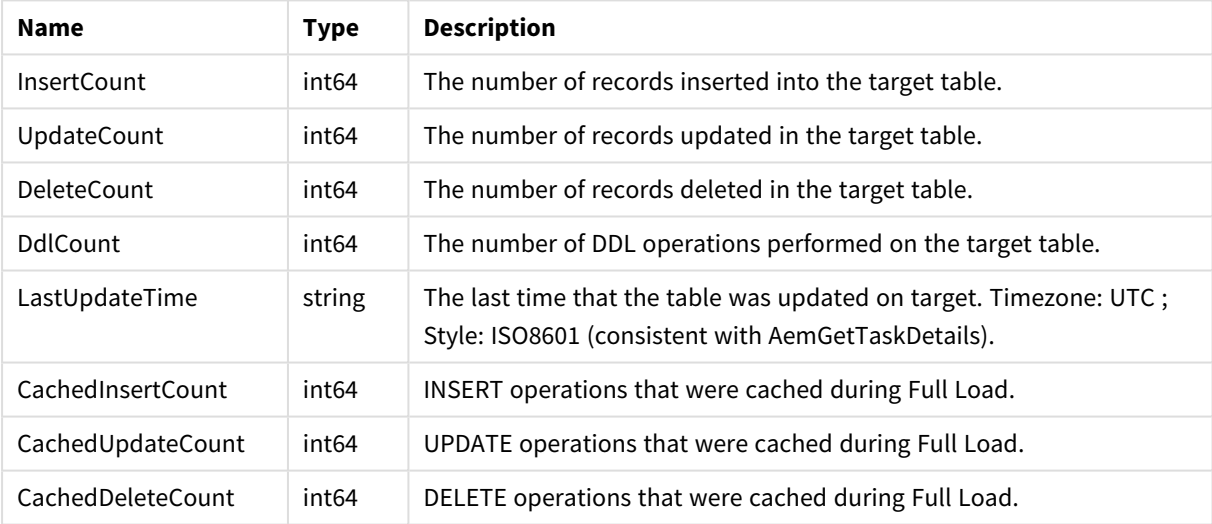

# Errors

All of the [general](#page-123-0) errors as well as the errors listed in the table below.

#### Error responses

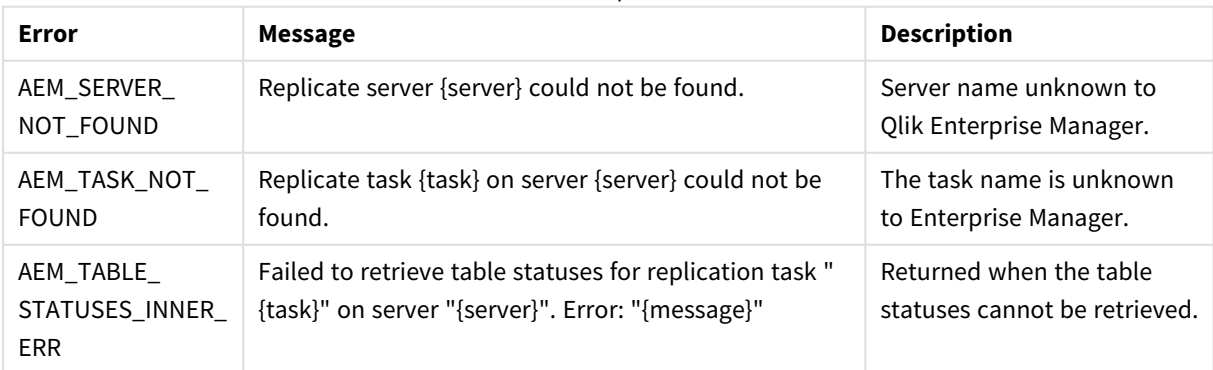

# 3.18 DeleteTask

Deletes the specified task. The task's logs will be deleted only if deletetasklogs=true is set.

Required User Role: See *Required Enterprise Manager [permissions](#page-252-0) (page 253)*.

# Syntax

```
public void DeleteTask(
string server,
string task,
bool deletetasklogs = false
);
```
### Parameters

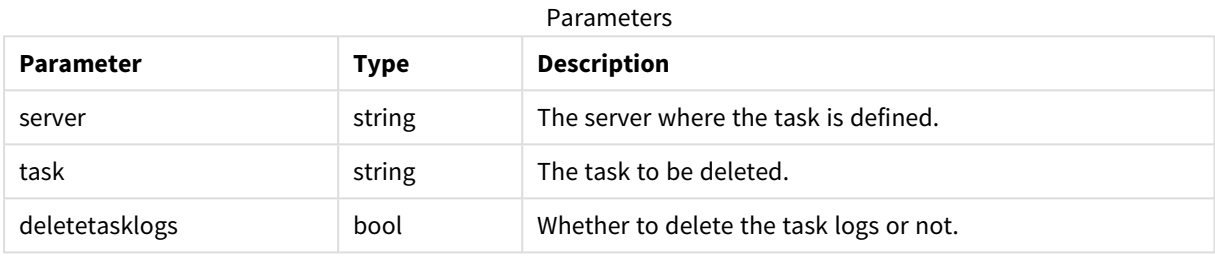

### Errors

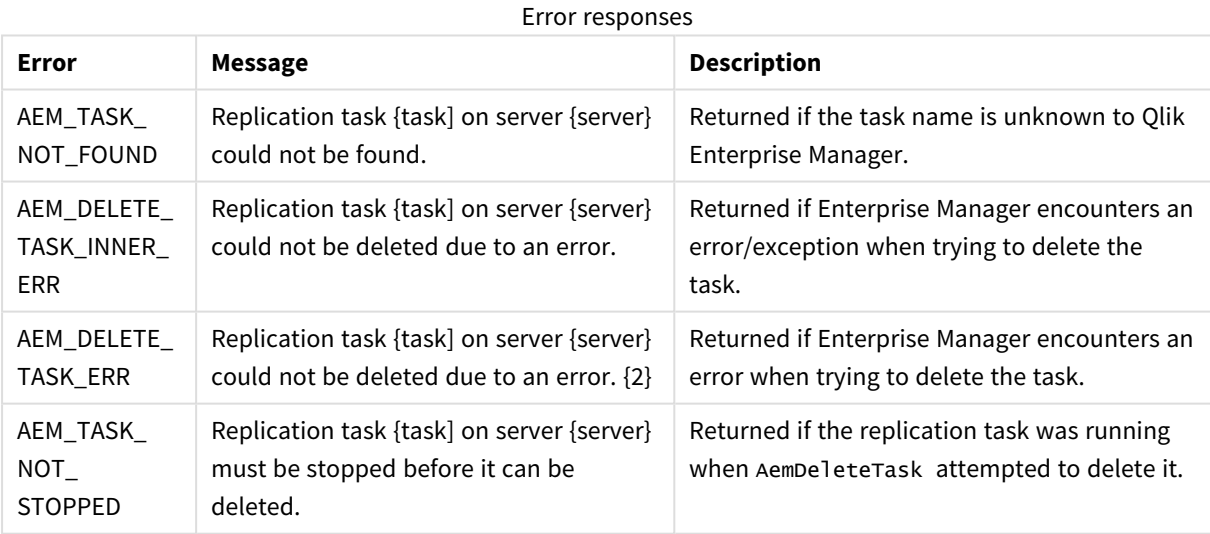

# 3.19 ExportTask

Export definitions from the selected task on the selected server. The definitions always include task settings, tables/table patterns (include/exclude), table settings and global transformations. The endpoint definition is only exported along with the task definition if with endpoints=true is set.

Required User Role: See *Required Enterprise Manager [permissions](#page-252-0) (page 253)*.

## Syntax

public string ExportTask( string server, string task, bool withendpoints = false );

# Parameters

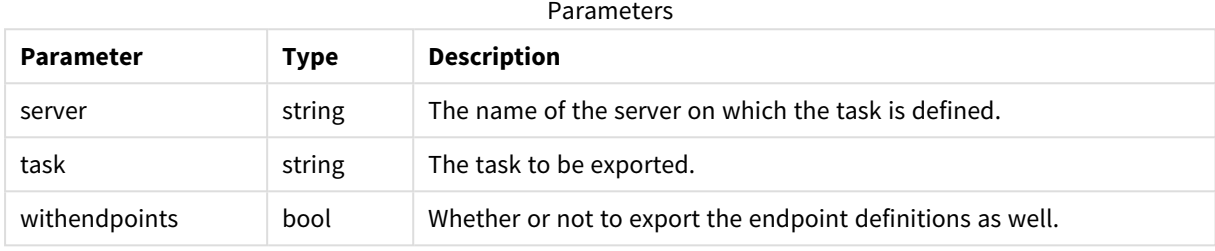

## Return values

Exported task JSON file as a string

### Errors

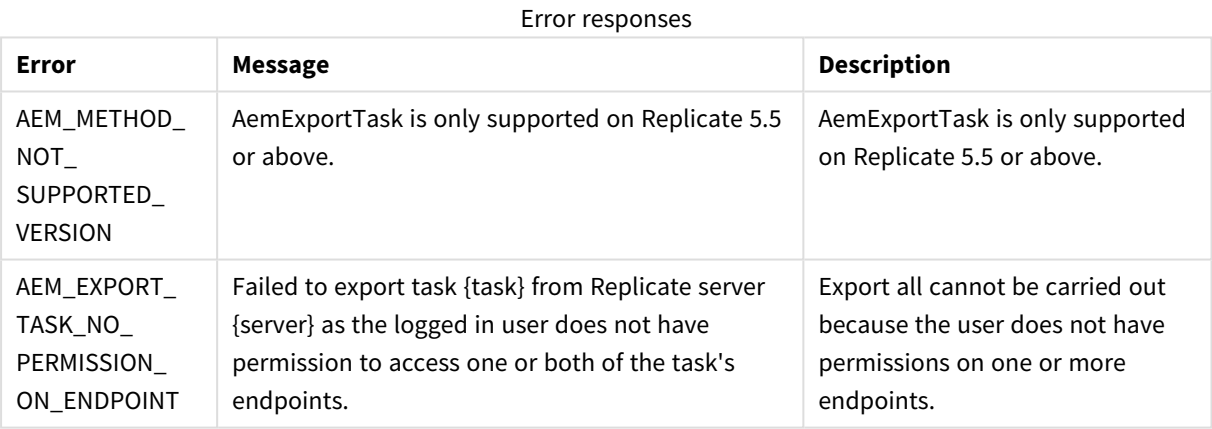

# 3.20 ImportTask

Import a single task's JSON definitions provided in the request body into the requested server repository on the selected server.

The ImportTask method enables importing all valid JSON definitions provided in the request body.

This includes task settings, tables/table patterns (include/exclude), table settings and global transformations.

Information about endpoints is included if it was included in the JSON file.

When you import a task, Items that existed in the target server before the import and have no new JSON definition in the request body are not modified and not removed. This means that ImportTask provides no way of removing old definitions that are no longer needed.

Required User Role: See *Required Enterprise Manager [permissions](#page-252-0) (page 253)*.

## Syntax

```
public void ImportTask(
string payload,
string server,
string task
);
```
## Parameters

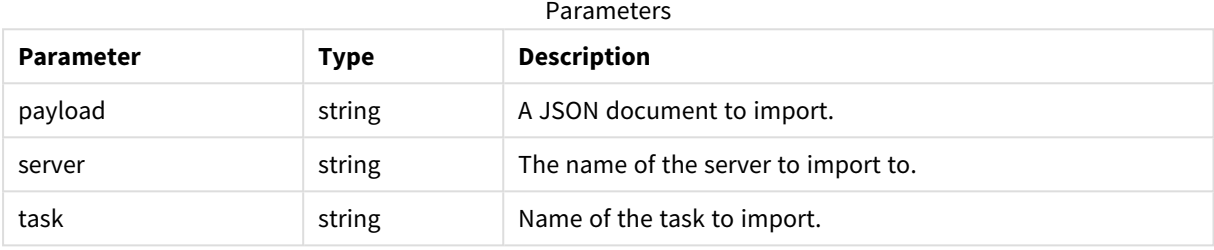

## Return values

N/A

### Errors

#### Error responses

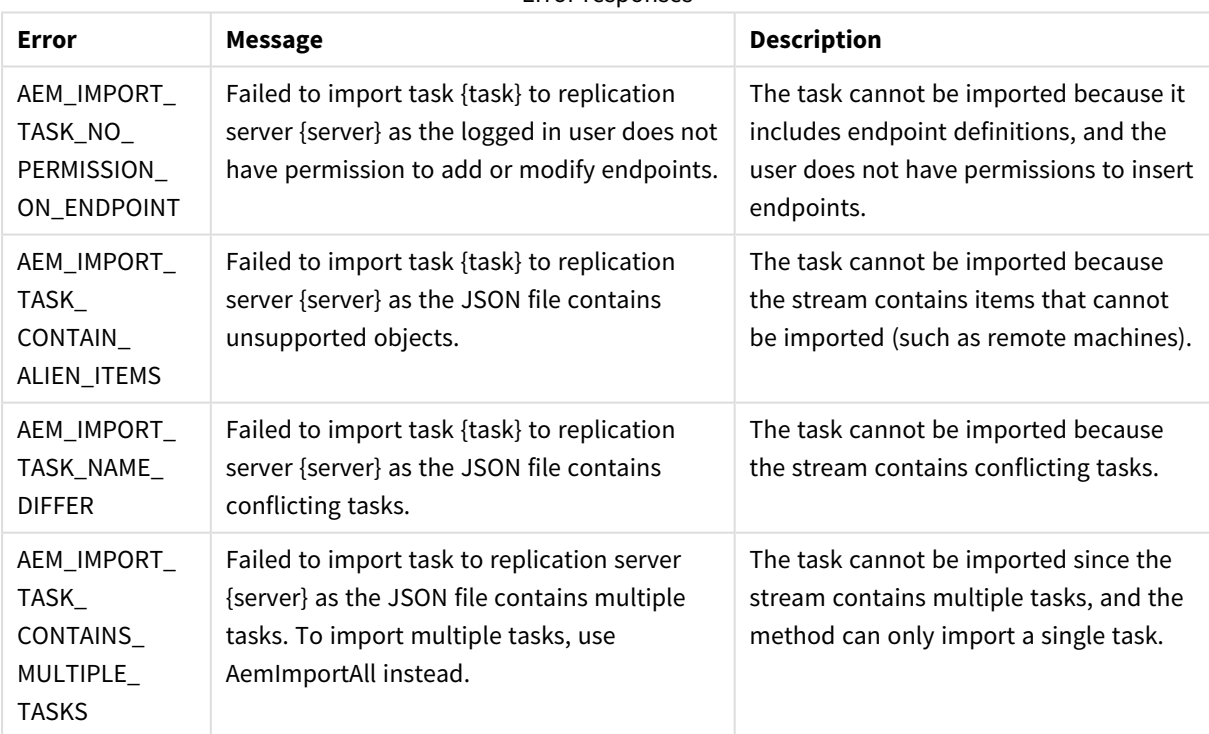

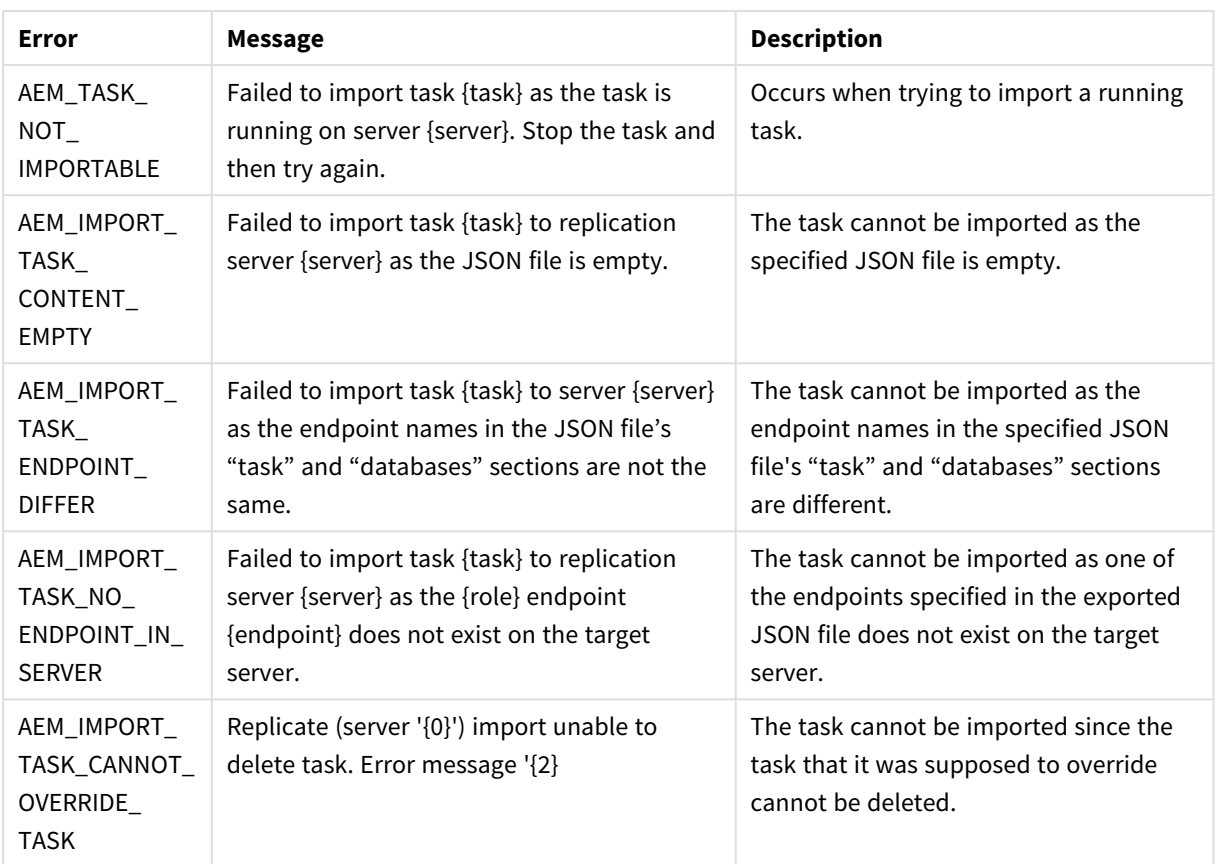

# 3.21 StopTask

Stop the selected task.

Required User Role: See *Required Enterprise Manager [permissions](#page-252-0) (page 253)*.

### Syntax

```
public AemStopTaskResp StopTask(
string server,
string task,
int timeout = 30
);
```
### Parameters

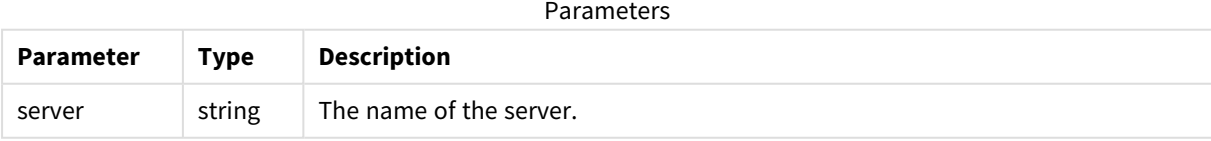

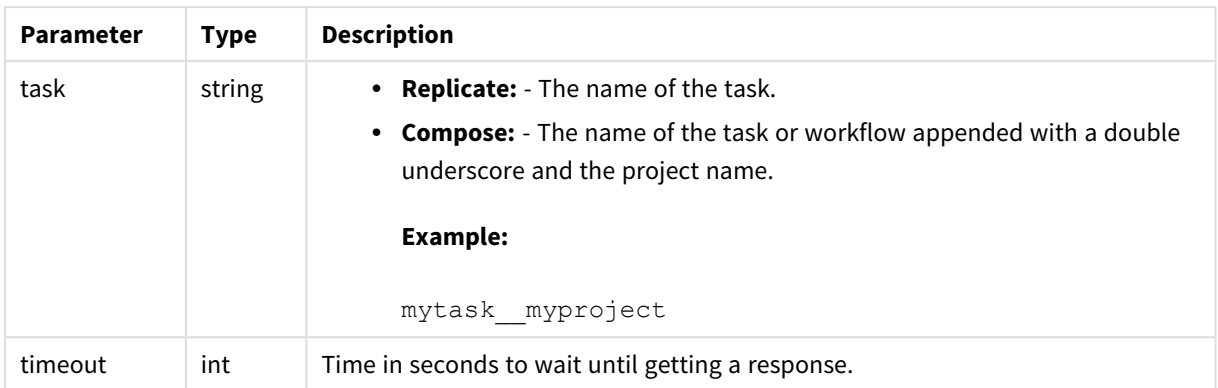

# Return values

AemStopTaskResp

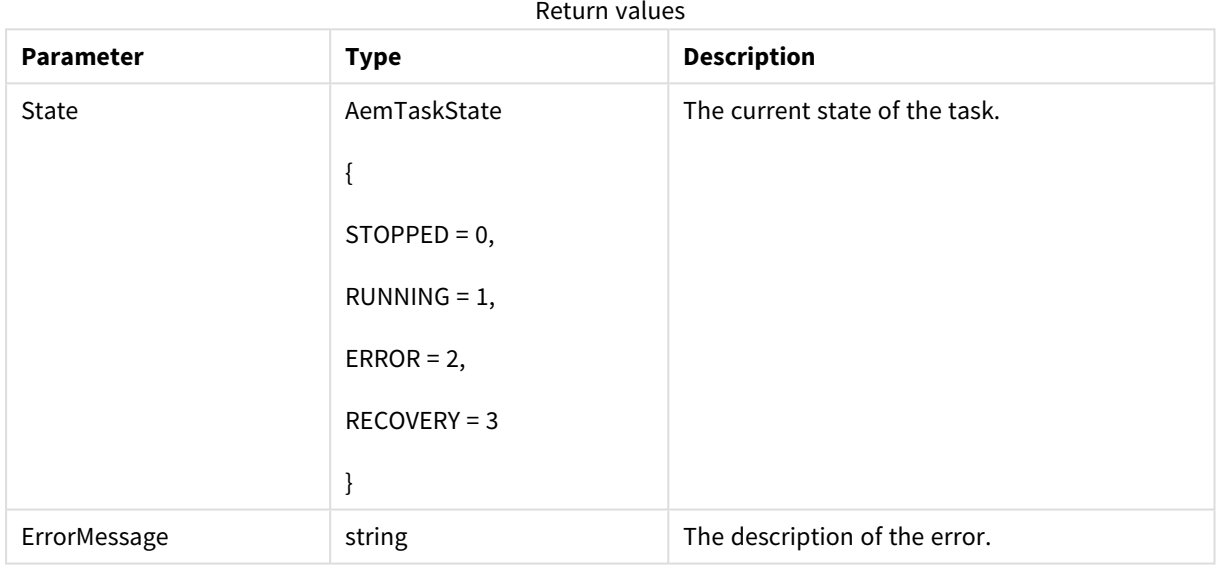

# Errors

#### Error responses

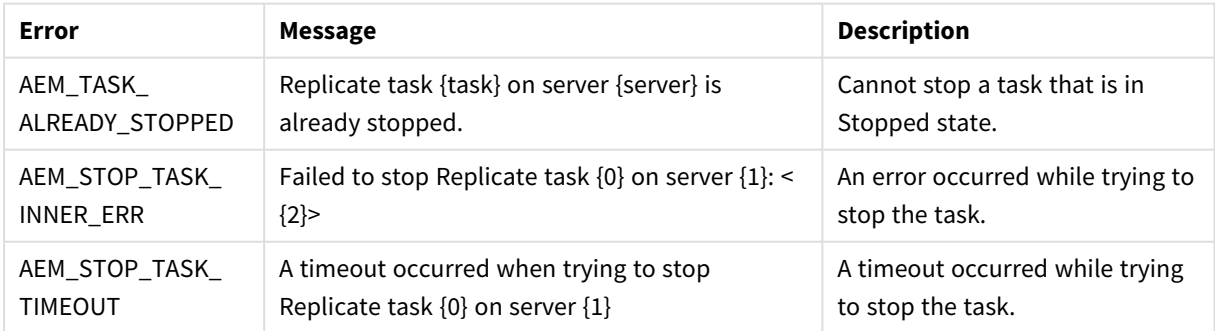

# 3.22 RunTask

Run the selected task according to the specified option.

Required User Role: See *Required Enterprise Manager [permissions](#page-252-0) (page 253)*.

### Syntax

public AemRunTaskResp RunTask( AemRunTaskReq payload, string server, string task, AemRunTaskOptions option = AemRunTaskOptions.RESUME\_PROCESSING, int timeout = 30 );

### Parameters

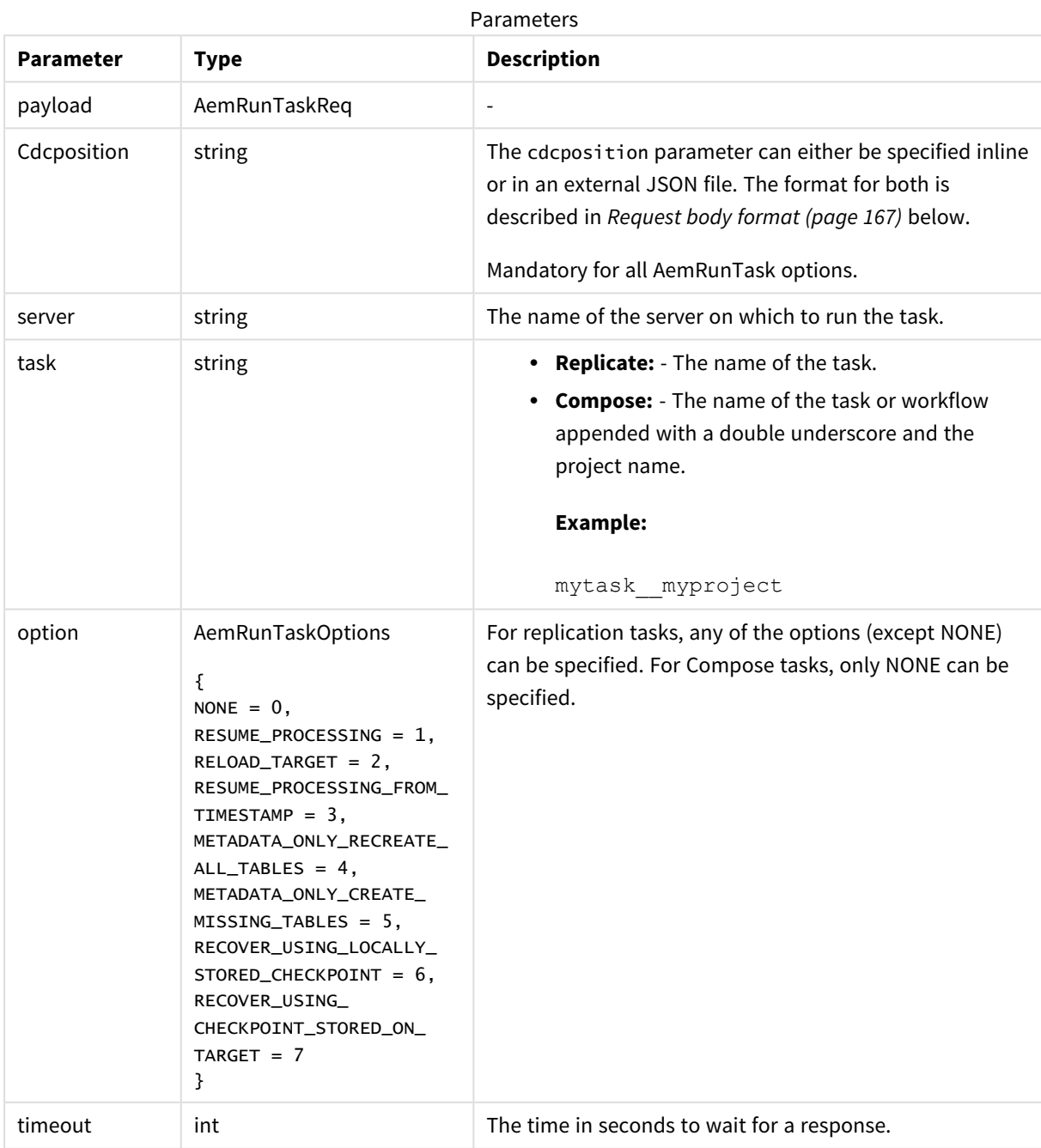

## <span id="page-166-0"></span>Request body format

If the task option (see above) is RESUME\_PROCESSING\_FROM\_TIMESTAMP, then use the following format:

#### **JSON File Format:**

{"cdcposition":"timestamp"}

#### **Example:**

{"cdcposition":"2017-03-07T11:19:03"}

#### **Inline Format:**

"{\"cdcposition\":\"timestamp\"}"

#### **Example:**

"{\"cdcposition\":\"2017-03-07T11:19:03\"}"

If the task option (see above) is RECOVER\_USING\_CHECKPOINT\_STORED\_ON\_TARGET, then use the following format:

#### **JSON File Format:**

```
{"cdcposition":"target_checkpoint"}
```
#### **Example:**

```
{"cdcposition":"Checkpoint:V1#1#timestamp:2017-02-14T12:34:44#0#0#*#0#0"}
```
#### **Inline Format:**

```
"{\"cdcposition\":\"target_checkpoint\"}"
```
#### **Example:**

```
"{\"cdcposition\":\"Checkpoint:V1#1#timestamp:2017-02-14T12:34:44#0#0#*#0#0\"}"
```
#### Return value

AemRunTaskResp

#### Return value parameters

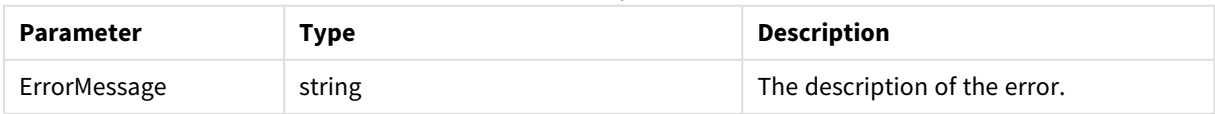

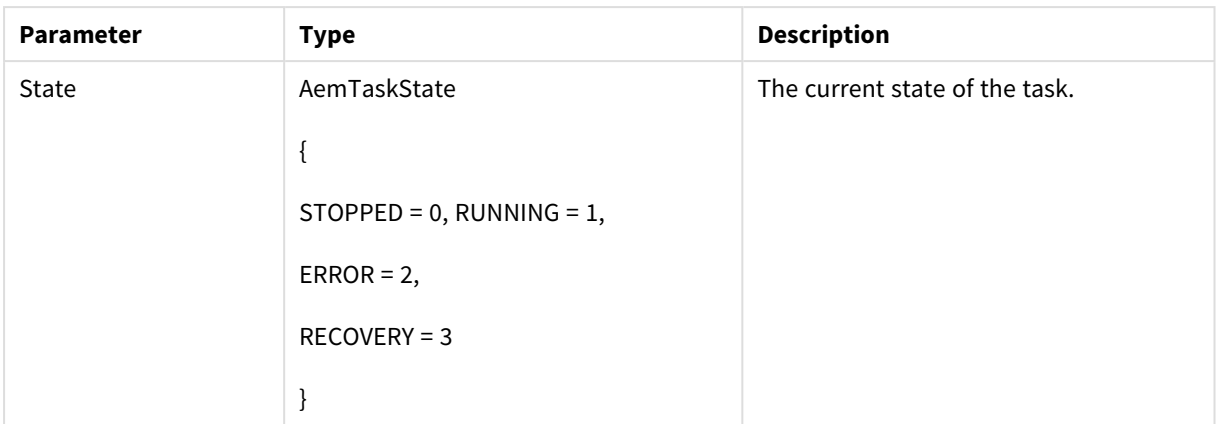

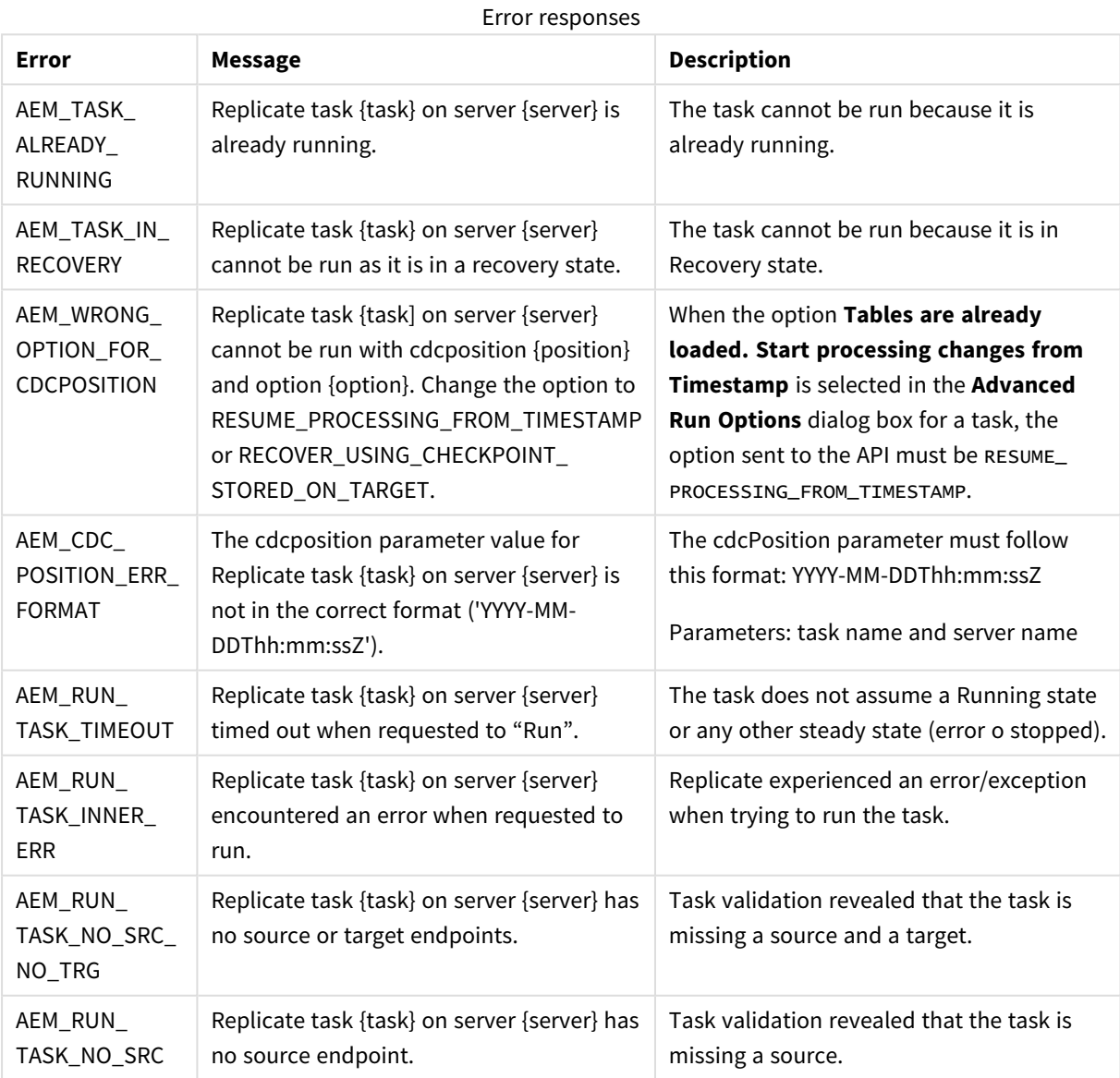

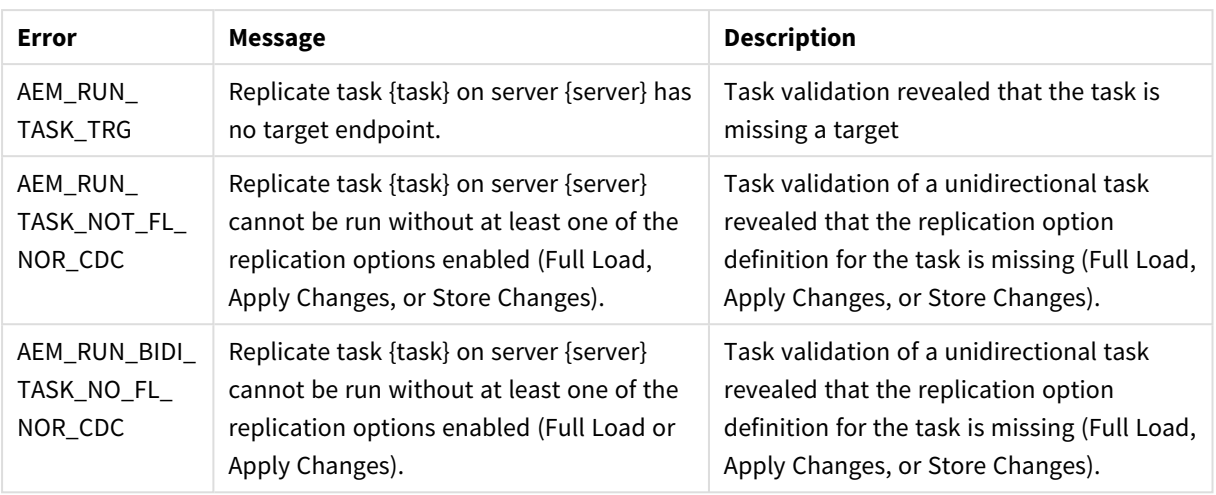

# 3.23 GetEndpointList

Retrieves a list of endpoints and their properties for the specified server.

Required User Role: See *Required Enterprise Manager [permissions](#page-252-0) (page 253)*.

### Syntax

```
public AemGetEndpointListResp GetEndpointList(
string server
);
```
### Parameters

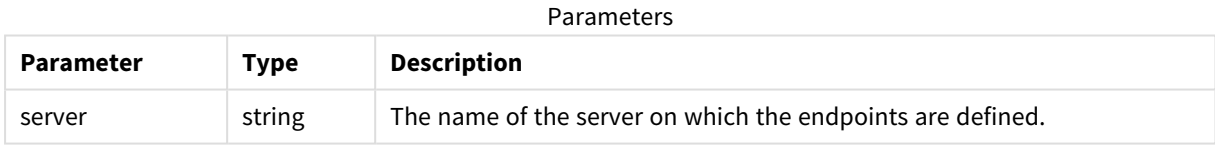

### Return values

AemGetEndpointListResp

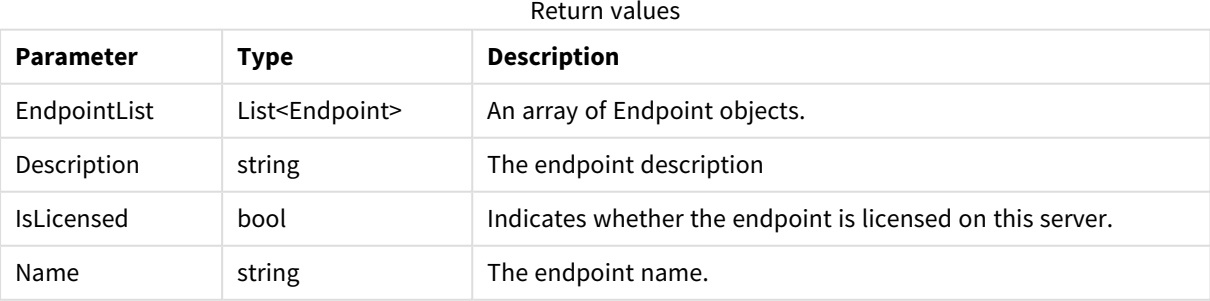

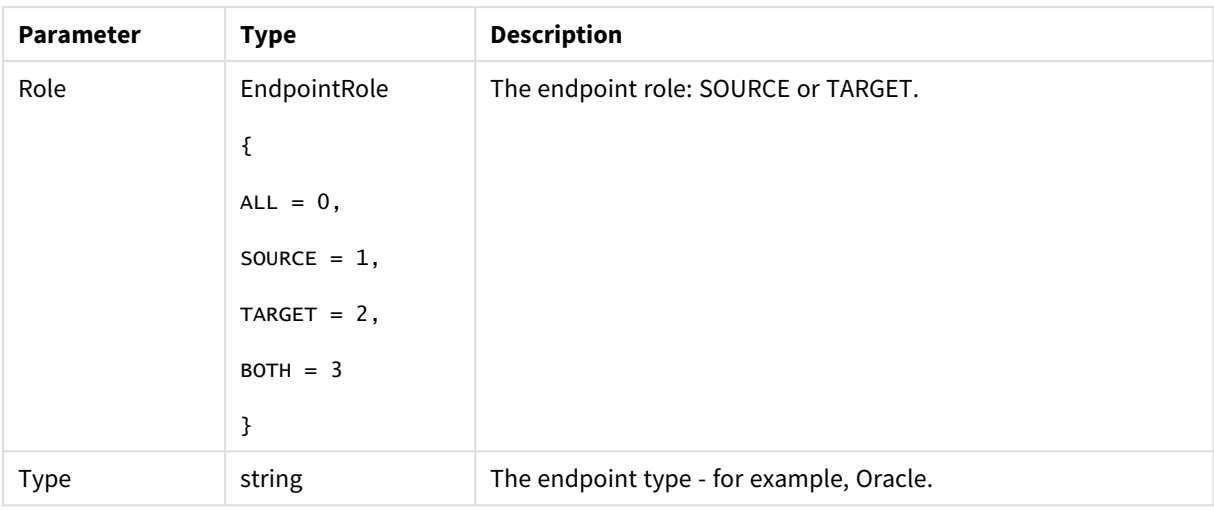

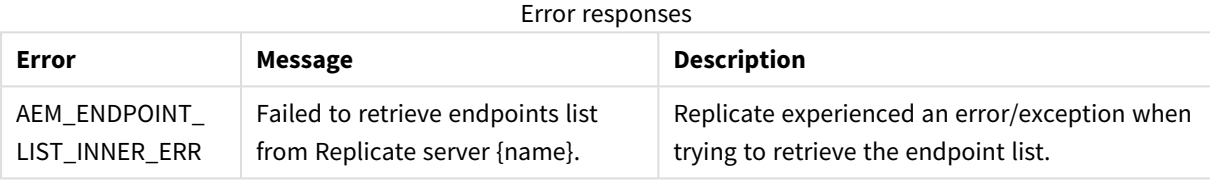

# 3.24 PatchEndpoint

Updates an existing endpoint's settings.

Required User Role: See *Required Enterprise Manager [permissions](#page-252-0) (page 253)*.

## Limitations

- <sup>l</sup> The /db\_settings/**\$type** setting (or /db\_settings/connectioninfo/**\$type** setting for Java-based endpoints) cannot be updated. Java-based endpoints are as follows: Salesforce (Incremental Load), Salesforce (Streaming CDC), MongoDB, and SAP Extractor.
- If a task which uses the endpoint is currently running, changing the endpoint setting will only take effect after the task is restarted

### Syntax

public void PatchEndpoint(string payload, string server, string endpoint);

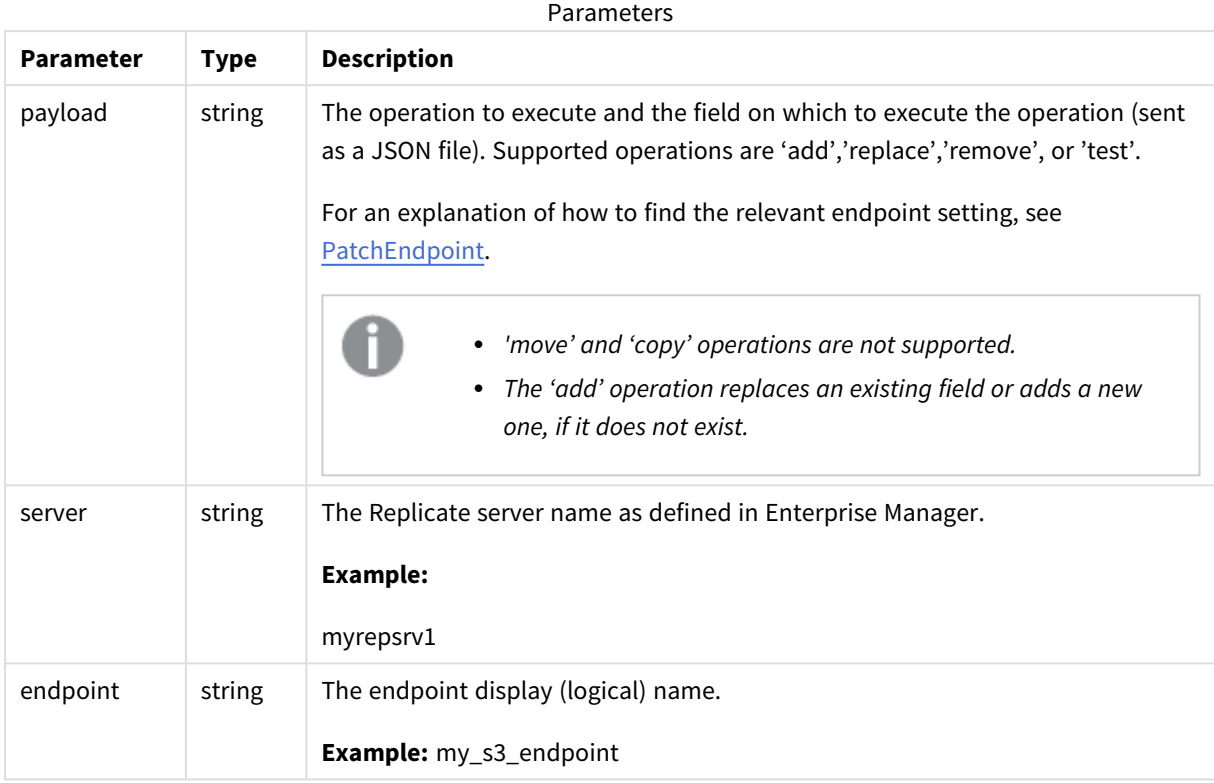

# Parameters

# Patch Payload Example

```
\overline{\mathsf{L}}
```

```
{ "op":"replace", "path":"/db_settings/bucketName",
```

```
"value":"my_new_bucket" }
```
]

# Errors

All of the [general](#page-123-0) errors as well as the errors listed in the table below.

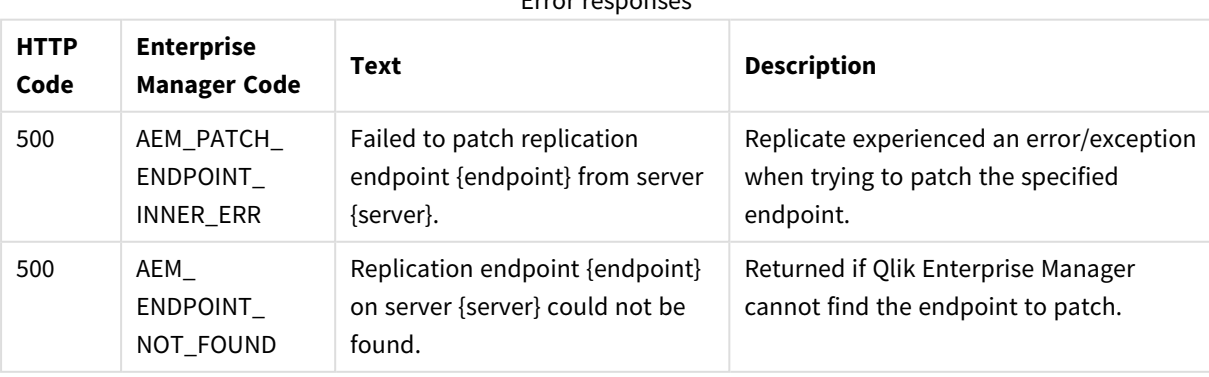

Error responses

# 3.25 DeleteEndpoint

# Description

Deletes the specified endpoint. Note that an endpoint can only be deleted if it is not in use by any task.

**Required User Role:** See *Required Enterprise Manager [permissions](#page-252-0) (page 253)*.

## Syntax

```
public void DeleteEndpoint(
string server,
string endpoint
);
```
### Parameters

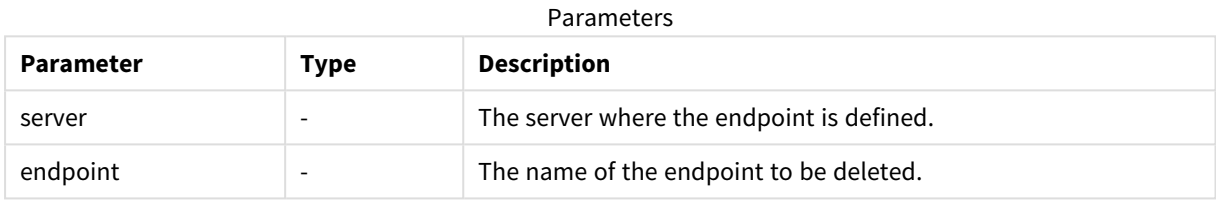

### Return values

N/A

#### Errors

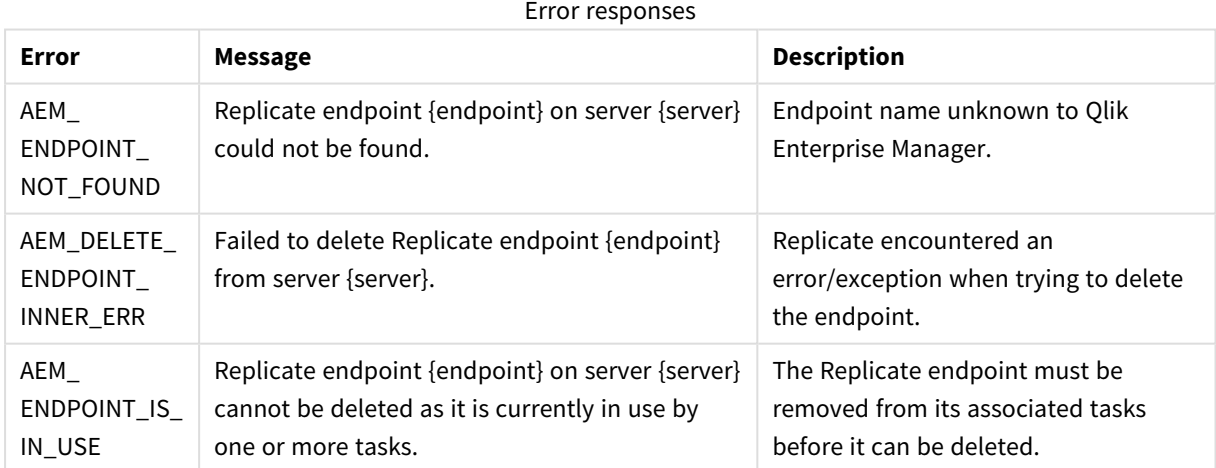

# 3.26 ReconfigureEndpointNoWait

Call this method to override the source endpoint settings with settings from another endpoint *of the same type.* This method also supports automatically stopping and then resuming all tasks that are using the source endpoint (which is required for unplanned switchovers).

- 
- <sup>l</sup> *Supported with the Oracle source endpoint only.*
- <sup>l</sup> *Using this method, requires you to set up relevant Qlik Replicate task(s) with three separate source endpoints - two inactive source endpoints defined with the primary and secondary database connection settings, and one active source endpoint (initially defined with the primary database connection settings). For detailed instructions, see [Reconfiguring](#page-250-0) endpoints (page 251).*

Required User Role: See *Required Enterprise Manager [permissions](#page-252-0) (page 253)*.

## Syntax

```
public void ReconfigureEndpointNoWait(
string server,
string endpoint,
string configuration = null,
bool recycle = true
);
```
### Parameters

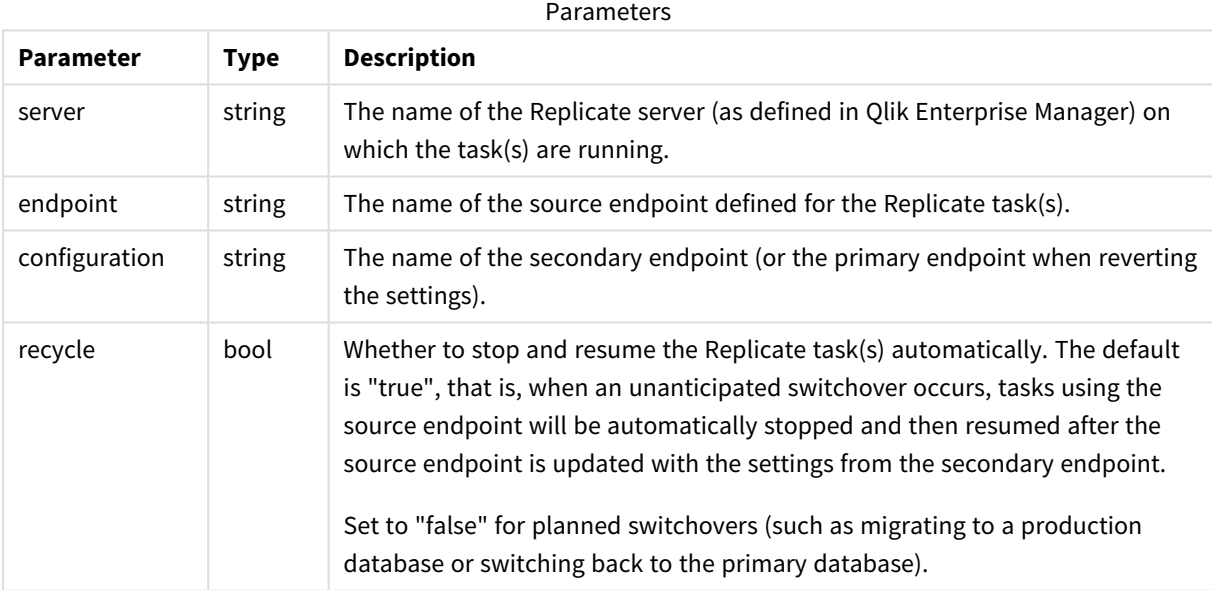

## Return values

N/A

## Errors

All of the [general](#page-123-0) errors as well as the errors listed in the table below.

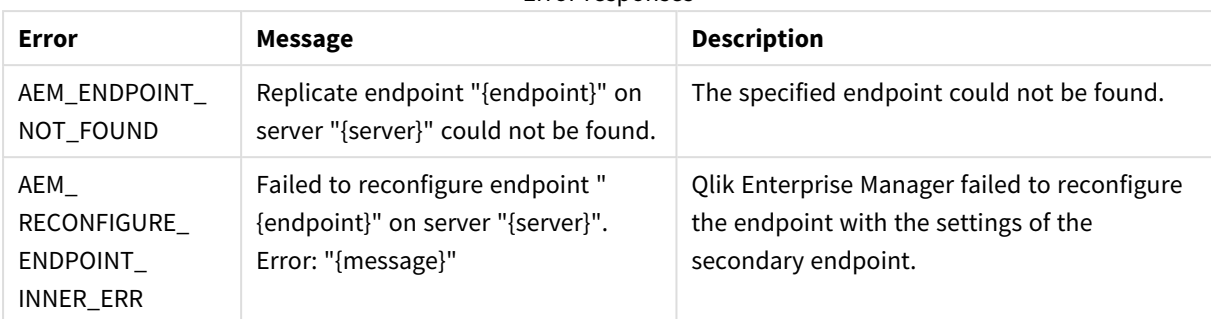

#### Error responses

# 3.27 ExportAll

Export all definitions from the requested server repository on the selected server (server settings, tasks, endpoints, and so on). The definitions are exported to a JSON file.

**Required User Role:** See *Required Enterprise Manager [permissions](#page-252-0) (page 253)*.

### Syntax

```
public string ExportAll(
string server
);
```
### Parameters

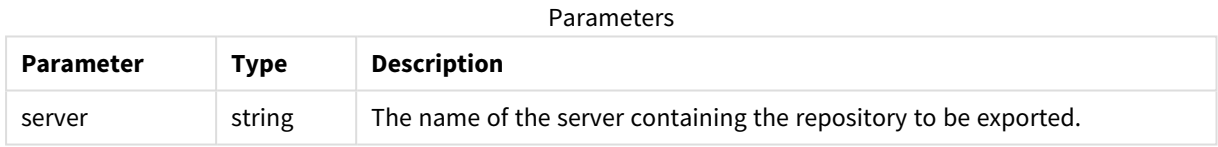

## Return values

Export JSON file as a string.

### Errors

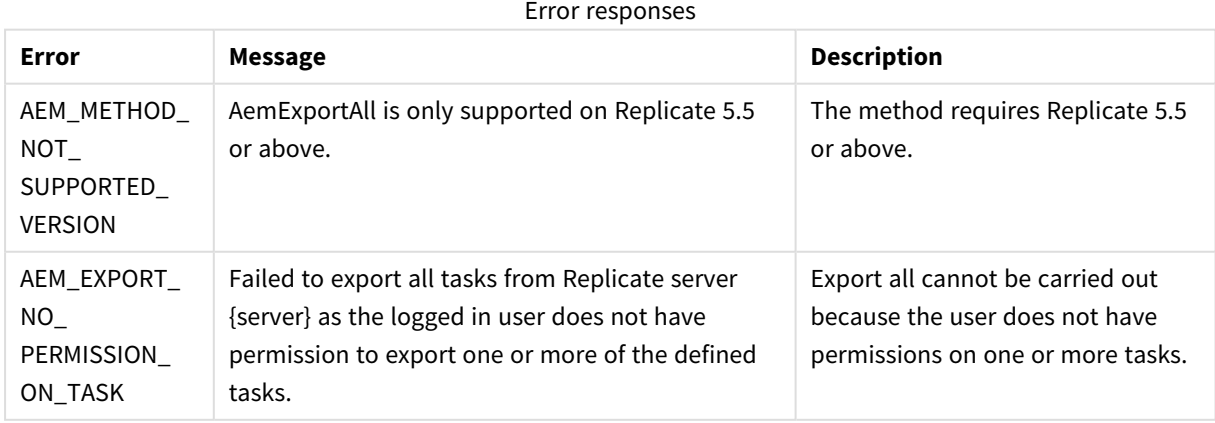

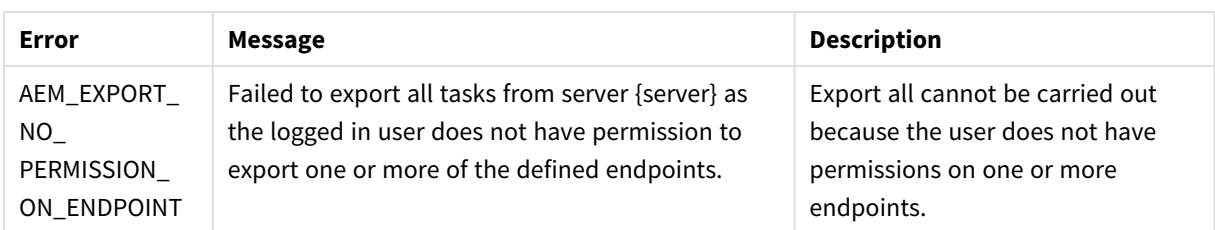

# 3.28 ImportAll

Import the JSON definitions provided in the request body into the requested server repository on the selected server. The ApiImportAll method uses "merge" semantics. In particular: All valid JSON definitions provided in the request body will be imported.

This includes server settings, task settings, endpoints, and other definitions.

Items that existed in the target server before the import and have no new JSON definition in the request body will not be modified and in particular will not be removed. This means that ApiImportAll provides no way of removing old definitions that are no longer needed.

**Required User Role:** See *Required Enterprise Manager [permissions](#page-252-0) (page 253)*.

### Syntax

```
public void ImportAll(
string payload,
string server
);
```
### Parameters

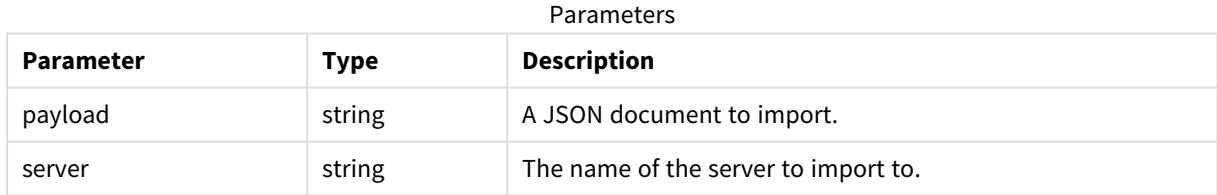

## Return values

N/A

#### Errors

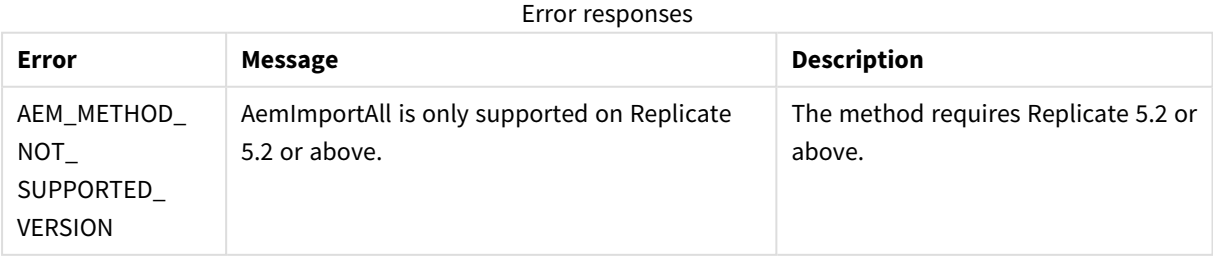

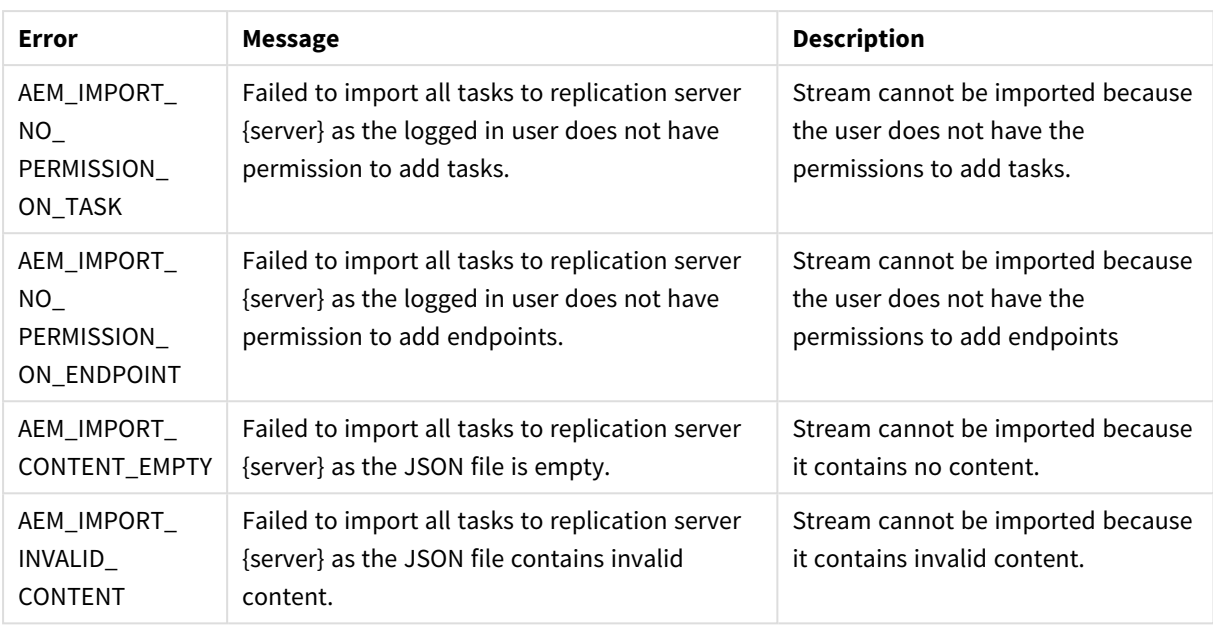

# 3.29 ExportAuditTrail

Export audit trail data from all servers.

Required User Role: See *Required Enterprise Manager [permissions](#page-252-0) (page 253)*.

## Syntax

```
public string ExportAuditTrail(
string startTimestamp,
string endTimestamp
);
```
## Parameters

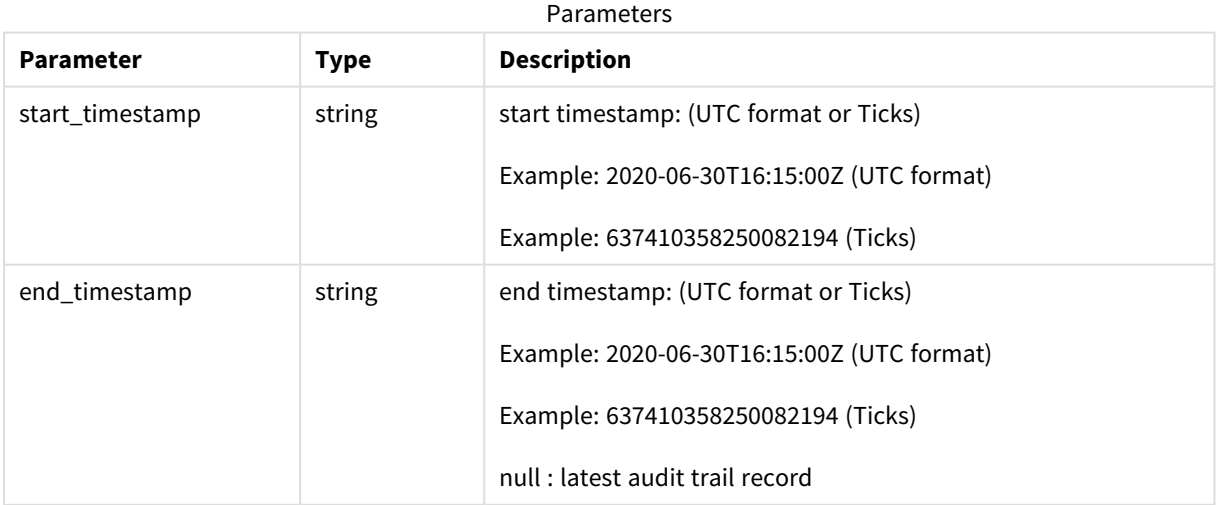

### Return values

**JSON File (stream)**

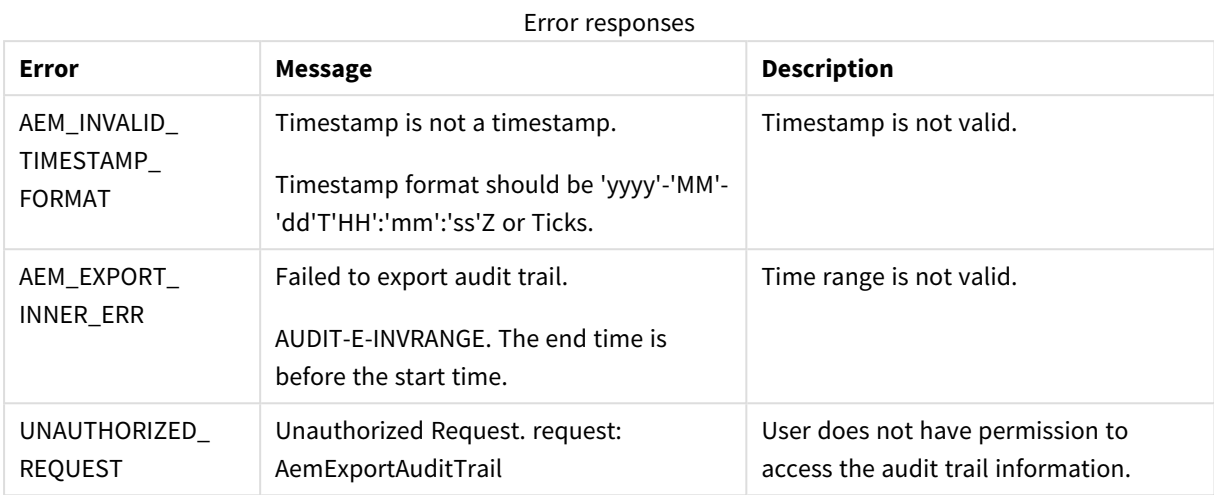

# 3.30 ReloadTable

Reload a specific table.

Required User Role: See *Required Enterprise Manager [permissions](#page-252-0) (page 253)*.

## Syntax

```
public void ReloadTable(
string server,
string task,
string schema = null,
string table = null
);
```
# Parameters

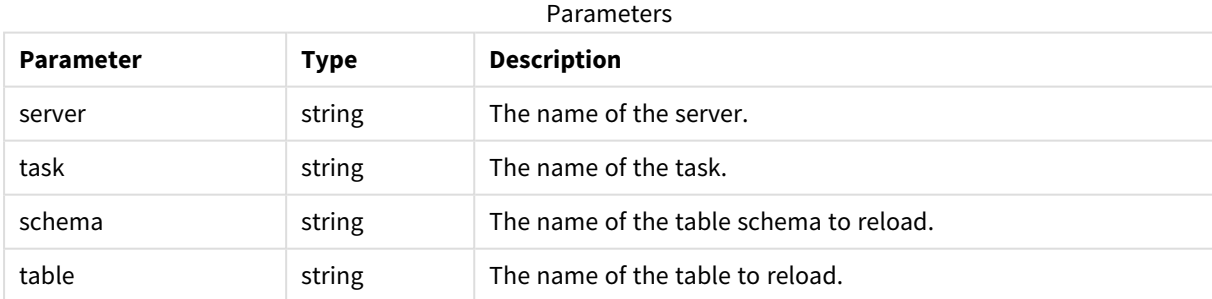

# Return values

N/A

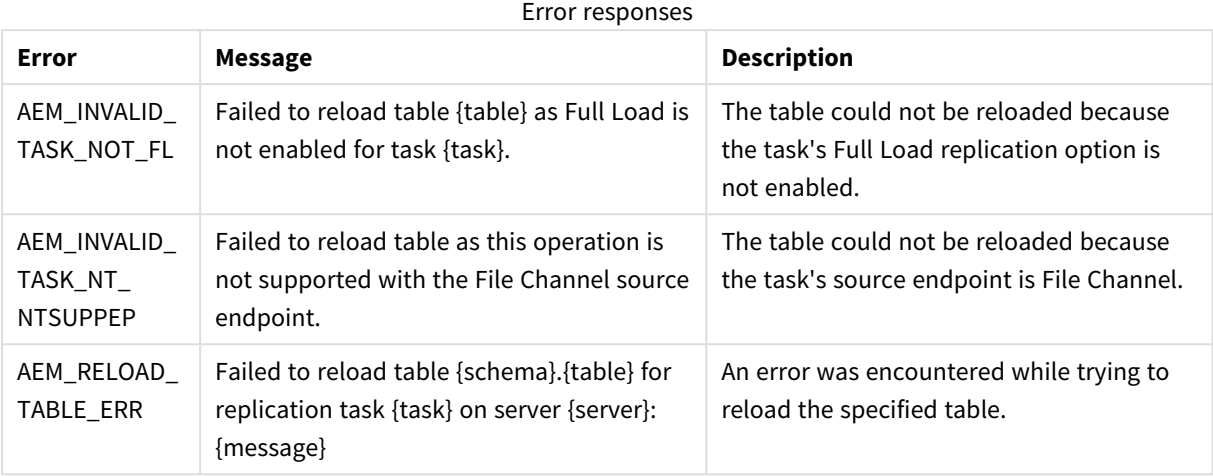

# 3.31 TestEndpoint

Connect to an endpoint to test connectivity and configuration (permissions, CDC configuration, and so on).

**Required User Role:** See *Required Enterprise Manager [permissions](#page-252-0) (page 253)*.

### Syntax

```
public AemTestEndpointResp TestEndpoint(
string server,
string endpoint,
int timeout = 60
);
```
## Parameters

Parameters

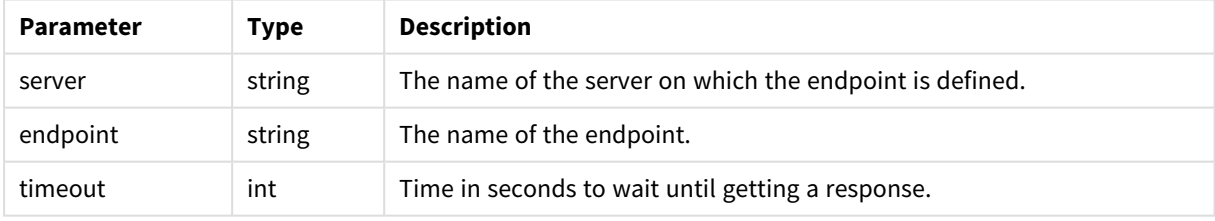

# Return values

AemTestEndpointResp

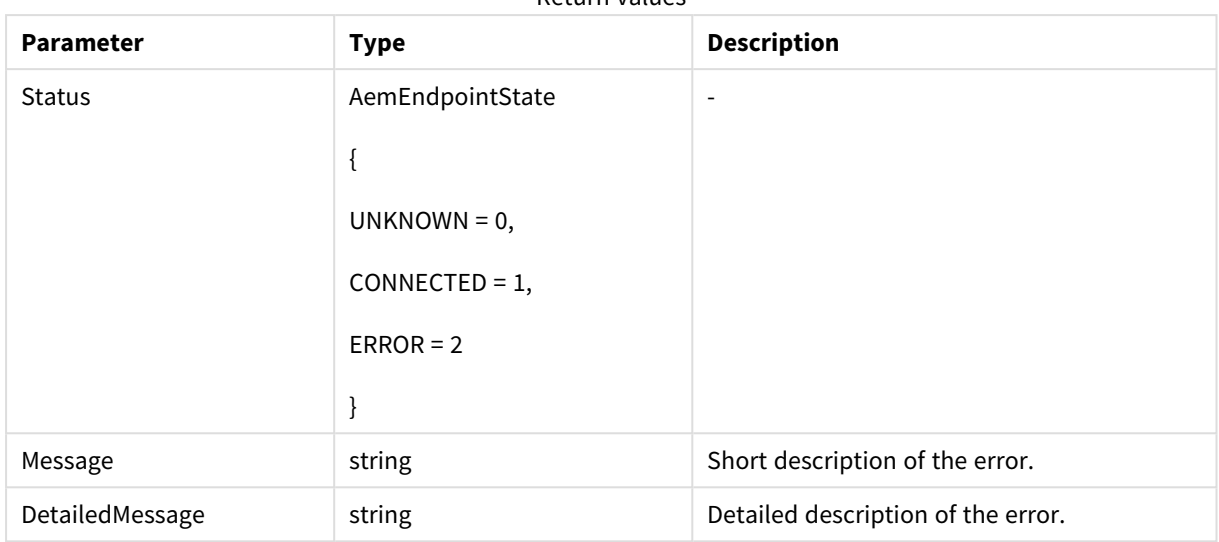

#### Return values

#### Errors

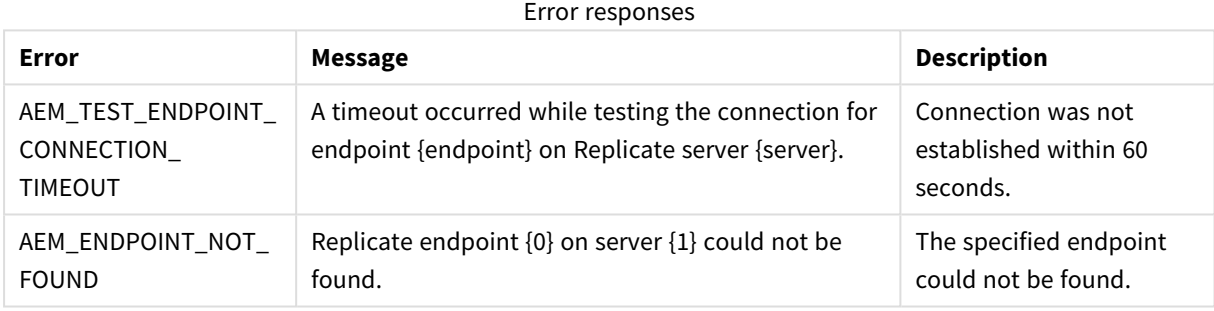

# 3.32 DeleteOldChangeData

The method can be called on an ad-hoc basis to delete processed Change Data Partitions created on the target database by a Replicate task.

> <sup>l</sup> *Partitions will only be deleted if the Change Data Partitioning and Partition Retention options are enabled in the Replicate console. For more information, refer to the Qlik Replicate Setup and User Guide.*

- Partitions will only be deleted if the task is running. If the task is not running, the partitions *will be deleted the next time the task runs.*
- <sup>l</sup> *Only partitions that are not locked by a consuming application will be deleted.*

Required User Role: See *Required Enterprise Manager [permissions](#page-252-0) (page 253)*.

#### Syntax

```
public void DeleteOldChangeData(
AemDeleteOldChangeDataReq payload,
string server,
string task
```
#### );

# Parameters

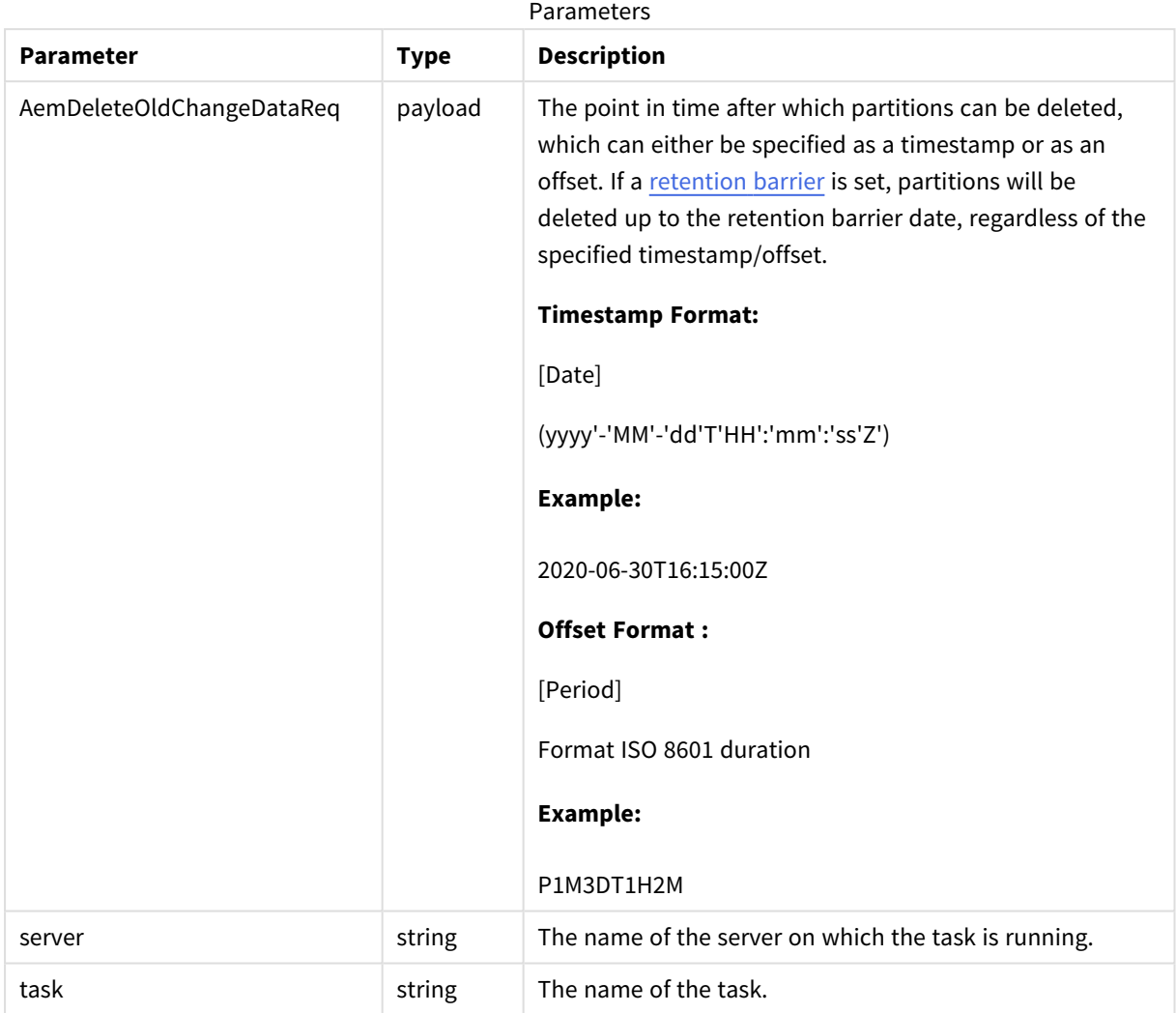

# Error response

#### Error responses

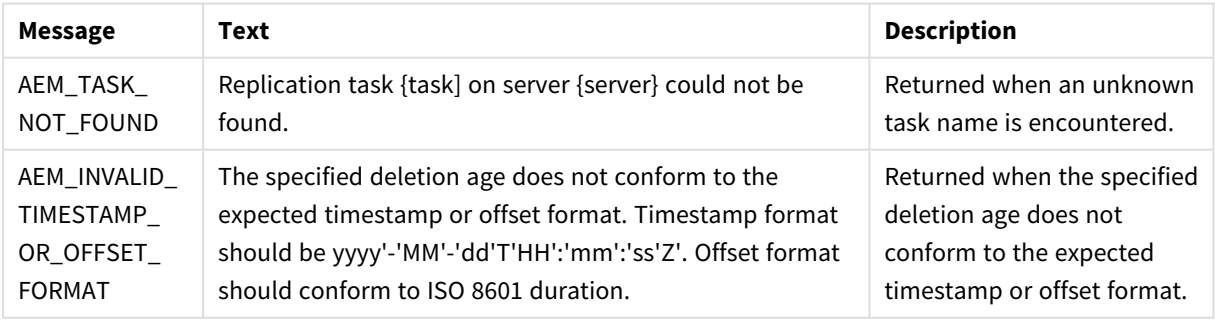
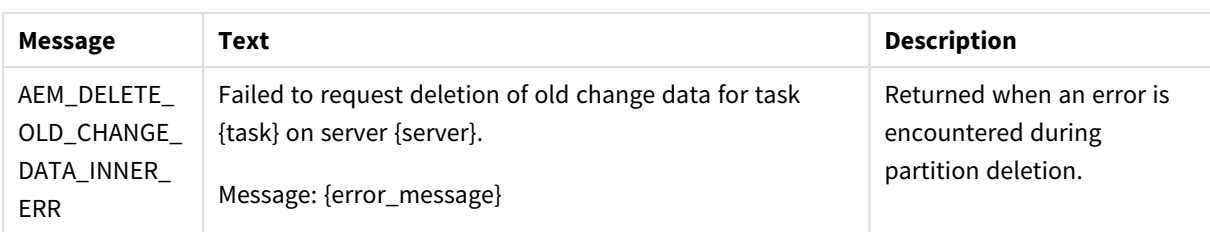

# <span id="page-180-0"></span>3.33 SetChangeDataRetentionBarrier

The method can be used to:

- Set a retention barrier for deleting consumed partitions. Setting a retention barrier will initiate periodic deletion of consumed Change Data Partitions from the target database defined for the specified task. Partitions will be deleted according to the **Allow consuming applications to delete partitions every** interval set on Replicate Server, and up to the specified "retention\_point".
- Remove the retention barrier, thereby stopping periodic deletion of consumed Change Data Partitions.
	- <sup>l</sup> *Partitions will only be deleted if the Change Data Partitioning and Partition Retention options are enabled in the Replicate console.*
	- Partitions will only be deleted if the task is running. If the task is not running, the partitions *will be deleted the next time it runs.*
	- <sup>l</sup> *Only partitions that are not locked by a consuming application will be deleted.*

Required User Role: See *Required Enterprise Manager [permissions](#page-252-0) (page 253)*.

### Syntax

```
public void SetChangeDataRetentionBarrier(
AemSetChangeDataRetentionBarrierReq payload,
string server,
string task
);
```
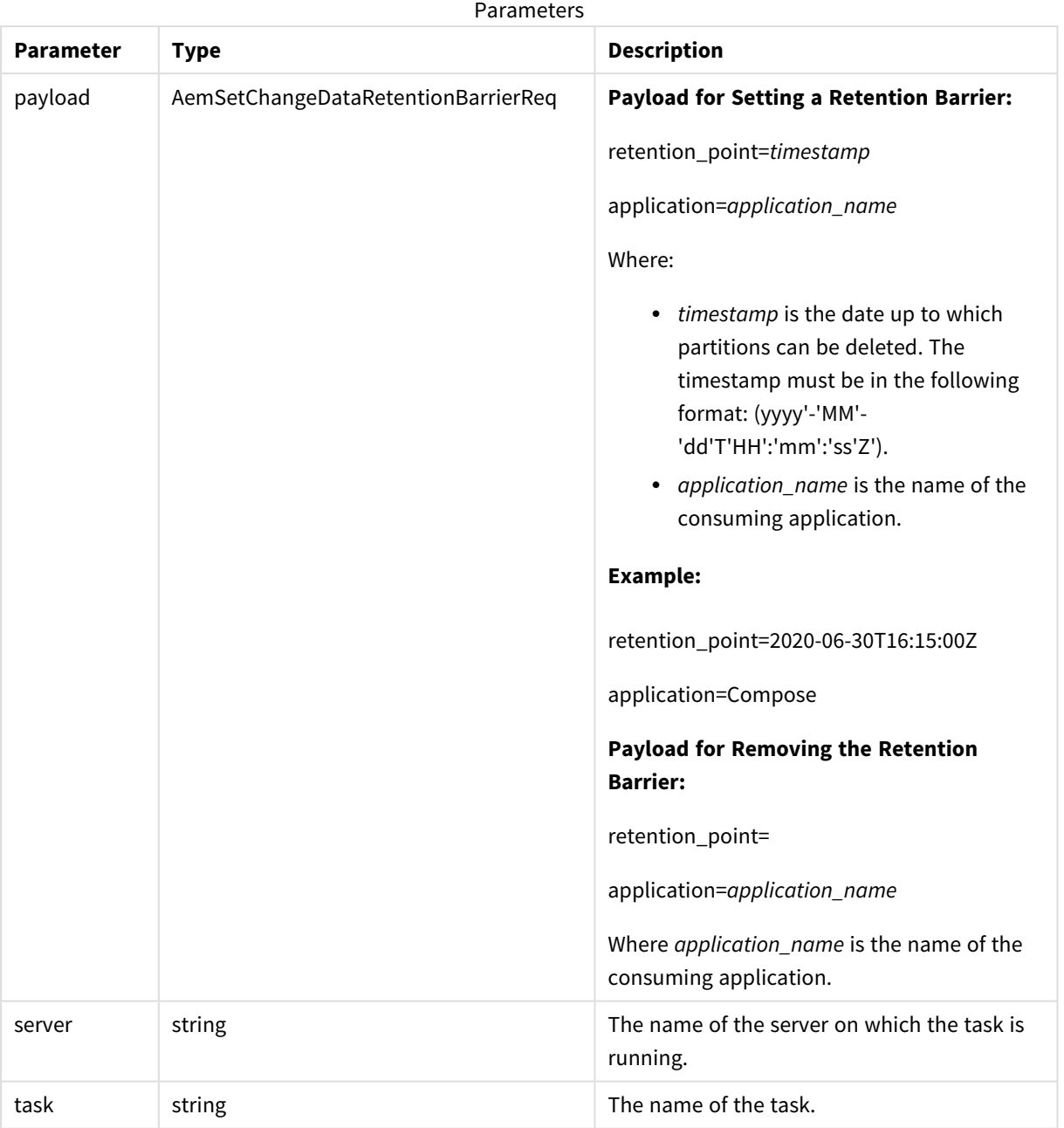

### Parameters

## Error response

Error responses

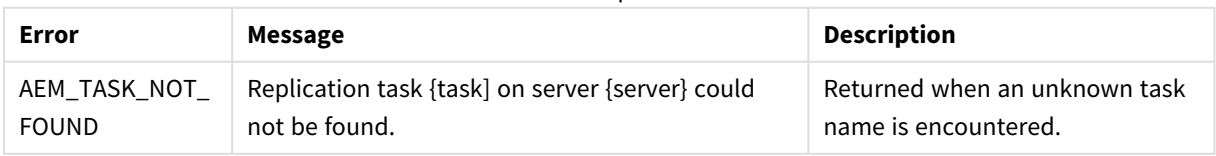

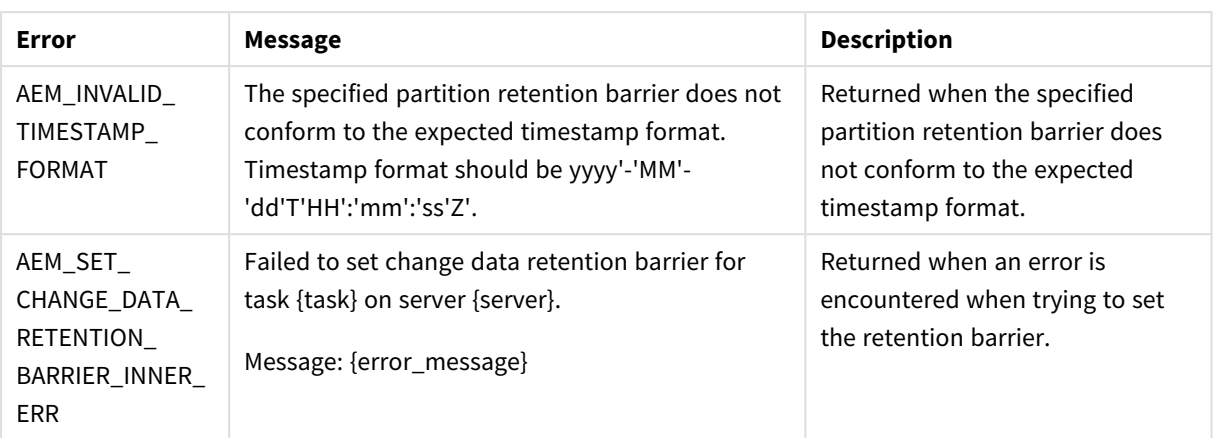

## 3.34 GetChangeDataRetentionBarrier

Returns the date of the earliest partition retention barrier when multiple partition retention barriers have been set.

When different retention barriers have been set by multiple consuming applications, Replicate will delete old Change Data partitions up to the earliest partition retention barrier.

For information on setting a partition retention barrier, see *[SetChangeDataRetentionBarrier](#page-180-0) (page 181)*.

Required User Role: See *Required Enterprise Manager [permissions](#page-252-0) (page 253)*.

#### Syntax

```
public AemGetChangeDataRetentionBarrierResp GetChangeDataRetentionBarrier(
string server,
string task
);
```
### Parameters

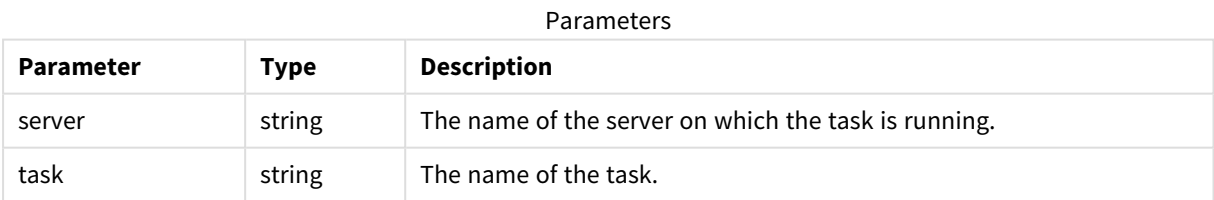

### Response

Response parameters

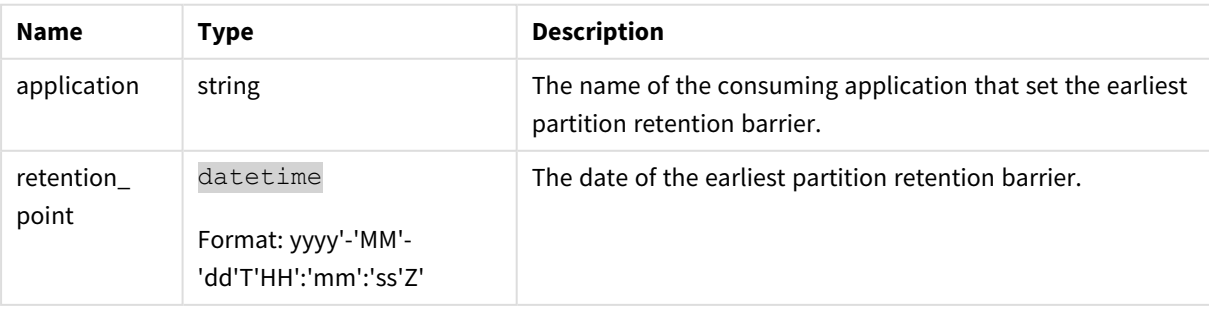

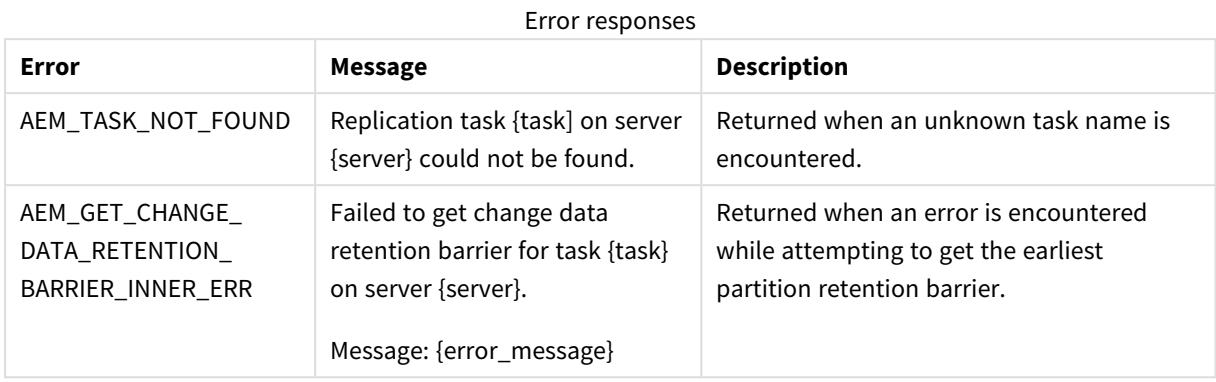

## Error response

## 3.35 Parameters

The following table lists all parameters used in the response body, along with their values.

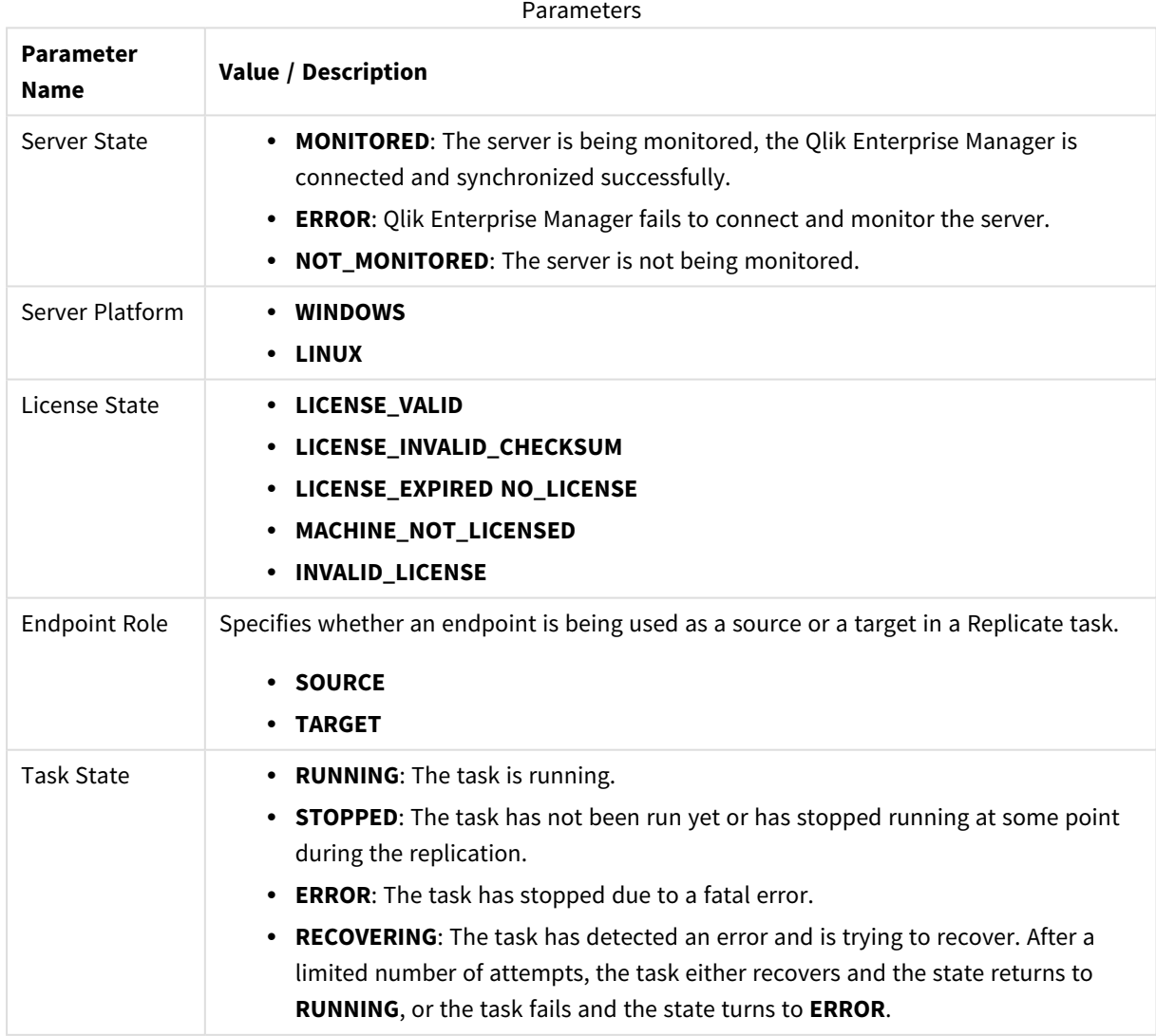

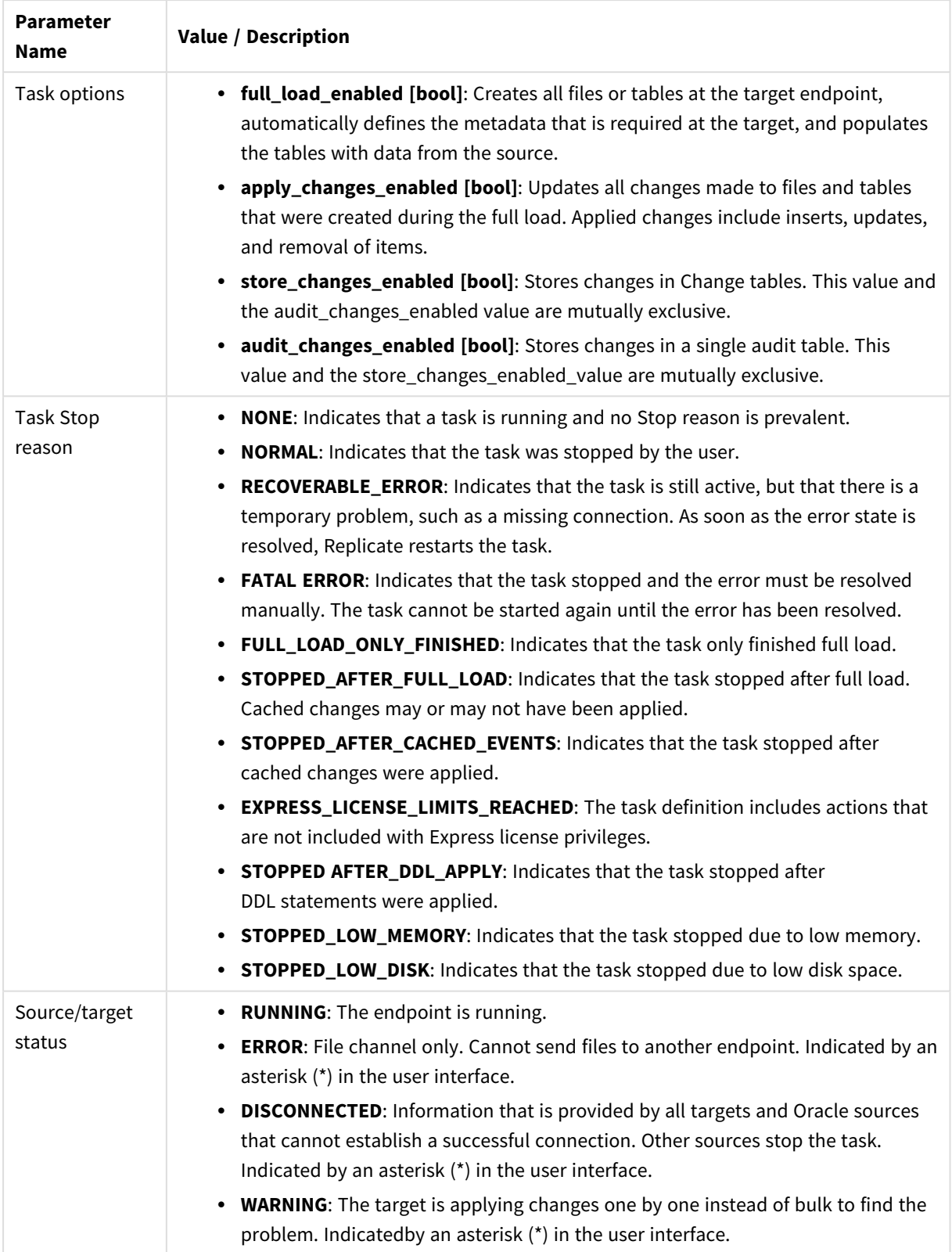

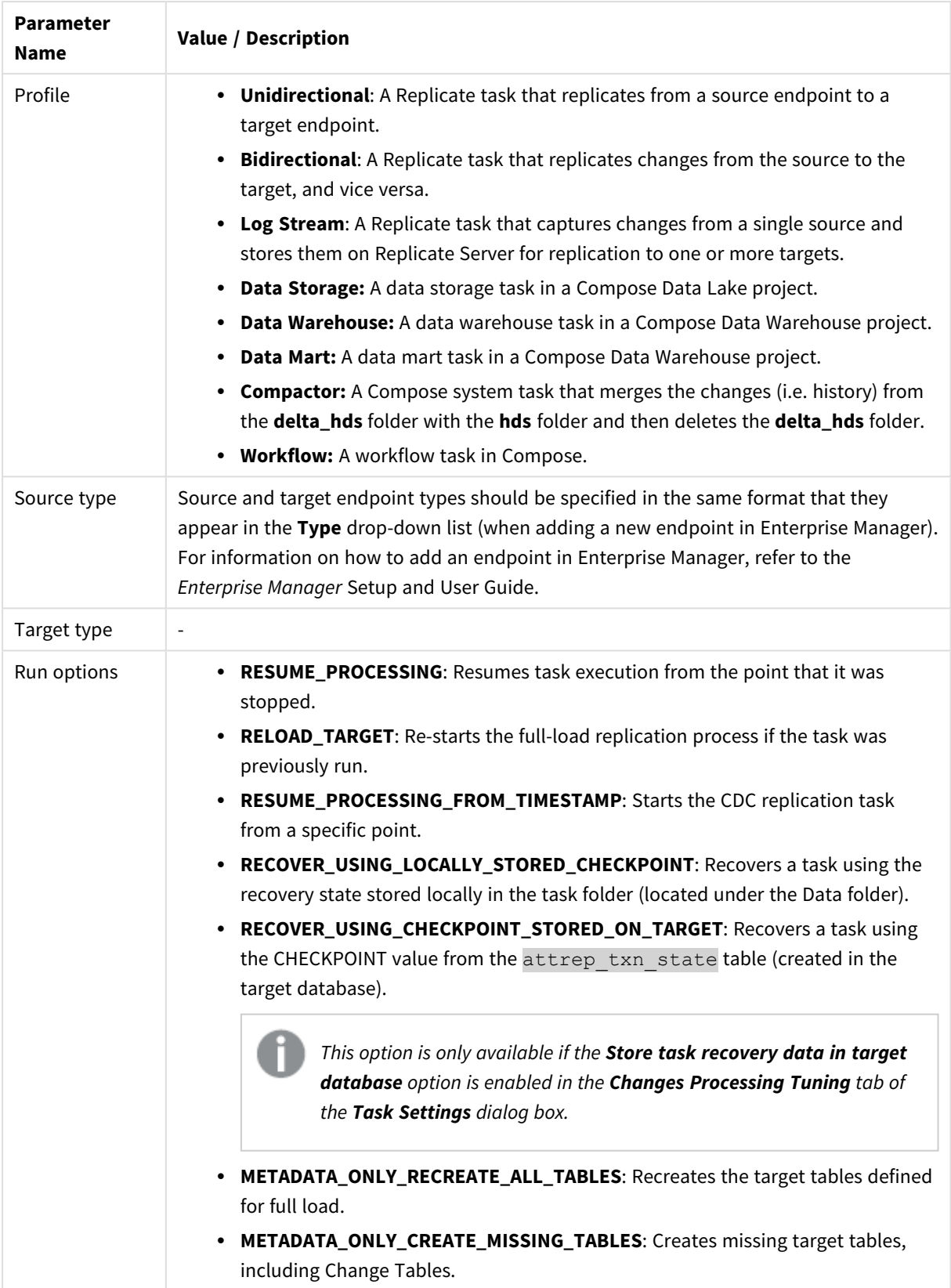

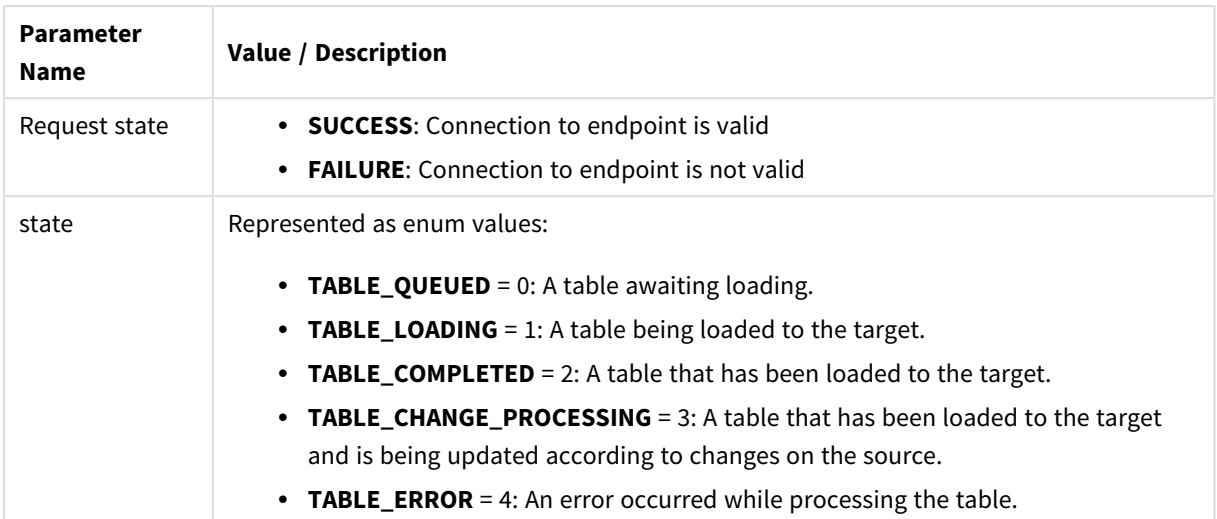

# 4 Enterprise Manager Python API

This section explains how to use the Enterprise Manager Python API and lists the available methods.

In this section:

- <sup>l</sup> *[Prerequisites](#page-188-0) (page 189)*
- <sup>l</sup> *[Getting](#page-188-1) started - Login (page 189)*
- <sup>l</sup> *[Authentication](#page-189-0) and authorization (page 190)*
- <sup>l</sup> *Error [handling](#page-190-0) (page 191)*
- <sup>l</sup> *[put\\_server\\_license](#page-192-0) (page 193)*
- <sup>l</sup> *[get\\_server\\_details](#page-193-0) (page 194)*
- <sup>l</sup> *[put\\_server](#page-196-0) (page 197)*
- *put server acl (page 200)*
- <sup>l</sup> *[get\\_server](#page-202-0) (page 203)*
- <sup>l</sup> *[get\\_server\\_acl](#page-203-0) (page 204)*
- *get server\_list* (page 205)
- [delete\\_server \(page](#page-206-0) 207)
- <sup>l</sup> *[delete\\_server\\_acl](#page-207-0) (page 208)*
- <sup>l</sup> *[get\\_task\\_list](#page-208-0) (page 209)*
- <sup>l</sup> *[get\\_task\\_details](#page-209-0) (page 210)*
- <sup>l</sup> *[get\\_table\\_list](#page-218-0) (page 219)*
- <sup>l</sup> *[get\\_table\\_statuses](#page-219-0) (page 220)*
- <sup>l</sup> *[delete\\_task](#page-222-0) (page 223)*
- <sup>l</sup> *[export\\_task](#page-223-0) (page 224)*
- <sup>l</sup> *[import\\_task](#page-224-0) (page 225)*
- <sup>l</sup> *[export\\_audit\\_trail](#page-226-0) (page 227)*
- <sup>l</sup> *[run\\_task](#page-229-0) (page 230)*
- <sup>l</sup> *[stop\\_task](#page-227-0) (page 228)*
- <sup>l</sup> *[get\\_endpoint\\_list](#page-232-0) (page 233)*
- <sup>l</sup> *[patch\\_endpoint](#page-233-0) (page 234)*
- <sup>l</sup> *[delete\\_endpoint](#page-235-0) (page 236)*
- <sup>l</sup> *[reconfigure\\_endpoint\\_no\\_wait \(page](#page-236-0) 237)*
- <sup>l</sup> *[export\\_all](#page-237-0) (page 238)*
- <sup>l</sup> *[import\\_all](#page-238-0) (page 239)*
- <sup>l</sup> *[reload\\_table](#page-239-0) (page 240)*
- <sup>l</sup> *[test\\_endpoint](#page-240-0) (page 241)*
- <sup>l</sup> *[delete\\_old\\_change\\_data](#page-241-0) (page 242)*
- <sup>l</sup> *[set\\_change\\_data\\_retention\\_barrier](#page-243-0) (page 244)*
- <sup>l</sup> *[get\\_change\\_data\\_retention\\_barrier](#page-245-0) (page 246)*
- <sup>l</sup> *[Parameters](#page-246-0) (page 247)*

### <span id="page-188-0"></span>4.1 Prerequisites

### General Prerequisites

Before using the Enterprise Manager Python SDK, make sure that:

- Olik Enterprise Manager has been installed.
- The Qlik Enterprise Manager service is active.
- The relevant permissions have been granted.

### Python 2.7 Prerequisites

- 1. Add the following files to the **Environment Variables** folder:
	- <sup>l</sup> **C:\python27**

#### <sup>l</sup> **C:\python27\Scripts**

2. Open a command prompt and type the following:

pip -v

If an error is returned, it means there is an issue with the "Environment Variables". If the command is successful, type the following: pip install enum34

### Python 3.7 Prerequisites

Add the following files to **Environment Variables**:

- <sup>l</sup> **..\appdata\Local\Programs\Python\Python37'**
- <span id="page-188-1"></span><sup>l</sup> **..\appdata\Local\Programs\Python\Python37\Scripts**

## 4.2 Getting started - Login

This section describes how to get started with the Enterprise Manager Python SDK. To help you better understand how to implement the available methods, a code sample and a readme file that describes the code are located in the *<Enterprise Manager\_Installation\_Folder>/clients/python* folder.

#### **To be able to use the Qlik Enterprise Manager Python API:**

- 1. Import the Qlik Enterprise Manager-Client by adding the following code: from aem\_client import \*
- 2. Create an aem\_client object using the following constructors: (self, b64\_username\_password, machine\_name, port=443, url="https://{0}/attunityenterprisemanager", verify\_ certificate=True,authentication\_method=AuthenticationMethod.ACTIVE\_DIRECTORY):
	- b64\_username\_password

#### **For authentication using Active Directory:**

You need to create a base64 encoding of "domain\\user:password" as follows:

- domain\_username =  $'{0}\\\{1}$ .format(domain, username)
- <sup>l</sup> username\_password\_str = str.encode('{0}:{1}'.format(domain\_username, password))

<sup>l</sup> b64\_username\_password = b64.b64encode(username\_password\_ str).decode ('ascii')

#### **For authentication using OpenID Connect:**

*This login method requires you to be in possession of a Personal Access Token generated in Enterprise Manager. For details, see* Setting up OpenID [Connect](/en-US/enterprise-manager/Content/EnterpriseManager/Main/Installation/Logging_into_AEM.htm) [authentication](/en-US/enterprise-manager/Content/EnterpriseManager/Main/Installation/Logging_into_AEM.htm)

You need to create a base64 encoding of "api-token:your-personal-access-token" as follows:

- username\_password\_str = str.encode(' ${0}$ : ${1}$ '.format('api-token', yourpersonal-access-token)) Where *your-personal-access-token* is the token that was generated for you in Enterprise Manager.
- b64 username password = b64.b64encode(username password str).decode ('ascii')
- machine\_name The machine on which Qlik Enterprise Manager is installed.
- port The Olik Enterprise Manager server port (usually 443).
- url The URL to the Qlik Enterprise Manager server. If not set then https:// {0}/attunityenterprisemanager is used where {0} is the machine name.
- <sup>l</sup> verify\_certificate When verify\_certificate is set to **true**, there must be a valid certificate in the Qlik Enterprise Manager machine. When set to **false**, Qlik Enterprise Manager client will not validate the server certificate. The default is **true**.

#### **Example:**

```
aem_client = AemClient(b64_username_password, machine_name, verify_
certificate=False)
```
• authentication\_method - The authentication method used by the Enterprise Manager server. Specify AuthenticationMethod.ACTIVE\_DIRECTORY both for Active Directory authentication and OpenID Connect authentication.

The user can now use the client methods to get/set data from Qlik Enterprise Manager using the public APIs. For example:

- aem\_client. get\_server\_list()
- aem\_client. get\_server\_list()
- <span id="page-189-0"></span>• aem\_client. export\_task(server\_name, task\_name)

## 4.3 Authentication and authorization

The aem\_client user and password need to be the user and password that are defined in users or groups in Qlik Enterprise Manager ACLs in at least one level (for example, Qlik Enterprise Manager level, All Servers level, and so on) with at least Viewer role.

# <span id="page-190-0"></span>4.4 Error handling

When a REST request fails, the HTTP response code is set to an error code. Information about the error is returned in the payload as an error response.

An error response has the following structure:

Class: AemClientException that inherits from Exception class and has the following fields:

error\_code

message

This section lists the generic messages that apply to most of the API functions. Errors that are specific to a particular API function appear in the section for that API function.

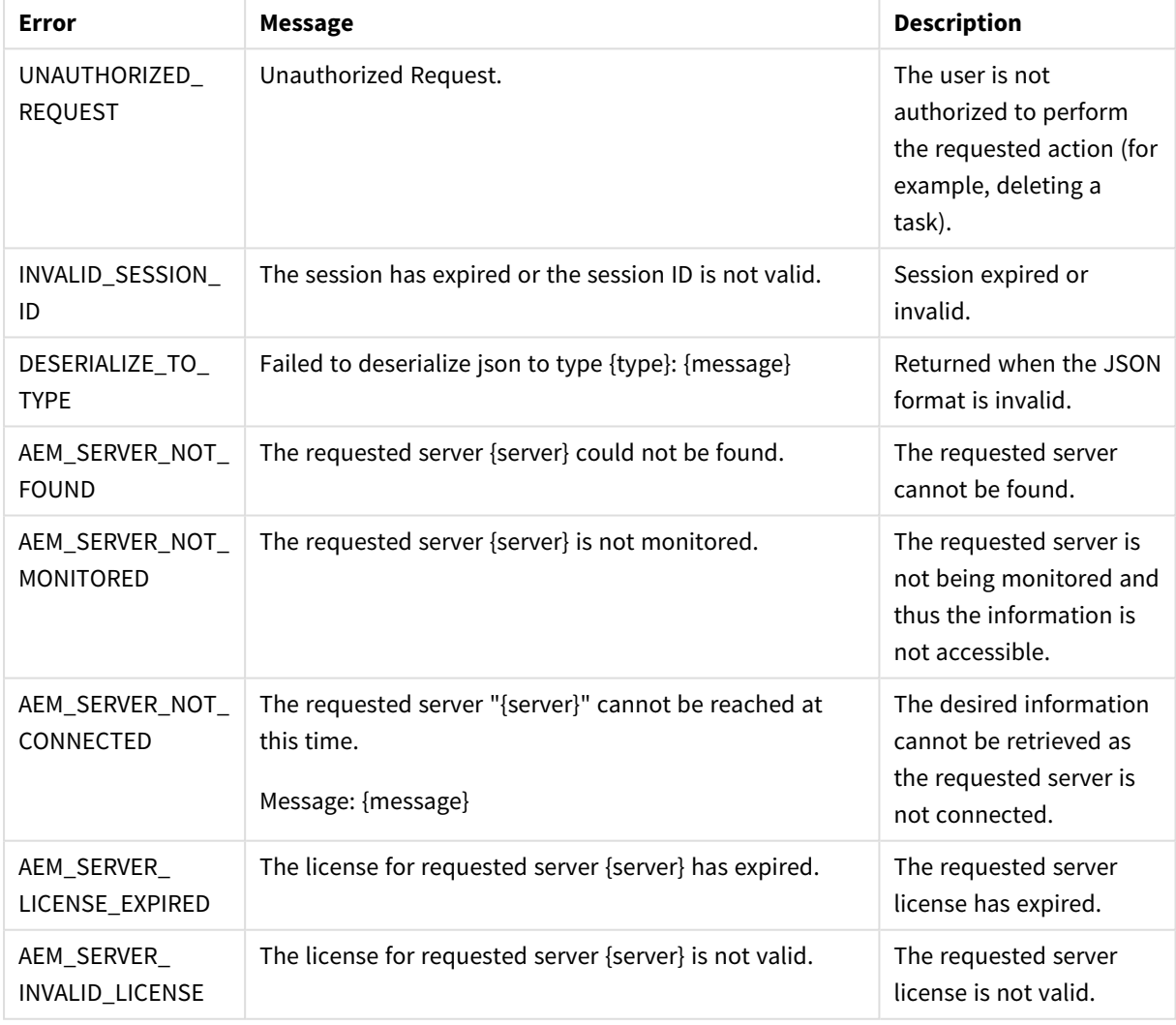

Error responses

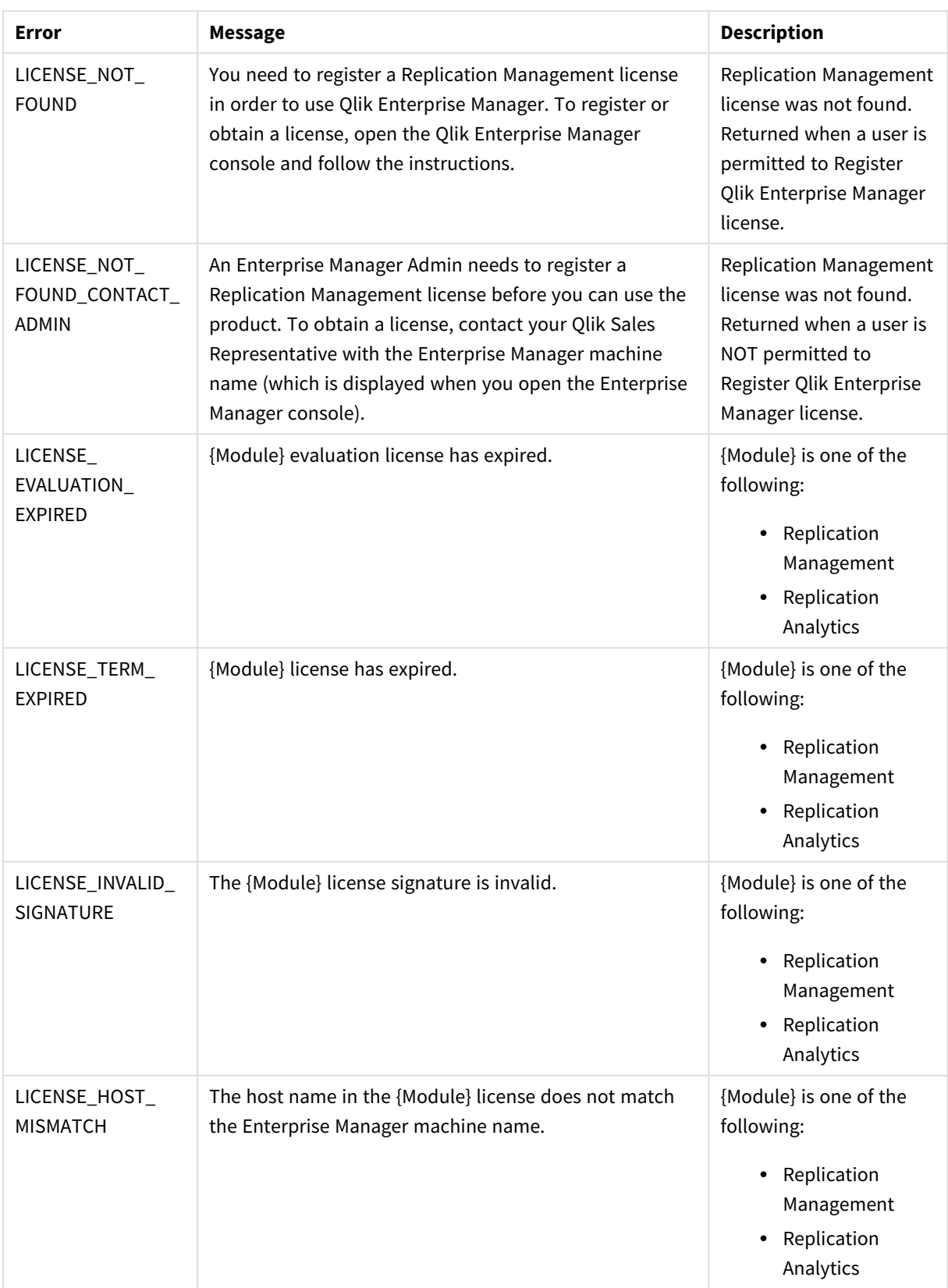

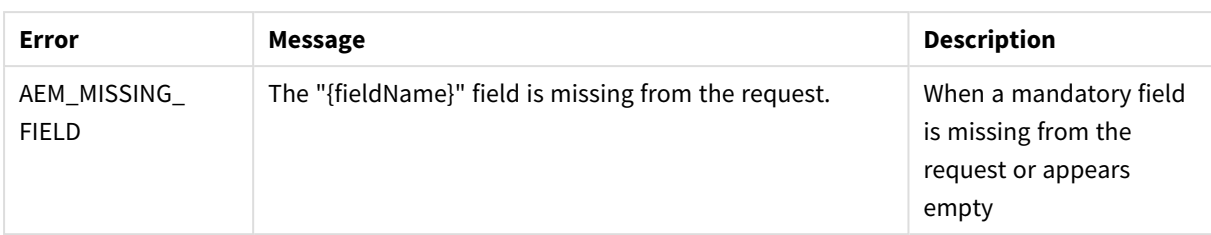

# <span id="page-192-0"></span>4.5 put\_server\_license

Registers a license on a specific server via Qlik Enterprise Manager.

**Required User Role:** See *Required Enterprise Manager [permissions](#page-252-0) (page 253)*.

#### Syntax

```
def put_server_license(
self,
payload,
server
)
```
### Parameters

Parameters

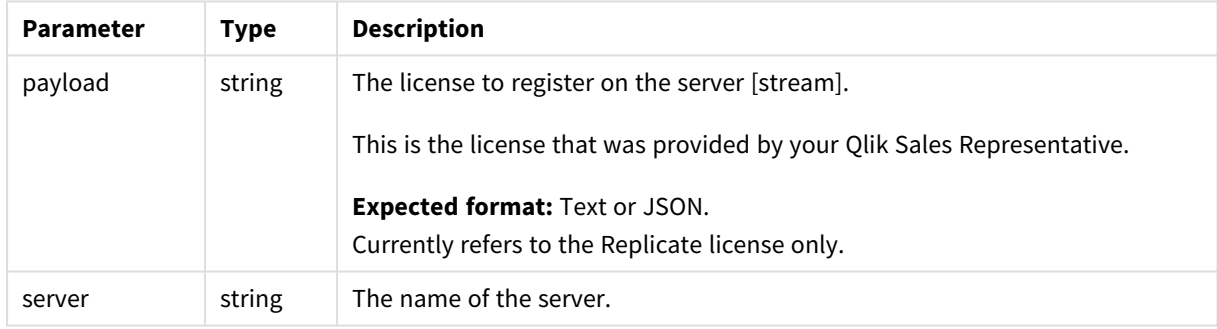

### Return values

N/A

### Errors

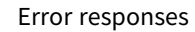

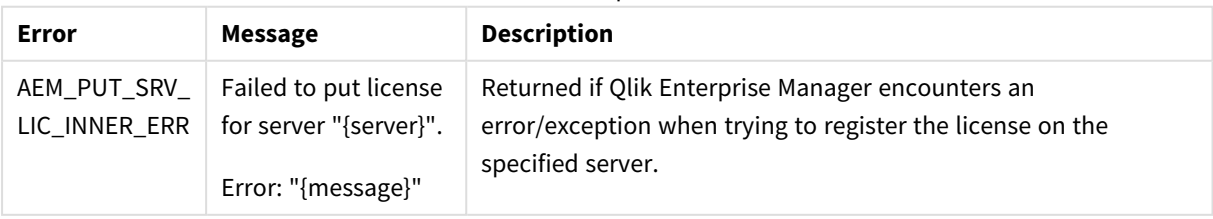

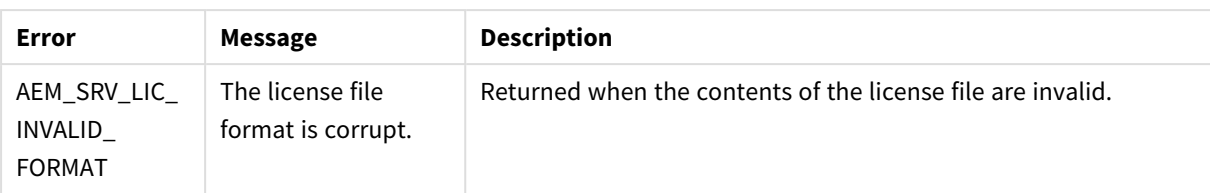

## <span id="page-193-0"></span>4.6 get\_server\_details

Retrieves details about the specified server.

Required User Role: See *Required Enterprise Manager [permissions](#page-252-0) (page 253)*.

### Syntax

```
def get_server_details(
self,
server
)
```
### Parameters

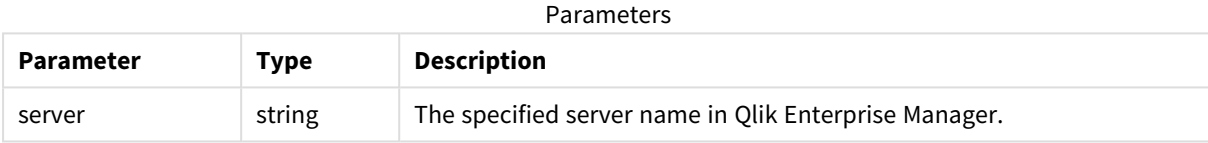

### Return values

AemGetServerDetailsResp

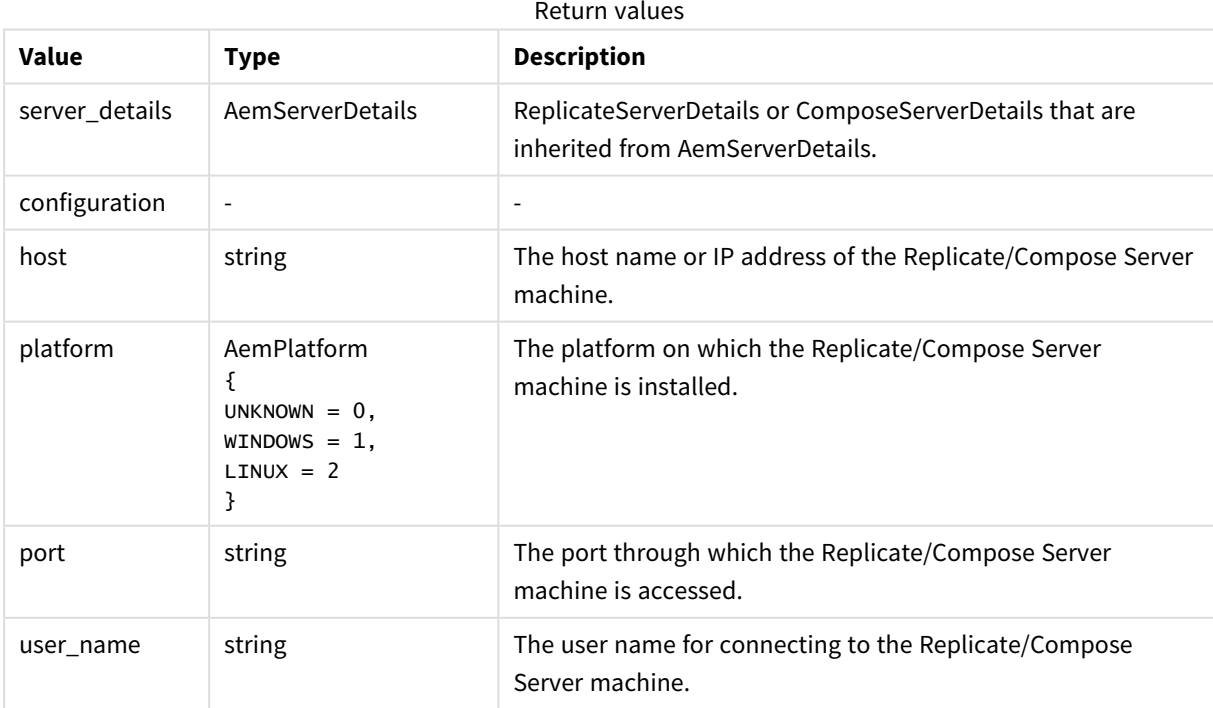

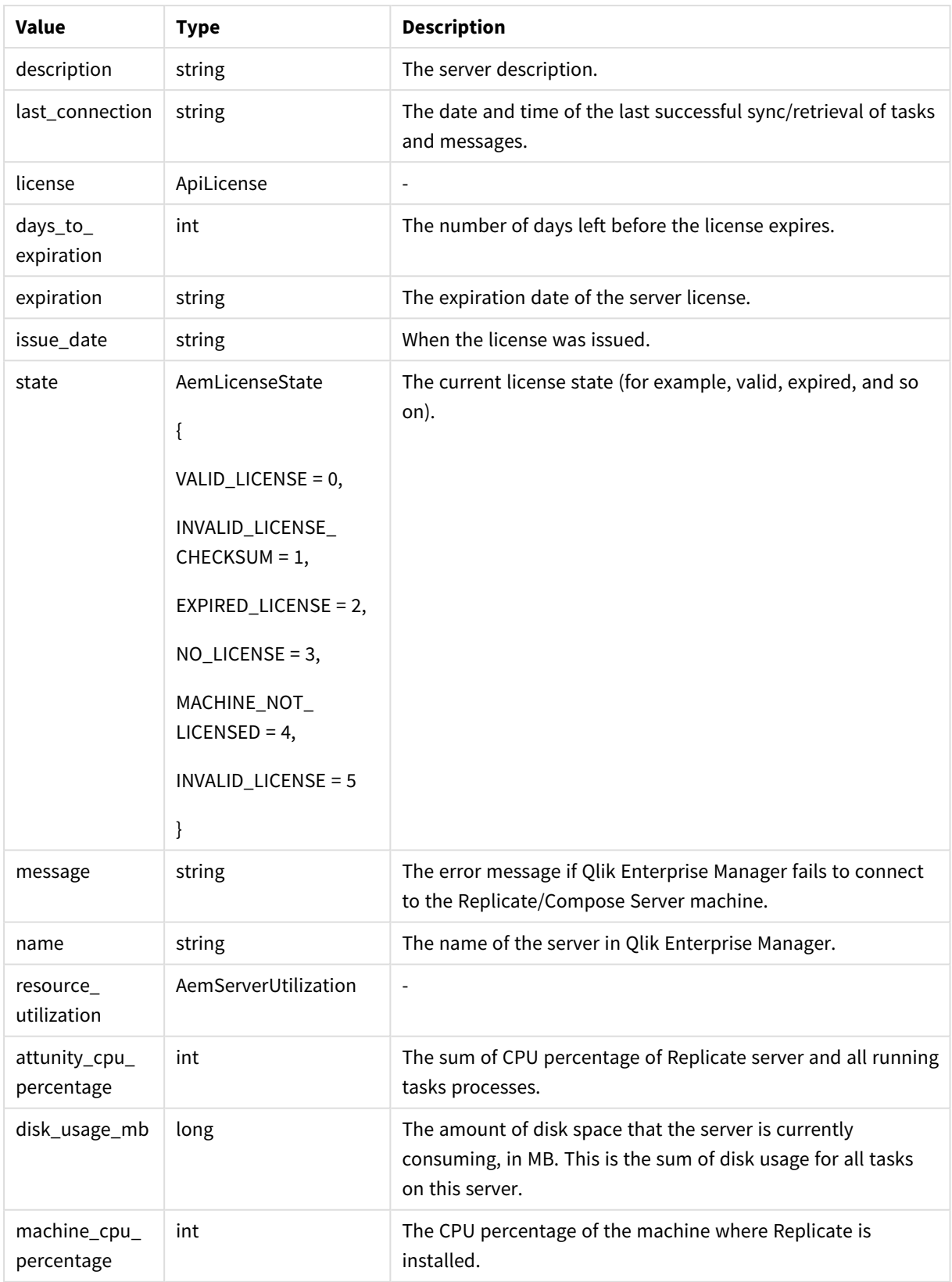

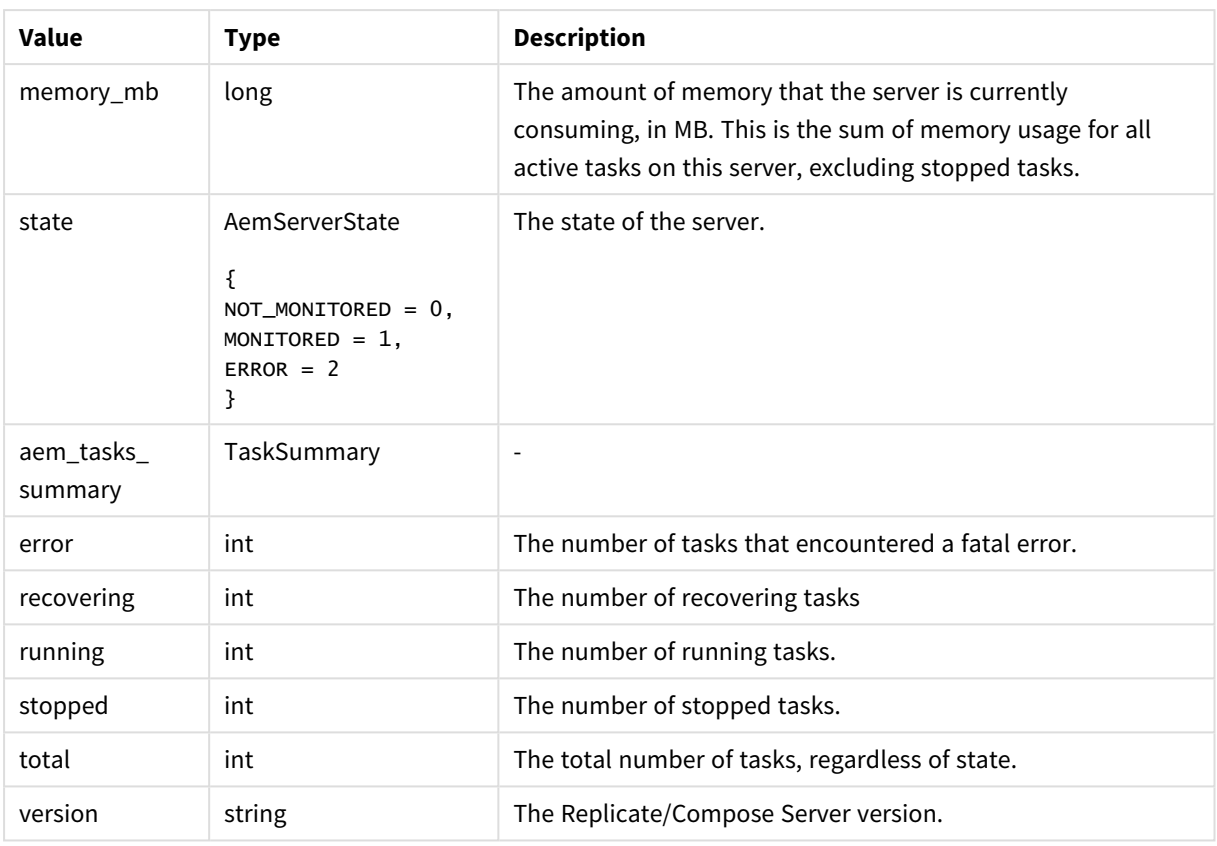

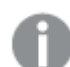

<sup>l</sup> *The return value -1 means N/A.*

- <sup>l</sup> *Parameters related to Disk, Memory, Qlik CPU, and Machine CPU usage are not available for Compose servers. For Compose servers, these parameters will be returned as -1.*
- <sup>l</sup> *Parameters related to Qlik CPU and Machine CPU usage are only available for Replicate 6.2 and above. For earlier Replicate versions, these parameters will be returned as -1.*
- <sup>l</sup> *For servers that are in an error state or not monitored, parameters related to Disk and Memory usage will be returned as -1.*

### Errors

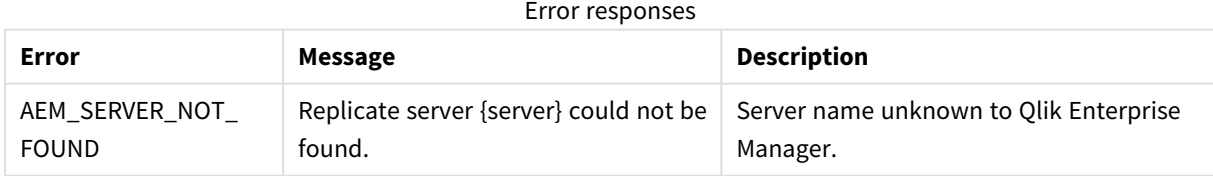

See *Error [handling](#page-123-0) (page 124)*.

## <span id="page-196-0"></span>4.7 put\_server

Adds a new Replicate/Compose Server or updates the server definition (Connection Properties) if the specified server already exists. This method can be used together with AemGetServer in order to update the connection properties of an existing server.

First call AemGetServer, then edit the returned properties as required, and finally, call AemPutServer.

**Required User Role:** See *Required Enterprise Manager [permissions](#page-252-0) (page 253)*.

### Syntax

```
def put_server(
self,
payload,
server
)
```
#### Parameters

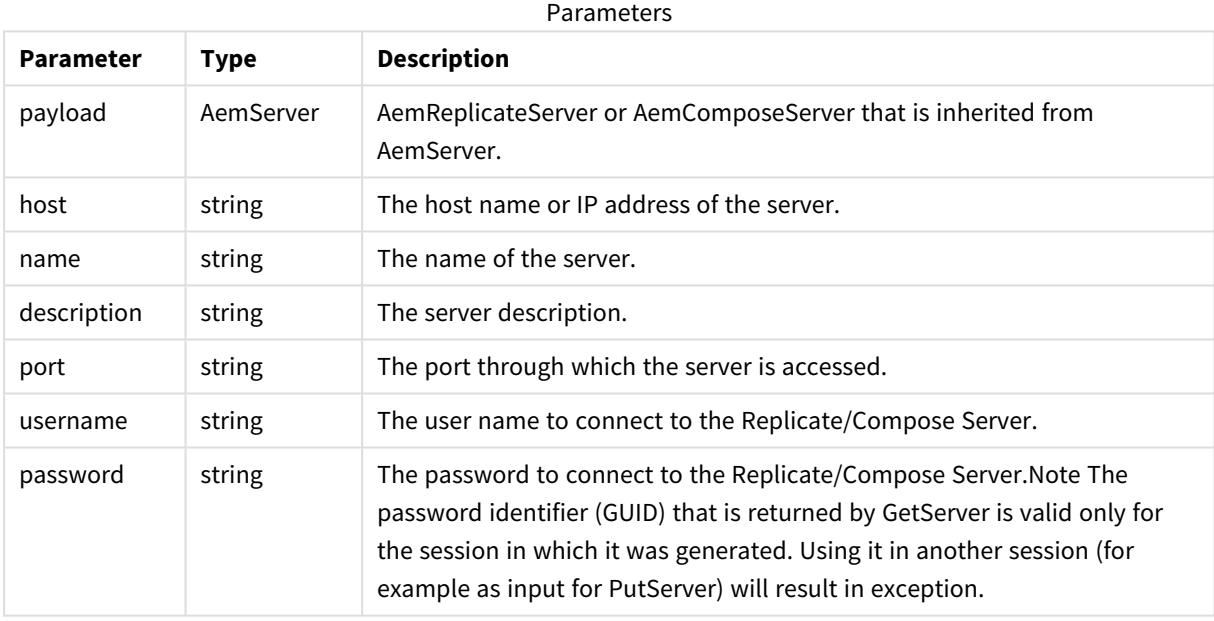

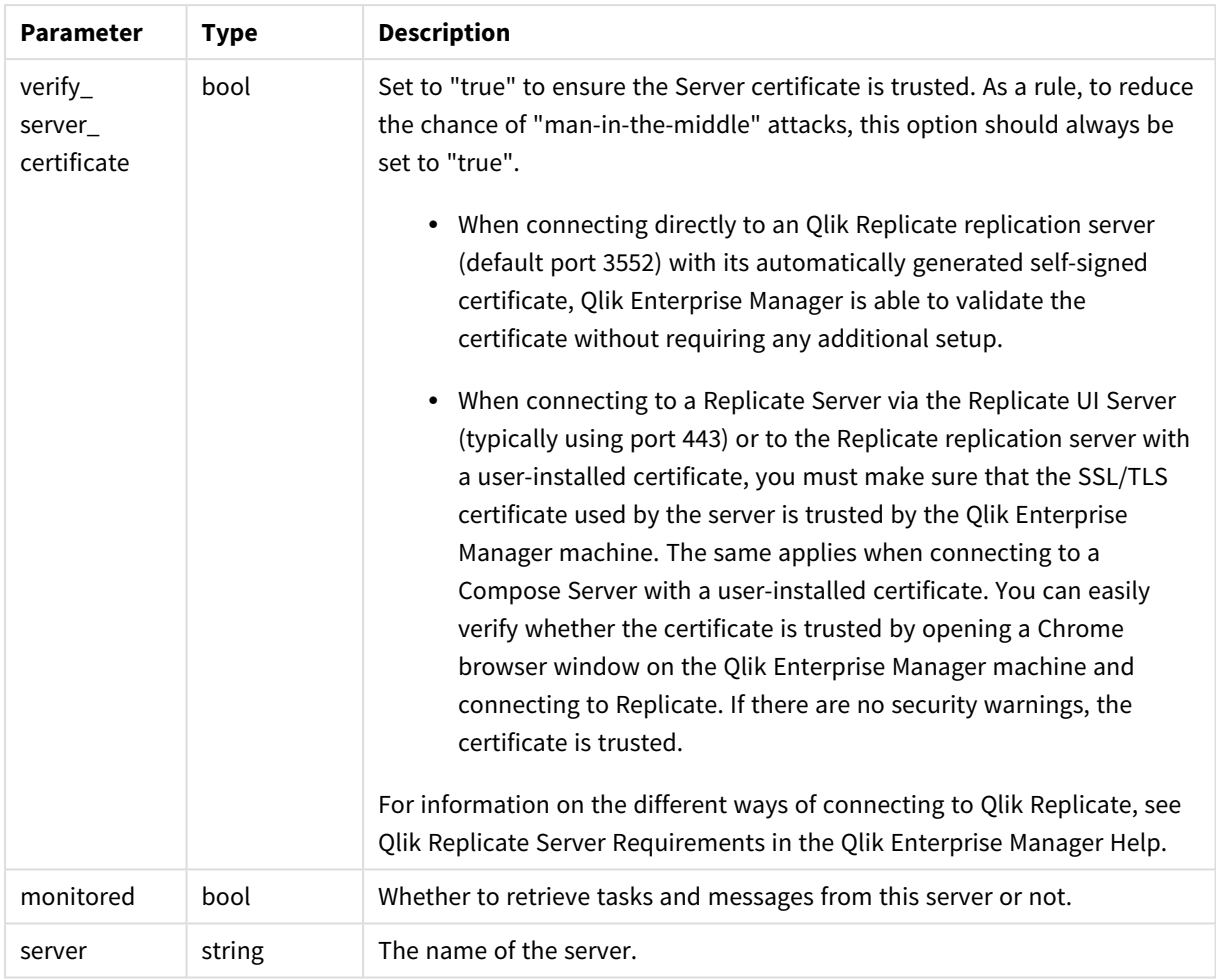

## Return values

N/A

### Errors

All of the [general](#page-123-0) errors as well as the errors listed in the table below.

Error responses

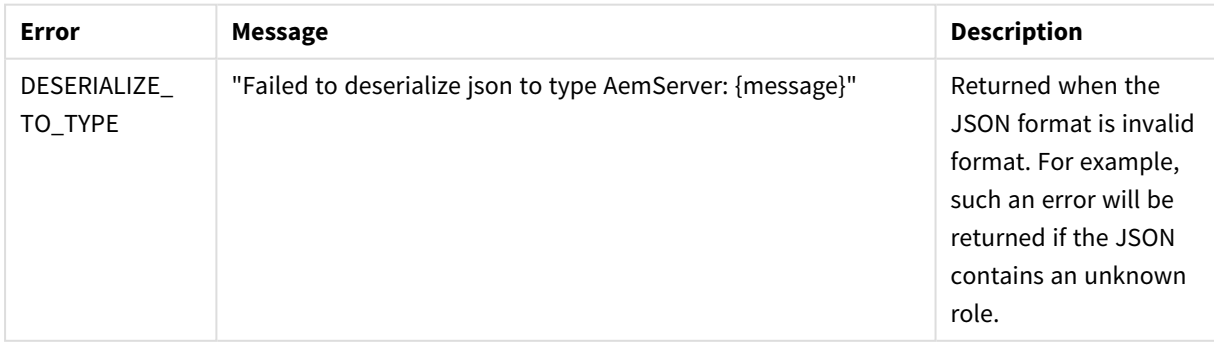

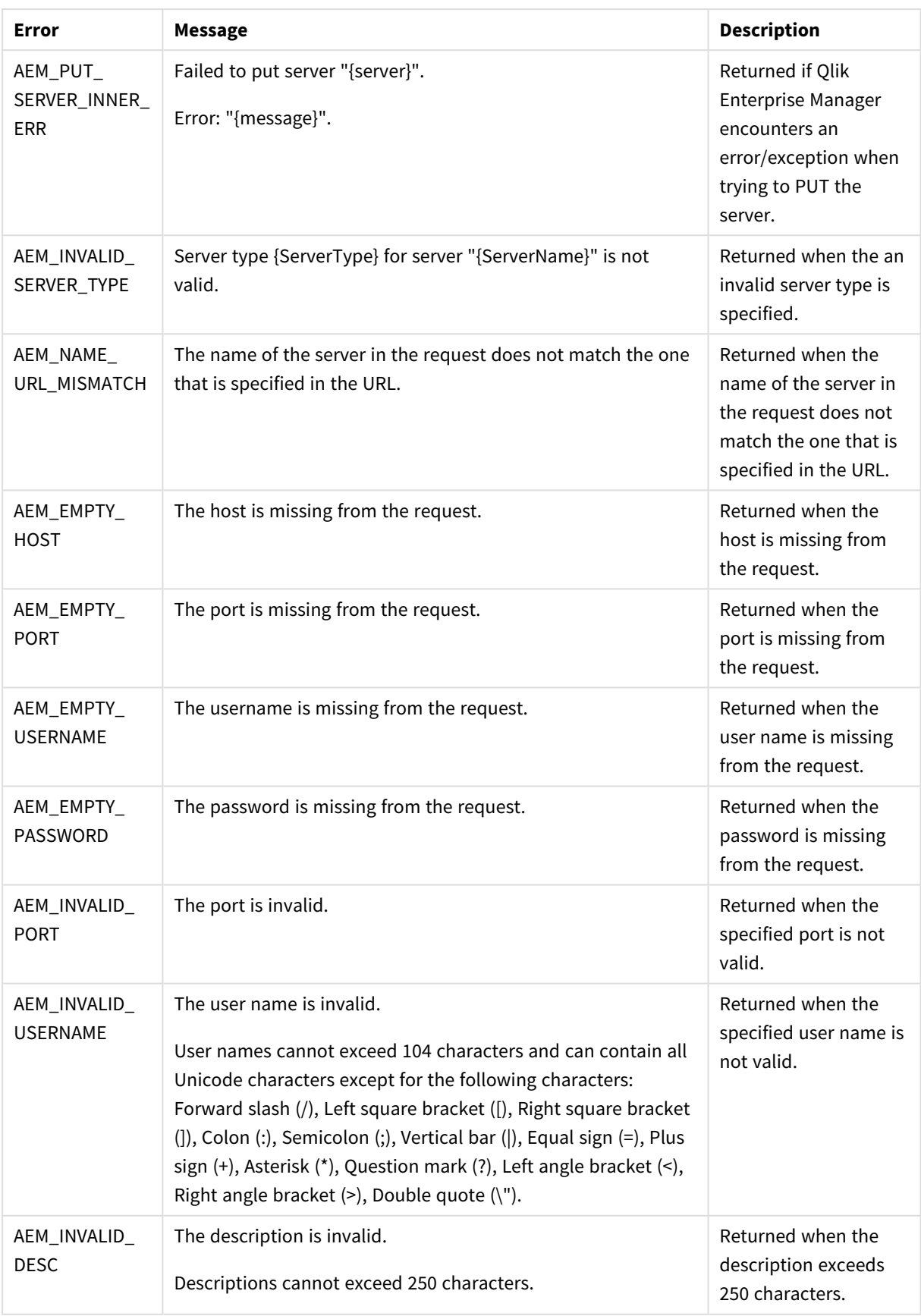

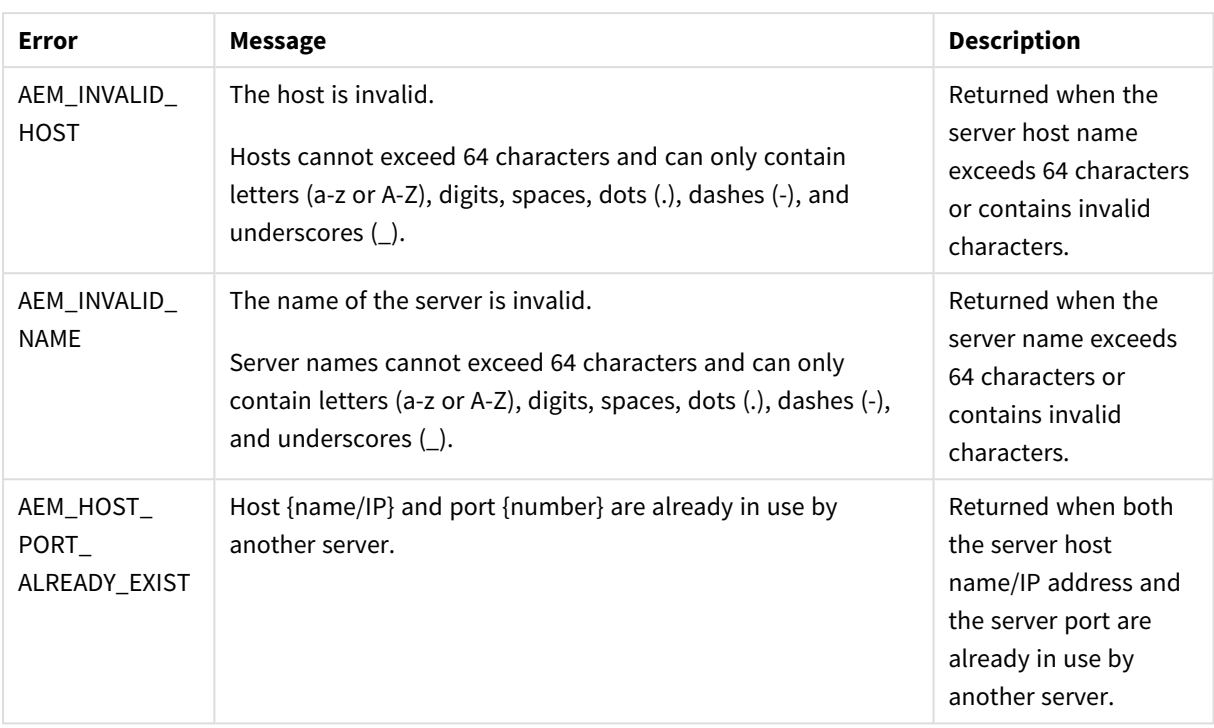

## <span id="page-199-0"></span>4.8 put server acl

Puts an explicit ACL for a specific server in Qlik Enterprise Manager. The method will replace any existing explicit ACL with the ACL in the request. The request also includes a Boolean flag for specifying whether or not the server should inherit ACLs from its ancestors (in addition to its explicitly defined ACLs).

The inherited ACLs (i.e., the ACLs of the server's ancestors) are not affected by this method.

The AemPutServerAcl can be used together with the AemGetServerAcl method in order to update an existing server's ACL. First call AemGetServerAc1, then edit the returned roles as required, and finally, call AemPutServerAcl.

#### **Behavior when putting a partial request:**

When the request body includes only some of the roles (as opposed to all four of them), only the roles specifically defined in the request body will be set on the server; roles that are missing or empty will be inherited, but only if the following are true:

- The disable\_inheritance flag is set to "True".
- The roles that are missing/empty in the request are defined for the ancestors.

#### **Behavior on conflicts:**

If the disable\_inheritance flag is set to "False" and the explicit roles in the request conflict with existing inherited roles, then the explicit roles will take precedence. For example, if the request defines user A as a Viewer on **MyServer** and user A is also defined as an Admin on All Servers, then user A will be defined as an Admin on All Servers but as a Viewer on **MyServer**.

*The user permissions in Enterprise Manager are completely independent of the user permissions in Replicate. Consequently,* AemPutServerAcl *will affect the server's Enterprise Manager user permissions, but will not affect Replicate's user permissions.*

*Moreover, when performing an operation via Enterprise Manager, the user permissions defined for the server entity in Enterprise Manager apply, whereas when performing an operation directly via the Replicate Console, the user permissions defined in Replicate apply.*

Defining the same user/group in different roles is not allowed. However, if the same user or group is *defined in different roles but with a different case (for example, Mike vs. mike or Analysts vs. ANALYSTS), no error will be returned and the strongest role will take precedence.*

Required User Role: See *Required Enterprise Manager [permissions](#page-252-0) (page 253)*.

### Syntax

def put\_server\_acl( self, payload, server )

### Parameters

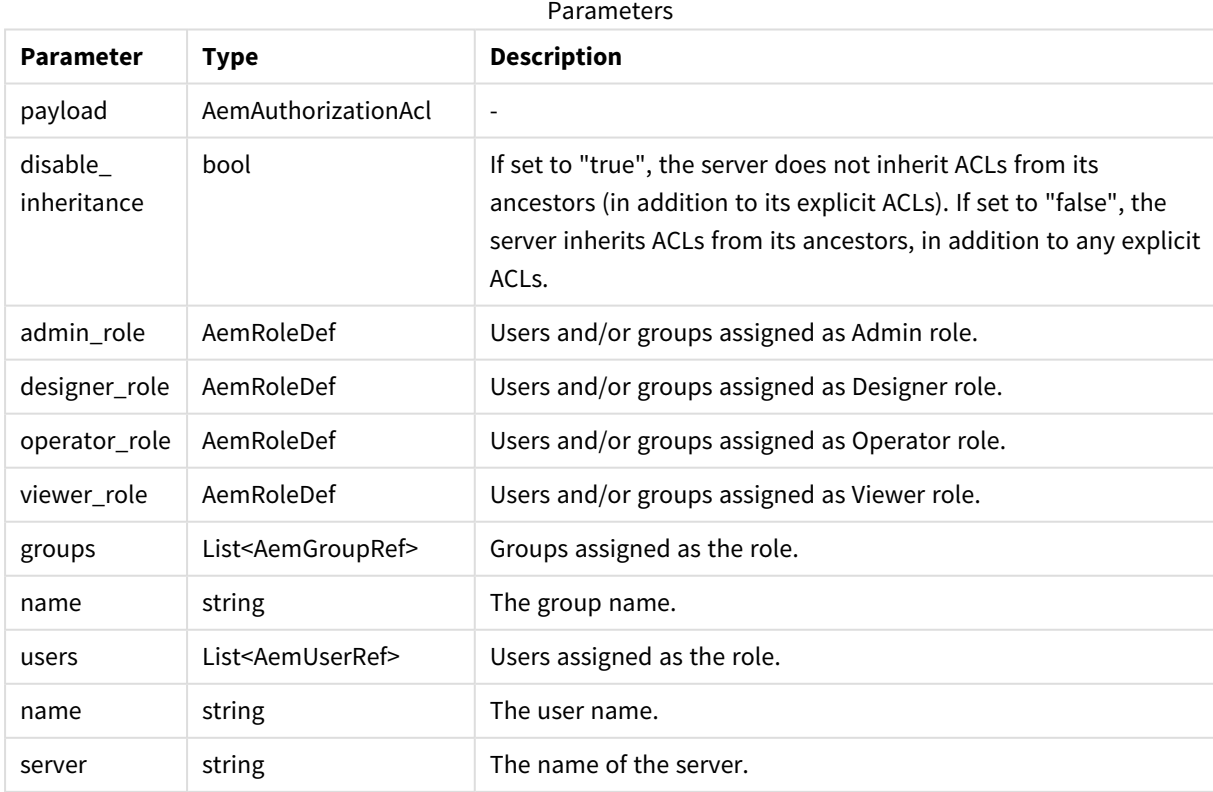

### Return values

N/A

### Errors

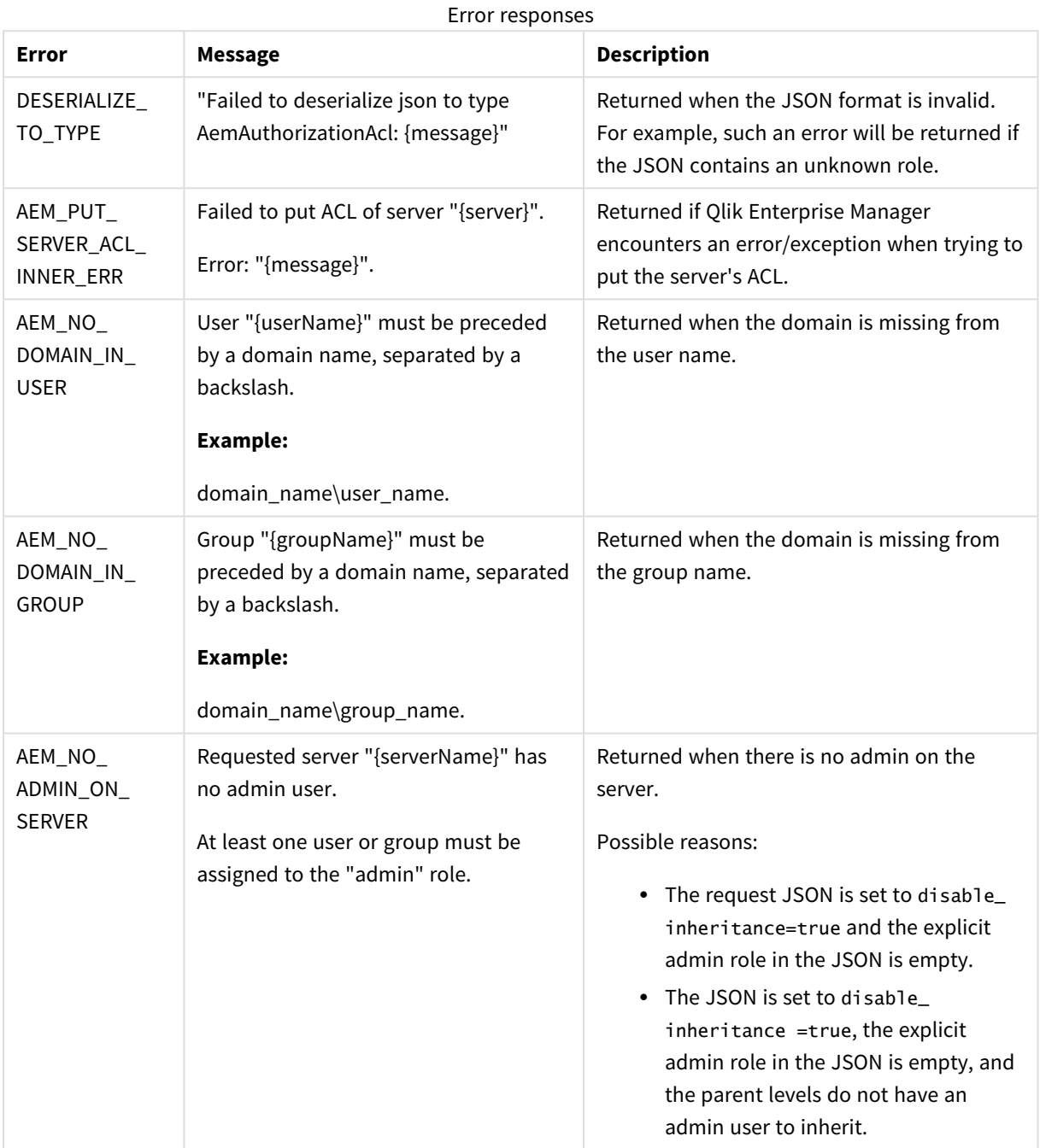

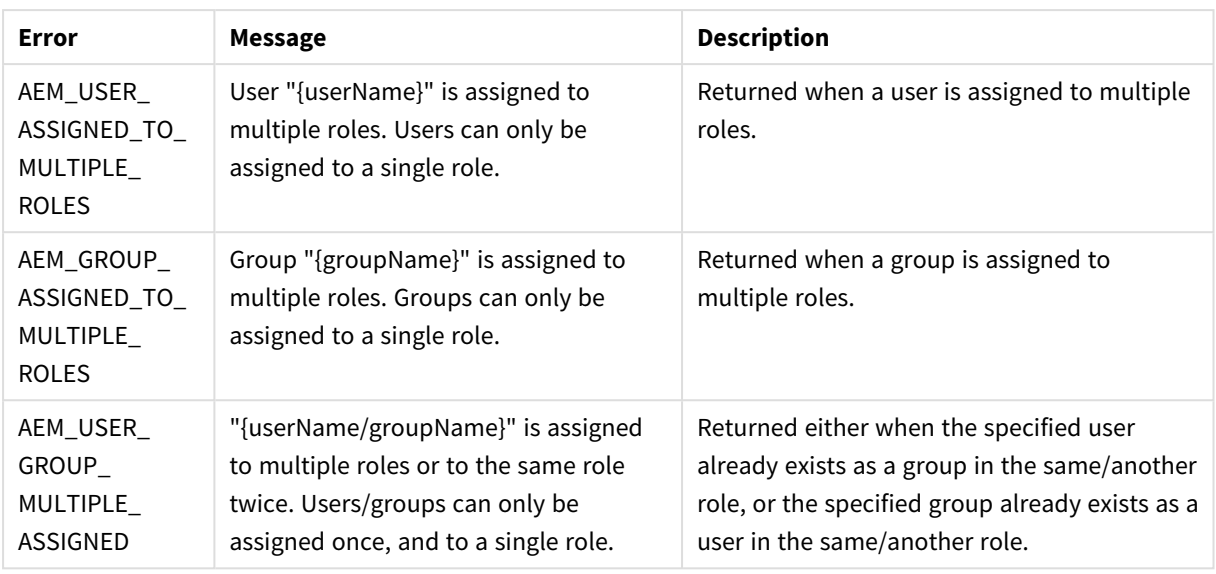

## <span id="page-202-0"></span>4.9 get\_server

Retrieves the definition (Connection Properties) of the specified server. This method can be used together with PutServer in order to update the connection properties of an existing server. First call GetServer, then edit the returned properties as required, and finally, call PutServer.

Required User Role: See *Required Enterprise Manager [permissions](#page-252-0) (page 253)*.

### Syntax

```
def get_server(
self,
server
)
```
### Parameters

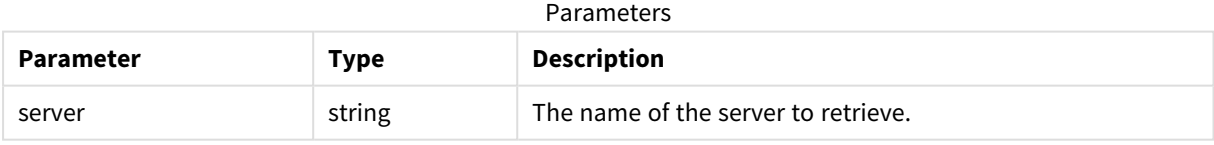

### Return values

AemServer (AemReplicateServer or AemComposeServer that are inherited from AemServer)

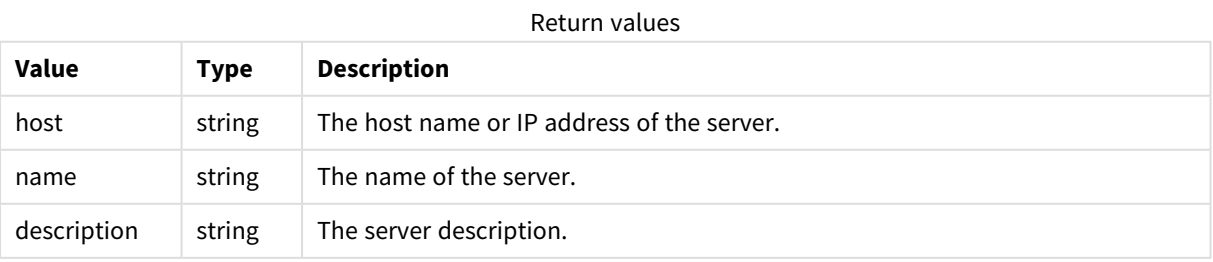

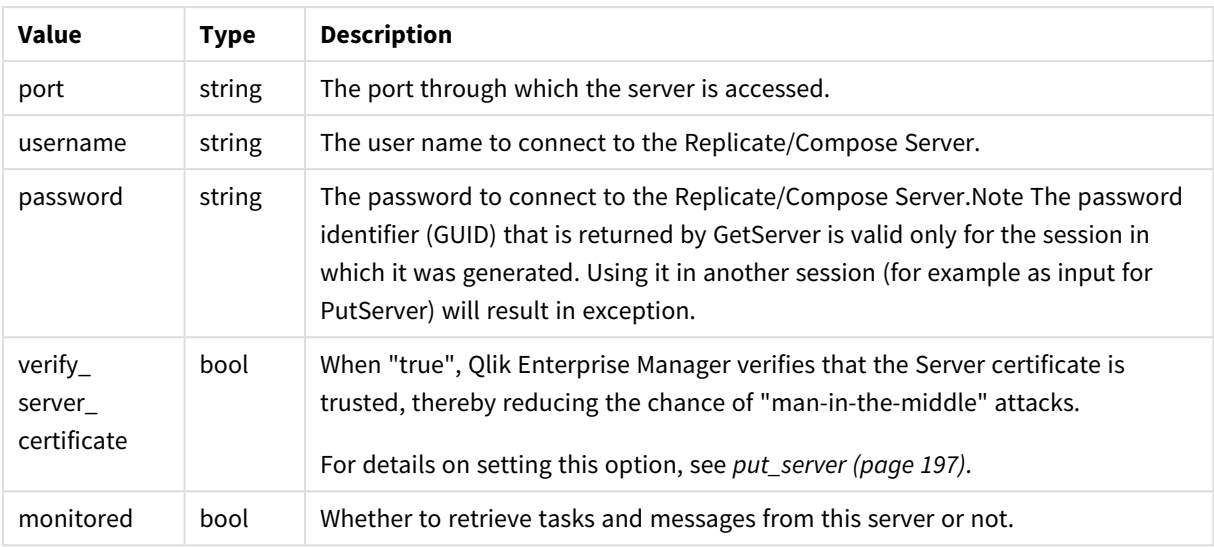

### Errors

<span id="page-203-0"></span>See [general](#page-123-0) errors.

## 4.10 get\_server\_acl

Retrieves the explicit ACL defined in Qlik Enterprise Manager for the specified server, including a Boolean indication if ACL inheritance is disabled or enabled for the server.

The method returns the explicit ACL only. In other words, it does not return inherited ACLs.

If all of the servers ACLs are inherited (that is, no ACL was explicitly defined for the server), an error will be returned indicating that no ACL was found.

This method can be used together with AemPutServerAcl in order to update an existing server's ACL. First, call AemGetServerAcl, then edit the returned roles as required, and finally, call AemPutServerAcl.

Required User Role: See *Required Enterprise Manager [permissions](#page-252-0) (page 253)*.

### Syntax

```
def get_server_acl(
self,
server
)
```
#### Parameters

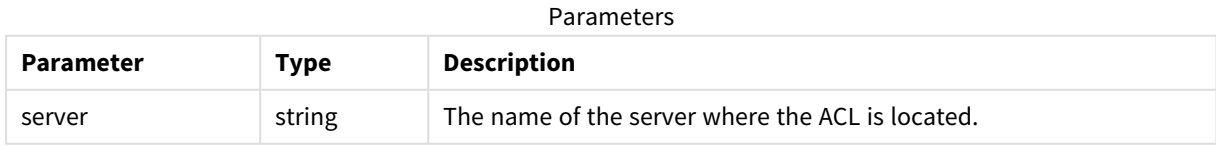

### Return values

AemAuthorizationAcl

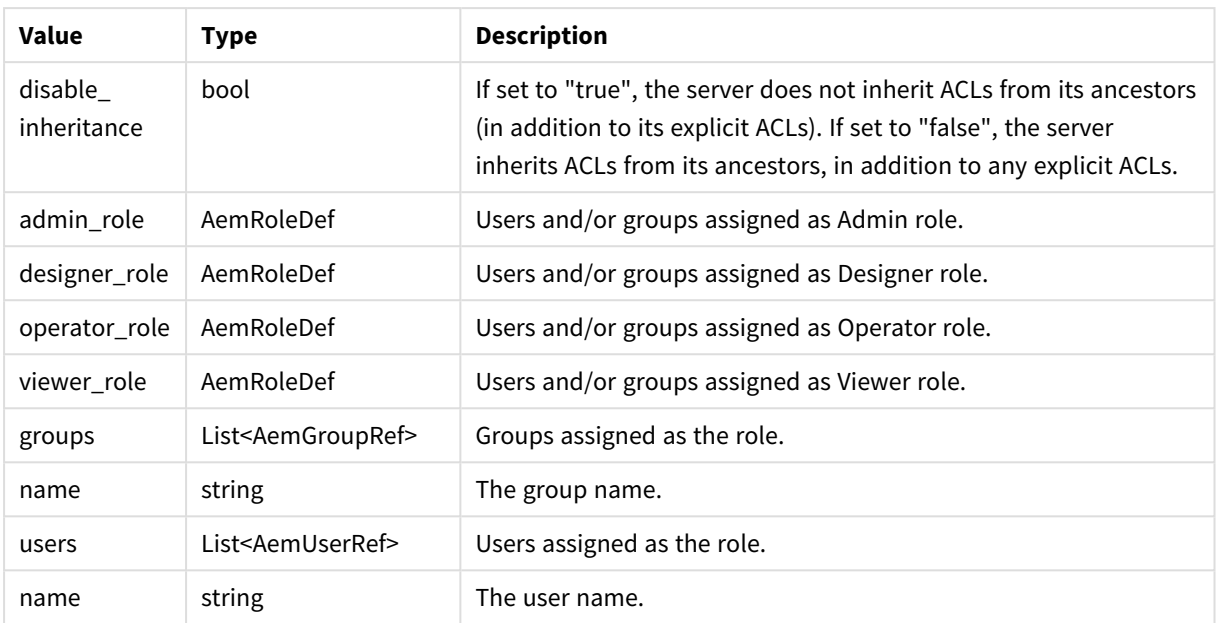

#### Return values

### Errors

All of the [general](#page-123-0) errors as well as the errors listed in the table below.

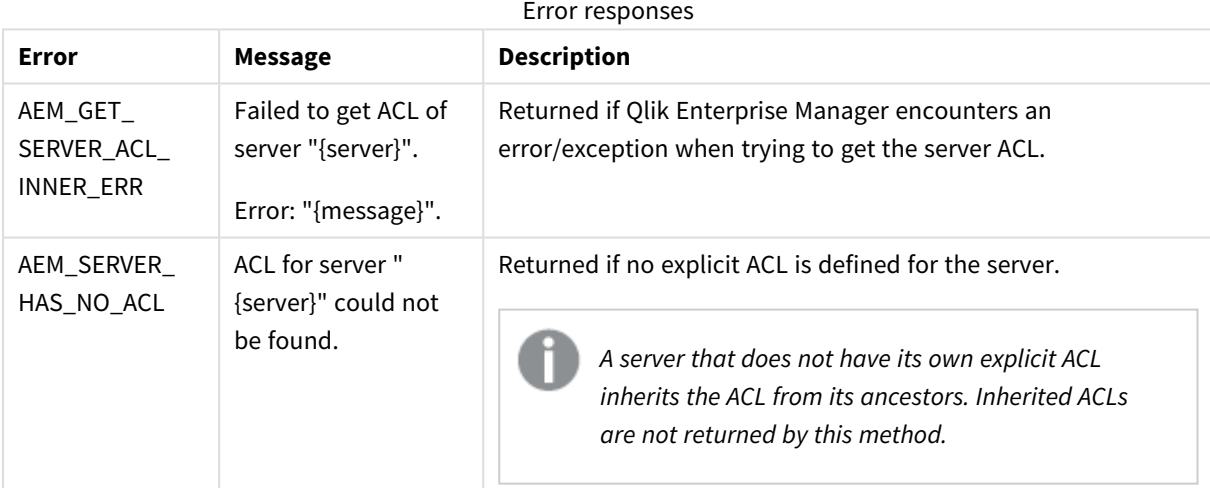

# <span id="page-204-0"></span>4.11 get\_server\_list

Retrieves a list of servers under Qlik Enterprise Manager management as well as each server's properties.

Required User Role: See *Required Enterprise Manager [permissions](#page-252-0) (page 253)*.

### Syntax

```
def get_server_list(
self
\overline{\phantom{a}}
```
### Parameters

N/A

### Return values

#### AemGetServerListResp

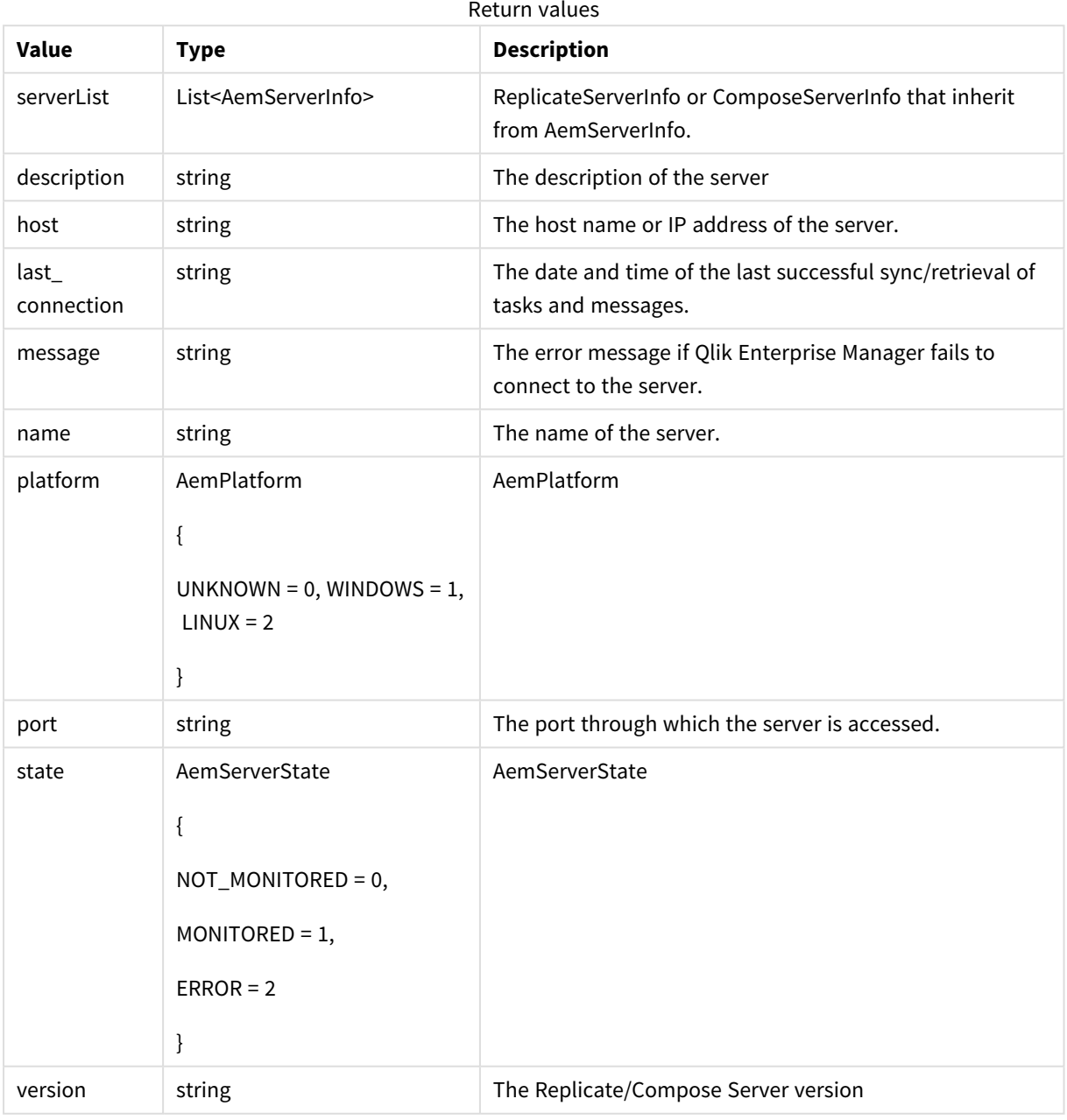

#### Errors

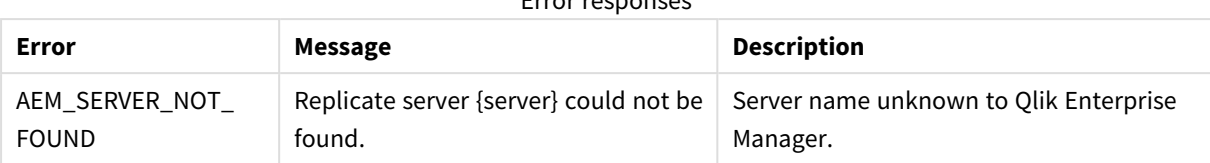

#### Error responses

## <span id="page-206-0"></span>4.12 delete server

### Description

When this method is called, Qlik Enterprise Manager will:

- Delete the specified server from Qlik Enterprise Manager
- Stop monitoring any tasks that were defined on the server
- Delete all messages related to the server from the Message Center
- Delete all user roles defined for the server, the server tasks, and the server endpoints

*The above operations will be performed, regardless of whether the server is currently being monitored or in an error state.*

**Required User Role**: See *Required Enterprise Manager [permissions](#page-252-0) (page 253)*.

### Syntax

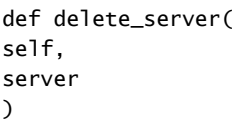

### Parameters

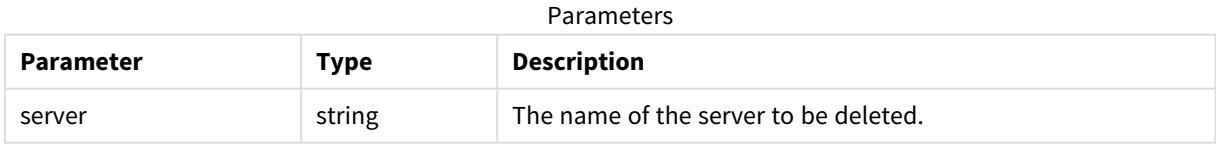

### Return values

N/A

#### Errors

| Error                                    | Text                                               | <b>Description</b>                                                                          |
|------------------------------------------|----------------------------------------------------|---------------------------------------------------------------------------------------------|
| AEM_SERVER_NOT_<br><b>FOUND</b>          | Requested server "{server}"<br>could not be found. | The server name is unknown to Qlik Enterprise<br>Manager.                                   |
| AEM DELETE<br>SERVER INNER<br><b>ERR</b> | Failed to delete requested<br>server "{server}".   | Qlik Enterprise Manager encountered an<br>error/exception when trying to delete the server. |

Error responses

# <span id="page-207-0"></span>4.13 delete\_server\_acl

Deletes the explicit ACL defined in Qlik Enterprise Manager for the specified server. Inherited ACLs are not affected by this method. Once the explicit ACL is deleted from the server, all ACLs will be automatically inherited from the server's ancestors.

**Required User Role:** See *Required Enterprise Manager [permissions](#page-252-0) (page 253)*.

### Syntax

```
def delete_server_acl(
self,
server
)
```
### Parameters

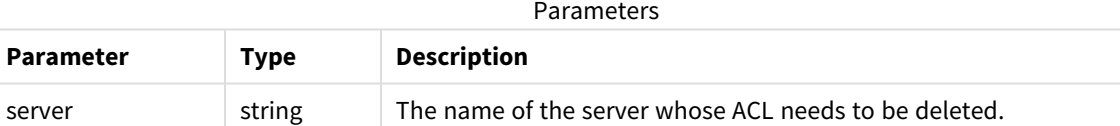

### Return values

N/A

### Errors

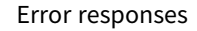

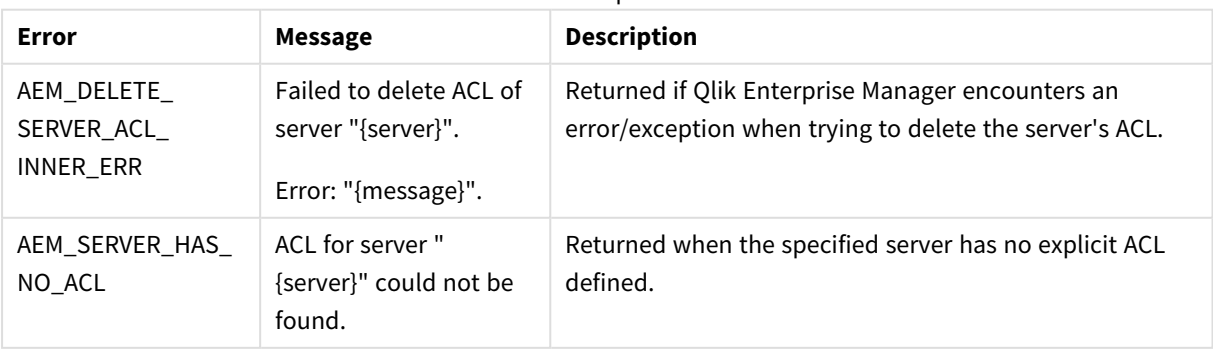

# <span id="page-208-0"></span>4.14 get\_task\_list

Retrieve a list of tasks per selected and authorized server. For each task, the API returns a few values.

Required User Role: See *Required Enterprise Manager [permissions](#page-252-0) (page 253)*.

### Syntax

```
def get_task_list(
self,
server
)
```
### Parameters

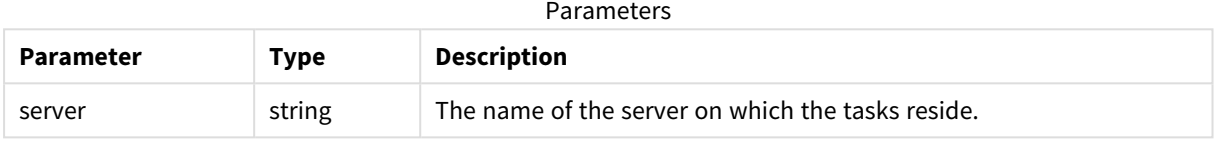

### Return values

AemGetTaskListResp

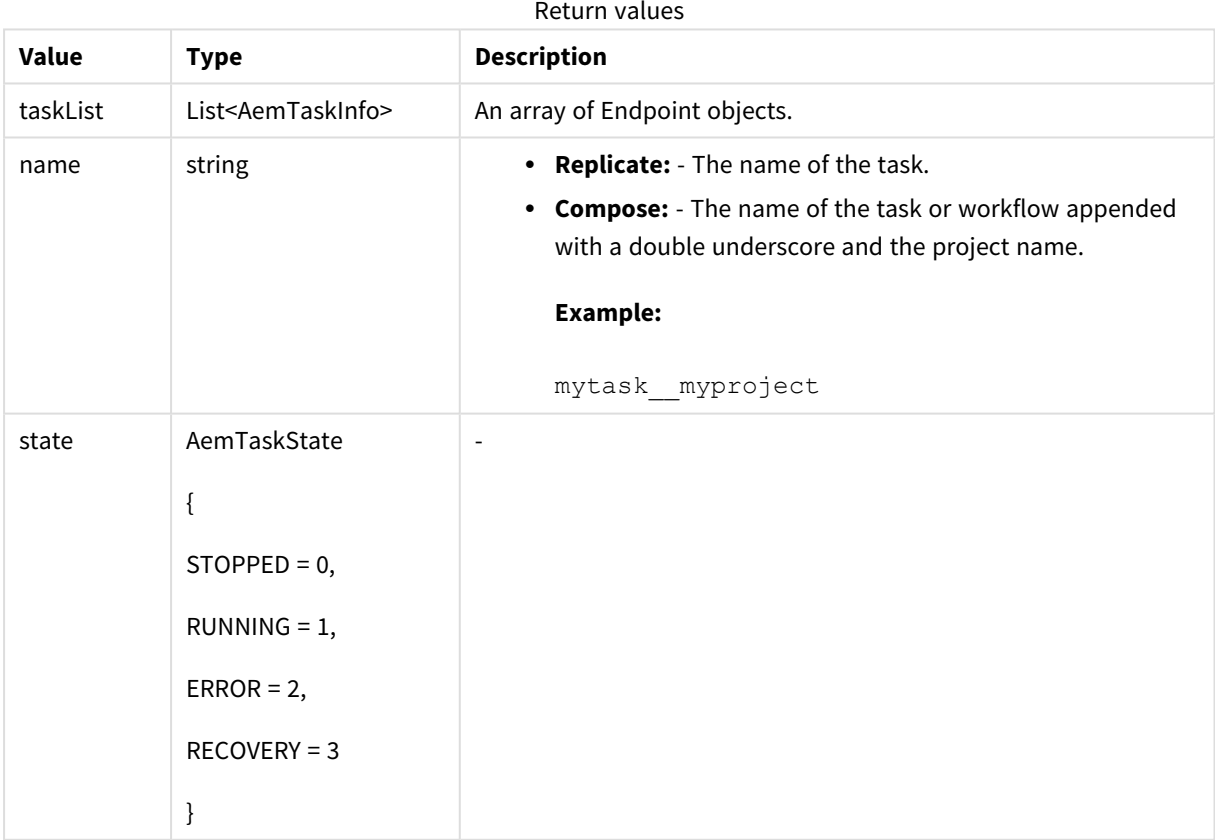

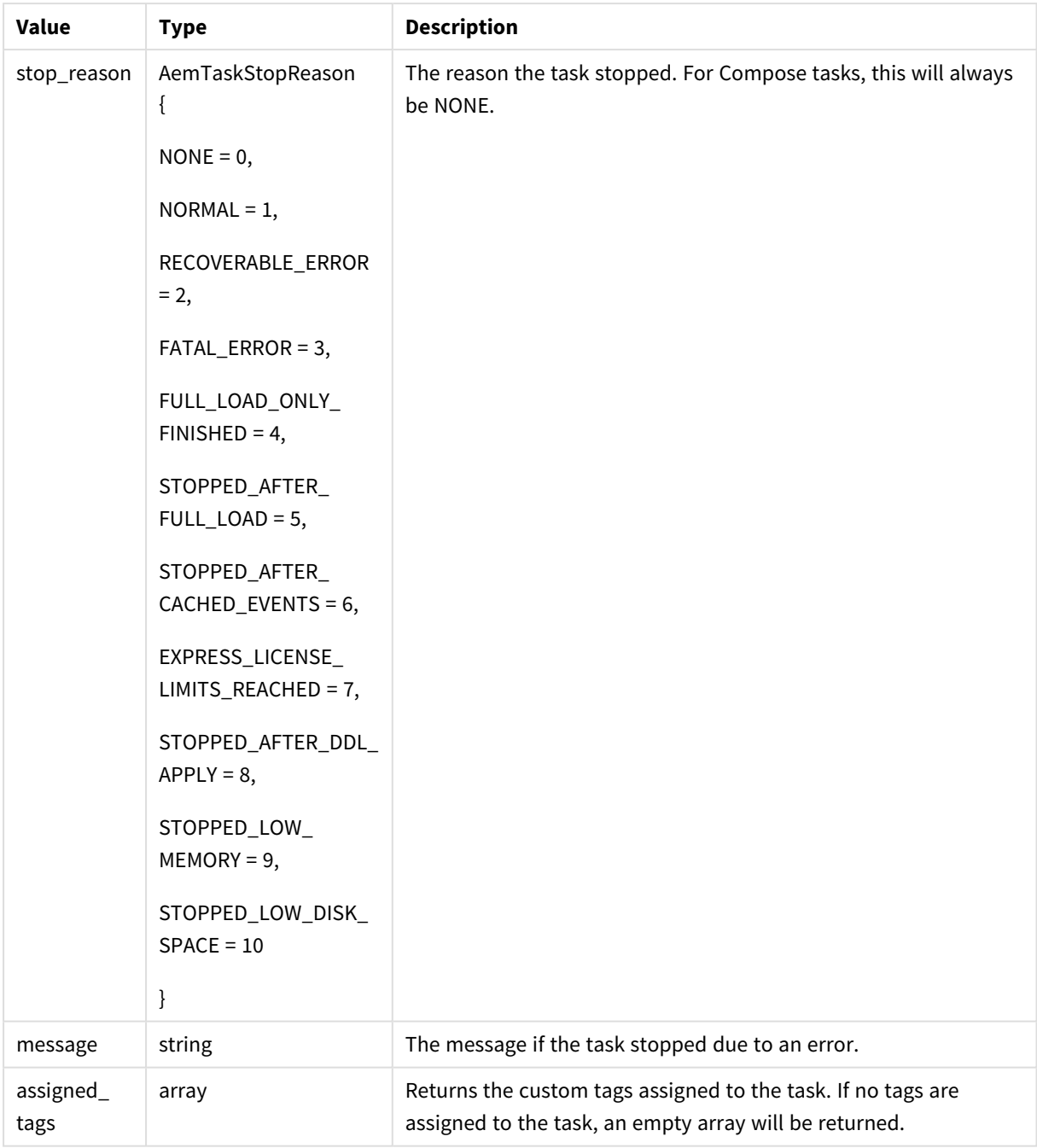

### Errors

<span id="page-209-0"></span>See [general](#page-123-0) errors.

# 4.15 get\_task\_details

Retrieves details about a selected and authorized task. The API returns full monitoring information related to the selected task.

**Required User Role:** See *Required Enterprise Manager [permissions](#page-252-0) (page 253)*.

### Syntax

def get\_task\_details( self, server, task )

### Parameters

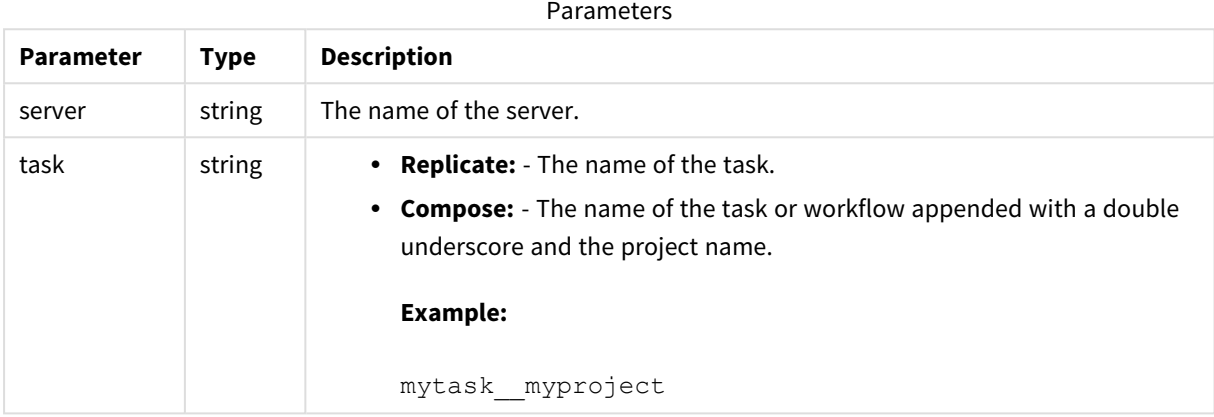

# Return values for Replicate tasks

AemGetTaskDetailsResp

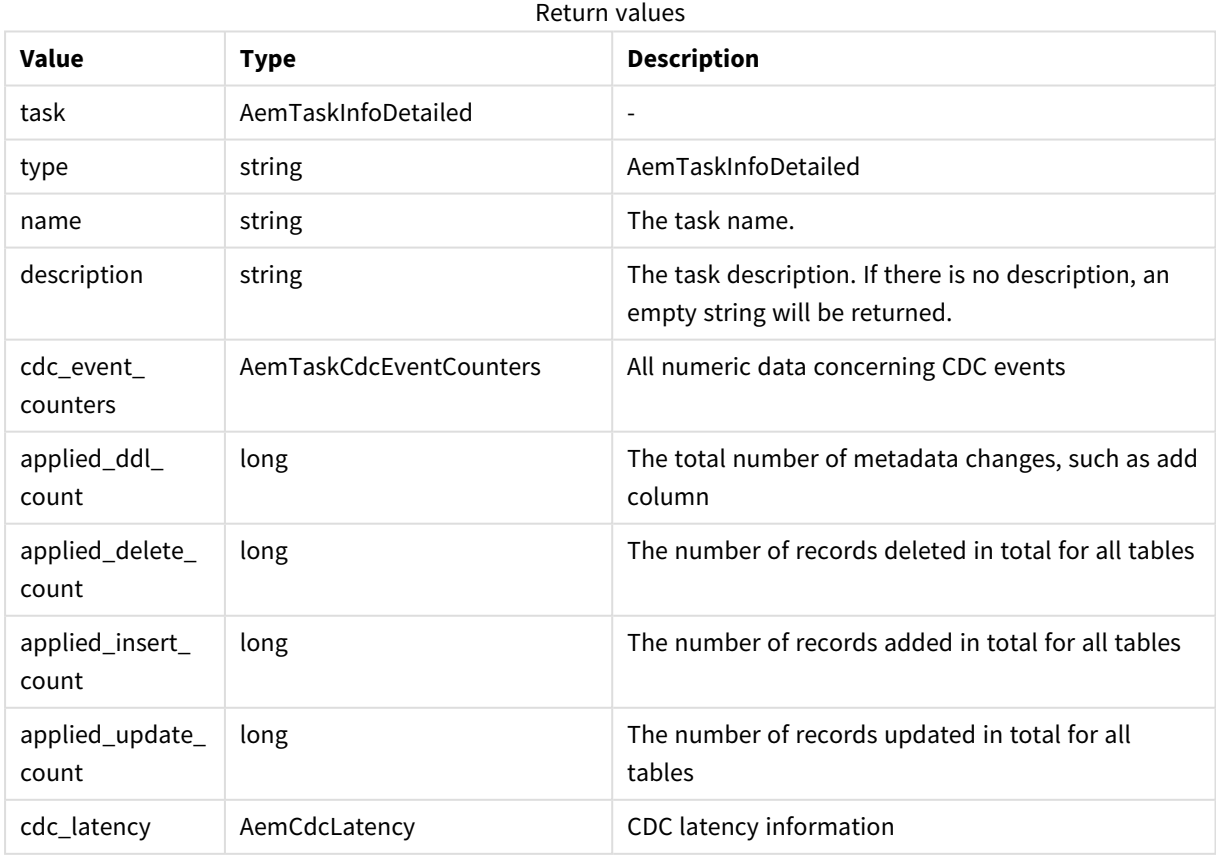

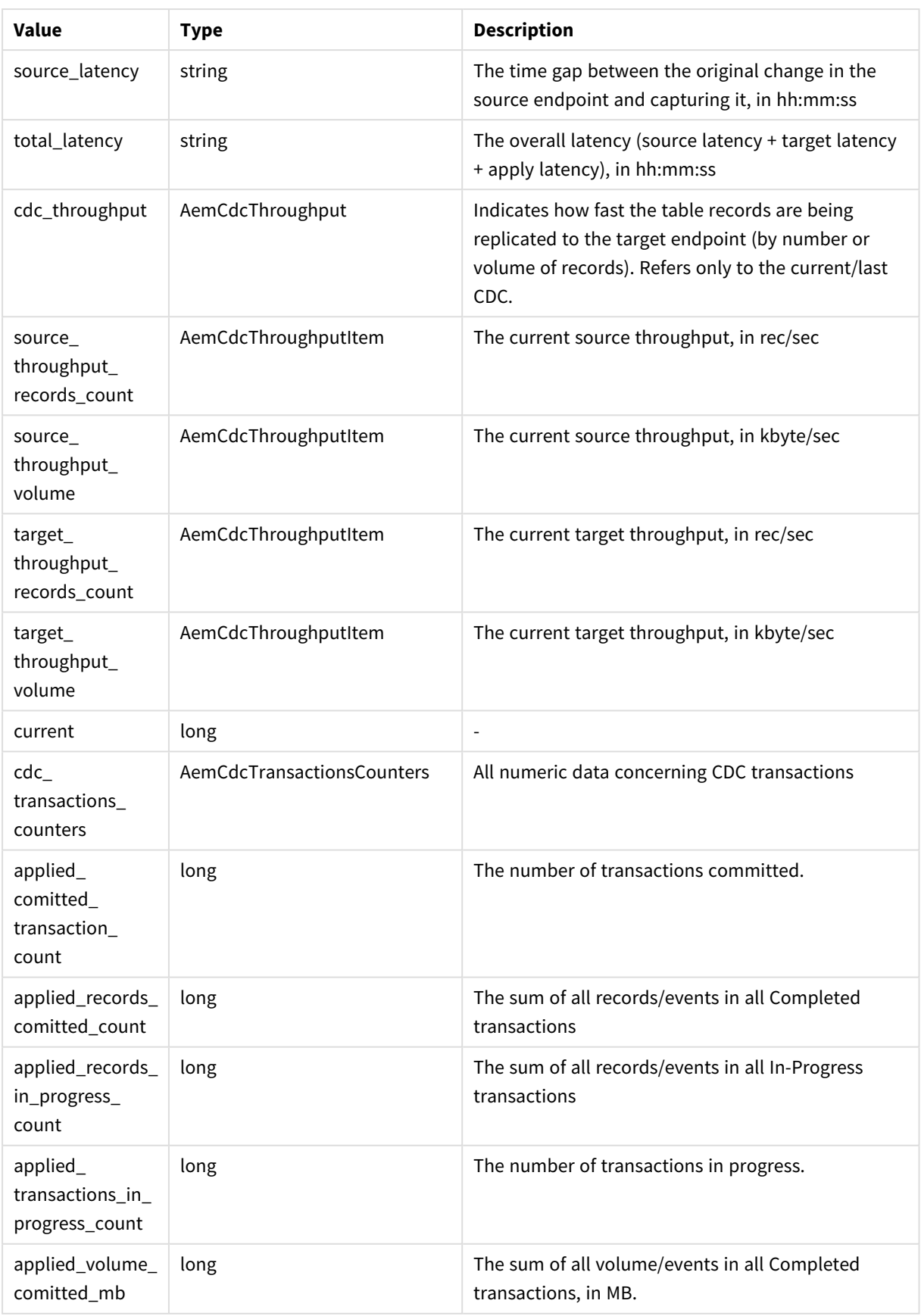

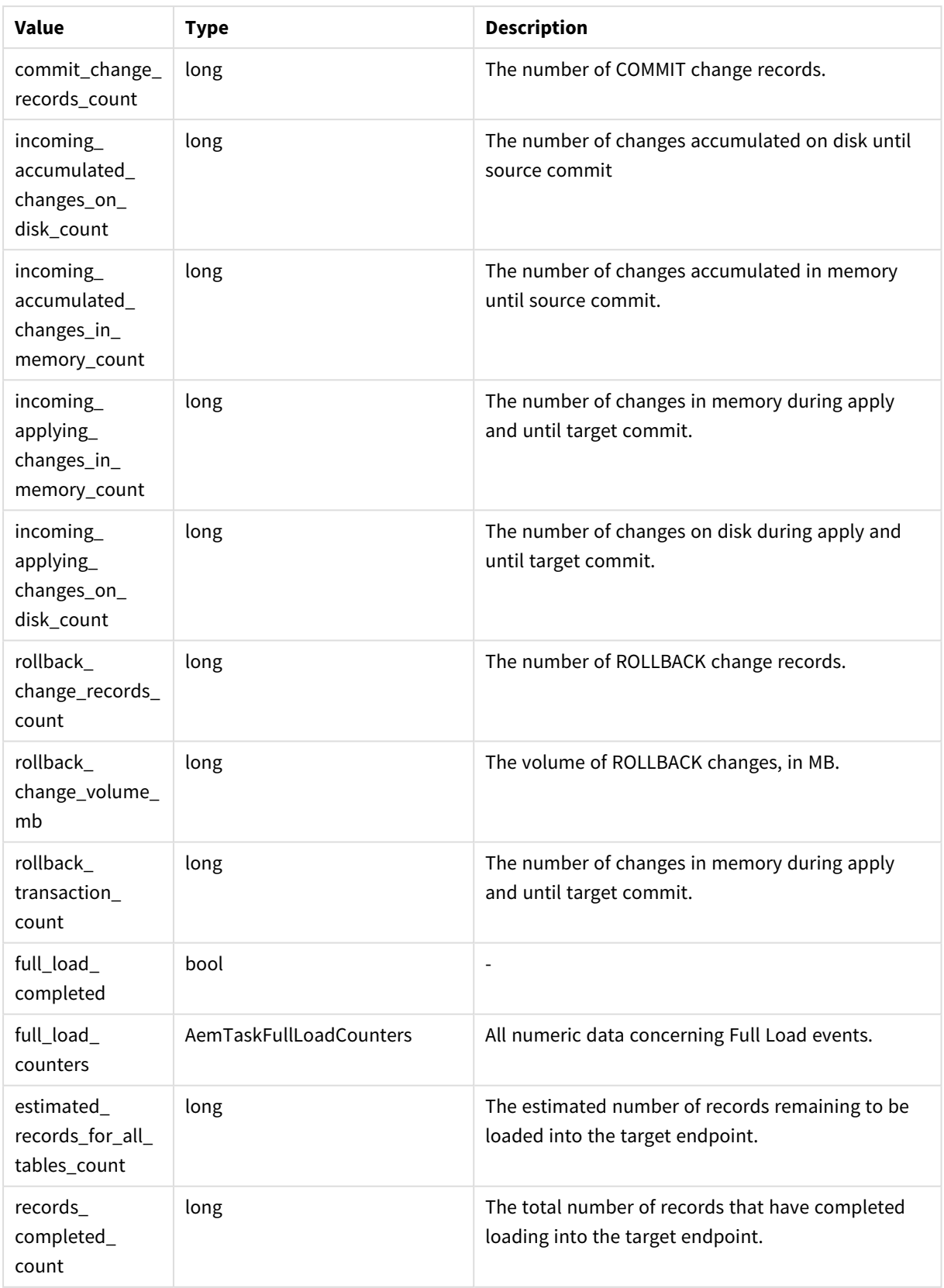

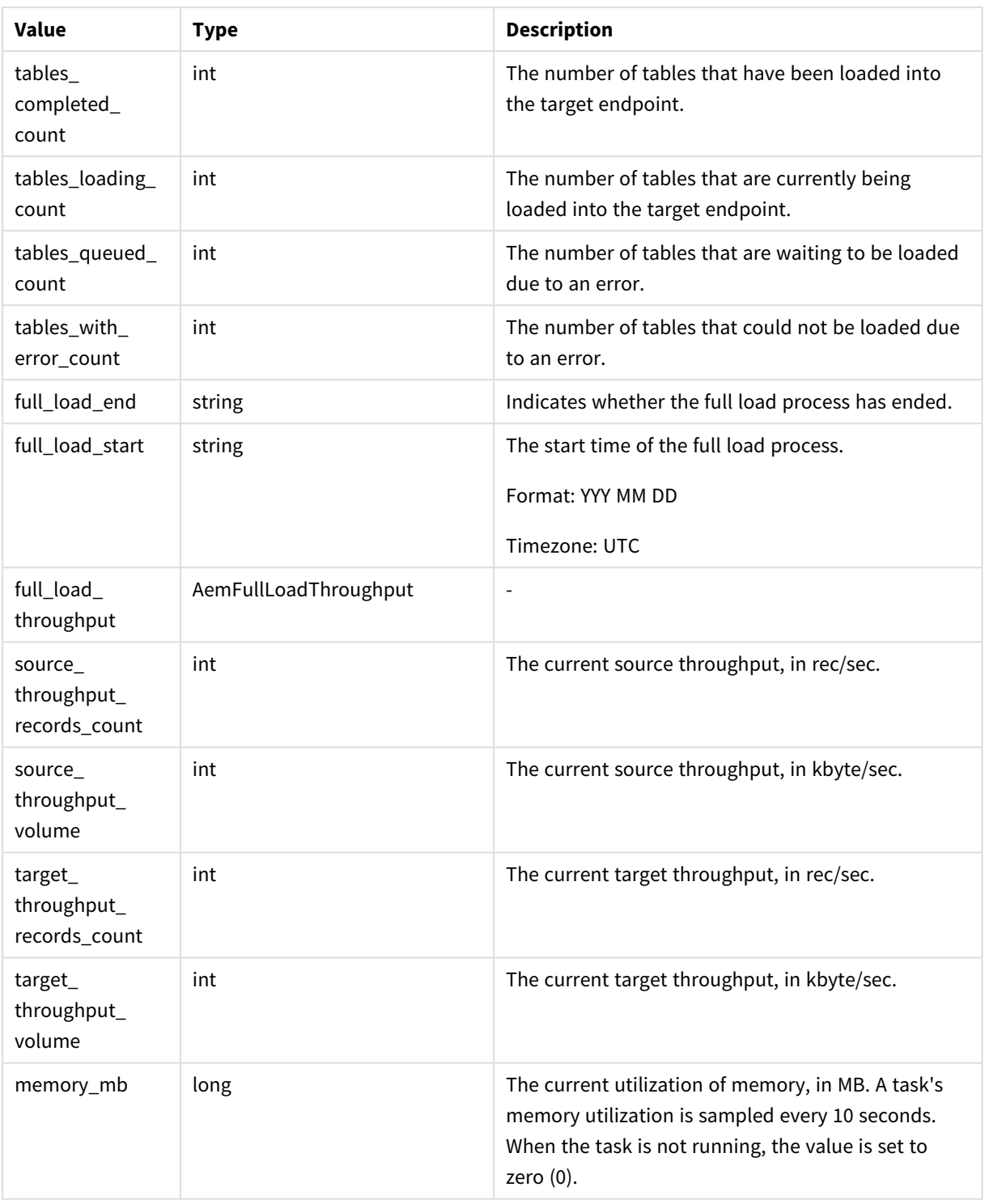

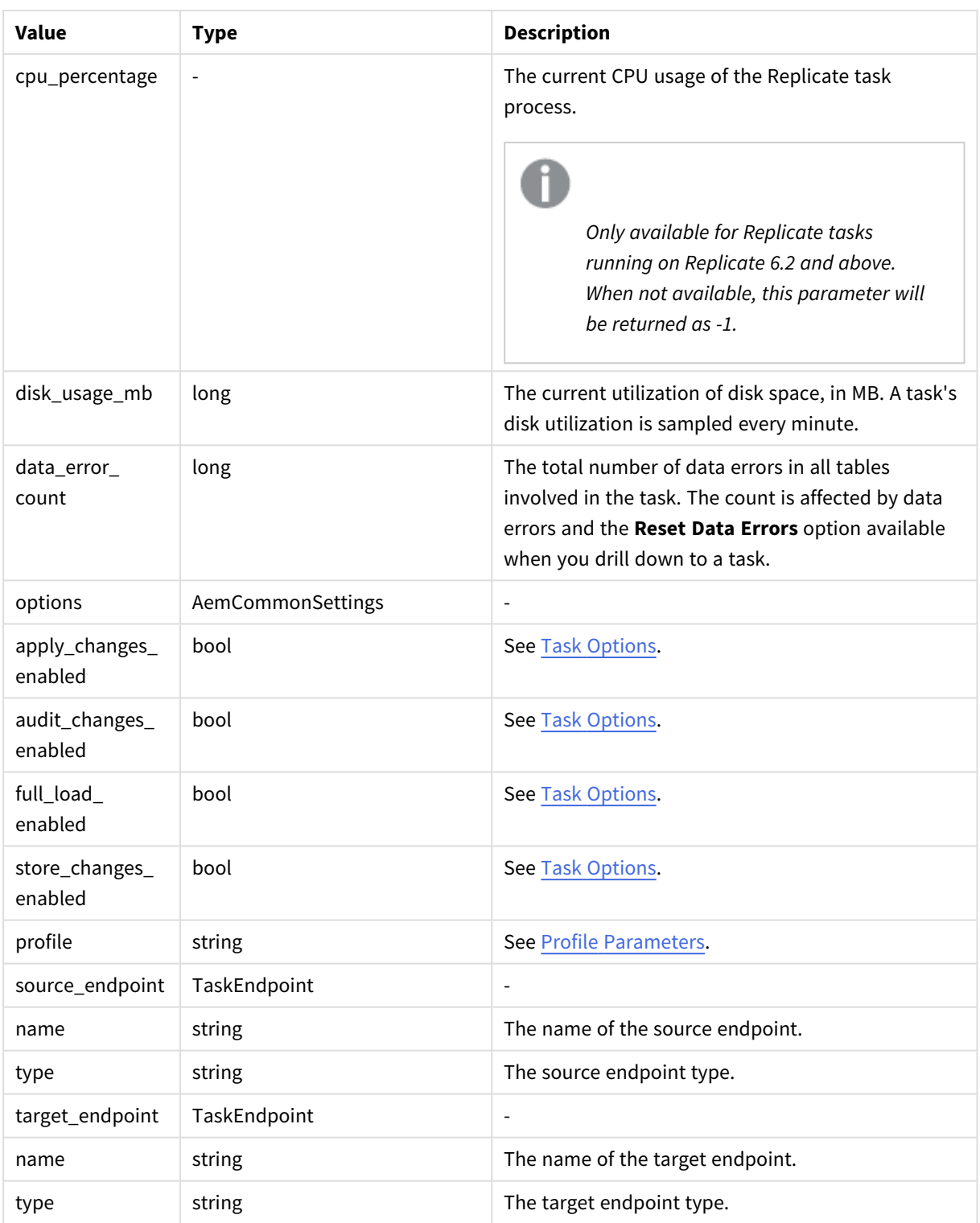

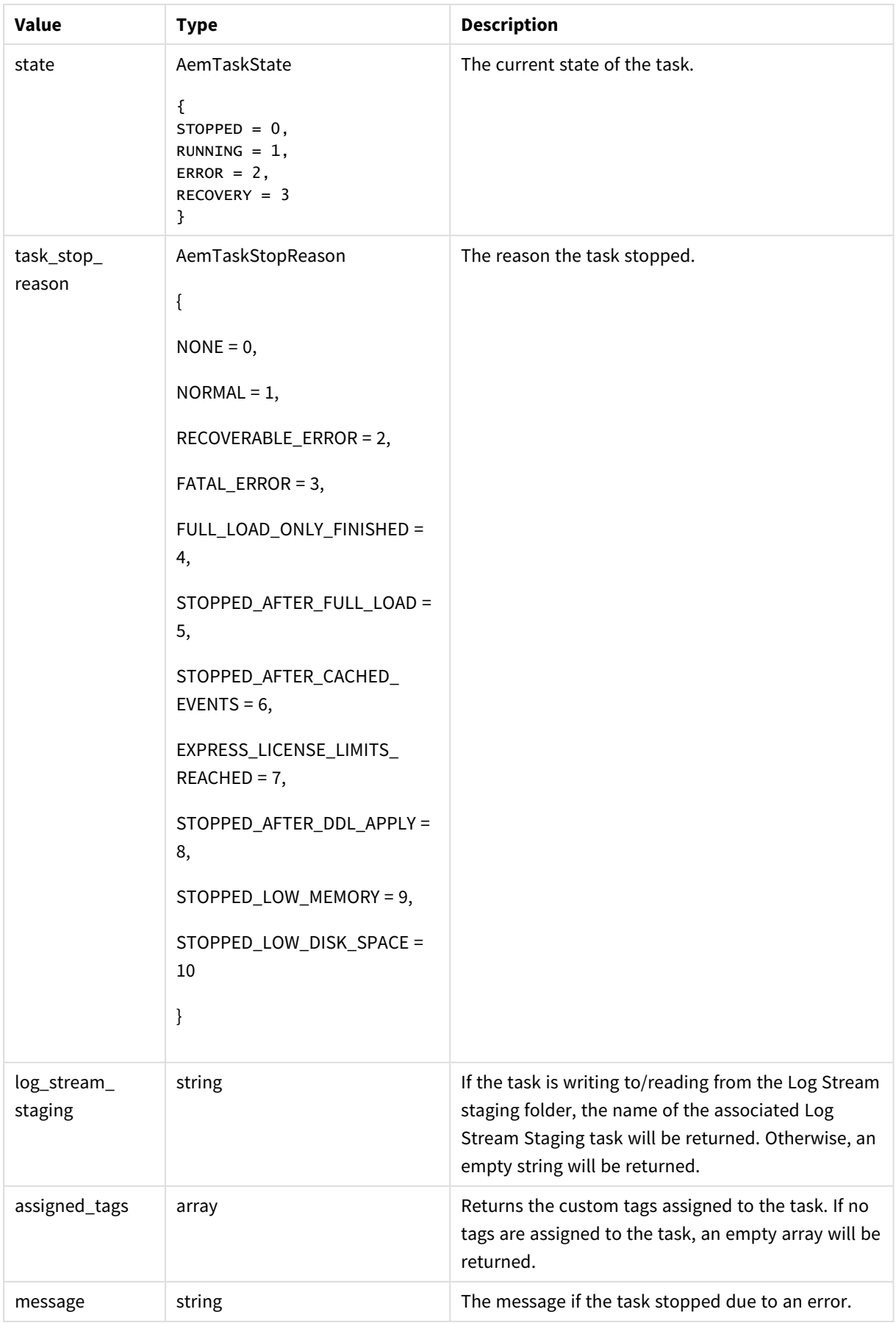
## Return Values for Compose Tasks

#### AemGetTaskDetailsResp

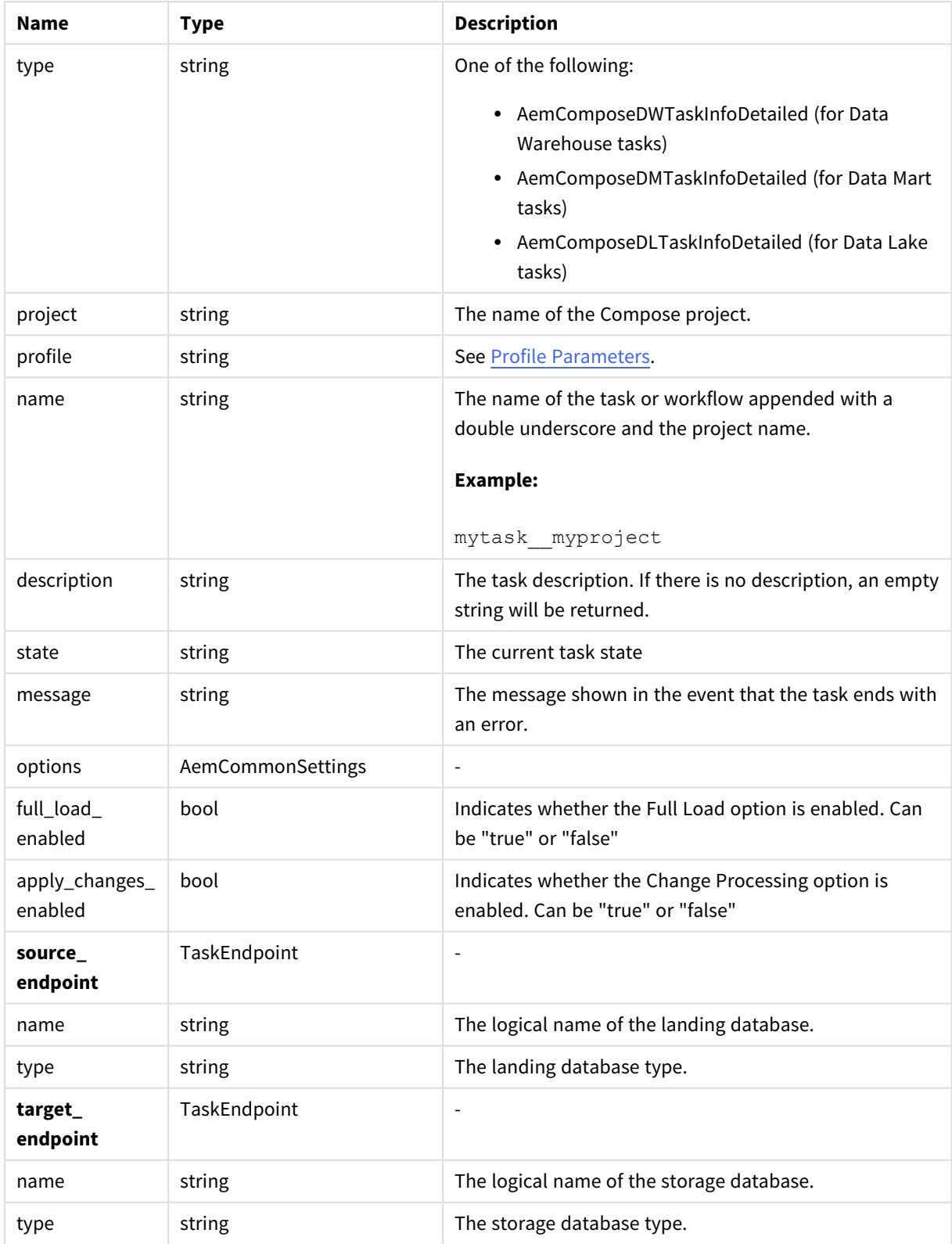

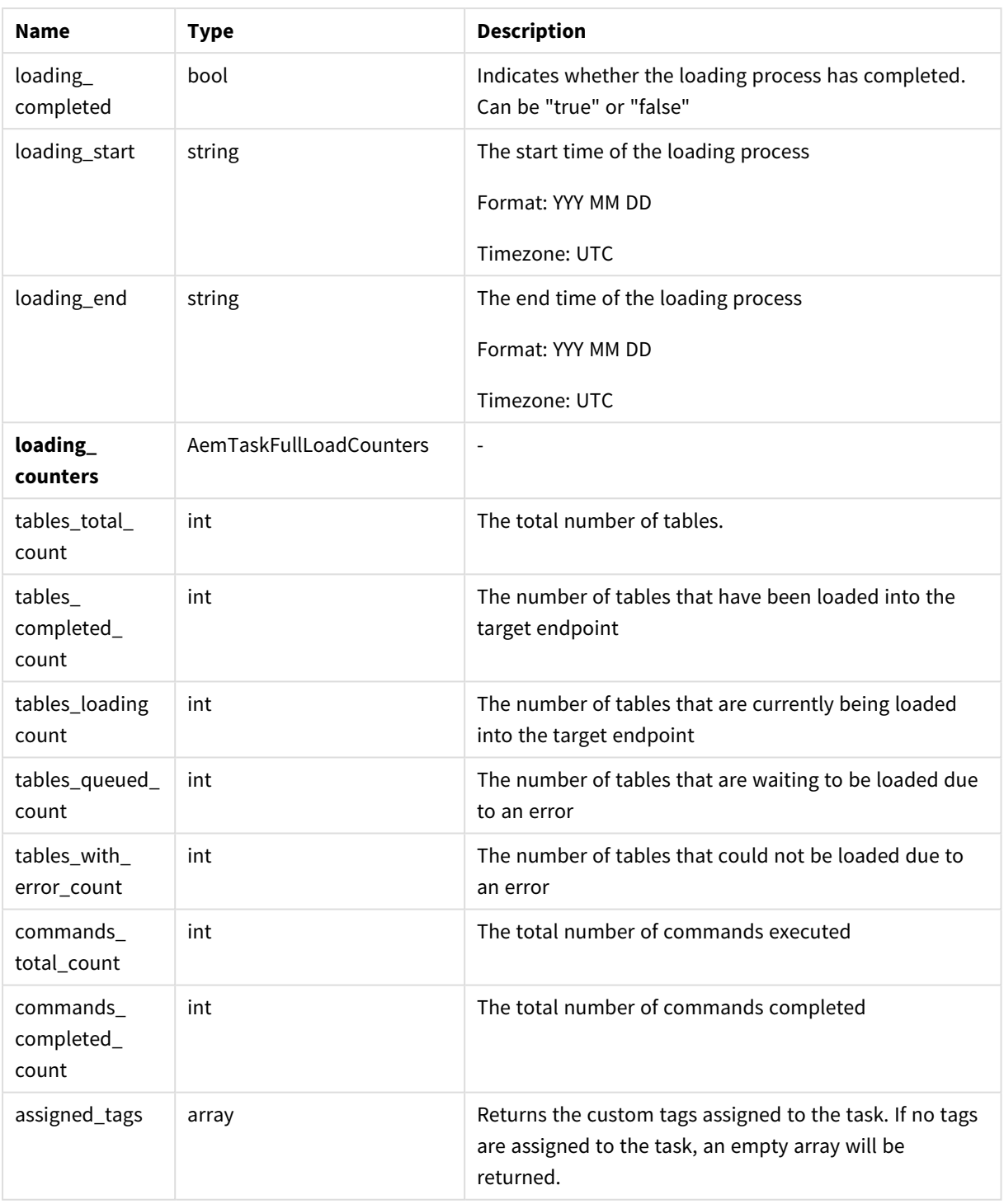

### Errors

All of the [general](#page-190-0) errors as well as the errors listed in the table below.

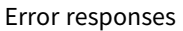

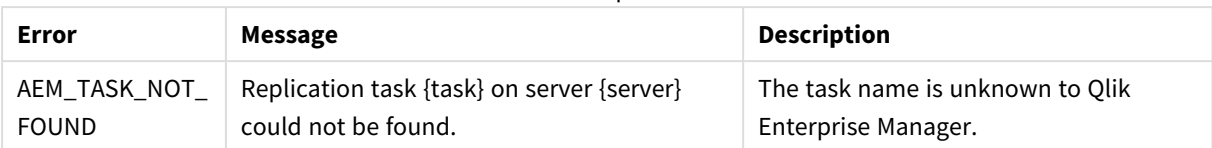

## 4.16 get\_table\_list

Retrieves the list of tables of a specific Replicate task that matches the specified state(s), table schema(s), and table name(s). This is useful for automation processes, for example, as it allows you to retrieve tables in a certain state (e.g. suspended) and then perform an operation on them (e.g. ReloadTable).

**Required User Role:** See *Required Enterprise Manager [permissions](#page-252-0) (page 253)*.

#### Syntax

```
def get_table_list(
self,
server,
task,
schema = None,
table = None,
includequeued = False,
includeloading = False,
includecompleted = False,
includechangeprocessing = False,
includeerror = False): 
""" response payload: AemGetTableListResp
```
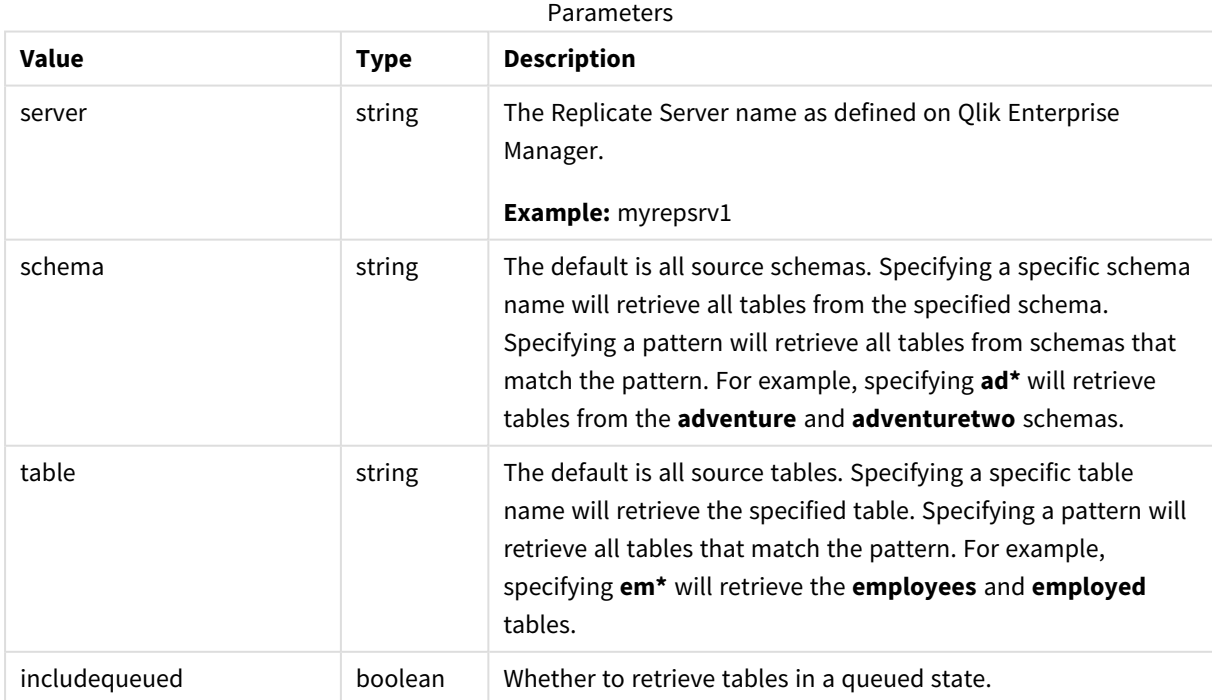

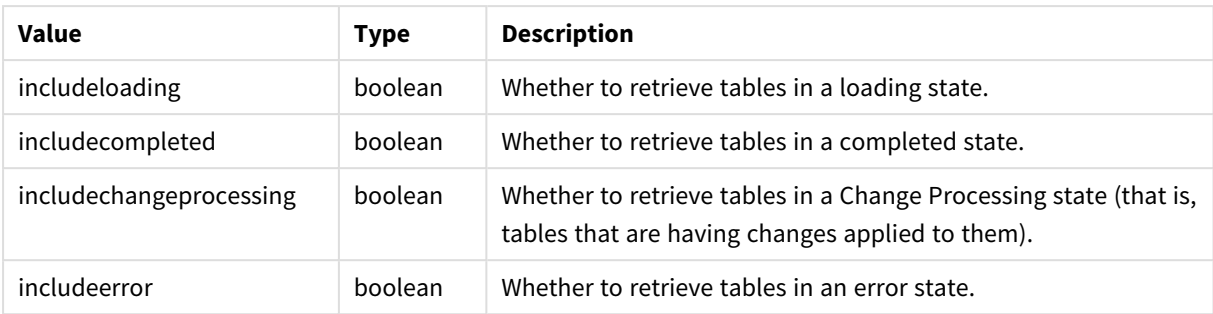

### Return values

AemGetTableListResp

Return values

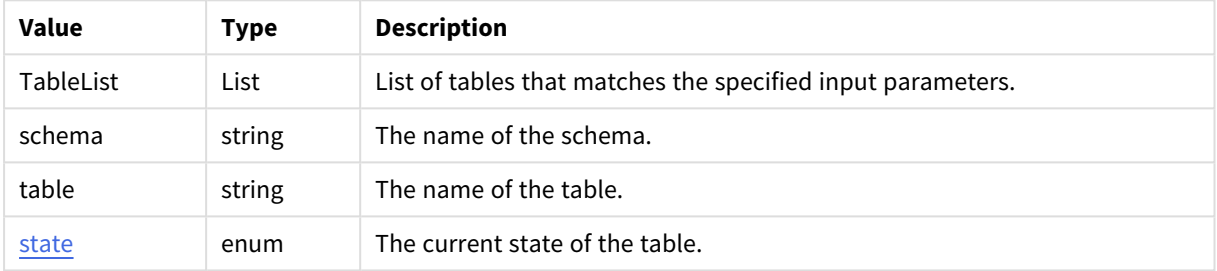

#### Errors

All of the [general](#page-190-0) errors as well as the errors listed in the table below.

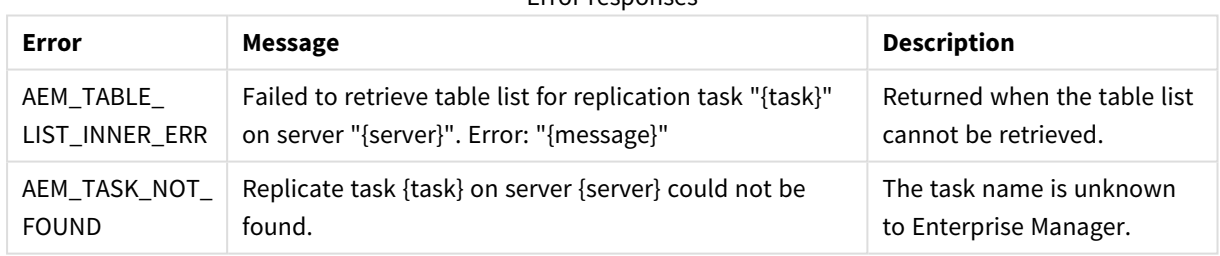

#### Error responses

## 4.17 get\_table\_statuses

Retrieves the tables states of a specific Replicate task for all source tables that match the specified states, table schemas, and table names. This is useful for automation processes, for example, as it allows you to retrieve tables in a certain state (for example, suspended) and then perform an operation on them (for example, ReloadTable).

**Required User Role:** See *Required Enterprise Manager [permissions](#page-252-0) (page 253)*.

```
def get_table_statuses(
self,
server,
task,
```
schema = None,  $table = None,$ includequeued = False, includeloading = False, includecompleted = False, includechangeprocessing = False, includeerror = False): """ response payload: AemGetTableStatusesResp

#### Request parameters

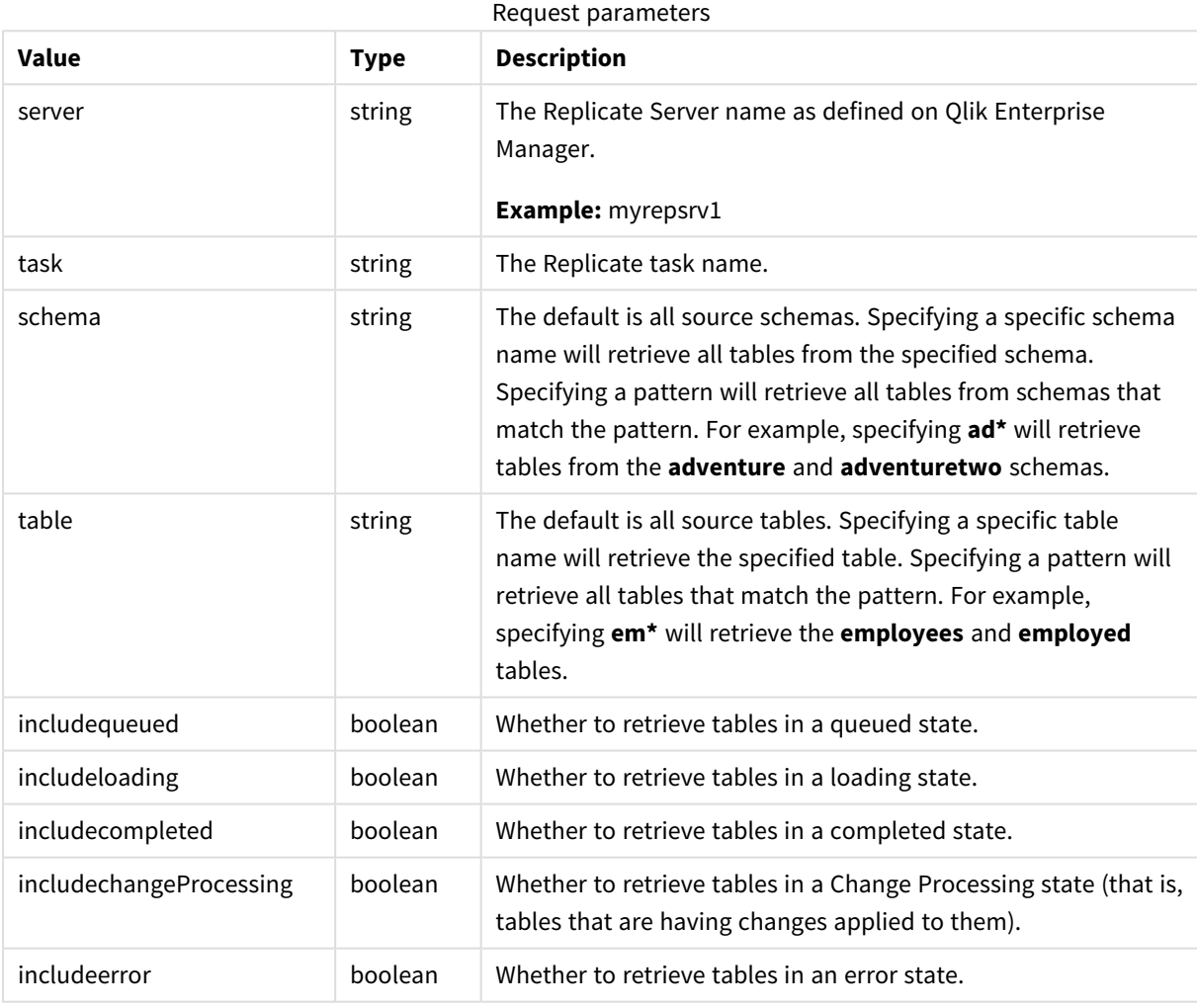

While it is possible to set a table state parameter to "false", doing so will have no effect. Therefore, if *you are only interested in specific states, set the desired states to "true" rather than setting the unwanted states to "false". For example, setting includecompleted=false and includechangeprocessing=false will not work as expected (all table states will be returned). However, setting includeloading=true, includeerror=true, and includequeued=true will return the desired states. Additionally, omitting the state parameters is the same as setting all parameters to "true" so if you want to see all states, simply omit the parameters.*

A

### Return values

#### AemGetTableStatusesResp

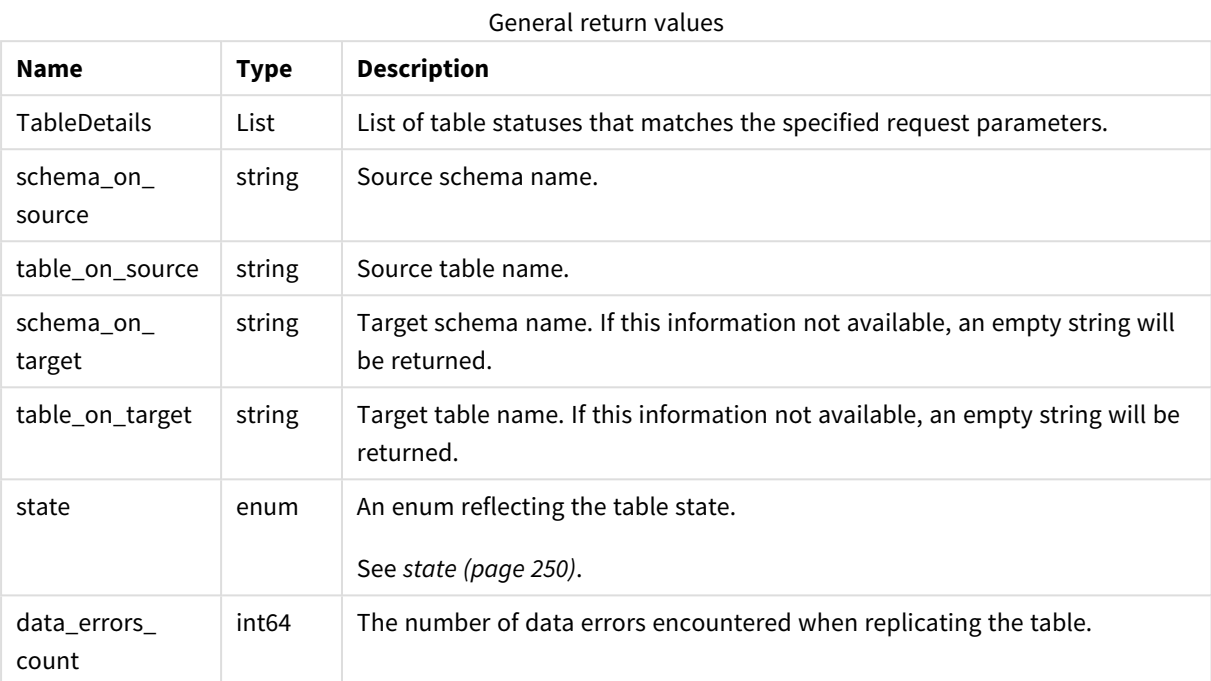

#### **table\_full\_load\_info** return values

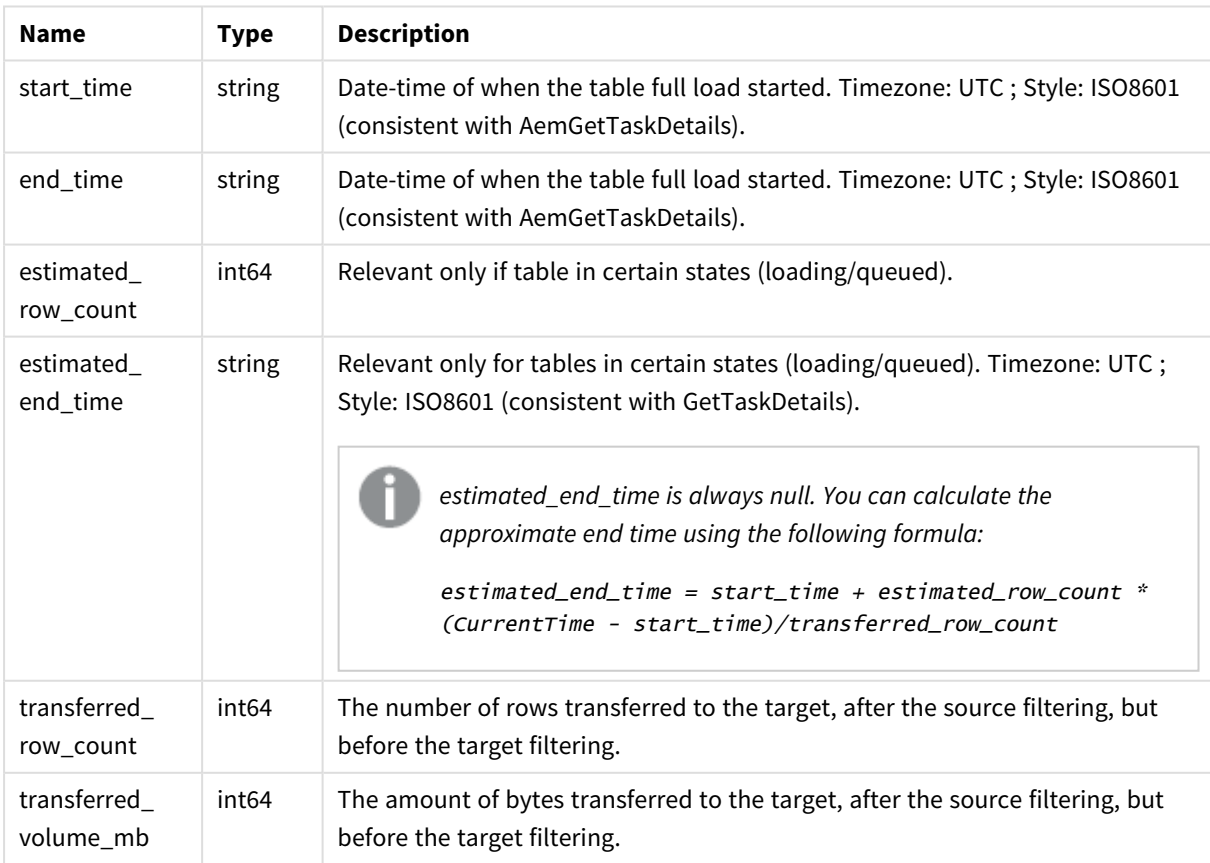

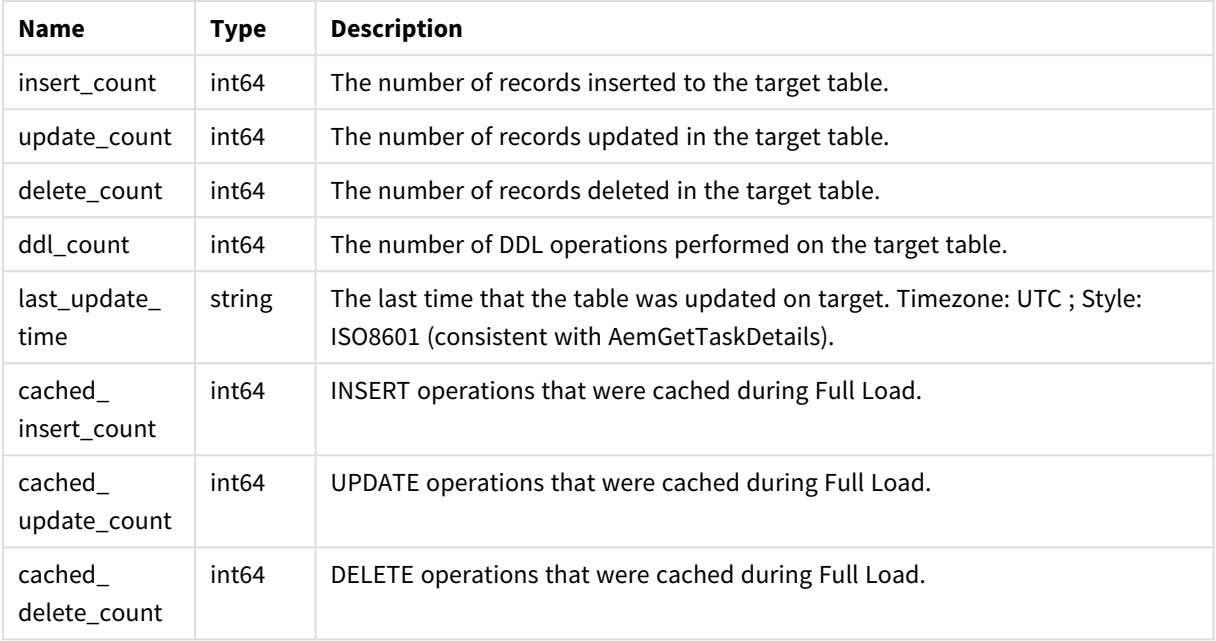

#### **table\_cdc\_info** return values

#### Errors

All of the [general](#page-190-0) errors as well as the errors listed in the table below.

#### Error responses

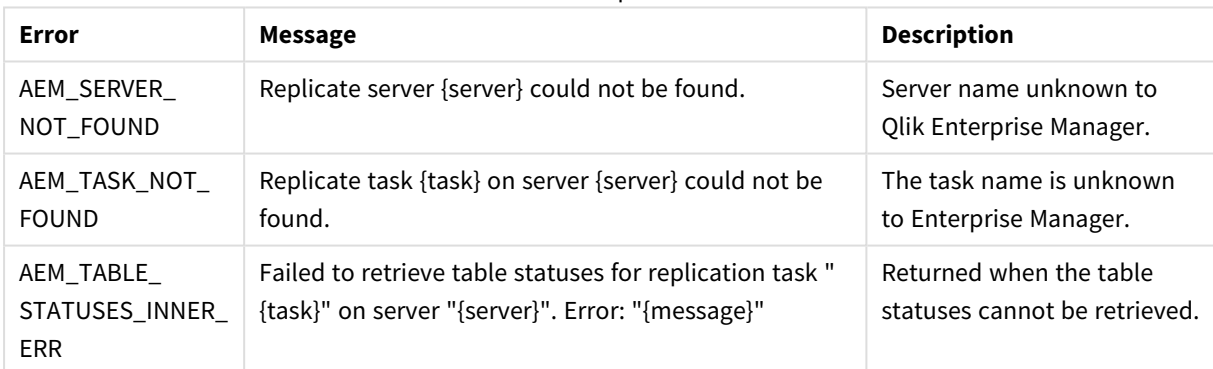

### 4.18 delete\_task

Deletes the specified task. The task's logs will be deleted only if deletetasklogs=true is specified in the URL.

Required User Role: See *Required Enterprise Manager [permissions](#page-252-0) (page 253)*.

```
def delete_task(
self,
server,
task,
deletetasklogs = False
)
```
### Parameters

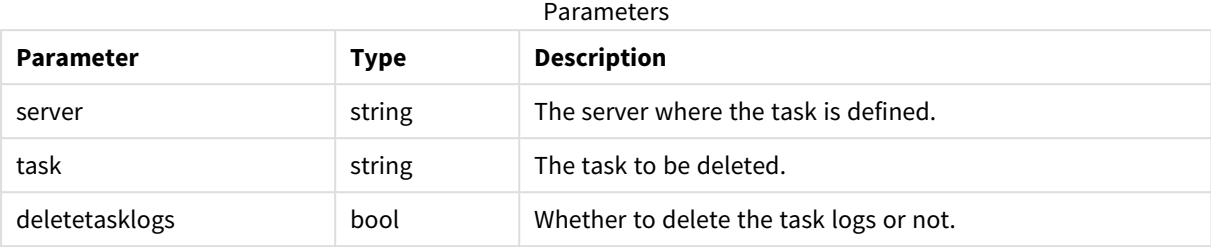

### Return values

N/A

#### Errors

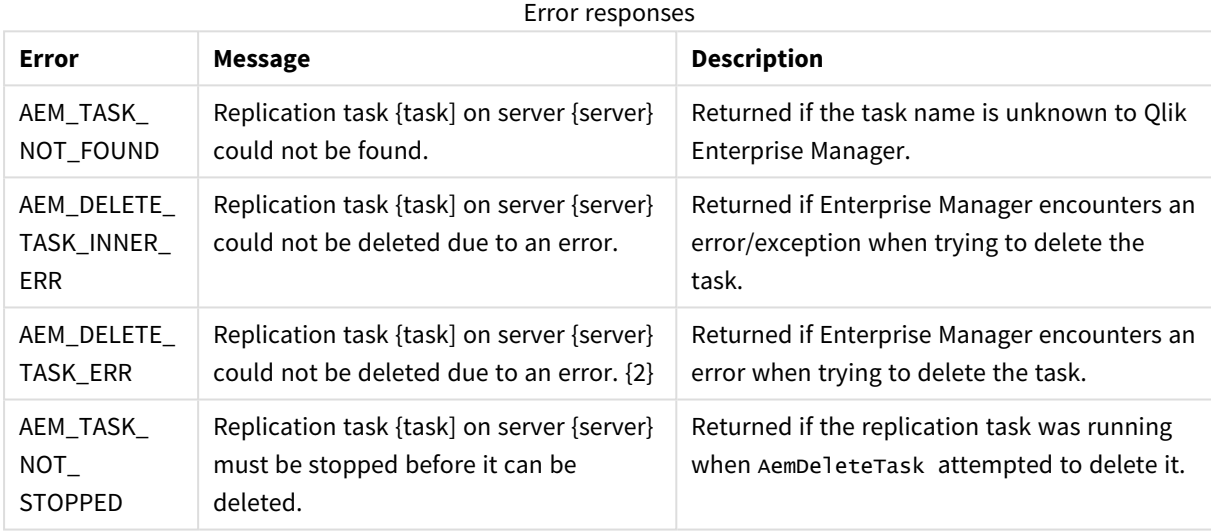

## 4.19 export\_task

Export definitions from the selected task on the selected server. The definitions always include task settings, tables/table patterns (include/exclude), table settings and global transformations. The endpoint definition is only exported along with the task definition if with endpoints=true is set.

Required User Role: See *Required Enterprise Manager [permissions](#page-252-0) (page 253)*.

```
def export_task(
self,
server,
task,
withendpoints = False
)
```
### Parameters

Parameters

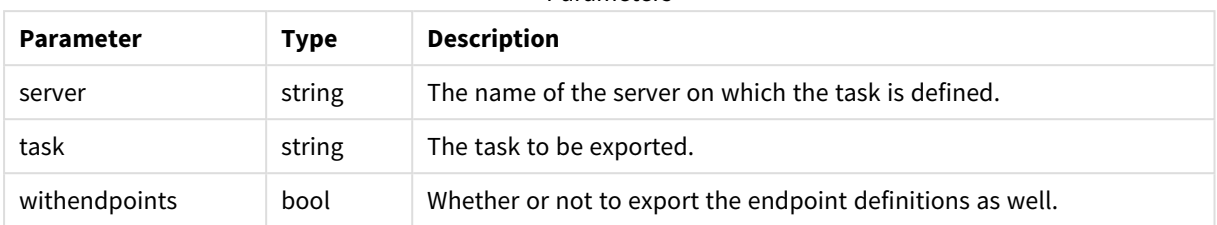

### Return values

Exported task JSON file as a string.

#### Errors

All of the [general](#page-190-0) errors as well as the errors listed in the table below.

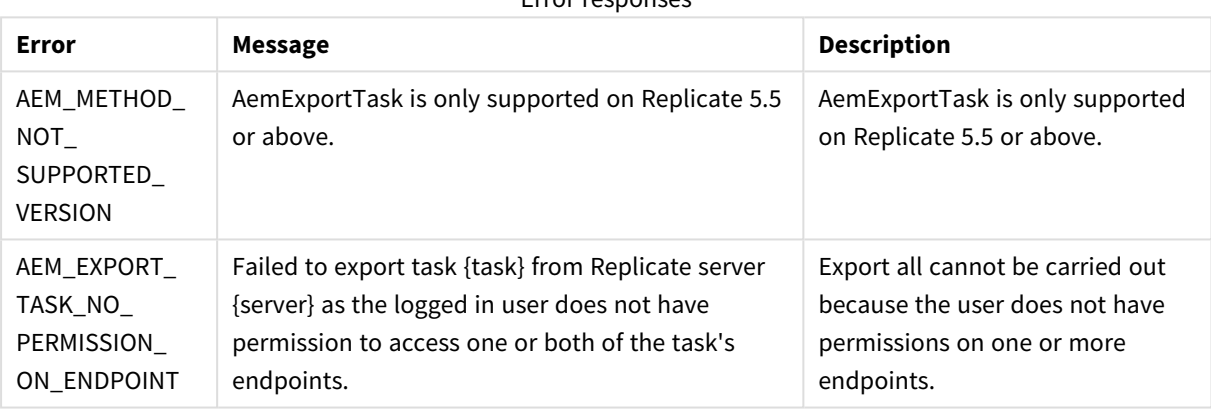

#### Error responses

## 4.20 import\_task

Import a single task's JSON definitions provided in the request body into the requested server repository on the selected server.

The ImportTask method enables importing all valid JSON definitions provided in the request body.

This includes task settings, tables/table patterns (include/exclude), table settings and global transformations.

Information about endpoints is included if it was included in the JSON file.

When you import a task, items that existed in the target server before the import and have no new JSON definition in the request body are not modified and not removed. This means that ImportTask provides no way of removing old definitions that are no longer needed.

Required User Role: See *Required Enterprise Manager [permissions](#page-252-0) (page 253)*.

### Syntax

def import\_task( self,

payload, server, task )

### Parameters

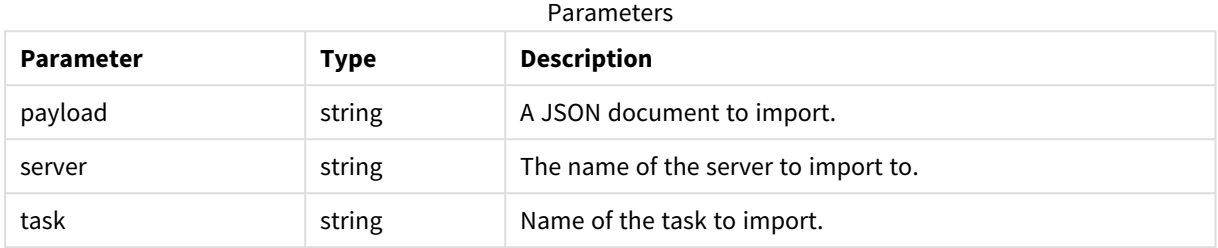

### Return values

N/A

### Errors

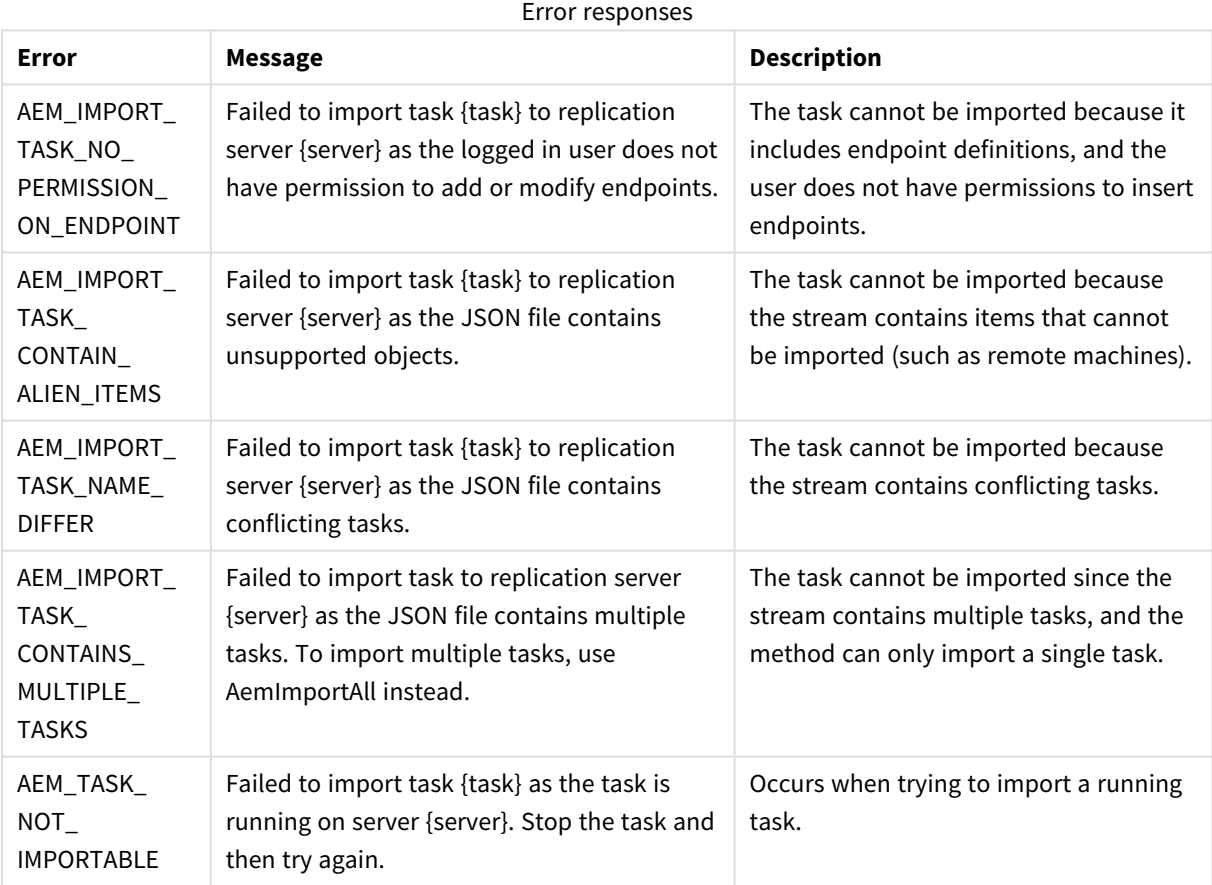

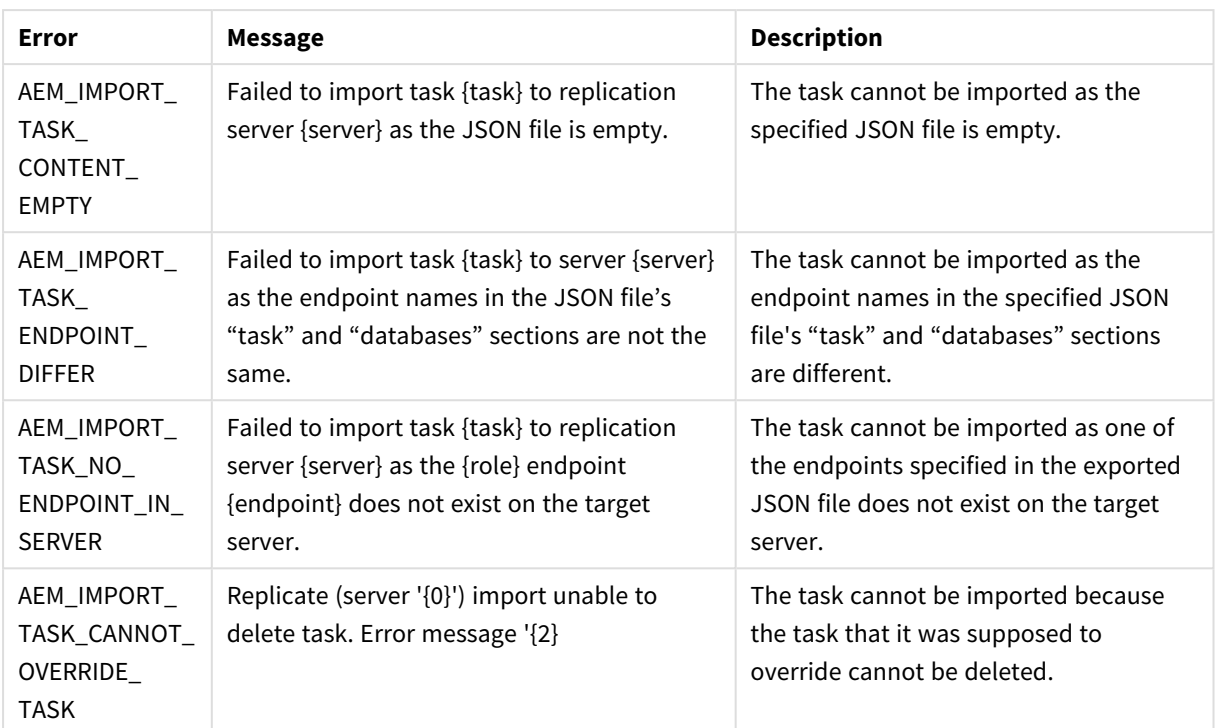

## 4.21 export\_audit\_trail

Export audit trail data from all servers.

Required User Role: See *Required Enterprise Manager [permissions](#page-252-0) (page 253)*.

### Syntax

```
def export_audit_trail(
self,
start_timestamp,
end_timestamp
\mathcal{L}
```
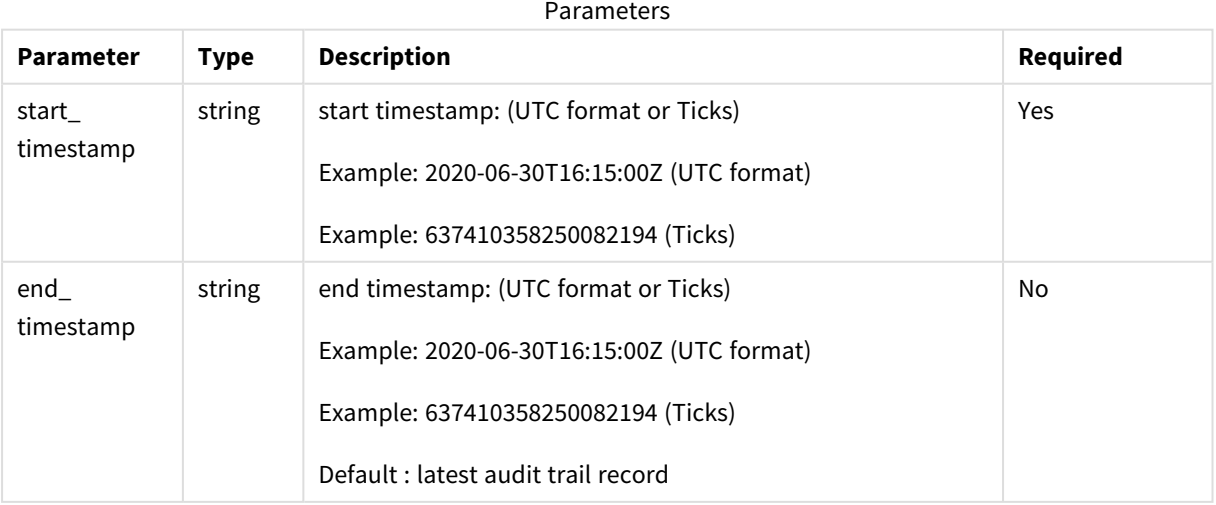

### Return values

JSON File (stream)

#### Errors

All of the [general](#page-190-0) errors as well as the errors listed in the table below.

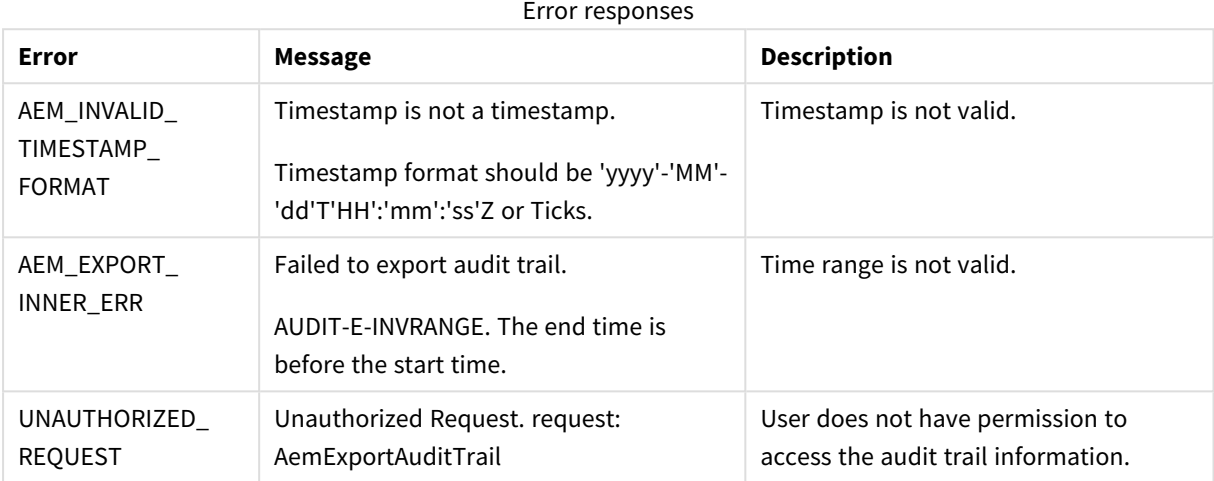

## 4.22 stop\_task

Stops the selected task.

Required User Role: See *Required Enterprise Manager [permissions](#page-252-0) (page 253)*.

#### Syntax

```
def stop_task(
self,
server,
task,
int timeout = 30
)
```
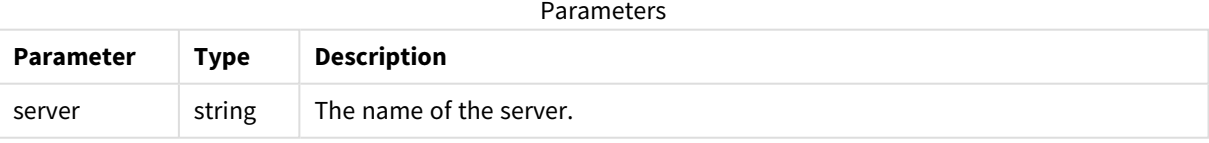

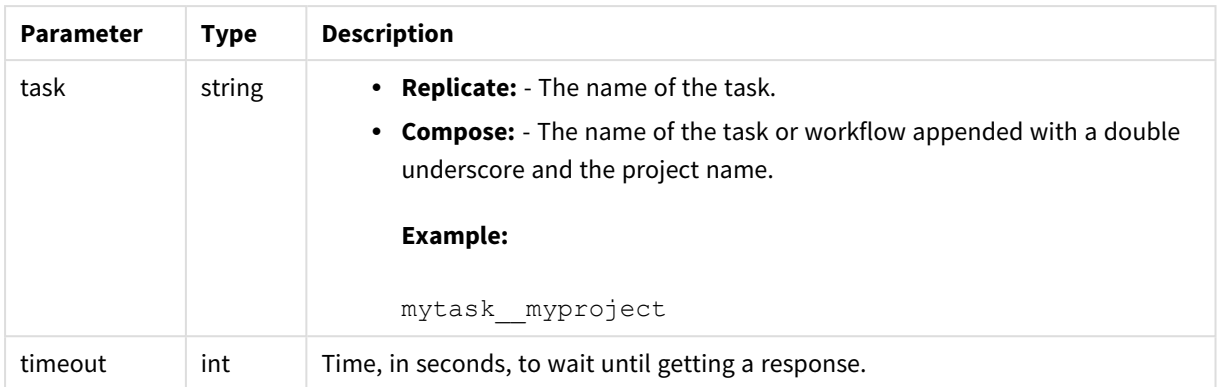

### Return values

AemStopTaskResp

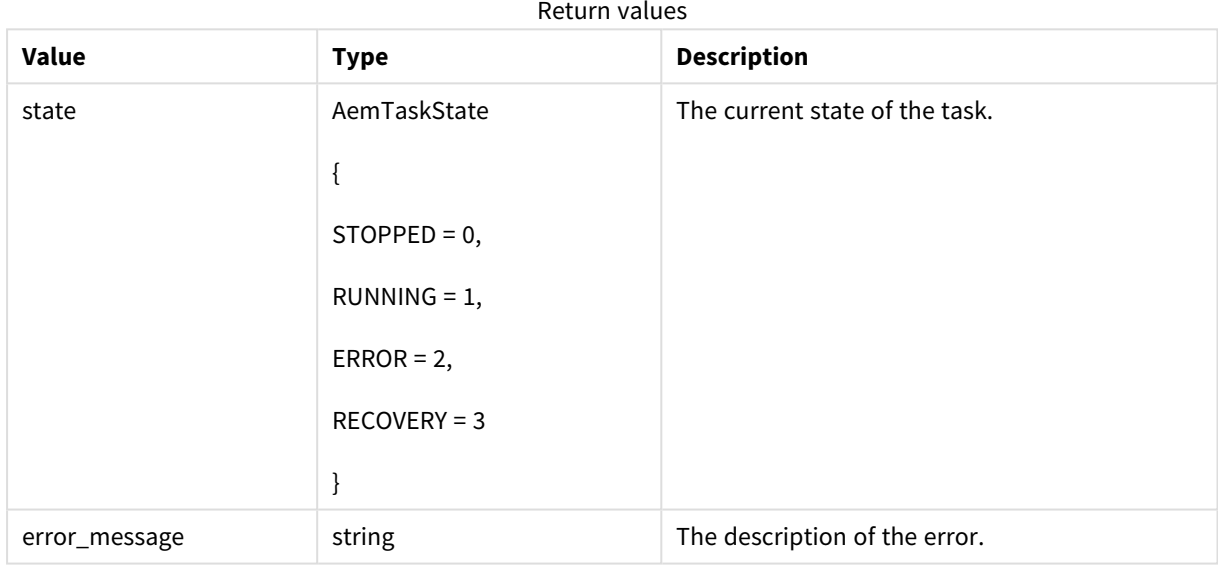

#### Errors

All of the [general](#page-123-0) errors as well as the errors listed in the table below.

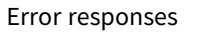

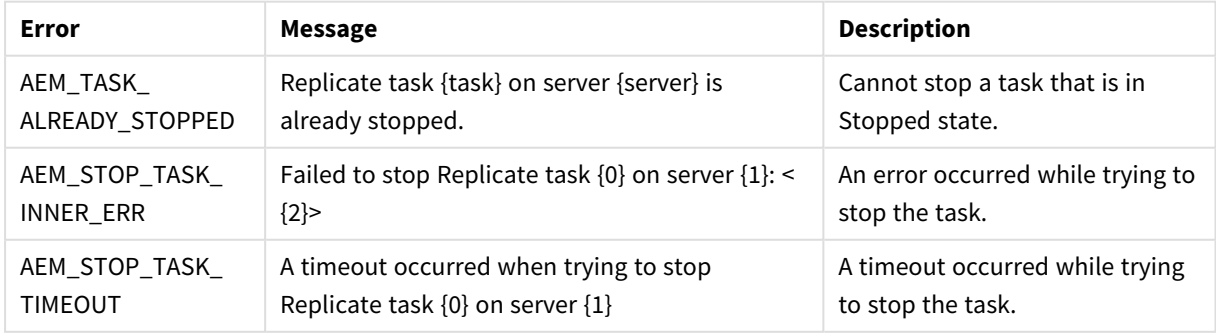

## 4.23 run\_task

Run the selected task according to the specified option.

Required User Role: See *Required Enterprise Manager [permissions](#page-252-0) (page 253)*.

### Syntax

```
def run_task(
self,
payload,
server,
task,
option = AemRunTaskOptions.RESUME_PROCESSING,
timeout = 30
)
```
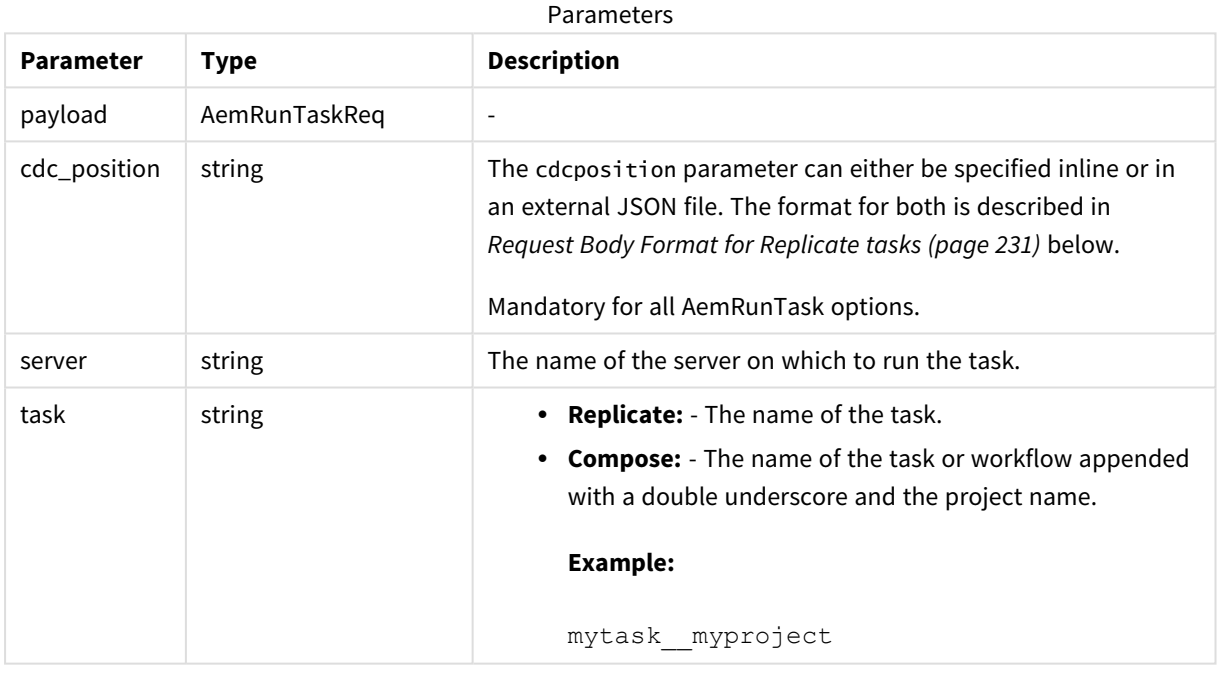

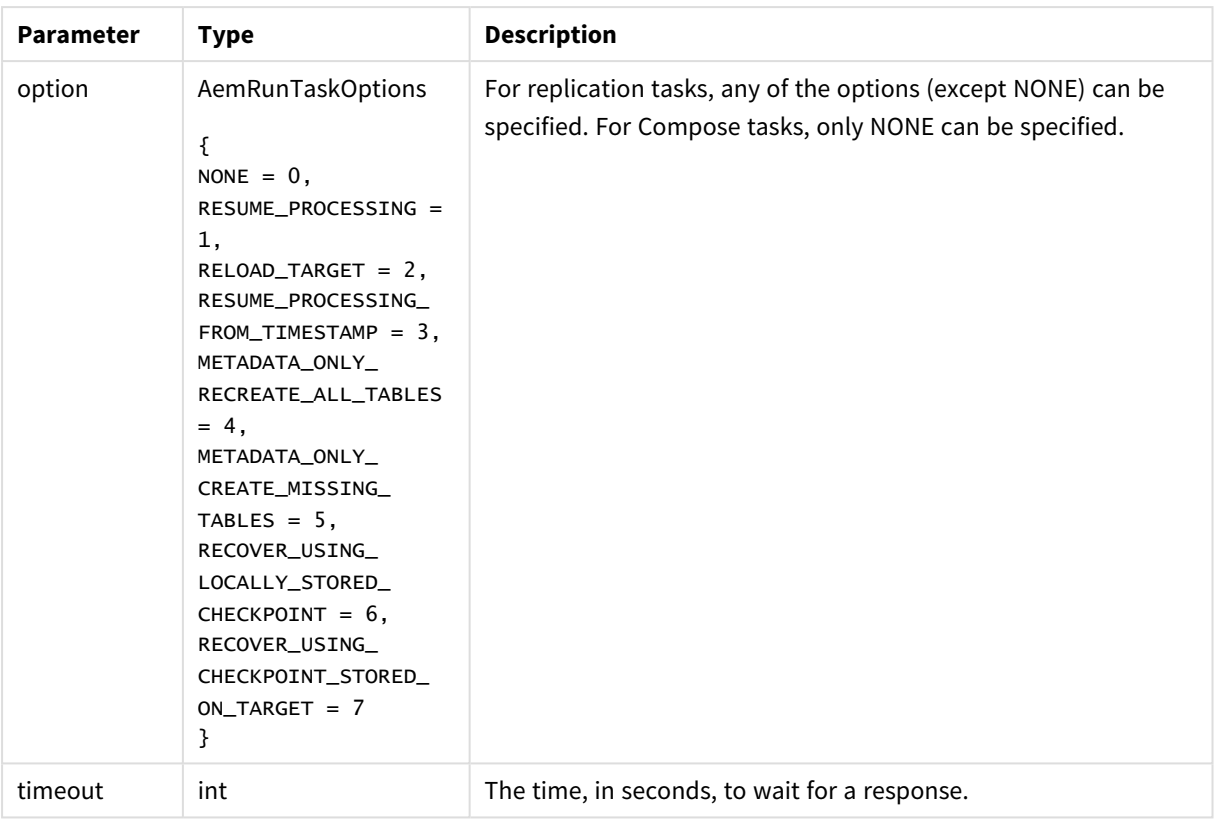

### <span id="page-230-0"></span>Request Body Format for Replicate tasks

If the task option (see above) is RESUME\_PROCESSING\_FROM\_TIMESTAMP, then use the following format:

#### **JSON File Format:**

{"cdcposition":"timestamp"}

#### **Example:**

{"cdcposition":"2017-03-07T11:19:03"}

#### **Inline Format:**

"{\"cdcposition\":\"timestamp\"}"

#### **Example:**

"{\"cdcposition\":\"2017-03-07T11:19:03\"}"

If the task option (see above) is RECOVER\_USING\_CHECKPOINT\_STORED\_ON\_TARGET, then use the following format:

#### **JSON File Format:**

```
{"cdcposition":"target_checkpoint"}
```
#### **Example:**

{"cdcposition":"Checkpoint:V1#1#timestamp:2017-02-14T12:34:44#0#0#\*#0#0"}

#### **Inline Format:**

"{\"cdcposition\":\"target\_checkpoint\"}"

#### **Example:**

"{\"cdcposition\":\"Checkpoint:V1#1#timestamp:2017-02-14T12:34:44#0#0#\*#0#0\"}"

#### Return value

#### AemRunTaskResp

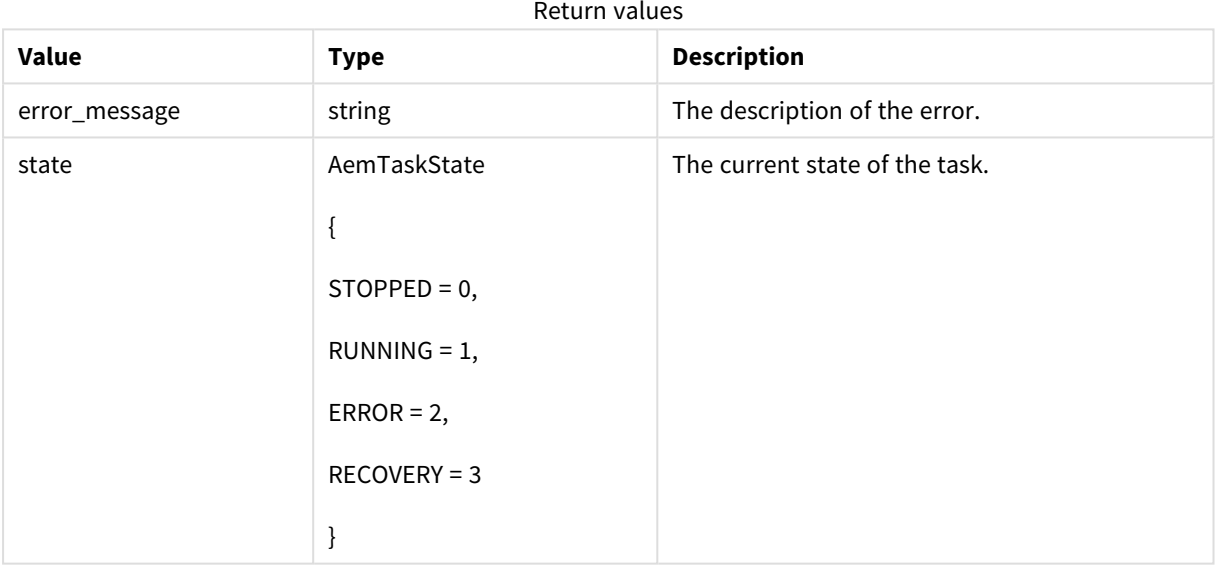

#### Errors

All of the [general](#page-123-0) errors as well as the errors listed in the table below.

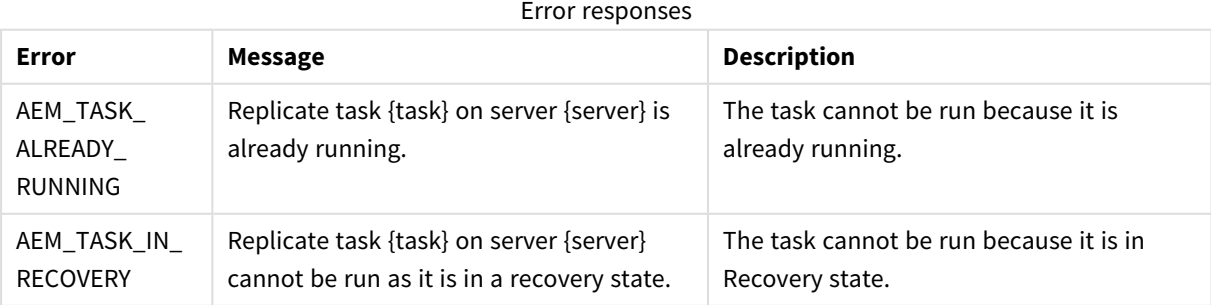

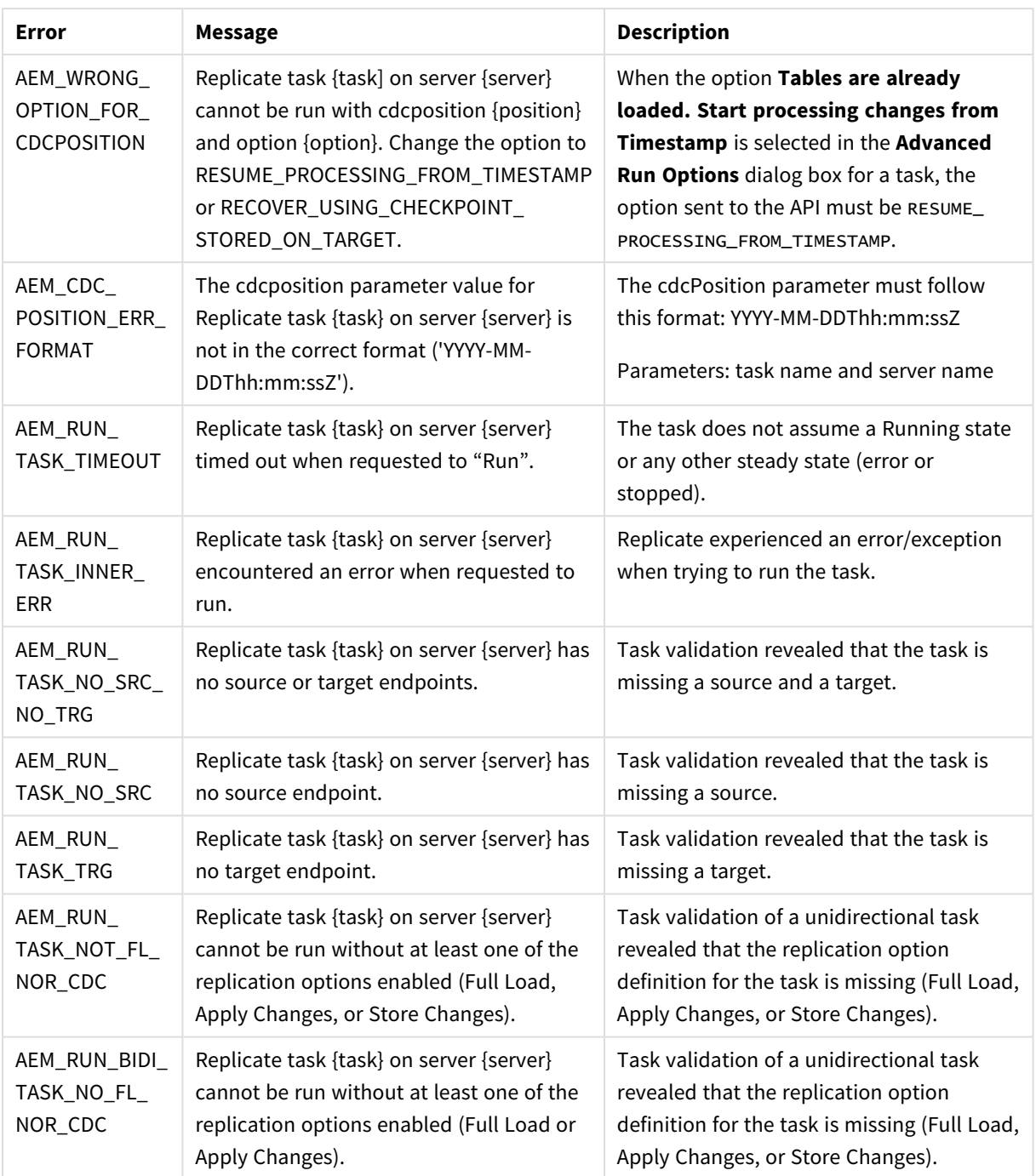

## 4.24 get\_endpoint\_list

Retrieves a list of endpoints and their properties for the specified server.

Required User Role: See *Required Enterprise Manager [permissions](#page-252-0) (page 253)*.

```
def get_endpoint_list(
self,
server
```
#### $\mathcal{L}$

### Parameters

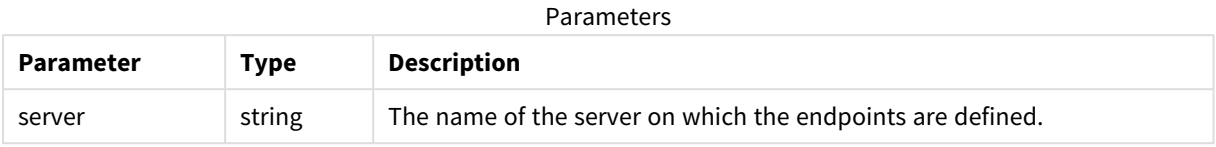

### Return values

AemGetEndpointListResp

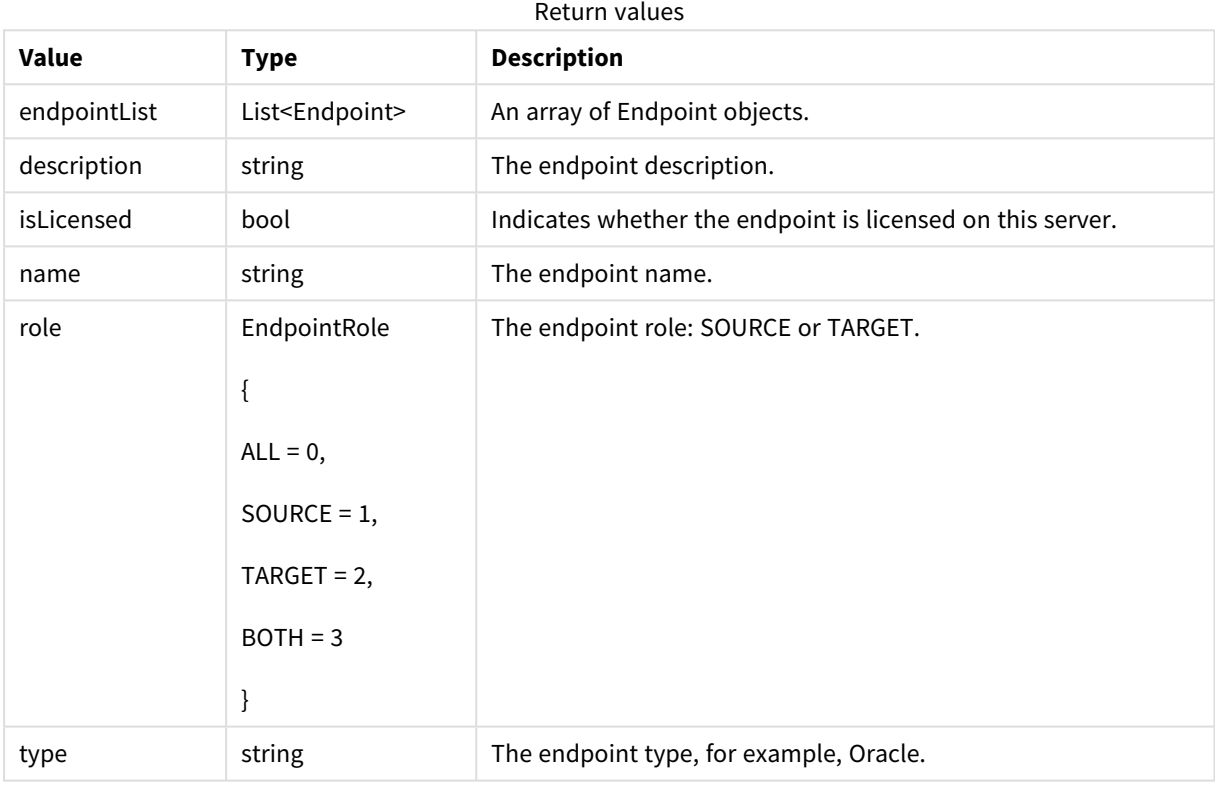

### Errors

All of the [general](#page-123-0) errors as well as the errors listed in the table below.

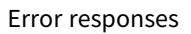

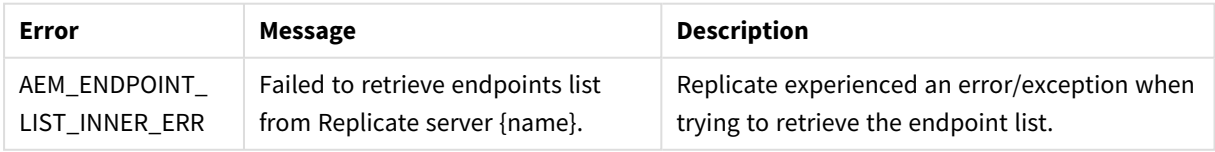

## 4.25 patch\_endpoint

Updates an existing endpoint's settings.

Required user role: See *Required Enterprise Manager [permissions](#page-252-0) (page 253)*.

### Limitations

- The /db settings/\$type setting (or /db settings/connectioninfo/\$type setting for Java-based endpoints) cannot be updated. Java-based endpoints are as follows: Salesforce (Incremental Load), Salesforce (Streaming CDC), MongoDB, and SAP Extractor.
- If a task which uses the endpoint is currently running, changing the endpoint setting will only take effect after the task is restarted

#### Syntax

def patch\_endpoint(self, payload, server, endpoint)

#### Parameters

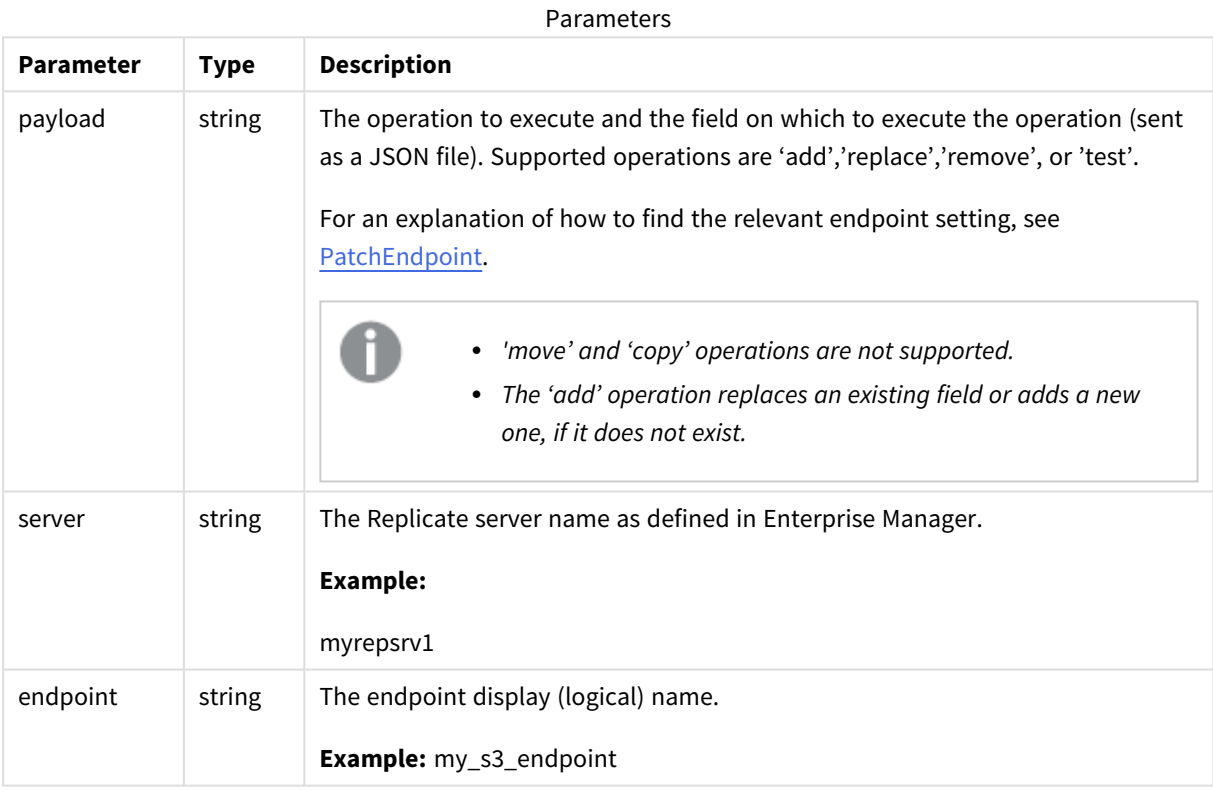

## Patch Payload Example

 $\Gamma$ 

{ "op":"replace", "path":"/db\_settings/bucketName",

```
"value":"my_new_bucket" }
```
]

#### Errors

All of the [general](#page-123-0) errors as well as the errors listed in the table below.

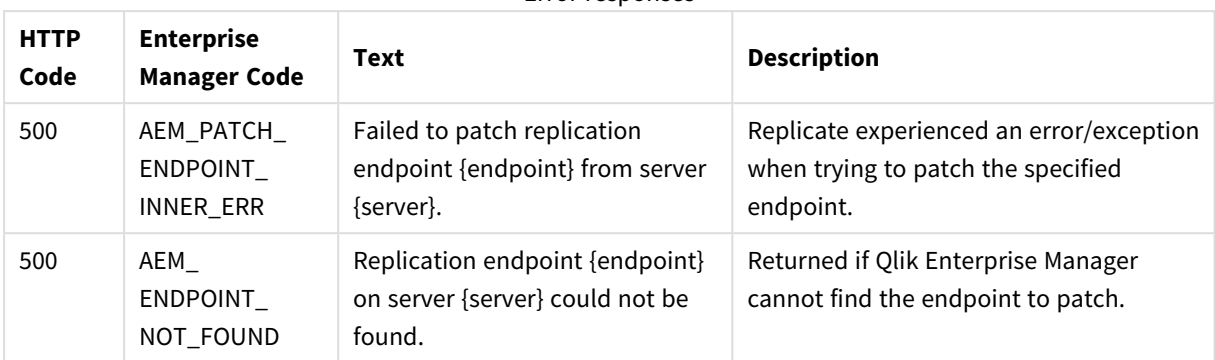

#### Error responses

## 4.26 delete\_endpoint

### Description

Deletes the specified endpoint. Note that an endpoint can only be deleted if it is not in use by any task.

**Required User Role:** See *Required Enterprise Manager [permissions](#page-252-0) (page 253)*.

#### Syntax

```
def delete_endpoint(
self,
server,
endpoint
)
```
#### Parameters

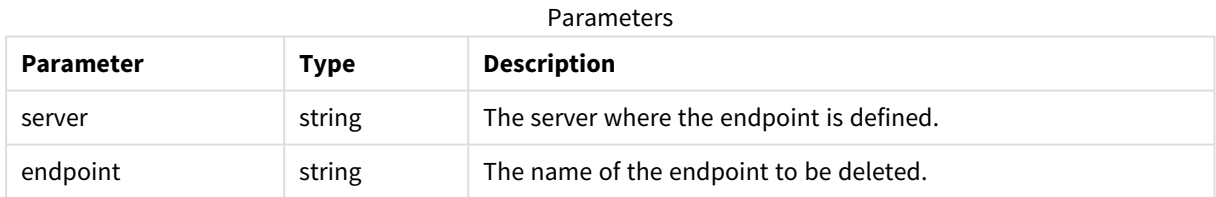

### Return values

N/A

#### Errors

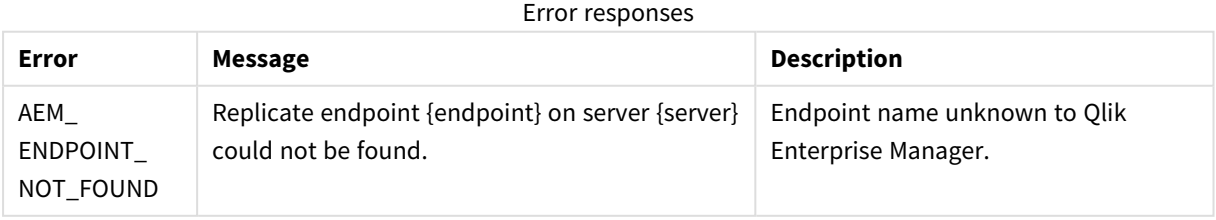

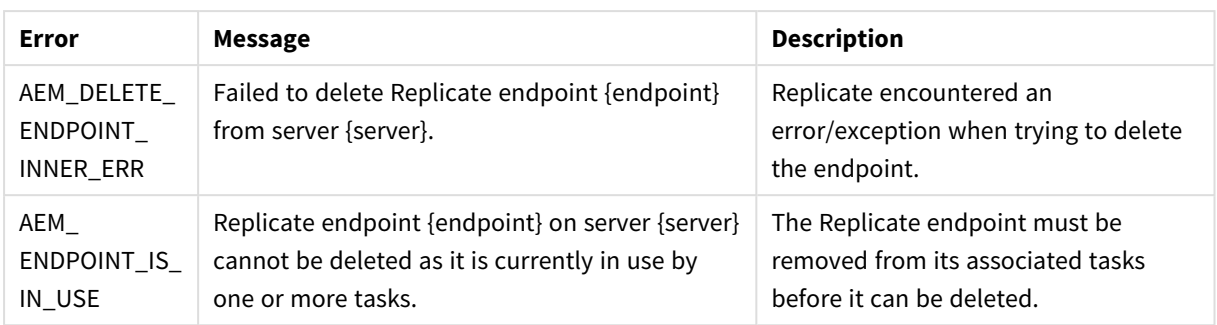

## <span id="page-236-0"></span>4.27 reconfigure\_endpoint\_no\_wait

Call this method to override the source endpoint settings with settings from another endpoint *of the same type.* This method also supports automatically stopping and then resuming all tasks that are using the source endpoint (which is required for unplanned switchovers).

- <sup>l</sup> *Supported with the Oracle source endpoint only.*
	- <sup>l</sup> *Using this method, requires you to set up relevant Qlik Replicate task(s) with three separate source endpoints - two inactive source endpoints defined with the primary and secondary database connection settings, and one active source endpoint (initially defined with the primary database connection settings). For detailed instructions, see [Reconfiguring](#page-250-0) endpoints (page 251).*

**Required User Role**: see *Required Enterprise Manager [permissions](#page-252-0) (page 253)*.

#### Syntax

```
def reconfigure_endpoint_no_wait(
self,
server,
endpoint,
configuration = None,
recycle = True
)
```
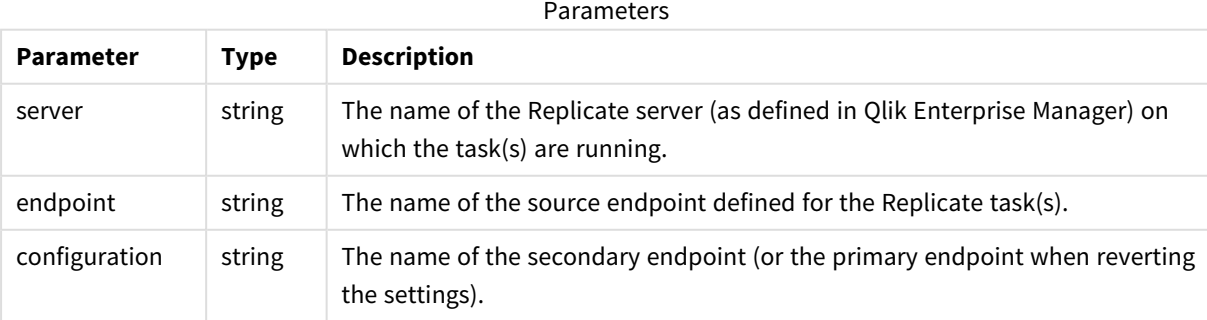

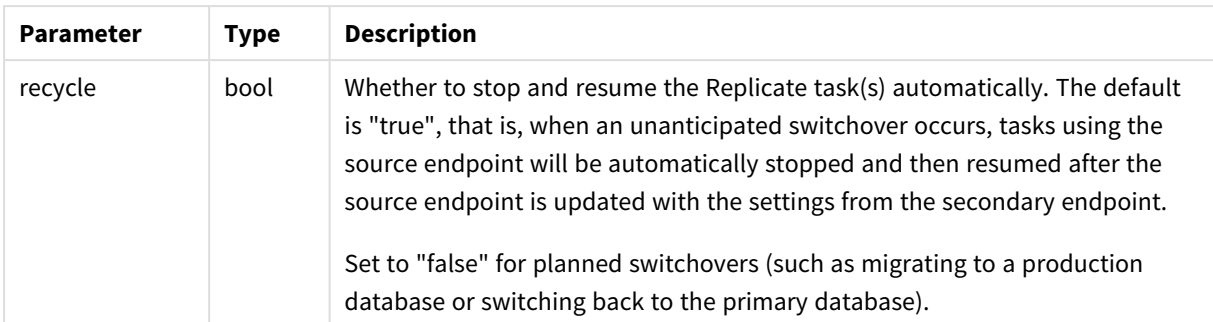

### Return values

N/A

#### Errors

All of the [general](#page-123-0) errors as well as the errors listed in the table below.

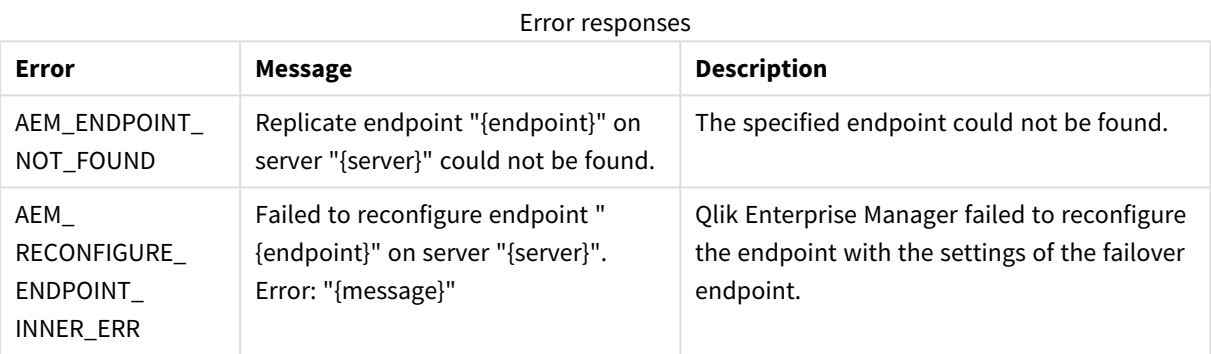

## 4.28 export\_all

Export all definitions from the requested server repository on the selected server (server settings, tasks, endpoints, and so on). The definitions are exported to a JSON file.

**Required User Role:** See *Required Enterprise Manager [permissions](#page-252-0) (page 253)*.

#### Syntax

```
def export_all(
self,
server
\lambda
```
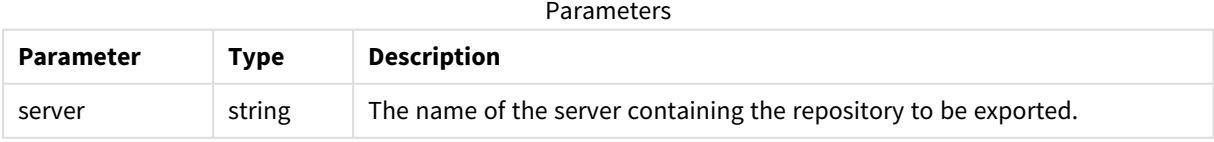

#### Return values

Export JSON file as a string.

#### Errors

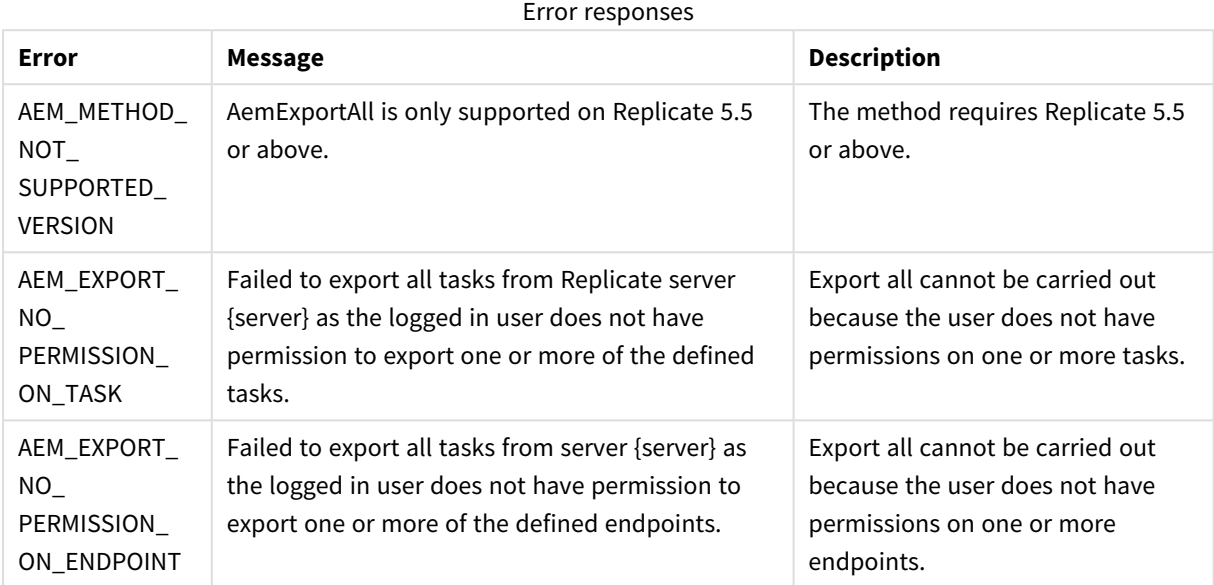

## 4.29 import\_all

Import the JSON definitions provided in the request body into the requested server repository on the selected server. The ApilmportAll method uses "merge" semantics. In particular, all valid JSON definitions provided in the request body will be imported.

This includes server settings, task settings, endpoints, and other definitions.

Items that existed in the target server before the import and have no new JSON definition in the request body will not be modified and will not be removed. This means that ApiImportAll provides no way of removing old definitions that are no longer needed.

**Required User Role:** See *Required Enterprise Manager [permissions](#page-252-0) (page 253)*.

```
def import_all(
self,
payload,
server
)
```
### Parameters

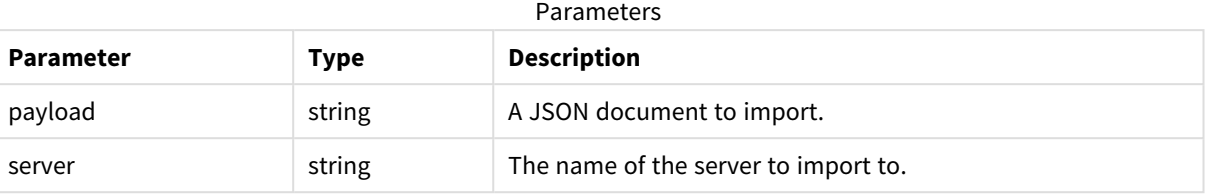

### Return values

N/A

#### Errors

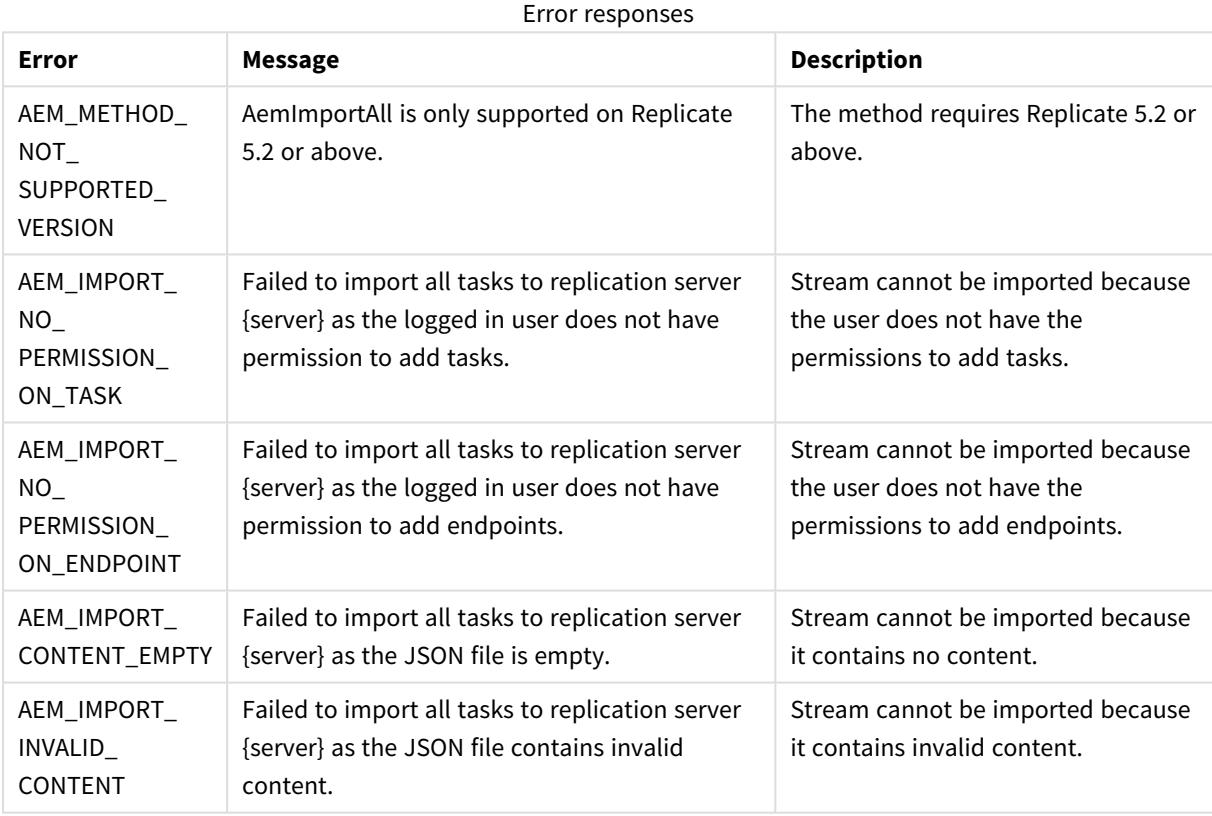

## 4.30 reload\_table

Reload a specific table.

Required User Role: See *Required Enterprise Manager [permissions](#page-252-0) (page 253)*.

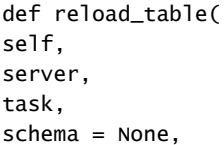

 $table = None$ )

#### Parameters

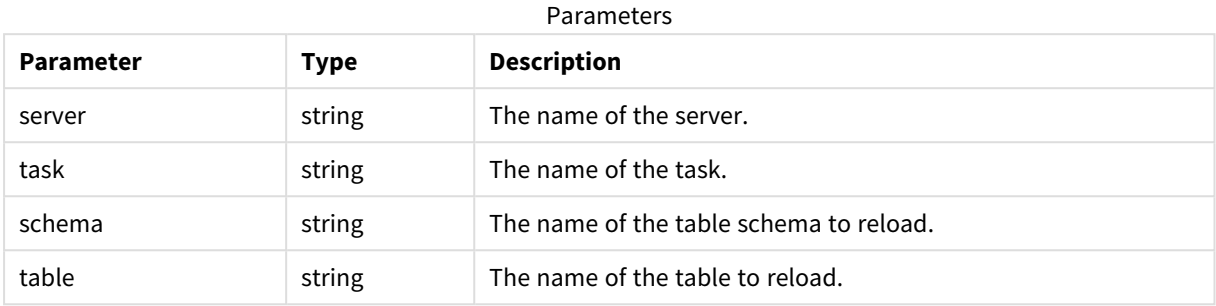

### Return values

N/A

#### Errors

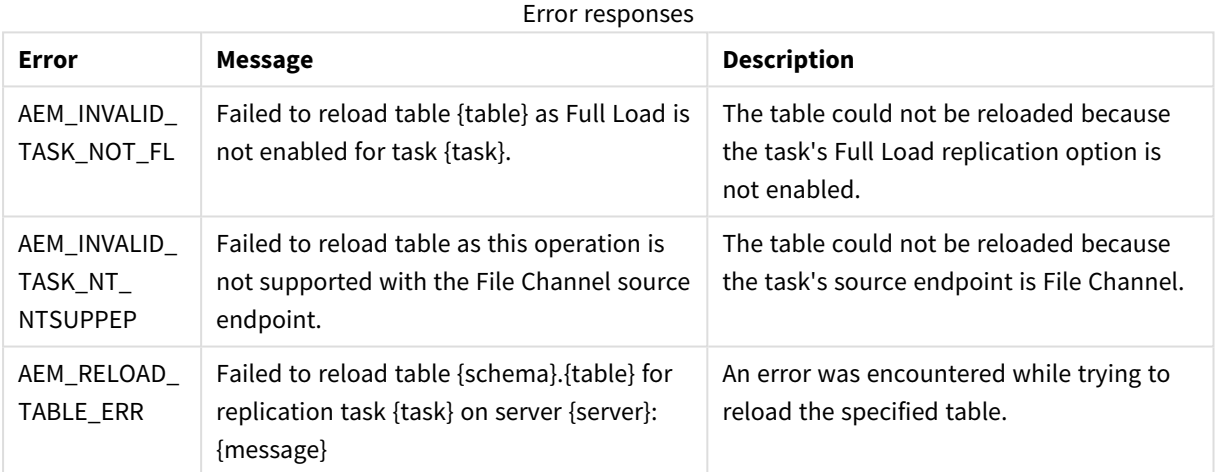

## 4.31 test\_endpoint

Connect to an endpoint to test connectivity and configuration (permissions, CDC configuration. etc.).

**Required User Role:** See *Required Enterprise Manager [permissions](#page-252-0) (page 253)*.

```
def test_endpoint(
self,
server,
endpoint,
timeout = 60)
```
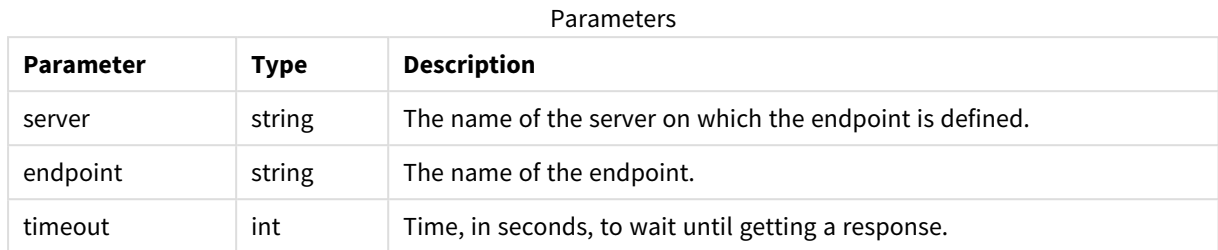

### Parameters

### Return values

AemTestEndpointResp

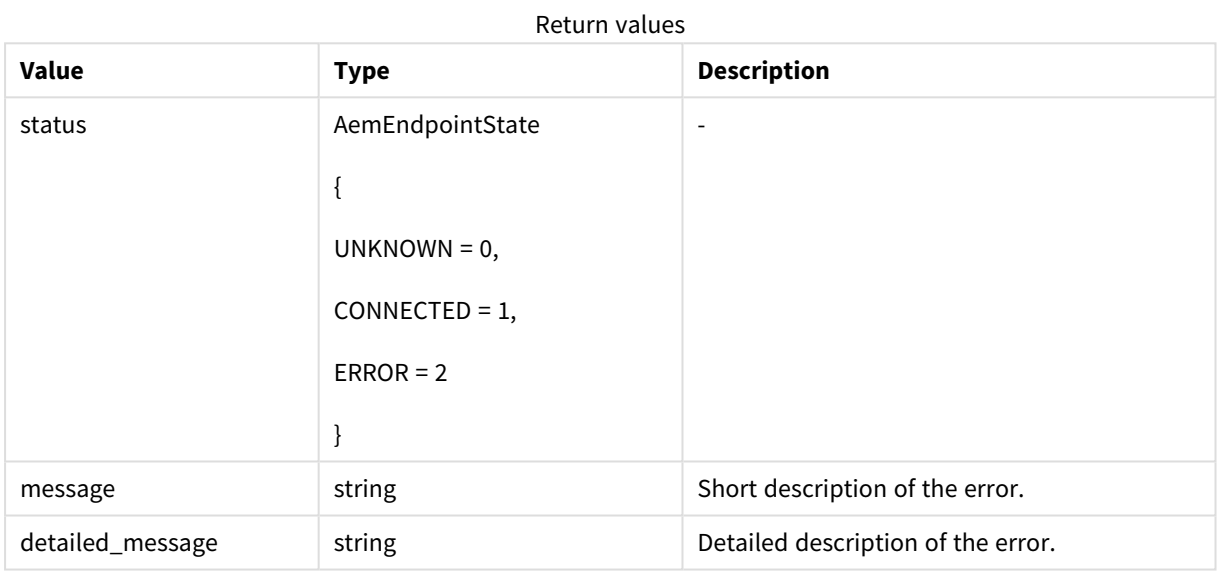

### Errors

All of the [general](#page-123-0) errors as well as the errors listed in the table below.

#### Error responses

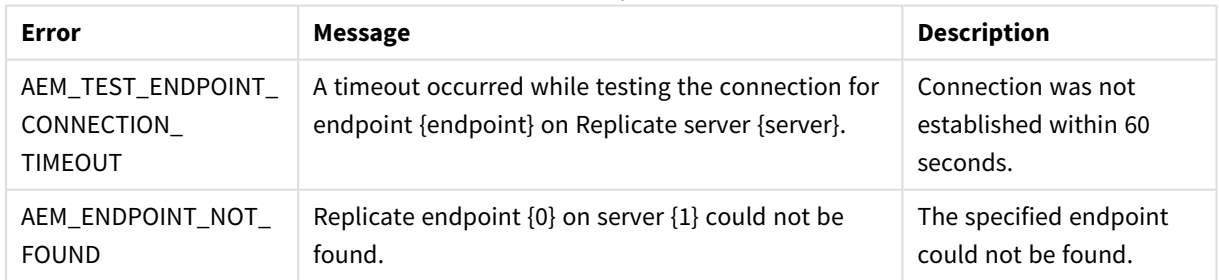

## 4.32 delete\_old\_change\_data

The method can be called on an ad-hoc basis to delete processed Change Data Partitions created on the target database by a Replicate task.

- <sup>l</sup> *Partitions will only be deleted if the Change Data Partitioning and Partition Retention options are enabled in the Replicate console. For more information, refer to the Qlik Replicate Setup and User Guide.*
- Partitions will only be deleted if the task is running. If the task is not running, the partitions *will be deleted the next time the task runs.*
- <sup>l</sup> *Only partitions that are not locked by a consuming application will be deleted.*

Required User Role: See *Required Enterprise Manager [permissions](#page-252-0) (page 253)*.

#### Syntax

```
public void DeleteOldChangeData(
AemDeleteOldChangeDataReq payload,
string server,
string task
);
```
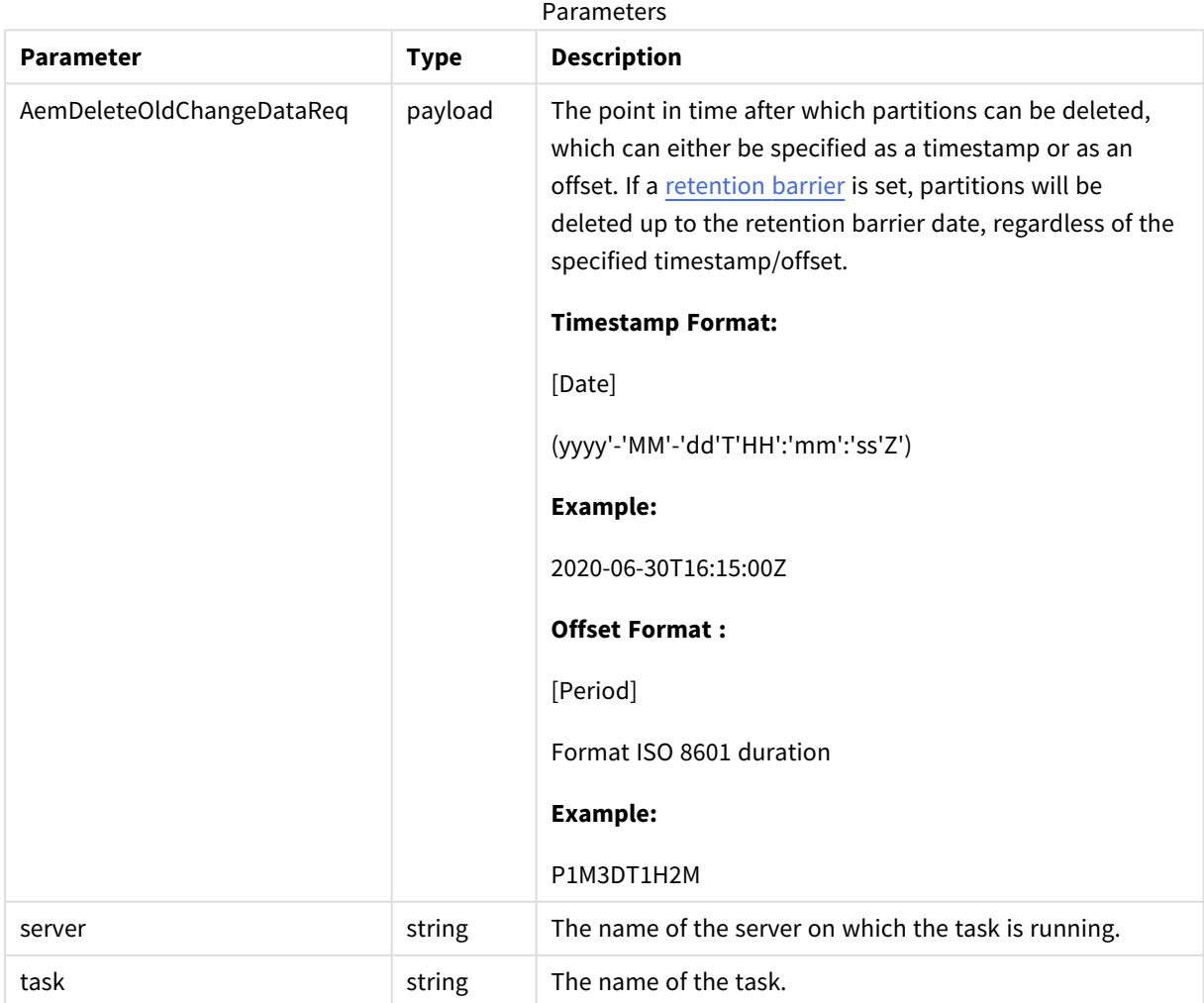

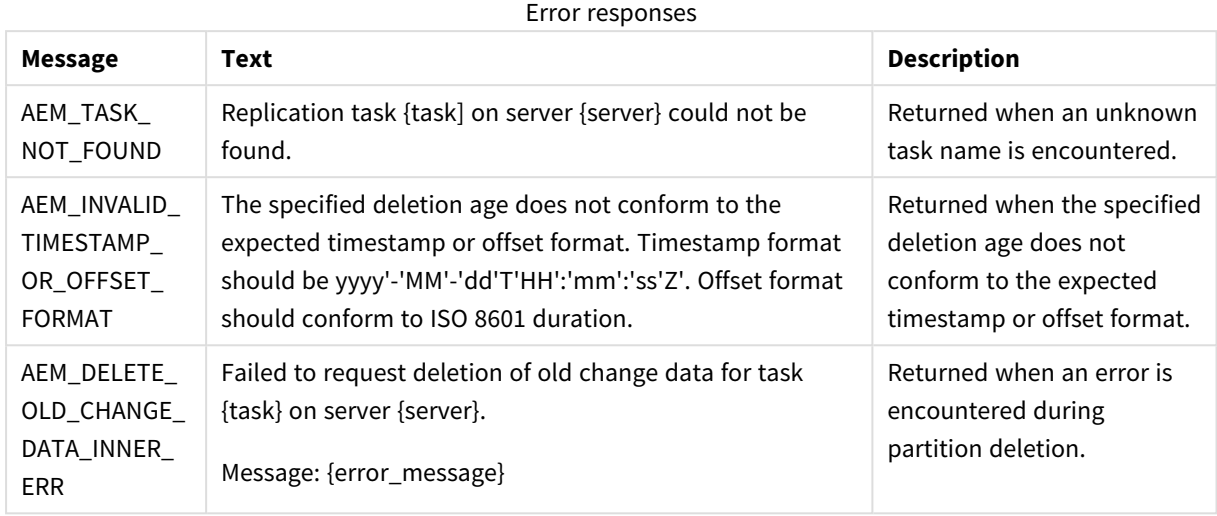

#### Error response

## <span id="page-243-0"></span>4.33 set\_change\_data\_retention\_barrier

The method can be used to:

- Set a retention barrier for deleting consumed partitions. Setting a retention barrier will initiate periodic deletion of consumed Change Data Partitions from the target database defined for the specified task. Partitions will be deleted according to the **Allow consuming applications to delete partitions every** interval set on Replicate Server, and up to the specified "retention\_point".
- Remove the retention barrier, thereby stopping periodic deletion of consumed Change Data Partitions.
	- <sup>l</sup> *Partitions will only be deleted if the Change Data Partitioning and Partition Retention options are enabled in the Replicate console.*
	- Partitions will only be deleted if the task is running. If the task is not running, the partitions *will be deleted the next time it runs.*
	- <sup>l</sup> *Only partitions that are not locked by a consuming application will be deleted.*

Required User Role: See *Required Enterprise Manager [permissions](#page-252-0) (page 253)*.

```
public void SetChangeDataRetentionBarrier(
AemSetChangeDataRetentionBarrierReq payload,
string server,
string task
);
```
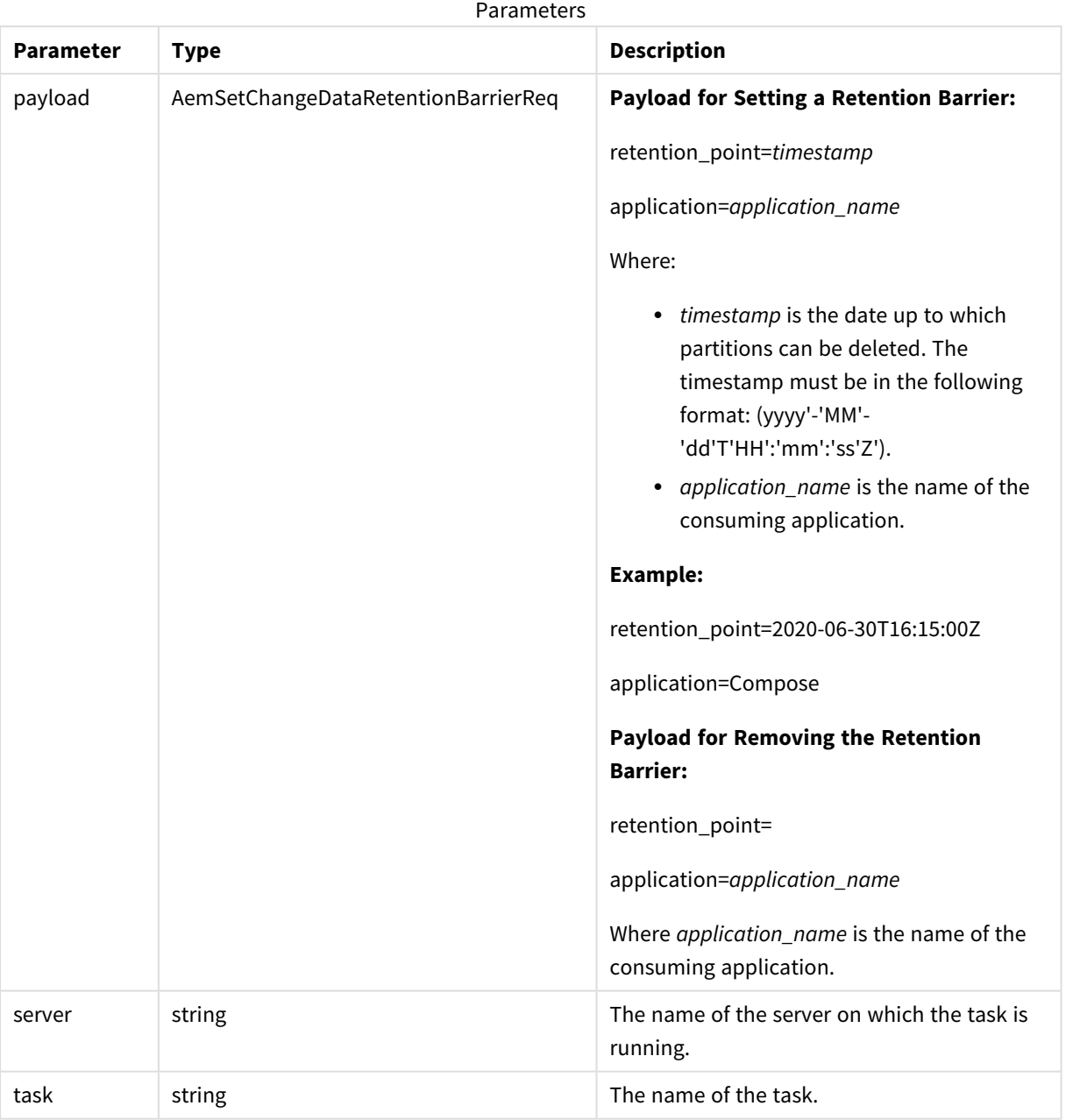

### Parameters

### Error response

Error responses

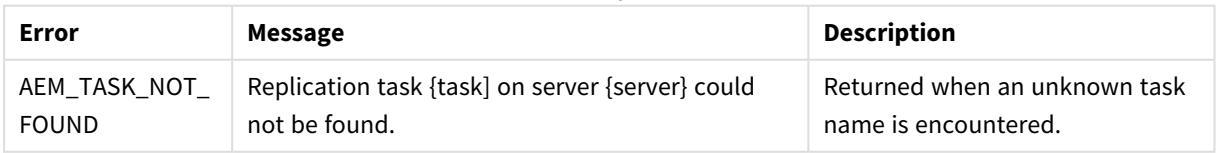

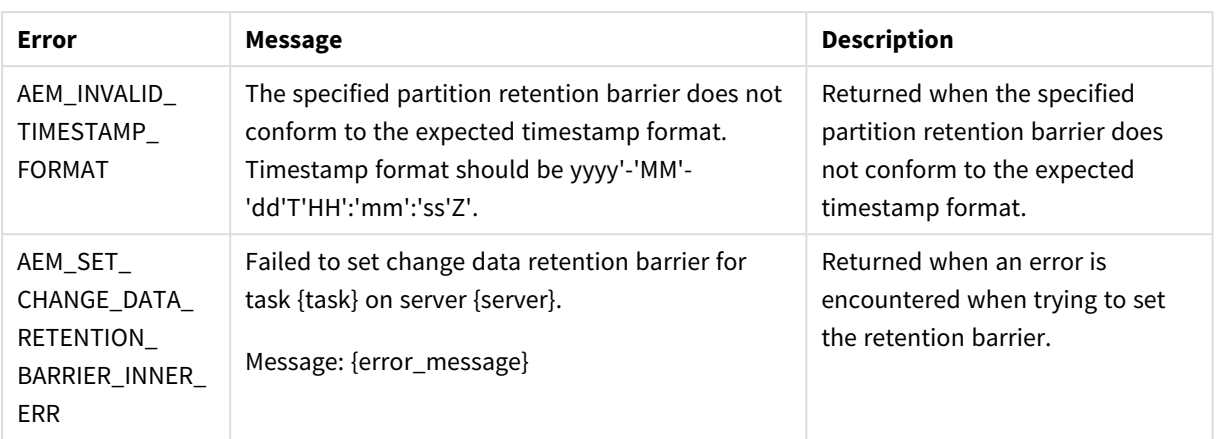

## 4.34 get\_change\_data\_retention\_barrier

Returns the date of the earliest partition retention barrier when multiple partition retention barriers have been set.

When different retention barriers have been set by multiple consuming applications, Replicate will delete old Change Data partitions up to the earliest partition retention barrier.

For information on setting a partition retention barrier, see *[set\\_change\\_data\\_retention\\_barrier](#page-243-0) (page 244)*.

Required User Role: See *Required Enterprise Manager [permissions](#page-252-0) (page 253)*.

#### Syntax

```
public AemGetChangeDataRetentionBarrierResp GetChangeDataRetentionBarrier(
string server,
string task
);
```
#### Parameters

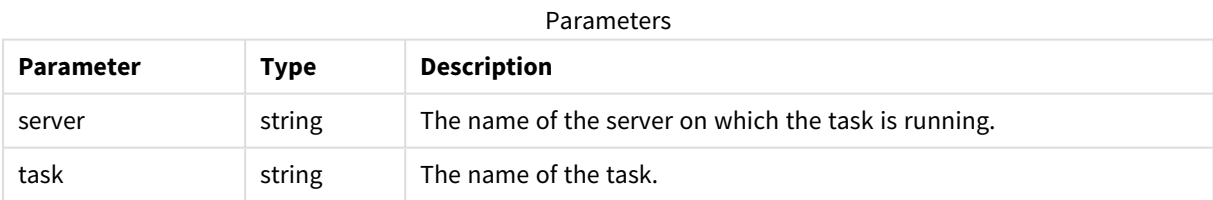

#### Response

Response parameters

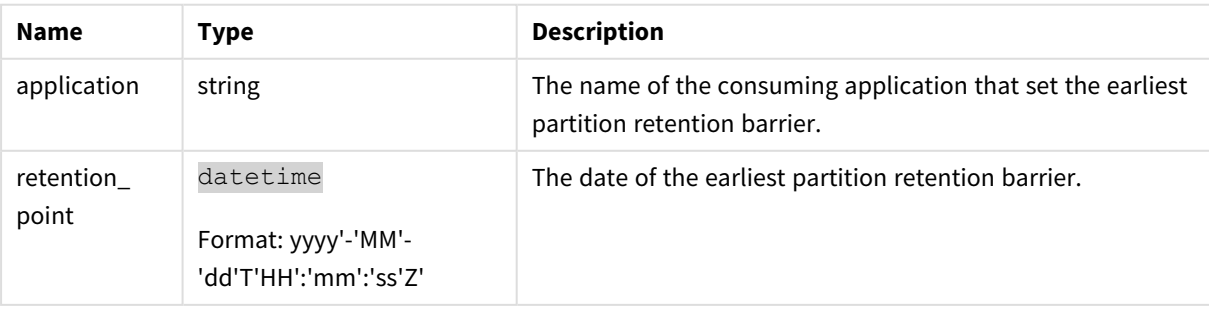

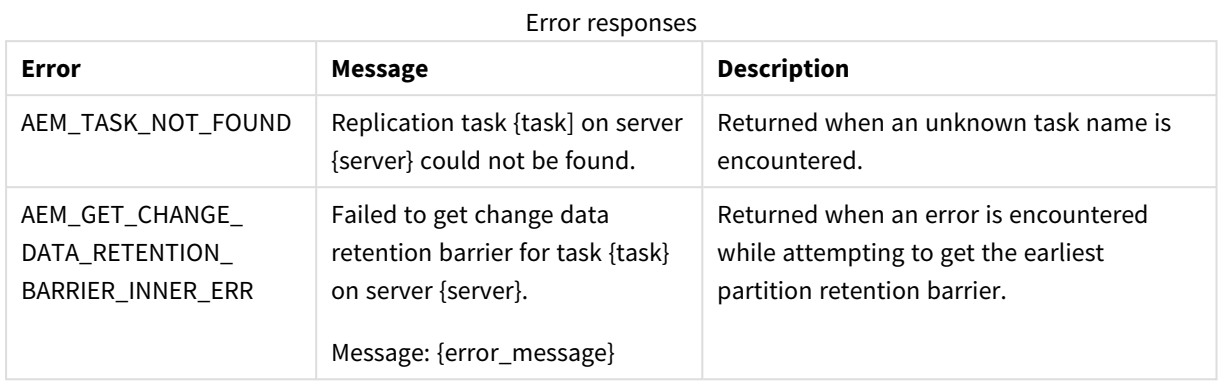

### Error response

### <span id="page-246-0"></span>4.35 Parameters

The following table lists all parameters used in the response body, along with their values.

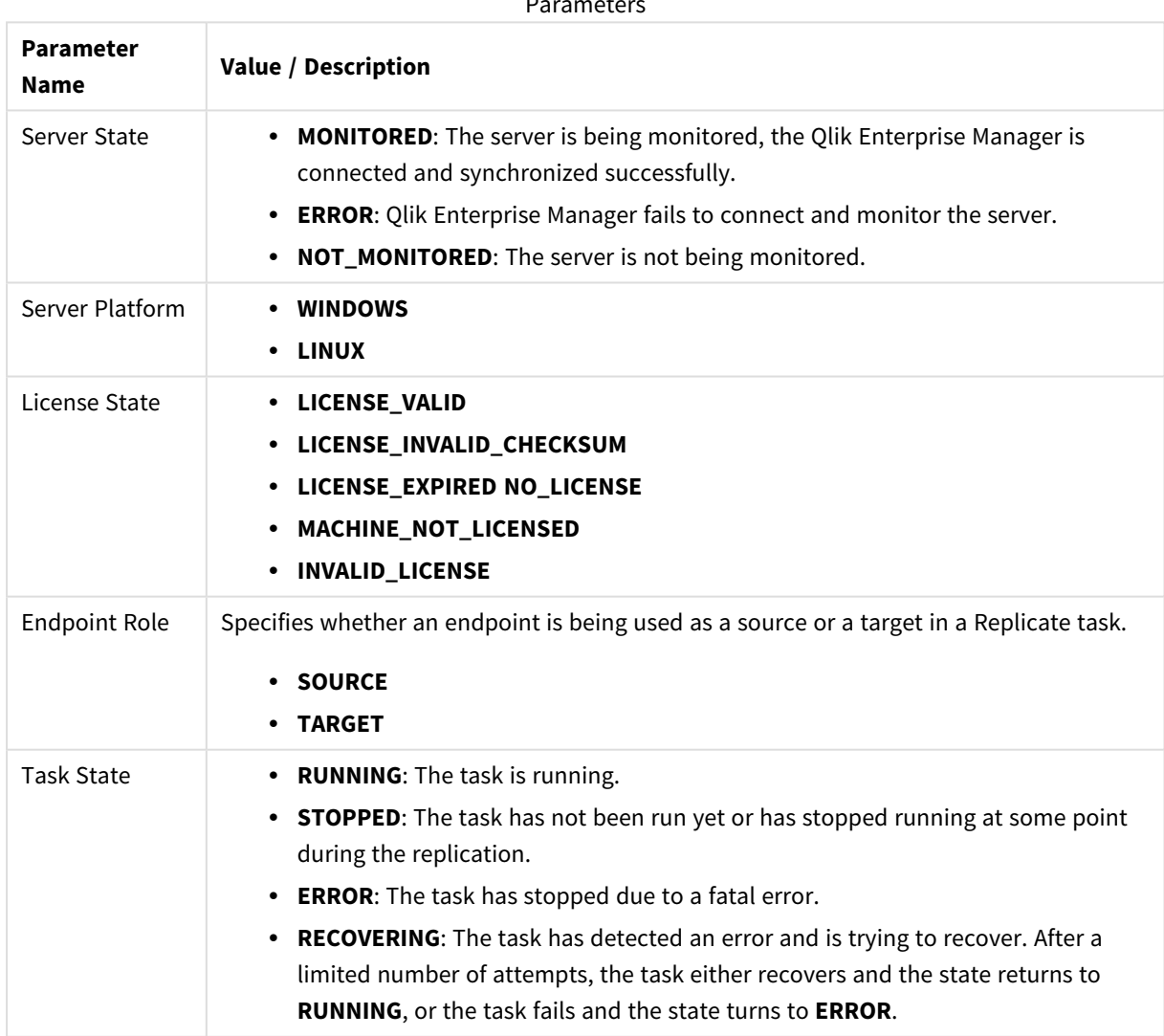

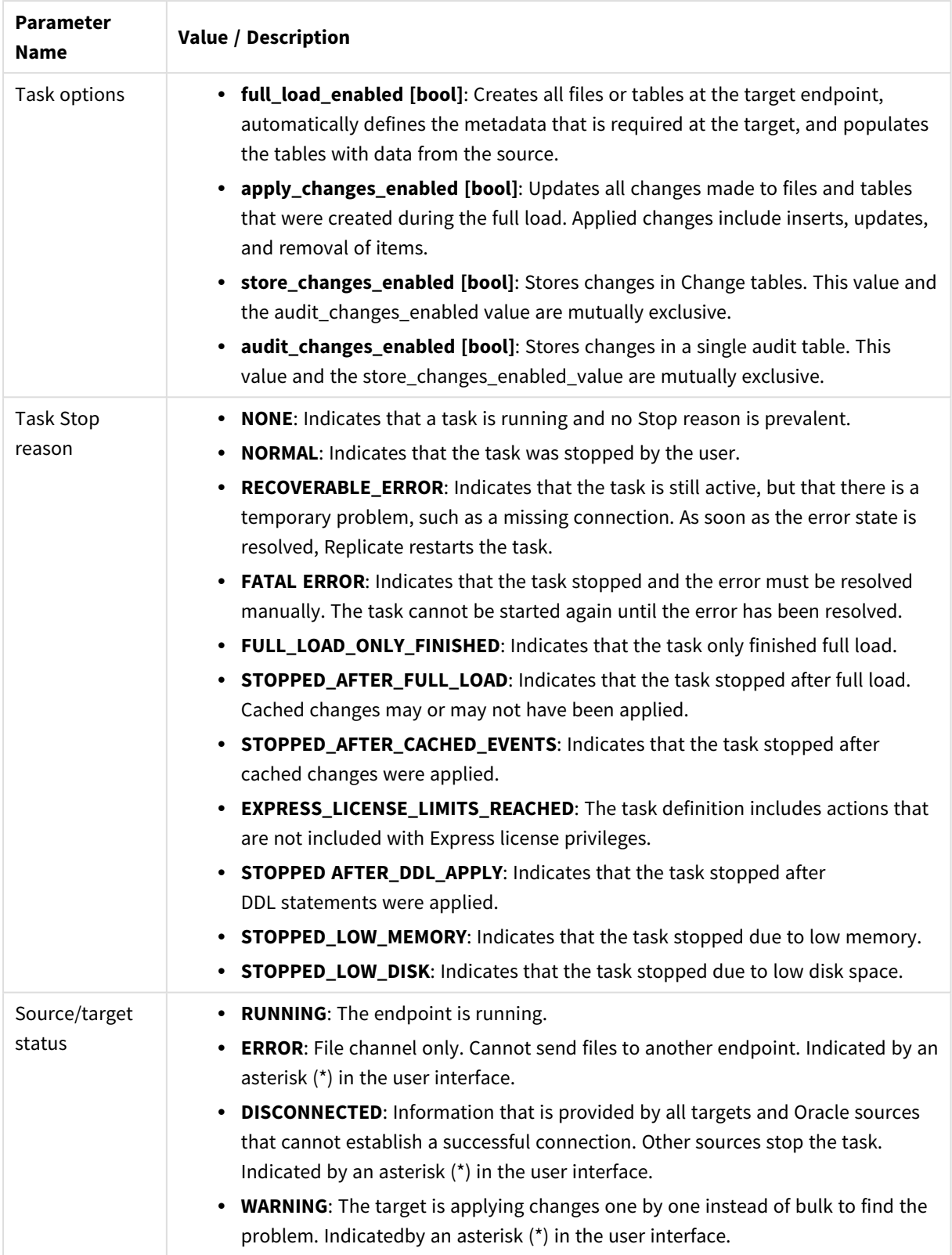

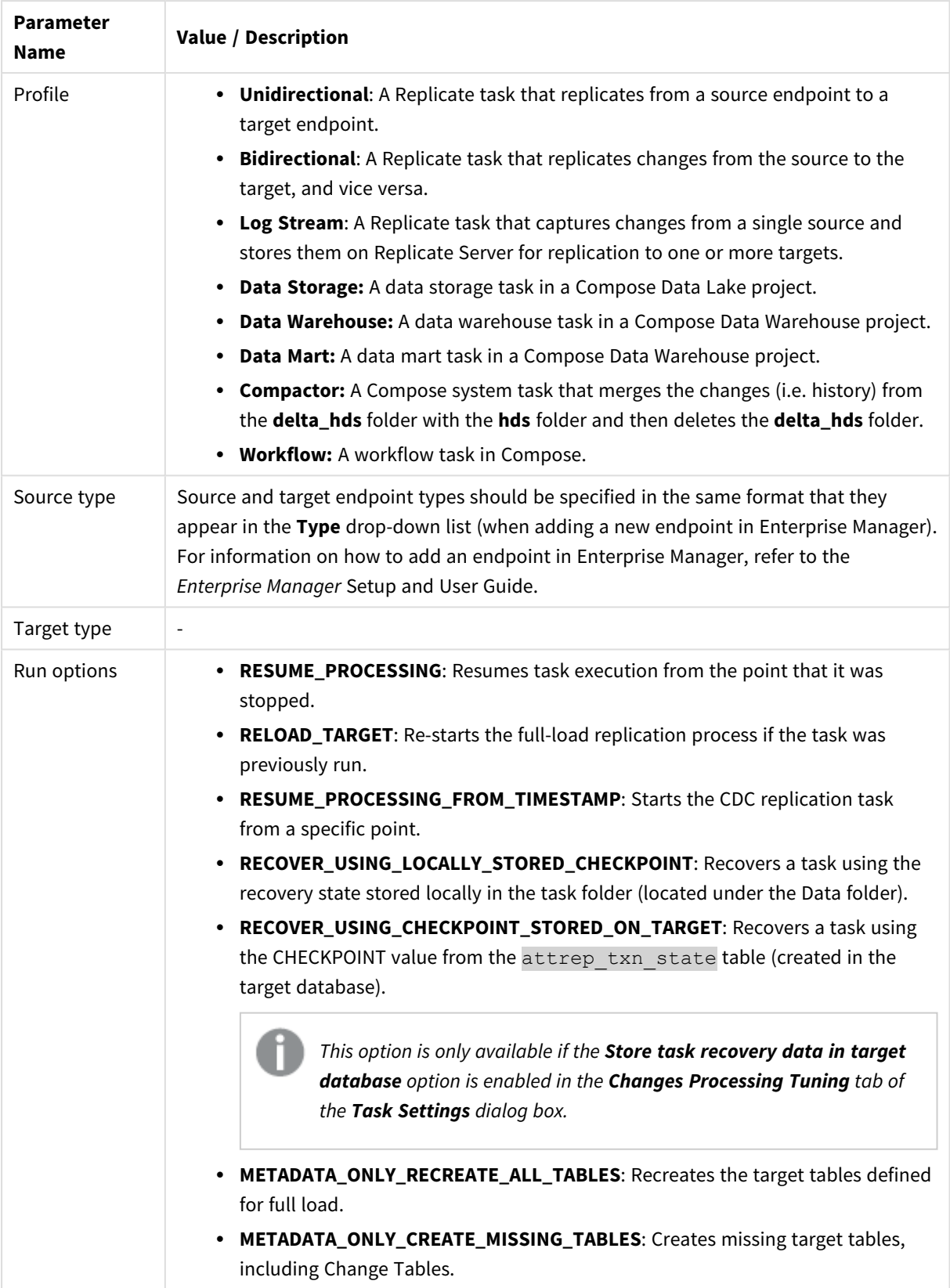

<span id="page-249-0"></span>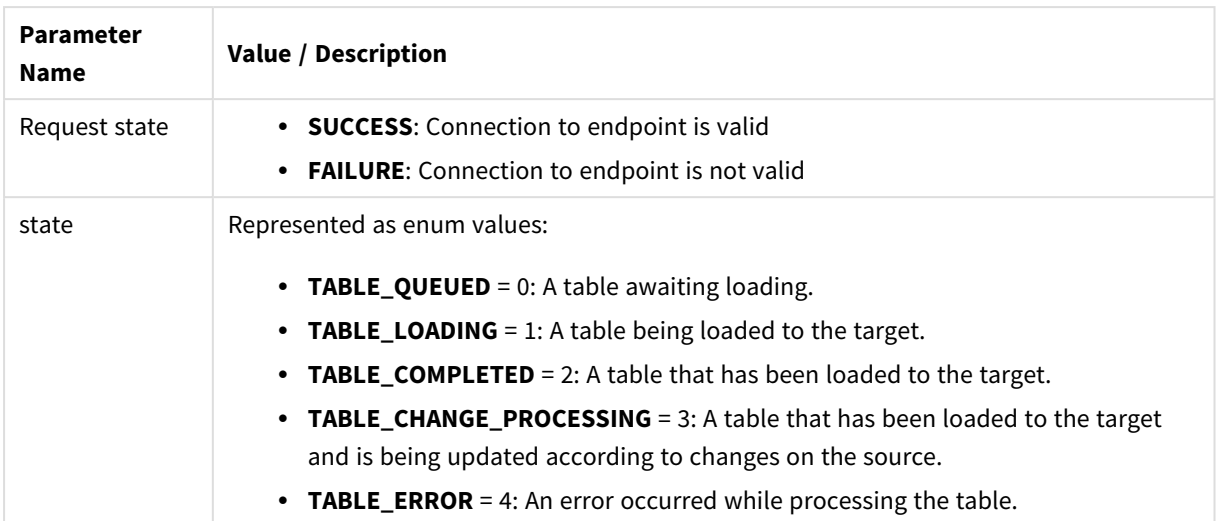

# <span id="page-250-0"></span>A Reconfiguring endpoints

The Qlik Enterprise Manager SDK provides a method for overriding the source endpoint settings in a Replicate task with settings from another endpoint of the same type. Such functionality may be useful in the event of database failover or when migrating to a different environment, for example.

Using this method requires you to set up relevant Qlik Replicate task(s) with three separate source endpoints two inactive source endpoints defined with the primary and secondary database connection settings, and one active source endpoint (initially defined with the primary database connection settings).

Full instructions are provided in *Setting up the [Replicate](#page-250-1) task (page 251)* and *Switching to the [secondary](#page-251-0) [Replicate](#page-251-0) endpoint (page 252)* below.

In this appendix, the term "Primary" denotes the database in use before the switchover, whereas the term "Secondary" denotes the database in use after the switchover.

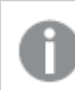

*Supported with the Oracle source endpoint only.*

<span id="page-250-2"></span>The method name differs according to the SDK type:

- <sup>l</sup> **REST SDK:** [AEMReconfigureEndpointNoWait](#page-100-0)
- **· .NET SDK: [ReconfigureEndpointNoWait](#page-171-0)**
- <span id="page-250-1"></span>**• Python SDK: [reconfigure\\_endpoint\\_no\\_wait](#page-236-0)**

## A.1 Setting up the Replicate task

To use this method, you need to define three separate endpoints:

- **Endpoint 1:** Points to the primary database.
- **Endpoint 2:** Points to the secondary database.
- **Endpoint 3:** This is a duplicate of Endpoint 1. Endpoint 3 serves as the source endpoint for the Replicate task(s) and will be updated with the settings of Endpoint 2 or Endpoint 1 (when reverting to the primary database) when the method is called.

#### **To set up the Replicate task:**

*Before starting the procedure, you need to allocate a name for the source endpoint (referred to as Endpoint 3 above). This is because the source endpoint name forms part of the primary and secondary endpoint names (referred to above as Endpoint 1 and Endpoint 2 respectively), which are defined before the source endpoint.*

1. Define a new endpoint pointing to the primary database and name it using the following format: EndpointName\_\_ConfigurationName, for example, **MyOracle\_\_PrimaryOracle**.

where EndpointName is the name of the source endpoint and ConfigurationName is the name of this endpoint.

- 2. Set the internal parameter **supportResetLog** in the **Advanced** tab of the endpoint connection settings.
- 3. Define another endpoint pointing to the secondary database and name it using the following format: EndpointName\_\_ConfigurationName, for example, **MyOracle\_\_SecondaryOracle**. where EndpointName is the name of the source endpoint and ConfigurationName is the name of this endpoint.
- 4. Set the internal parameter **supportResetLog** in the **Advanced** tab of the endpoint connection settings.
- 5. Define the source endpoint by duplicating the endpoint pointing to the primary database (defined in Step 1). Give it the name that you allocated for it before starting this procedure, for example, **MyOracle**.
- <span id="page-251-0"></span>6. Set up and run the Replicate task(s) using the source endpoint defined in Step 5 above.

## A.2 Switching to the secondary Replicate endpoint

The procedures below explain how to switch to the secondary Replicate endpoint. The first procedure is suitable for most use cases, although you may want to perform the second procedure should you desire to manually stop and resume the Replicate tasks.

#### **Procedure 1: Failover or planned switchover**

Make sure that the secondary database has fully taken over and then call the method - using a script (recommended) or manually - with the appropriate parameters.

#### **Procedure 2: Planned switchover with manual control**

- 1. Stop the task(s) using the source endpoint.
- 2. Switch over to the secondary database.
- 3. Make sure that the secondary database has fully taken over and then call the method with the appropriate parameters.
- 4. If the method completes successfully, resume the task(s) manually.

For a description of the parameters, see the section for the SDK you are [working](#page-250-2) with.

## A.3 Reverting to the primary Replicate endpoint

To revert to the primary endpoint, you simply need to perform one of the procedures described in *[Switching](#page-251-0) to the [secondary](#page-251-0) Replicate endpoint (page 252)* described above. However, when calling the method, specify the name of the primary endpoint (instead of the secondary endpoint) as the configuration parameter.
## B Required Enterprise Manager permissions

This appendix lists the permission(s) required to call each of the documented SDK methods. Note that the method names listed below are in Python format; the actual method name may differ slightly according to the specific SDK (REST, .NET, or Python) you are using.

- **login**: Viewer on Olik Enterprise Manager level
- **logout**: Viewer on Qlik Enterprise Manager level
- **put server license:** Admin on the specified server
- **get\_server\_details:** Viewer on server
- put\_server:
	- For adding a new server Admin on all servers.
	- For updating an existing server Admin on the specified server.
- **put server acl:** Admin on the specified server
- **get server:** Operator on the specified server
- **get\_server\_acl:** Operator on the specified server
- **get server list**: Viewer on All Servers
- **delete\_server:** Admin on the specified server
- **delete\_server\_acl:** Admin on the specified server
- **get\_task\_list:** Viewer on All Tasks
- **get\_task\_details:** Viewer on the specified task
- **get\_table\_list:** Viewer on the specific task
- **get\_table\_status:** Viewer on the specific task
- **delete\_task:** Designer on the specified task
- **export\_task:** Operator on the specified task and on All Endpoints.
- **· import\_task**: Designer on All Tasks. If endpoints are also included, then Designer on All Endpoints as well.
- **stop\_task:** Operator on the specified task
- **run\_task:** Operator on the specified task
- **get\_endpoint\_list: Viewer on All Endpoints**
- **patch\_endpoint: Designer on All Endpoints**
- **delete\_endpoint**: Designer on the specified endpoint
- **reconfigure\_endpoint\_no\_wait: Operator on All Endpoints**
- **export\_all:** Admin on Enterprise Manager and on the specified server, Designer on All Tasks, and Operator on All Endpoints
- **import\_all:** Admin on Enterprise Manager and on the specified server, Designer on All Tasks, and Designer on All Endpoints
- **reload\_table:** Operator on the specified task
- **test\_endpoint:** Operator on the specified endpoint
- **delete\_old\_change\_data:** Operator on the specified task
- **set\_change\_data\_retention\_barrier**: Operator on the specified task
- **get\_change\_data\_retention\_barrier**: Operator on the specified task
- **export\_audit\_trail: Admin on Enterprise Manager**